# **FH Dortmund**

- Fachbereich für Informationstechnik -

# **Fachhochschule Dortmund**

University of Applied Sciences and Arts

# **Masterarbeit**

Integration eines Hardwarebeschleunigers für Maschinelles Lernen in einen RISC-V RV32IM Prozessor über Memory-Mapped Register

Fabian Brünger

betreut von

Prof. Dr. Michael Karagounis M. Sc. Alexander Walsemann

24. August 2020

#### **Danksagung**

Mein Dank für die Unterstützung bei dieser Arbeit gilt Prof. Dr. Michael Karagounis, der nicht nur mit fachlicher, sondern auch mit zwischenmenschlicher Kompetenz immer für eine positive und produktive Arbeitsatmosphäre gesorgt hat. Auch der Anspruch nach qualitativ hochwertiger Arbeit, sowie die Analyse von den vermeidlich kleinen Details waren zum Ende meines Studiums Lektionen, die ich zu schätzen weiß. Weiterer Dank geht an Alexander Walsemann. Gerade zu Beginn meiner Laborzeit waren seine Kompetenzen unersetzlich.

Für die Unterstützung im privaten Umfeld danke ich meiner Partnerin Cristina Rosado-Alberdi, die mir in den schweren Stunden zur Seite stand und steht. Zuletzt möchte ich meinen Eltern danken. Ohne sie wäre mein Studium und mein Lebensweg in dieser Form nicht möglich gewesen. Für die Toleranz und Geduld mir gegenüber bin ich unglaublich dankbar.

> "**Chicken in the corn Say the corn can't grow, mama**" Brushy One String

#### **Kurzreferat**

Im Rahmen dieser Arbeit wurde eine Analyse auf Register Transfer Level [\(RTL\)](#page-10-0) Ebene des vom Fraunhofer IMS in Verilog entwickelten RV32IM RISC-V Prozessors durchgeführt und der Configurable Accelerator Engine for Convolution Operations [\(Caeco\)](#page-10-1) als Hardware-Beschleuniger für Maschinelles Lernen [\(ML\)](#page-9-0) integriert. Das Design wurde speziell auf das Lesen von Caecodaten und auf das Interrupt-Verhalten getestet und verifiziert. Das Schreiben von Caecodaten wurde zwar auf RTL Ebene simuliert, allerdings nicht auf dem Field Programmable Gate Arrays [\(FPGA\)](#page-9-1) verifiziert. Durch einen erarbeiteten Hardware- und Software-Entwicklungsfluss werden beide Stränge optimiert und parallelisiert. Die Hardware-Entwicklung wurde in eine Gitlab Development and Operations [\(DevOps\)](#page-9-2) Umgebung integriert, wodurch das Design im Project Batch Flow Modus der Vivado 2020.1 IDE automatisiert simuliert, synthetisiert und auf der Entwicklungsplatine Nexys4 DDR implementiert wird. Die Verifizierungsgrundlage bildet der entwickelte Programm-Code, der für die [RTL](#page-10-0) Simulation, für die Simulation im Instruktionssimulator riscvOVPsim der Firma Imperas und dem Debugging des Designs auf dem FPGA genutzt wird. Letzteres wurde in der Eclipse IDE durchgeführt, wobei der JTAG Olimex ARM-USB-Tiny-H Adapter als Debug-Schnittstelle eingesetzt worden ist. Die Schnittstelle der beiden Entwicklungsstränge bilden zwei eigens geschriebene Rust Programme und das Xilinx Programm data2mem, durch die die kompilierten ELF Dateien in xilinx-kompatible MEM bzw. COE Dateien umgewandelt werden.

**Stichworte:** RISC-V RV32IM, FPGA, Vivado 2020.1, Gitlab CI/CD, RISC-V Software-Entwicklung

#### **Abstract**

Within the scope of this thesis, an analysis on RTL level of the RV32IM RISC-V processor developed by Fraunhofer IMS in Verilog was performed and the caeco was integrated as hardware accelerator for ML. The design has been tested and verified especially for the reading of caecodata and for the interrupt behaviour. The writing of caecodata was simulated on [RTL](#page-10-0) level, but not verified on the [FPGA.](#page-9-1) Both strands are optimized and parallelized by an elaborated hardware and software development flow. The hardware development was integrated into a Gitlab [DevOps](#page-9-2) environment, whereby the design is automatically simulated, synthesized and implemented on the development board Nexys4 DDR in the Project Batch Flow mode of the Vivado 2020.1 IDE. The basis for verification is the developed program code, which is used for [RTL](#page-10-0) simulation, for simulation in the instructional simulator riscvOVPsim from Imperas and for debugging the design on the [FPGA.](#page-9-1) The latter was done in the Eclipse IDE, using the JTAG Olimex ARM-USB-Tiny-H Adapter as debug interface. The interface between the two lines of development are two specially written Rust programs and the Xilinx program data2mem, which converts the compiled ELF files into xilinx-compatible MEM or COE files.

**Keywords:** RISC-V RV32IM, FPGA, Vivado 2020.1, Gitlab CI/CD, RISC-V Softwaredevelopment

### **Eidesstattliche Erklärung**

Hiermit versichere ich, die vorliegende Arbeit selbstständig und unter ausschließlicher Verwendung der angegebenen Literatur und Hilfsmittel erstellt zu haben.

Die Arbeit wurde bisher in gleicher oder ähnlicher Form keiner anderen Prüfungsbehörde vorgelegt und auch nicht veröffentlicht.

Dortmund, den 24. August 2020

### **Inhaltsverzeichnis**

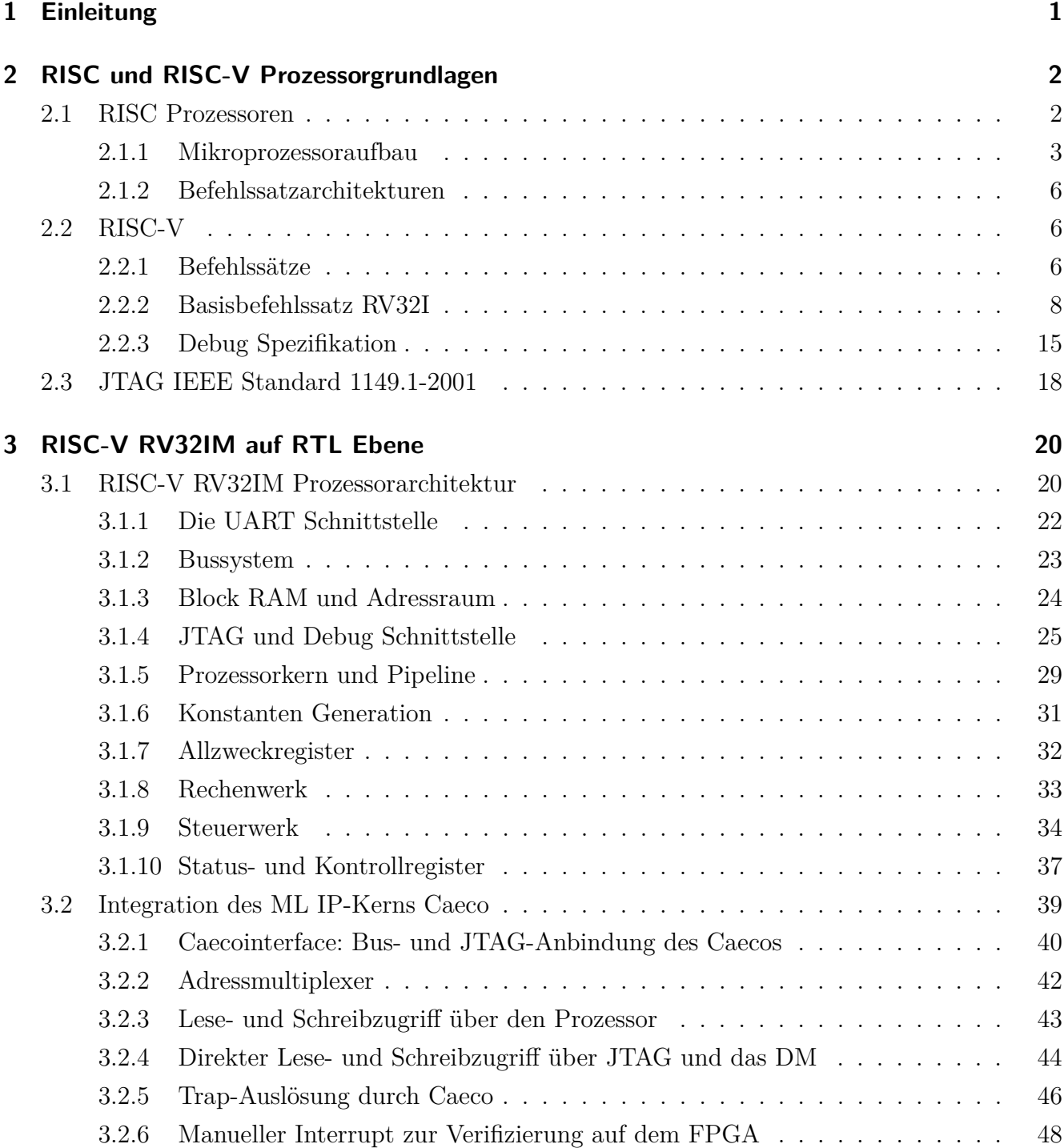

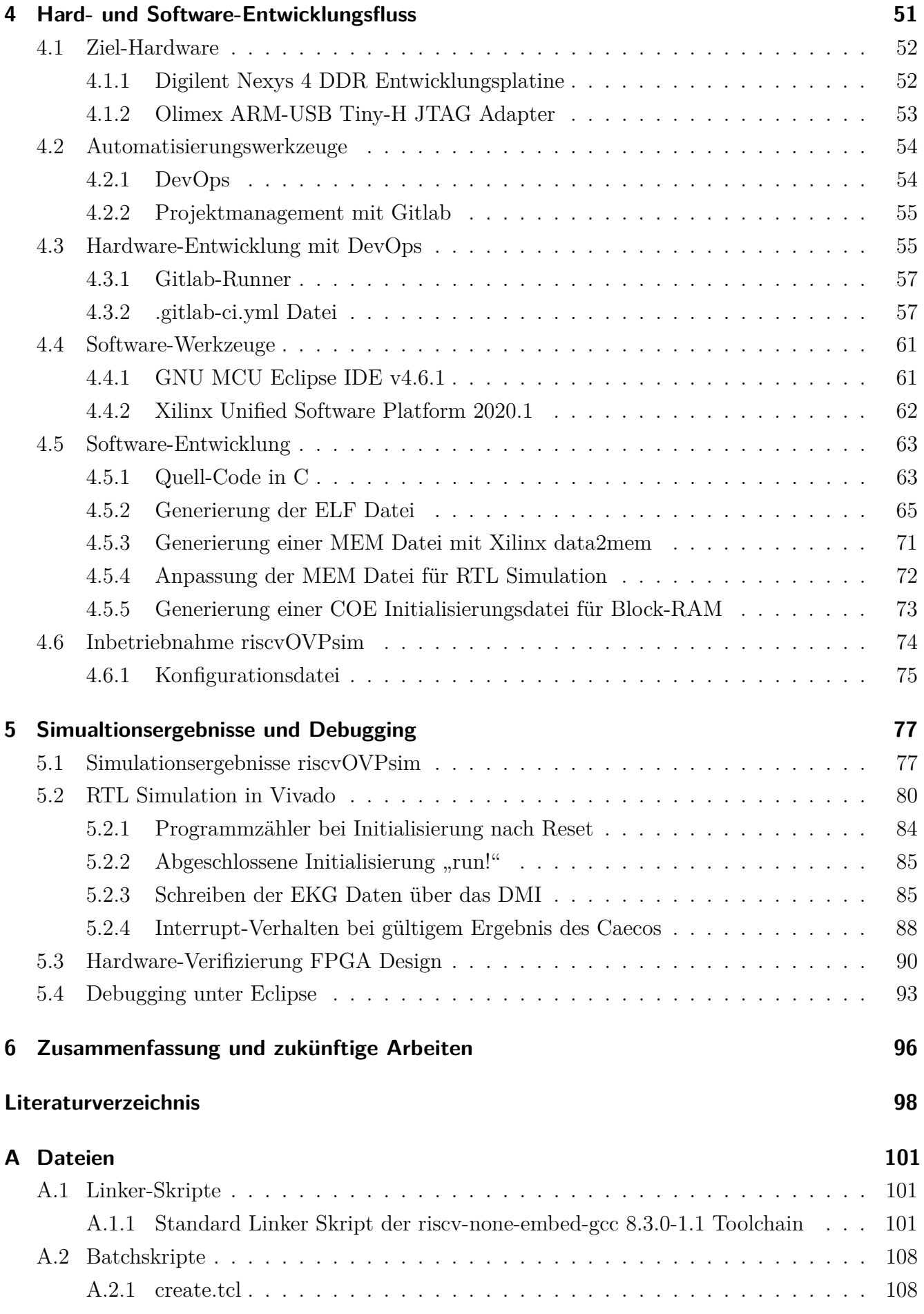

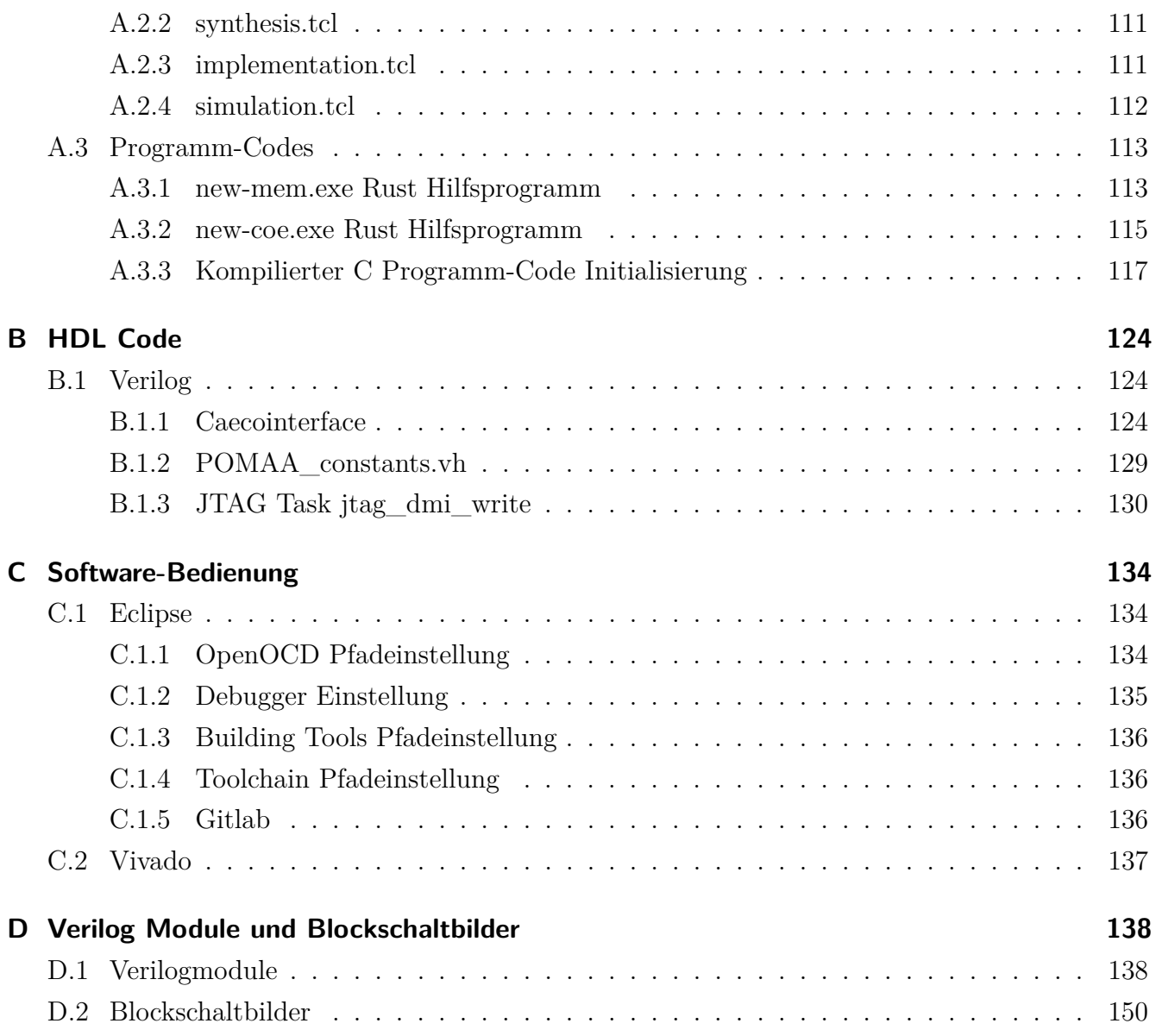

# **Abkürzungsverzeichnis**

<span id="page-8-12"></span><span id="page-8-11"></span><span id="page-8-10"></span><span id="page-8-9"></span><span id="page-8-8"></span><span id="page-8-7"></span><span id="page-8-6"></span><span id="page-8-5"></span><span id="page-8-4"></span><span id="page-8-3"></span><span id="page-8-2"></span><span id="page-8-1"></span><span id="page-8-0"></span>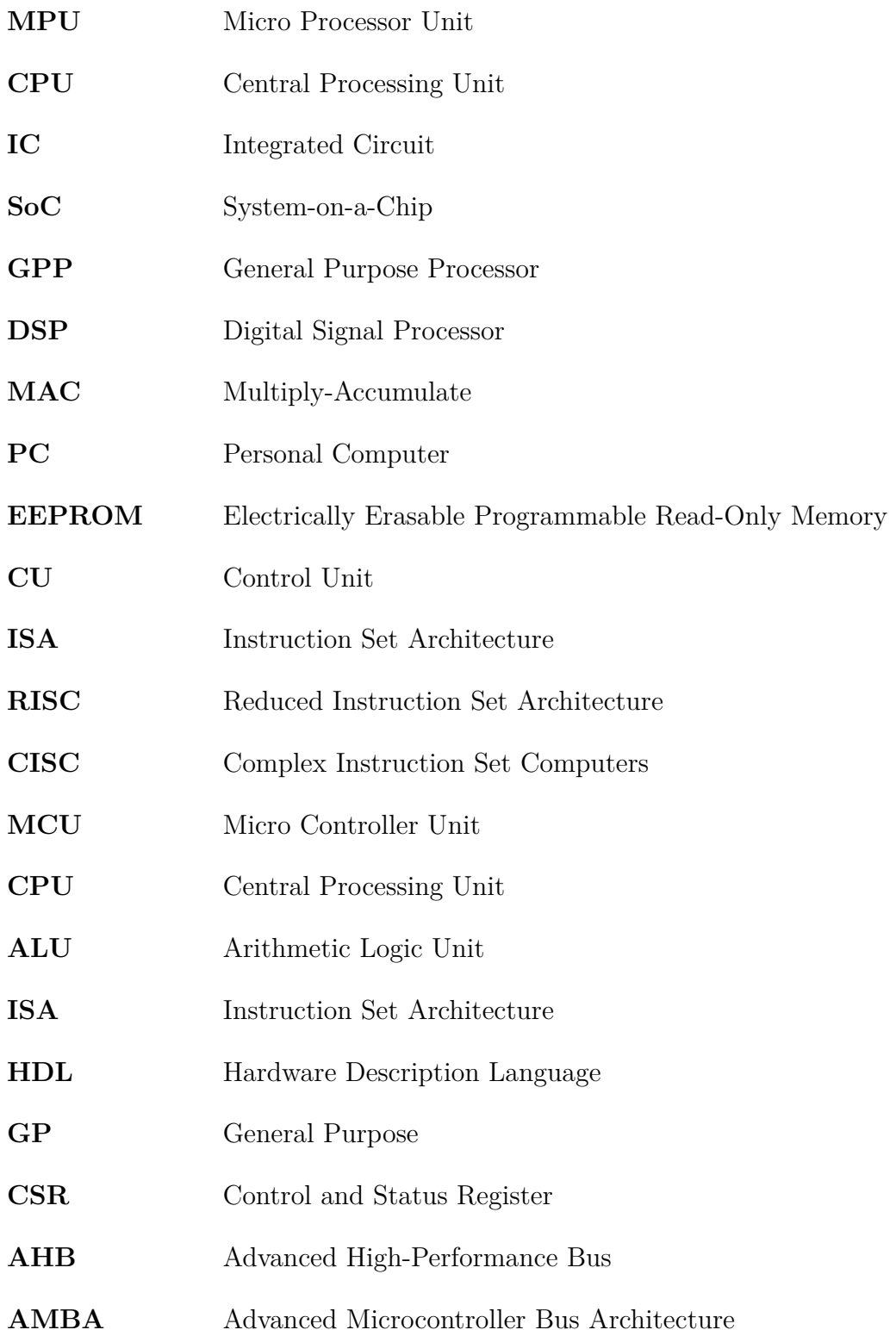

<span id="page-9-14"></span><span id="page-9-13"></span><span id="page-9-12"></span><span id="page-9-11"></span><span id="page-9-10"></span><span id="page-9-9"></span><span id="page-9-8"></span><span id="page-9-7"></span><span id="page-9-6"></span><span id="page-9-5"></span><span id="page-9-4"></span><span id="page-9-3"></span><span id="page-9-2"></span><span id="page-9-1"></span><span id="page-9-0"></span>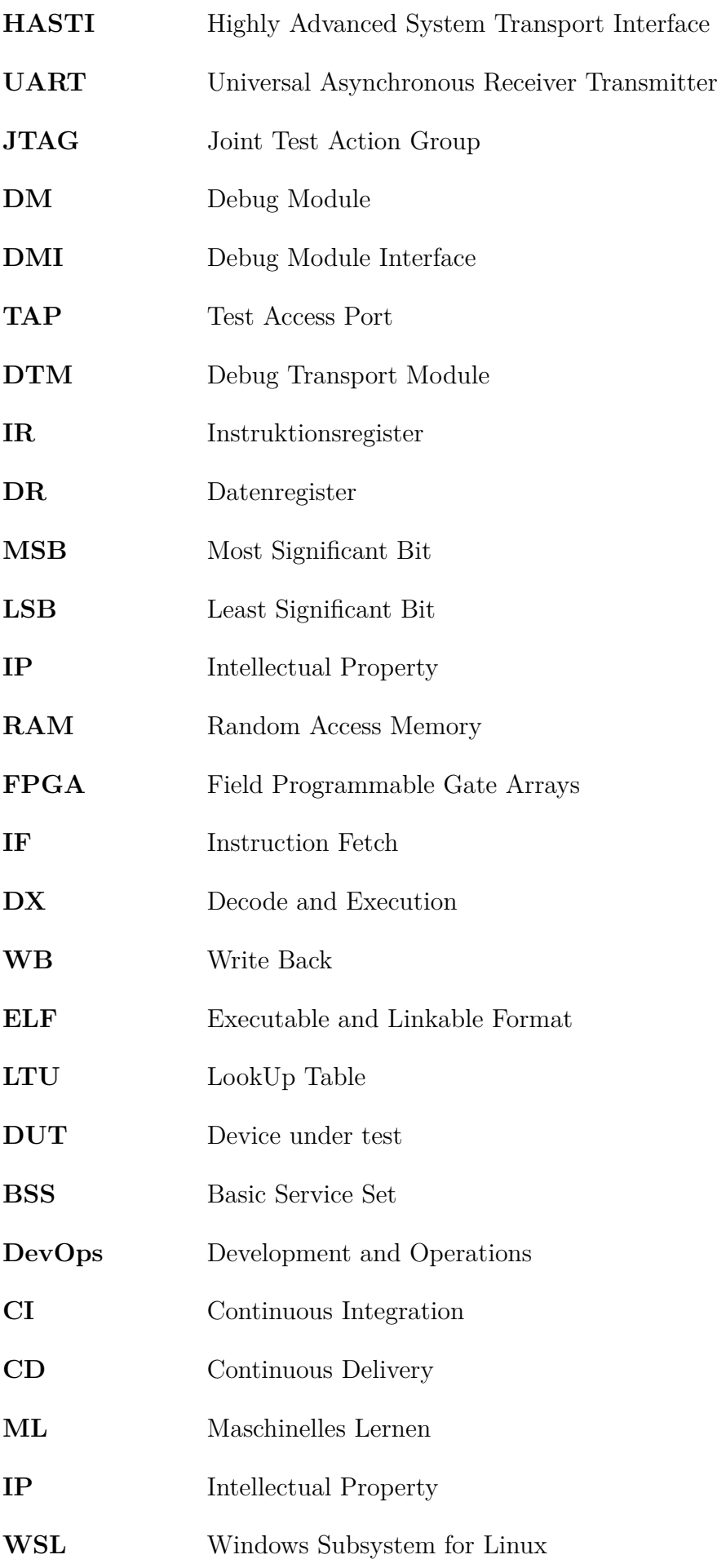

<span id="page-10-5"></span><span id="page-10-4"></span><span id="page-10-3"></span><span id="page-10-2"></span><span id="page-10-1"></span><span id="page-10-0"></span>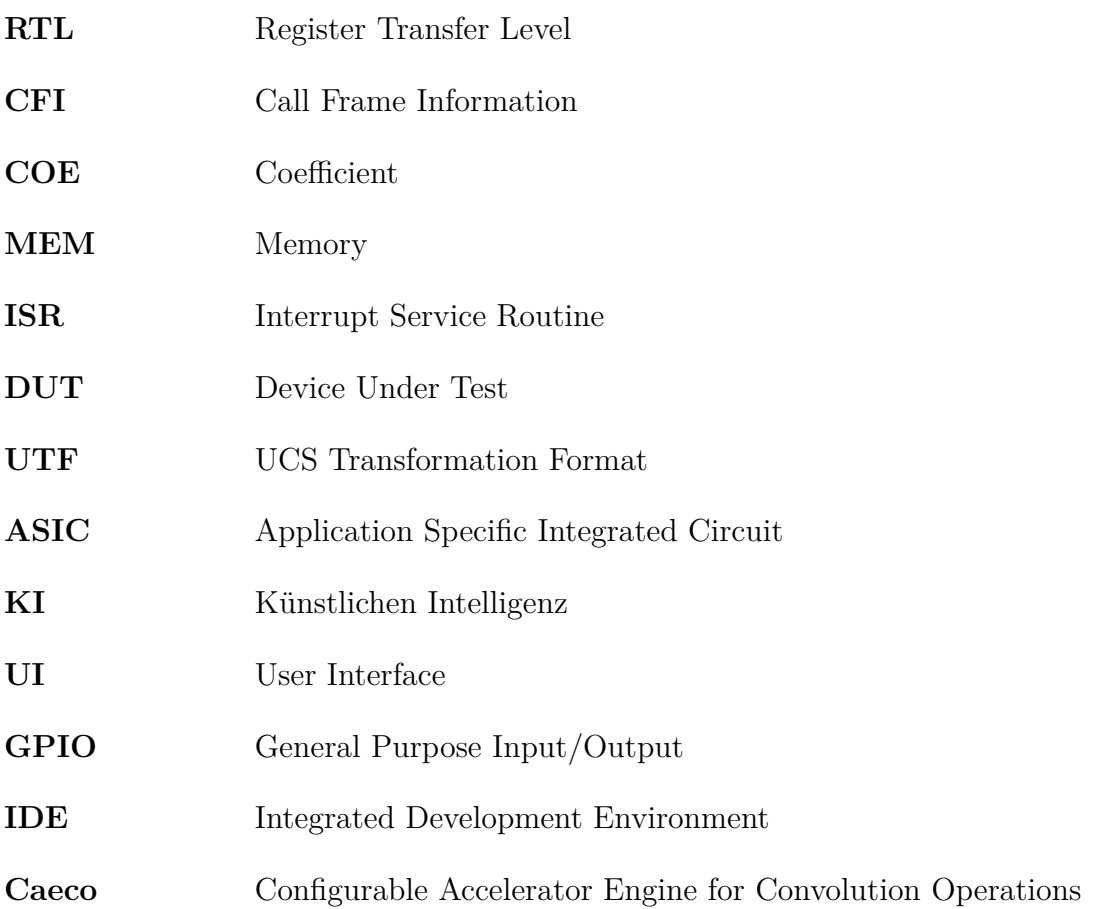

### **Tabellenverzeichnis**

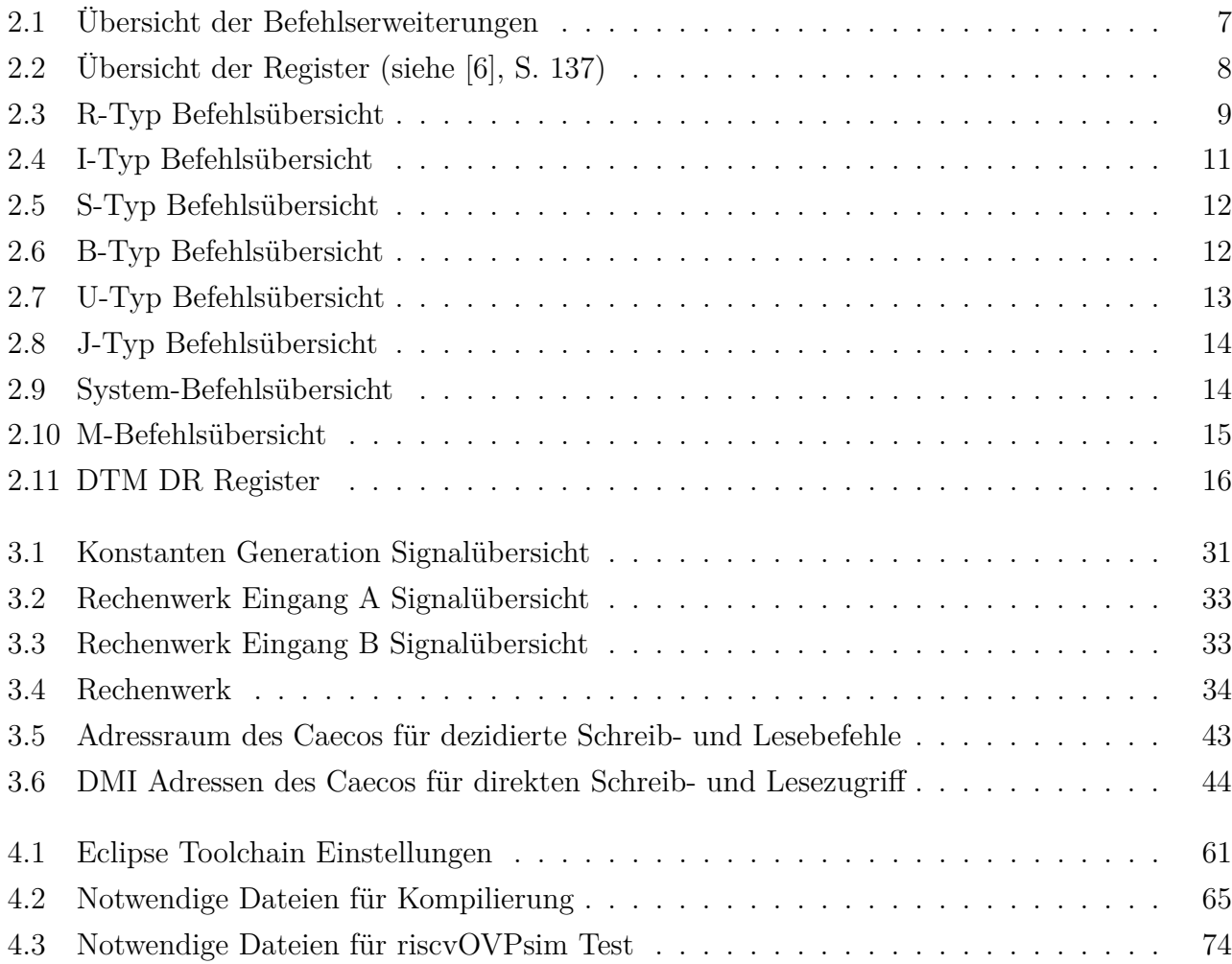

# **Abbildungsverzeichnis**

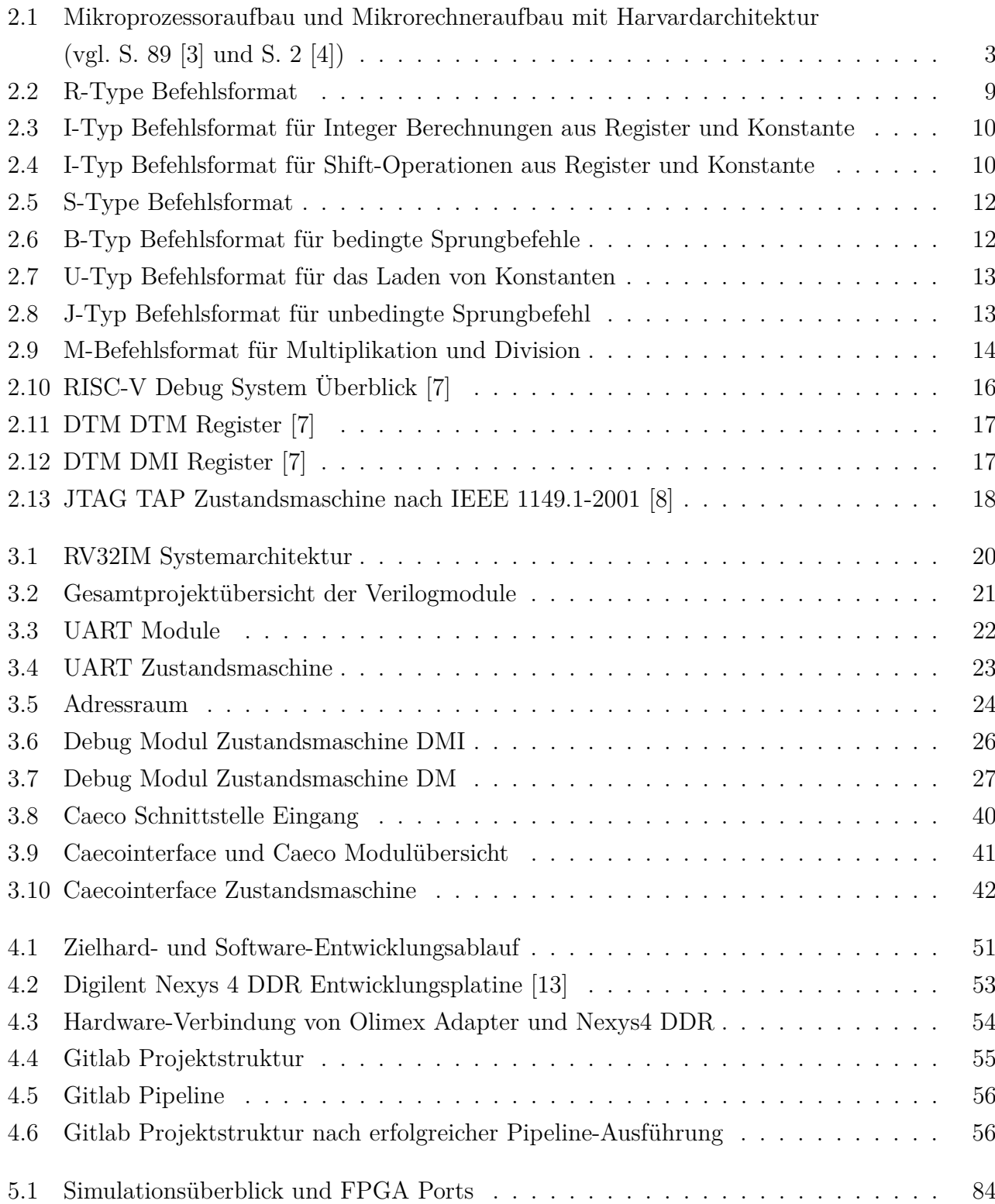

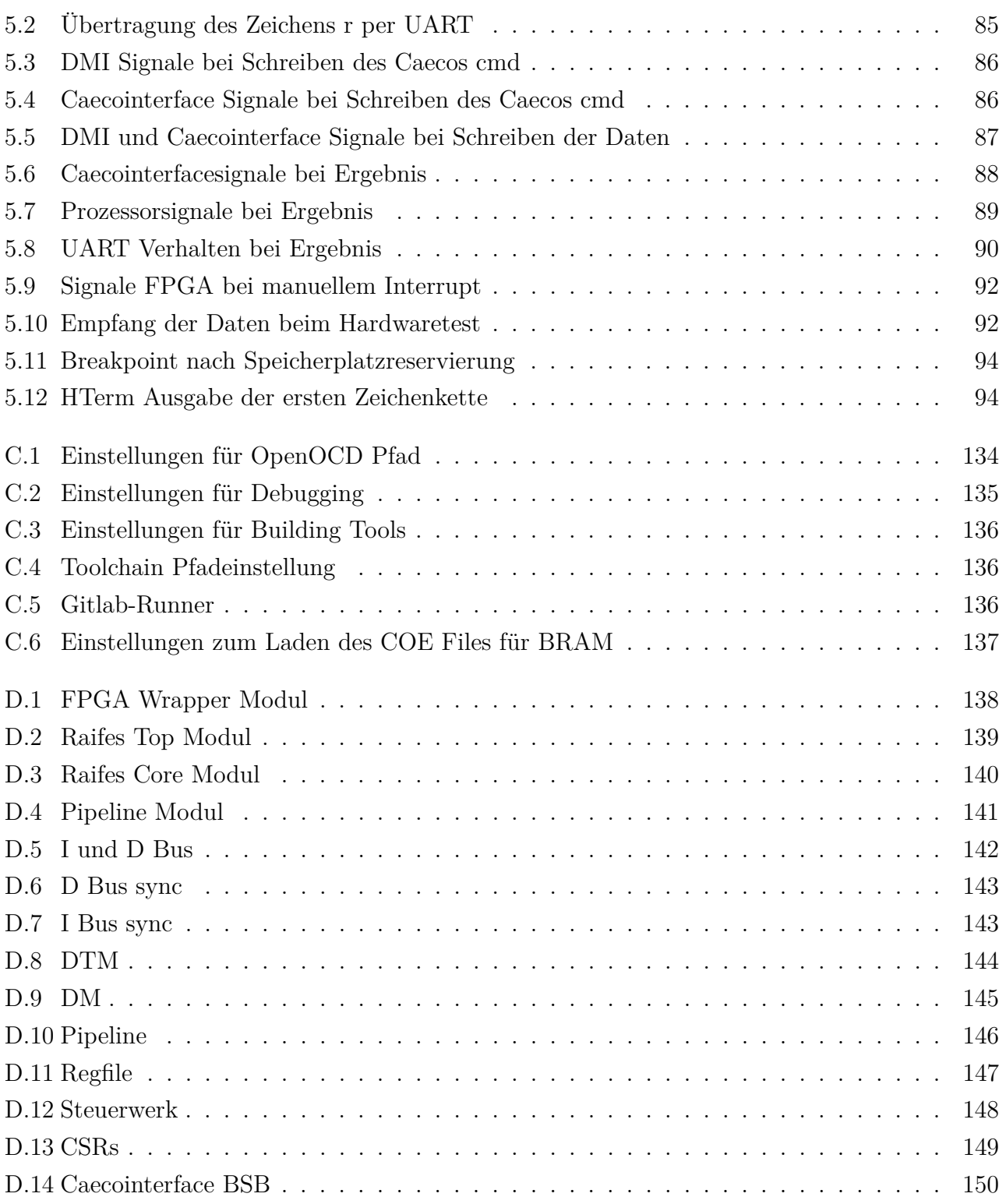

### <span id="page-14-0"></span>**1 Einleitung**

Der Entwurf von anwendungsspezifischen integrierten Schaltungen (engl. *Application Specific Integrated Circuits [\(ASICs](#page-10-2))*) für Anwendungen der Künstlichen Intelligenz [\(KI\)](#page-10-3) und des [ML](#page-9-0) verflogt einerseits das Ziel, hohe Klassifizierungsgenauigkeiten durch aufwändige numerische Rechenverfahren zu erreichen und anderseits den Energieeffizienzanforderungen von eingebetteten Systemen gerecht zu werden [\[1\]](#page-111-6). Im Rahmen dieser Arbeit wird der Caeco als [ML-](#page-9-0)Intellectual Property [\(IP\)](#page-9-3) Kern für die Auswertung von EKG Daten im Bereich der Medizintechnik in den Raifes RISC-V RV32IM Prozessor integriert, um dadurch ein flexibles System zu entwerfen, das neben spezifischen Anforderungen aus dem [ML](#page-9-0) Bereich auch herkömmlichen Software-Anforderungen nachkommen kann. Dabei geht es vor allem um die Aufgabe, Daten für den [Caeco](#page-10-1) parallel zum generellen Prozessorbetrieb über eine Joint Test Action Group [\(JTAG\)](#page-9-4) Schnittstelle zu schreiben und bei vorliegen eines Ergebnisses die Daten zu speichern bzw. per Universal Asynchronous Receiver Transmitter [\(UART\)](#page-9-5) Schnittstelle bereitzustellen. Hierfür wird die vom Fraunhofer IMS entwickelte Raifes RV32IM Plattform auf [RTL](#page-10-0) Ebene analysiert und um caeco-spezifischen Funktionen erweitert. Das erstellte Design wird auf [RTL](#page-10-0) Ebene simuliert und auf der Nexys4 DDR [FPGA](#page-9-1) Entwicklungsplatine implementiert und getestet. Die gesamte Hardware-Entwicklung wird durch die Anwendung der Gitlab [DevOps](#page-9-2) Umgebung automatisiert.

Zusätzlich zur Hardware-Entwicklung wird in dieser Arbeit ebenfalls die passende Software in der Programmiersprache C und dem RISC-V Assembler entwickelt. Außerdem werden weitere Dateien, die zur Programmierung eingebetteter Systeme notwendig sind, analysiert und angepasst. Die Ziel-Software dient zum einen als Grundlage für die [RTL](#page-10-0) Simulation, zum anderen wird sie durch den RISC-V Instruktionssimulator riscvOVPsim der Firma Imperas getestet, um so den Vergleich zu einem Referenzmodell zu ermöglichen. Als letzter Schritt wird das implementierte Design auf dem [FPGA](#page-9-1) in Betrieb genommen, getestet und durch die Entwicklungsumgebung Eclipse IDE debuggt. Für das Debugging wird das Design so angepasst, dass das Interrupt-Verhalten des Caecos durch einen manuellen Schalter der Entwicklungsplatine nachgestellt wird, da zum aktuellen Zeitpunkt das Schreiben der EKG Daten noch nicht realisiert werden kann.

Die Hard- und Software-Entwicklung des Zielsystems muss parallel stattfinden. Zum einen gibt es Hardware-Voraussetzungen, die bei der Software-Entwicklung zu beachten sind, zum anderen kann die Hardware nur mit einem lauffähigen Programm getestet werden. Eine Prozessoptimierung wird durch zwei zusätzliche eigens geschriebene Hilfsprogramme erzielt, die im Zusammenspiel mit dem Xilinxtool data2mem die kompilierten Executable and Linkable Format [\(ELF\)](#page-9-6) Dateien in Coefficient [\(COE\)](#page-10-4) Dateien umwandeln, durch die xilinx-spezifischen Speicher initialisiert werden können.

### <span id="page-15-0"></span>**2 RISC und RISC-V Prozessorgrundlagen**

Dieses Kapitel bietet eine Übersicht auf die Reduced Instruction Set Architecture [\(RISC\)](#page-8-0) Prozessorgrundlagen, ausgewählte RISC-V Spezifikationen und den [JTAG](#page-9-4) Standard. In Abschnitt [2.1](#page-15-1) wird in die Geschichte und Aufbau der [RISC](#page-8-0) Prozessoren eingeführt. Ein Überblick über Teile der RISC-V, insbesondere der Debug-Spezifikation, ist in [Abschnitt 2.2](#page-19-1) gegeben. Abschließend wird in [Abschnitt 2.3](#page-31-0) der [JTAG](#page-9-4) Standard beschrieben.

#### <span id="page-15-1"></span>**2.1 RISC Prozessoren**

[RISC](#page-8-0) Prozessoren sind das Produkt einer Entwicklung, die Ende der 70er Jahre im IBM-Forschungszentrum in Yorktown Heights mit dem IBM-801-Projekt ihren Anfang nahm. Anfang der 80er folgten das MIPS-Projekt der Stanford University und das [RISC-](#page-8-0)Projekt der UC Berkeley. Das Ziel war bei allen Projekten die Entwicklung einer Prozessorarchitektur, die durch ein reduzierten und vereinfachten Befehlssatz und somit ein kleineres Steuerwerk, die Rechenleistung steigert und gleichzeitig den Entwicklungs- und Produktionspreis senkt [\[2\]](#page-111-7). [RISC](#page-8-0) Architekturen sind ein Gegenentwurf zu den bis zu diesem Zeitpunkt üblichen Complex Instruction Set Computers [\(CISC\)](#page-8-1) Prozessoren, die eine Fülle von Befehlen unterschiedlicher Komplexität bieten, jedoch durch die Mikroprogrammierung algorithmisch abgearbeitet werden, welches ein umfangreiches Steuerwerk voraussetzt. Bei [RISC](#page-8-0) Prozessoren gibt es im Gegenteil nur wenige Maschinenbefehle und dadurch eine Hardware-Einheit mit reduzierter Komplexität, die Befehle direkt umsetzen kann. Somit entfallen komplexe Maschinenbefehle, die bei [CISC](#page-8-1) Prozessoren vorgesehen sind. [\[3\]](#page-111-2).

Die Effektivitätssteigerung der [RISC](#page-8-0) Prozessoren wird größtenteils durch die Nutzung des Pipelining-Prinzips erzielt. Durch die Nutzung von Pipeline-Architekturen ist es möglich pro Prozessortakt einen Maschinenbefehl auszuführen. Ist ein Prozessor dazu befähigt, spricht man von einem skalaren Prozessor. Kann der Prozessor mehr als einen Maschinenbefehl pro Prozessortakt abarbeiten, ist von einem superskalaren Prozessor die Rede. Zusätzlich zu der fehlenden Mikroprogrammierung und der angestrebten Skalarität sind unter anderem dedizierte Lade- und Speicherbefehl für den Hauptspeicherzugriff vorgesehen, wodurch der aufwändige Datentransport zwischen Speicher und Prozessor minimiert wird. Durch eine höhere Anzahl prozessornaher Speicher, sogenannter Register, werden mehr Daten schneller zugänglich. Dadurch minimiert sich ebenfalls die Anzahl der Zugriffe auf den Datenhauptspeicher. [\[3\]](#page-111-2). [RISC](#page-8-0) Prozessoren nutzen üblicherweise einen Zwischenspeicher für Programmdaten, der sich sehr nahe am Prozessor befindet und separat vom Datenhauptspeicher gehalten wird. Aus diesem Grund werden [RISC](#page-8-0) Prozessoren meist als Harvard-Architektur klassifiziert. Von-Neumann-Architekturen hingegen verwenden einen gemeinsamen Speicher sowohl für das Programm als auf für anderweitige Daten, welche auch über einen gemeinsamen Bus zum Prozessor transportiert werden [\[4\]](#page-111-3). Der schematische Aufbau eines RISC Prozessors mit einer Harvard-Architektur wird in [2.1.1](#page-16-0) beschrieben beschrieben. In verschiedenen aktuellen Prozessoren verschwimmen die klaren Grenzen der Prozessor-Architekturen mehr und mehr, sodass man häufig von Hybridsystemen spricht, die vor allem im Bereich der Personal Computer [\(PC\)](#page-8-2) vorzufinden sind.

#### <span id="page-16-0"></span>**2.1.1 Mikroprozessoraufbau**

Eine Micro Processor Unit [\(MPU\)](#page-8-3) ist die zentrale Rechnereinheit (engl. *Central Processing Unit [\(CPU\)](#page-8-4)*) in einem Rechnersystem, die Maschinenbefehle ausführt. Die [MPU](#page-8-3) enthält verschiedene Komponenten, die über Busse Daten und Steuerungsbefehle austauschen. Die Hauptkomponenten sind das Rechenwerk, welches ebenfalls als Operationswerk (engl. *Arithmetic Logic Unit [\(ALU\)](#page-8-5)*) bezeichnet wird, und das Steuerwerk. Diese Komponenten fasst man meist als den Prozessorkern zusammen [\[2\]](#page-111-7). Weiterhin gibt es einen festen Registersatz als schnellen Zwischenspeicher für Operationen des Rechenwerks und ein Adresswerk zur Adressierung von Daten im Speicher. Ein Mikrorechner in Harvard-Architektur wird durch einen Datenspeicher, einen Programmspeicher und Schnittstellen zur externen Peripherie vervollständigt.

<span id="page-16-1"></span>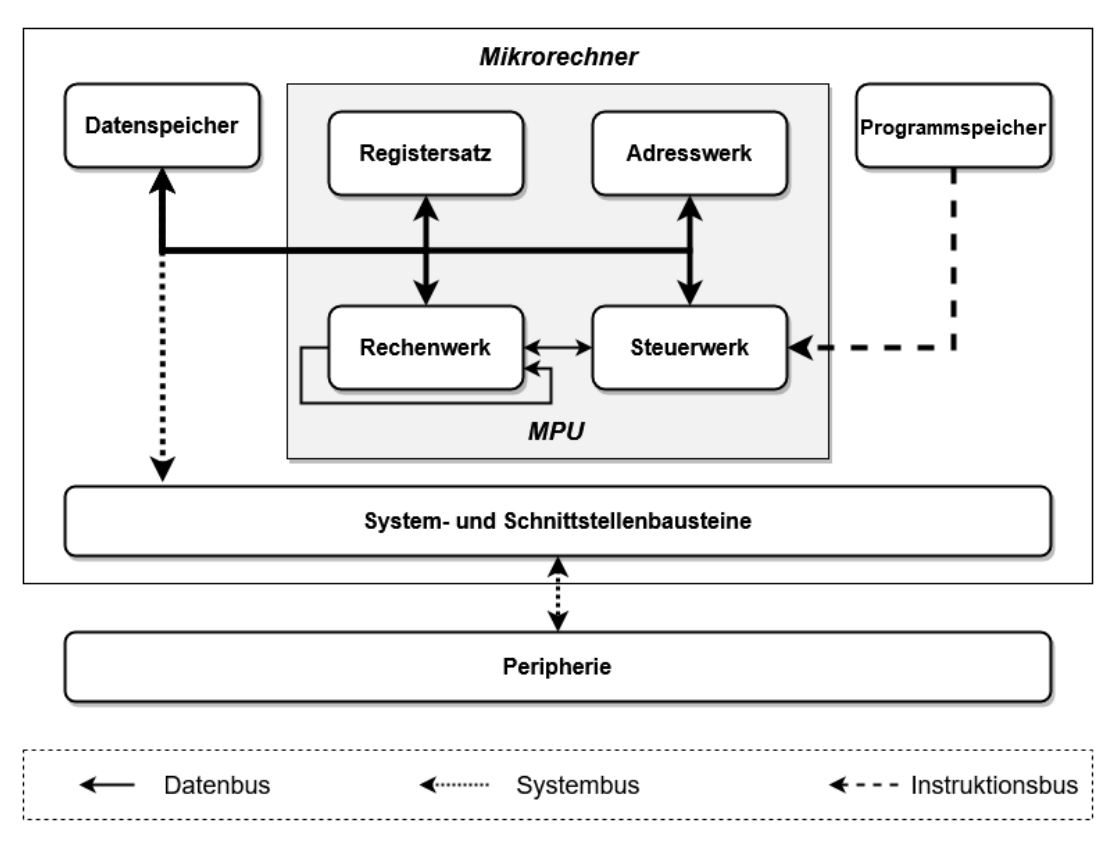

Abbildung 2.1: Mikroprozessoraufbau und Mikrorechneraufbau mit Harvardarchitektur (vgl. S. 89 [\[3\]](#page-111-2) und S. 2 [\[4\]](#page-111-3))

In [Abbildung 2.1](#page-16-1) ist dieser Aufbau dargestellt. Moderne Prozessoren verwenden oft einen oder mehrere Zwischenspeicher, sogenannte Caches. Diese sind kleiner als der Datenhauptspeicher, wodurch es möglich ist, sie auf dem gleichen Chip zusammen mit dem Prozessorkern zu integrieren. Auf Grund der örtlichen Nähe sind die Daten in den Caches schneller abrufbar, idealerweise in ein bis zwei Taktzyklen. Verfügt der Chip über mehrere Caches, sind diese in einer Speicherhierarchie angeordnet. Der prozessornähste Cache ist der First-Level-Cache, wobei die Anzahl der verschiedenen Stufen variieren kann. In sogenannten Pseudo-Harvard-Architekturen gibt es zwei First-Level-Caches, einen für die Speicherung der Maschinenbefehle und einen weiteren für Daten [\[5\]](#page-111-8).

Die Aufgabe der [MPU](#page-8-3) ist die Ausführung des Maschinen-Codes, welcher aus einer Aneinanderreihung verschiedener Maschinenbefehle besteht, die das eigentliche Programm darstellen. Das Programm wird von Programmiererinnen und Programmierern entwickelt und vor der Ausführung in den Programmspeicher geladen. Die Ausführung der Maschinenbefehle folgt einem Automatismus, der zuerst die gespeicherten Maschinenbefehle ließt (engl. *Fetch*) und danach dekodiert. Ein Maschinenbefehl besteht mindestens aus einem OpCode und einem oder mehreren Operanden. Der OpCode definiert die Art des auszuführenden Befehls. Operanden werden entweder aus den Registern ausgelesen oder im Falle von Konstanten dem Maschinenbefehl entnommen. Welcher Maschinenbefehl als nächstes gelesen werden soll, wird durch den Programmzähler bestimmt. Dieser startet bei einer Basisadresse und wird nach einem Lesebefehl inkrementiert. Bei einem Sprungbefehl wird der Programmzähler nicht auf die folgende Adresse inkrementiert, sondern zu einer angegebenen Adresse geändert [\[3\]](#page-111-2).

#### **Steuerwerk:**

Das Steuerwerk (engl. *Control Unit [\(CU\)](#page-8-6)*) ist für die Dekodierung der Maschinenbefehle und für die Steuerung sämtlicher Komponenten zuständig. Bei den RISC Prozessoren werden die Steuerwerke durch explizite kombinatorische Schaltlogik implementiert. Man spricht demnach auch von einem "fest verdrahtetem"(S. 2 [\[4\]](#page-111-3)) Steuerwerk, welches ohne algorithmischen Ansatz genau auf einzelne Befehle reagiert. Somit minimiert man die Dauer eines Befehlszyklus, welcher der Zeit zur Abarbeitung eines Maschinenbefehls entspricht [\[3\]](#page-111-2).

#### **Rechenwerk:**

Die zentrale Einheit des Rechenwerks ist die [ALU.](#page-8-5) Die [ALU](#page-8-5) führt die von dem Steuerwerk dekodierten Befehle als arithmetische und logische Operationen durch. Das Ergebnis einer Operation mag Einfluss auf die Ausführung der nachfolgenden Instruktionen haben. Dafür werden die Ergebnisse in verschieden Zustände klassifiziert und in Statusregistern bzw. Zustandsregistern gespeichert [\[3\]](#page-111-2).

#### **Programmspeicher:**

Der Programmspeicher ist das Hauptmerkmal einer Harvard-Architektur und enthält den eigentlichen Programm-Code. Durch die Existenz eines separaten Programmspeichers kann gleichzeitig sowohl auf die Programmdaten als auch auf den Datenspeicher zugegriffen werden. Dieser Speicher ist oft nicht flüchtig, sodass die gespeicherte Programmierung auch nach dem Ausfall der Versorgungsspannung erhalten bleibt. Speichertechnologien, die in diesem Zusammenhang oft verwendet werden, sind die Folgende: elektrisch löschbarer programmierbarer Nur-Lese-Speicher (engl. *Electrically Erasable Programmable Read-Only Memory [\(EEPROM\)](#page-8-7)*), oder auch als einmal programmierbare EPROMs (engl. *One Time Programmable Erasable Programmable Read-Only Memory (OTP-EPROM)*), oder auch als Flash-EEPROM [\[3\]](#page-111-2).

#### **Adresswerk:**

Das Adresswerk übernimmt das Ansprechen der verschiedenen Speicherbereiche wie den Registern und dem Hauptdatenspeicher. Oft werden Speicheradressen als Kombination einer Basisadresse und eines Offsets, um welchen die Basisadresse erhöht wird, angegeben. Diese adressbezogenen Berechnungen werden meist von einem zusätzlichen Adressrechner durchgeführt, um das Rechenwerk zu entlasten [\[3\]](#page-111-2).

#### **Registersatz:**

Die Register sind Speicherplätze, die im inneren des Prozessors liegen, und somit schnell zu erreichen sind. Sie können grundsätzlich in Universalregister und Spezialregister unterschiedenen werden. Die Universalregister dienen der freien Verfügung für verschiedene Inhalte und Maschinenbefehle. Die Spezialregister sind unter anderem der Programmzähler, der Stackpointer, das Basisregister, das Indexregister, das Statusregister und das Steuerregister. Dabei ist das Steuerregister dafür zuständig, Unterbrechung des Programms zu verwalten [\[3\]](#page-111-2).

Zusammengefasst organisiert der Mikroprozessor den Datenaustausch in einer Mikrorechnerstruktur. Im Datenspeicher liegen alle anderen Daten, die nicht mit der eigentlichen Prozessorprogrammierung korrelieren. Über System- und Schnittstellenbausteine kann mit externer Peripherie kommuniziert werden. Wie diese Komponenten eines Prozessors genau spezifiziert sind und wie genau diese zusammenarbeiten, wird durch die Befehlssatzarchitektur definiert. In Kapitel [2.1.2](#page-19-0) wird das Grundkonzept einer RISC Befehlssatzarchitektur beschrieben. Prozessoren können zwar grob als ein RISC Prozessor klassifiziert werden, allerdings gibt es je nach Hersteller und Entwickler unterschiedliche architektonische Ansätze, sowohl in Bezug auf die Hardware, als auch für die Organisation des Befehlssatzes.

#### <span id="page-19-0"></span>**2.1.2 Befehlssatzarchitekturen**

Eine Befehlssatzarchitektur (engl. *Instruction Set Architecture [\(ISA\)](#page-8-8)*) definiert den Befehlssatz und die Befehlsformate einer [MPU.](#page-8-3) Sie ist die Schnittstelle zwischen der Software und der Hardware, da durch Sie genau definiert wird, auf welcher Weise ein bestimmter Befehlssatz vom Prozessor ausgeführt wird. Obwohl gewisse Grundfunktionen Bestandteil eines jeden Prozessors darstellen, wie zum Beispiel arithmetische Operationen, gibt es jedoch von verschiedenen Herstellern unterschiedliche [ISA](#page-8-8) Ansätze. Die aktuell kommerziell erfolgreichste RISC Architektur stammt von der Firma ARM Limited. Es werden jedes Jahr über 30 Milliarden Chips mit einer ARM Architektur produziert. Dabei ist ARM selbst kein Chipproduzent, sondern bietet Chipproduzenten die Porzessorarchitektur samt fertiger Modelle als Lizenz an [\[3\]](#page-111-2).

Der Befehlssatz ist einer der Hauptmerkmale, durch den eine Architektur charakterisiert wird. Dabei geht es um die genaue Beschreibung, wie Assamblerbefehle in Maschinensprache übersetzt werden. Grundbefehle sind: Transport-, Arithmetische-, Bitweise Logische-, Schiebe-, Rotations-, Einzelbit-, Sprung- und Prozessorsteuerungsbefehle. Bei dem Befehlsformat wird ebenfalls strikt festgelegt, wie OpCodes aufgebaut sein müssen, damit der Maschinenbefehl dekodiert werden kann. Dabei wird die Bitbreite festgelegt, die ein Befehl besitzen muss. Außerdem wird jedem einzelnen Bit in einem vorgegebenen Bitmuster eine Bedeutung zugesprochen, die bei jeder Decodierung in gleicher Weise interpretiert wird.

#### <span id="page-19-1"></span>**2.2 RISC-V**

Die 2015 gegründete RISC-V Foundation definiert vier verschiedene Befehlssätze, die frei und kostenlos zu Verfügung stehen. Der Ursprung der Initiative ist dem Electrical Engineering and Computer Science Departement an der Universität von California in Berkeley entsprungen. Das Ziel ist es, durch eine offene Kollaboration im Rahmen eines Open-Source Ansatzes die Entwicklung der [ISAs](#page-8-8) voranzutreiben und sowohl für die Wissenschaft als auch für die Industrie frei zugänglich zu machen. Momentan gibt es verschiedene Mitglieder der RISC-V Foundation, die bereits Prozessorkerne und SoCs entwickelt haben und diese sowohl als Hardware als auch als IP Core in verschiedenen Hardware Description Languages [\(HDLs](#page-8-9)) zu freien Verfügung stellen [\[6\]](#page-111-1). [Unterabschnitt 2.2.1](#page-19-2) gibt eine Einführung in die RISC-V [ISA](#page-8-8) Thematik und stellt die grundlegenden Spezifikationen der zwei Basis [ISAs](#page-8-8) und deren Erweiterungen kompakt dar. In [Unterabschnitt 2.2.2](#page-21-0) wird gezielt auf die RV32I Basis [ISA](#page-8-8) sowie auf die Erweiterung für die Multiplikations- und Divisionsbefehle eingegangen. Abschließend wird in [Unterabschnitt 2.2.3](#page-28-0) die Debug Spezifikation erläutert.

#### <span id="page-19-2"></span>**2.2.1 Befehlssätze**

Die vier RISC-V Basis [ISAs](#page-8-8) werden durch die folgenden Merkmale charakterisiert: Die Anzahl und die Breite der Integer Register und die Größe des Adressspeichers. Die zwei Hauptarchitekturen sind

die RV32I und die RV64I. Dabei stehen die Buchstaben "RV" als Kürzel in der Namensgebung für die RISC-V Architektur. Die 32 beziehungsweise 64 steht für die Größe der Register, welche demnach 32 bit bzw. 64 bit entspricht. Das "I" steht für Integer und bezeichnet die Basis Architektur, auf welche die anderen [ISAs](#page-8-8) aufbauen. Diese wird in [Unterabschnitt 2.2.2](#page-21-0) ausführlich beschrieben.

<span id="page-20-0"></span>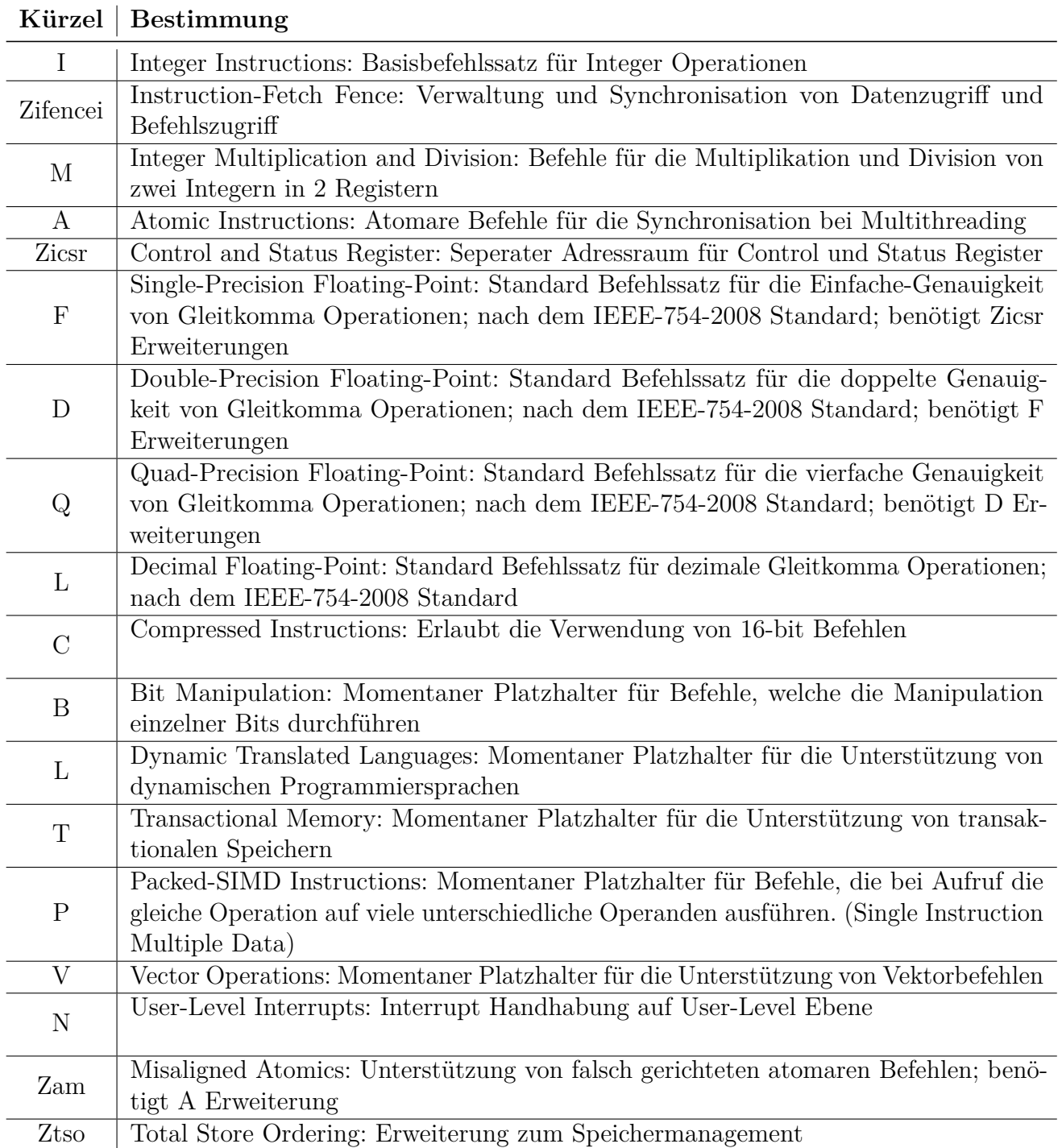

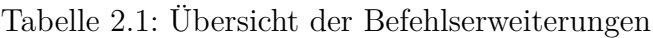

Die Basis [ISAs](#page-8-8) verwenden das Zweierkomplement für die Darstellung negativer Integer Zahlen. Grundsätzlich sind die RISC-V Basis ISAs vergleichbar mit denen herkömmlicher RISC Prozessoren,

wobei es zwei wesentliche Unterschiede zu diesen Architekturen gibt. Zum einen sind keine Branch Delay Slots (*Warteplatz*) vorhanden. Zum anderen wird in den RISC-V [ISAs](#page-8-8) die Decodierung von Befehlen unterschiedlicher Bitlänge zugelassen. Die Basis [ISAs](#page-8-8) und deren Befehlssätze sind drauf ausgelegt je nach Anwendungszweck erweitert zu werden. Eine Übersicht der verschiedenen bereits definierten Erweiterungen des RISC-V Basisbefehlssatzes ist in [Tabelle 2.1](#page-20-0) gegeben. Dabei sind die Standardbefehle von der RISC-V Foundation mit der Zusage definiert worden, dass diese unter allen Umständen unverändert bleiben. Darüber hinaus gibt es Befehle, die von der Foundation reserviert worden sind, allerdings nicht zu dem Standardbefehlssatz gehören. Diese reservierten Bitkombinationen können Nutzer bei Bedarf für die Implementierung individueller Befehle verwenden. Die RV32I stellt die grundlegende Befehlssatzarchitektur dar. Darüber hinaus sind jedoch weitere Zusatzbefehlsformate durch RISC-V definiert, die durch Kürzel gekennzeichnet sind und als Erweiterung der Bezeichnung der RV32I angehängt werden. Ein Beispiel stellt der Befehlssatz RV32IM dar. Das "M" steht in diesem Fall für die Befehlssatzerweiterung, welche Befehle für die Multiplikation und Division definiert.

#### <span id="page-21-0"></span>**2.2.2 Basisbefehlssatz RV32I**

In diesem Abschnitt wird der Basisbefehlssatz RV32I und die Befehlssatzerweiterung M beschrieben. Zu beginn wird der Registersatz erläutert und darauf folgend die definierten Befehle und ihr Format beschrieben.

#### **Allzweckregister**

Die Register des RV32I Basisbefehlssatz besitzen eine 32-Bit Breite. Es existieren 32 Register, die durch Zahl x beziffert sind.

<span id="page-21-1"></span>

| Reg | Verwendung                             | Reg | L J /<br>Verwendung          | Reg | Verwendung  |
|-----|----------------------------------------|-----|------------------------------|-----|-------------|
| x0  | Zero                                   | x11 | fun. arguments/return values | x22 | saved reg   |
| x1  | return addr.                           | x12 | fun. arguments               | x23 | saved reg   |
| x2  | stack pointer                          | x13 | fun. arguments               | x24 | saved reg   |
| x3  | global pointer                         | x14 | fun. arguments               | x25 | saved reg   |
| x4  | thread pointer                         | x15 | fun. arguments               | x26 | saved reg   |
| x5  | alternate link                         | x16 | fun. arguments               | x27 | saved reg   |
| x6  | temporaries                            | x17 | fun. arguments               | x28 | temporaries |
| x7  | temporaries                            | x18 | saved reg                    | x29 | temporaries |
| x8  | saved reg/frame poin-<br>ter           | x19 | saved reg                    | x30 | temporaries |
| x9  | saved reg                              | x20 | saved registers              | x31 | temporaries |
| x10 | $arguments/re-$<br>fun.<br>turn values | x21 | saved reg                    | pc  | temporaries |

Tabelle 2.2: Übersicht der Register (siehe [\[6\]](#page-111-1), S. 137)

Zusätzlich ist der Programmzähler als Spezialregister definiert. In [Tabelle 2.2](#page-21-1) sind die Register und deren bevorzugte Verwendung aufgelistet. Von den 33 Registern ist nur das Register x0 und der programm counter (*Programmzähler*) mit einer festen Funktion versehen. Die restlichen Register können als Allzweckregister genutzt werden. Das Register x0 hat den festen Wert Null, da alle Bits zu jeder Zeit auf Null gesetzt sind. Als Konvention für eine bessere Software-Kompatibilität haben sich die in [Tabelle 2.2](#page-21-1) angegeben Funktionen für alle weiteren Register ergeben.

#### **Befehlsformate**

Der Basisbefehlssatz definiert sechs verschiedene Befehlsformate, die eine feste Kodierung für alle 32 Bits festlegen. Es werden Befehlsformate vom Typ R-, I-, S-, B-, U- und J unterschieden. Dazu kommen Speicherorganisations- und System-Befehle. Im Folgenden werden die Formate und deren Kodierung beschrieben. Dabei werden einzelne Bits bzw. Bit-Vektoren mit inst[Bit bzw. Bit:Bit] gekennzeichnet. Obwohl die sechs Formate verschieden kodiert werden, besitzen alle Formate einen OpCode. Der OpCode befindet sich immer in den niederwertigsten sieben Bits und beinhaltet die Information, welche Operation ausgeführt werden soll. Dabei sind die zwei niederwertigsten Bits des Basisbefehlssatzes immer auf den Wert eins bzw. inst[1:0] = 11 gesetzt. Die restlichen fünf Bits entsprechen jeweils einer bestimmten Operation. So entspricht beispielsweise der Lade-Befehl LOAD dem OpCode inst[6:0]=0000011.

<span id="page-22-1"></span>Im R-Typ Format werden Operationen und Berechnungen definiert, welche zwei Register als Quelle für Operanden verwenden. In [Abbildung 2.2](#page-22-1) ist das Befehlsformat R-Typ dargestellt.

| 3 <sup>1</sup> | 25 24      | 20 19 | 15 14 | 19 11  |    | ັ      |
|----------------|------------|-------|-------|--------|----|--------|
| funct7         | re?<br>∠כו | rs1   |       | funct3 | rd | opcode |

Abbildung 2.2: R-Type Befehlsformat

<span id="page-22-0"></span>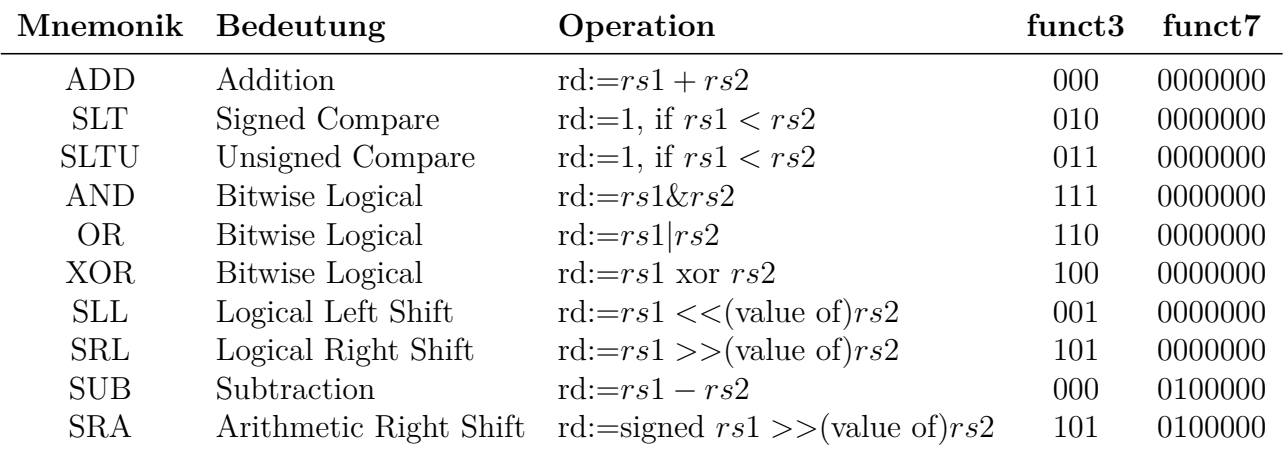

#### Tabelle 2.3: R-Typ Befehlsübersicht

Der OpCode für R-Typ Befehle ist auf den Wert OP=0110011 festgelegt. Daneben besitzen die Bitfelder funct7=[31:25] und funct3=[14:12] die Aufgabe verschiedene Operationen zu definieren. Die Register, aus denen die Operanden entnommen werden, sind in den Bitfeldern rs2=[24:20] und rs1=[19:15] festgelegt. Das Zielregister wird im Bitfeld rd=[11:7] festgelegt. [Tabelle 2.3](#page-22-0) gibt eine Übersicht auf R-Typ Befehle in Korrelation zu den entsprechenden mnemonischen Codes. Bei diesen Operationen wird ein Overflow (*Überlauf*) nicht beachtet. Bei der Addition und der Subtraktion werden die untersten 32 bits des Ergebnisses in das Zielregister geschrieben. Eine Besonderheit ist die Vergleichsoperation SLTU, die ohne Beachtung des Vorzeichens durchgeführt wird. Wenn Mithilfe dieser Operation das Nullregister x0 mit einem zweiten Register rs2 verglichen wird, wird eine logische Eins in das Zielregister geschrieben, wenn rs2 ungleich Null ist. Ist andererseits rs2 gleich Null, dann wird das Zielregister ebenfalls auf Null gesetzt.

Der I-Typ definiert Integer Operationen zwischen einer Konstanten und einem Register rs1. Dabei umfasst die Größe der Konstanten zwölf Bits inst[31:20]. Die Operationen sind den R-Typ Operationen sehr ähnlich, mit der einzigen Ausnahme, dass bei den I-Typ Operationen statt auf ein zweites Register, auf eine Konstante als Operand zurück gegriffen wird. In [Abbildung 2.3](#page-23-0) ist das I-Typ Befehlsformat ohne Verschiebungsoperationen dargestellt. Für Schiebeoperationen wird ein eigenes Befehlsformat verwendet, welches starke Ähnlichkeit zu den R-Typ Operationen besitzt (siehe [Abbildung 2.4\)](#page-23-1).

<span id="page-23-0"></span>

| 24<br>◡   | 20 19 | 15 14 | 12.1'  |          |        |
|-----------|-------|-------|--------|----------|--------|
| imm[11:0] |       | rs1   | funct3 | rc<br>יש | opcode |

Abbildung 2.3: I-Typ Befehlsformat für Integer Berechnungen aus Register und Konstante

<span id="page-23-1"></span>

| -24<br>25 24<br>◡ |          | 20 19        | 15 14  | 19.11 |        |
|-------------------|----------|--------------|--------|-------|--------|
| imm[11:5]         | imm[4:0] | re 1<br>ו טו | funct3 | rd    | opcode |

Abbildung 2.4: I-Typ Befehlsformat für Shift-Operationen aus Register und Konstante

Der OpCode für I-Typ Operationen ist auf den Wert 0010011 festgelegt. Die Bitfelder rs1, funct3, rd und OpCode besitzen dieselbe Funktion wie bei R-Typ Operationen. Die Konstante umfasst zwölf Bits imm[11:0]. Bei Shift-Operationen werden die niederwertigsten fünf Bits imm[4:0] für die Anzahl der Verschiebungen genutzt. Während die niederwertigsten sieben Bits imm[11:5] einem Bitmuster entsprechen, welches für die jeweilige Operation fest definiert ist. Die Operation ADDI ignoriert analog zur ADD Operation den Überlauf einer Berechnung zwischen der Konstanten und dem Registerwert rs1. Dabei werden in gleicher Weise nur die 32 niederwertigsten Bits des Resultats im Zielregister rd abgespeichert. Eine Besonderheit dieses Befehls besteht darin, dass der Befehl der Datenverschiebung (Mnemonisch: MV) von einem Register in ein anderes eine virtuelle Instruktion darstellt, welche durch den Befehl ADDI rd, rs implementiert wird. Die Nulloperation

(Mnemonisch: NOP) stellt eine weitere virtuelle Instruktion dar, welche ebenfalls mit Hilfe des ADDI Befehls in der Form ADDI x0, x0, 0 implementiert wird. Eine weitere Besonderheit ist im Zusammenhang mit Logik-Operationen zu finden. Die Inversion eines Registers ist als virtueller Instruktion NOT möglich, welche dem Befehl XORI rd, rs1, -1 entspricht. Befehle für das Laden von Daten aus dem Speicher (Mnemonisch: LOAD) sind ebenfalls im I-Typ Format definiert.

<span id="page-24-0"></span>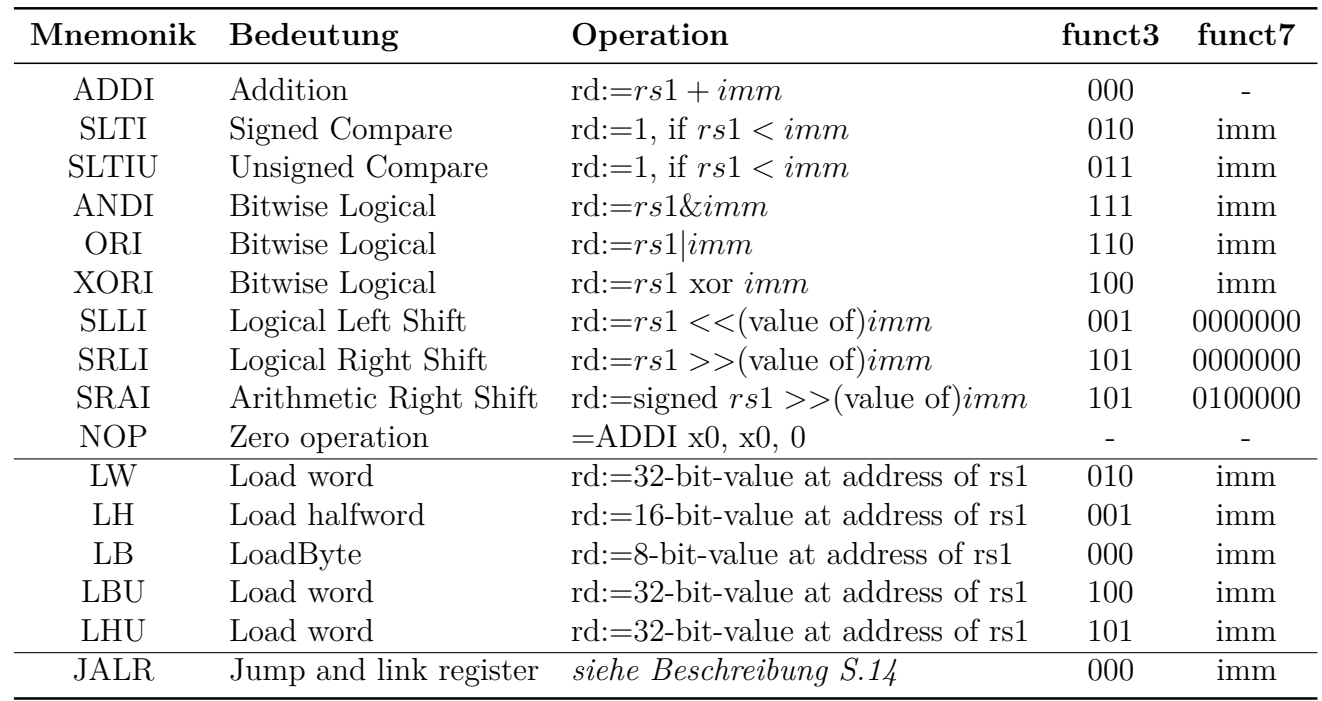

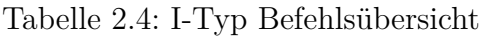

Im Gegensatz zu Speicherbefehlen, die mit dem S-Typ ein eigenes Format besitzen und in einem separaten Abschnitt beschrieben werden. Es sind unterschiedliche Ladebefehle definiert, welche alle einen OpCode mit dem Wert 0000011 besitzen. Bei Ladebefehlen gibt das Register rs1 die Speicheradresse an, welche mit einen vorzeichenbehafteten 12-Bit Offset imm[11:0] verknüpft werden kann. Beim LW Befehl wird ein 32-Bit Datenwort von der entsprechenden Speicheradresse geladen und in das Zielregister rd geschrieben. Bei den Befehlen LH und LB werden jeweils die niederwertigsten 16-Bits bzw. 8-Bits geladen. Der LHU Befehl lädt ein 16-Bit Halbwort und führt durch eine Auffüllung des Registers mit Nullen eine Erweiterung auf die volle 32 Bit Datenwortbreite durch. In gleicher Weise wird bei Nutzung des LBU Befehls das ausgelesende Byte Nullen auf die volle Datenwortbreite aufgefüllt. Der JALR Befehl entspricht einem unbedingten Sprungbefehl, welcher durch den OpCode 1101011 kenntlich gemacht wird. Die Adresse wird durch die folgende Rechenvorschrift festgelegt. Der Befehls-Code des Sprungbefehls enthält eine vorzeichenbehaftete Konstante in einer Zweierkomplement Darstellung. Diese Konstante wird mit dem Wert aus Register rs1 addiert und anschließend das niederwertigste Bit auf Null gesetzt. Das Resultat wird als Sprungadresse des nächsten Befehls in das Zielregister rd geschrieben.

In der RISC-V Architektur werden drei verschiedene Speicherbefehle definiert, welche im S-Typ

formatiert sind. Der OpCode dieser Befehle entspricht dem Wert 0100011. In [Abbildung 2.5](#page-25-2) ist das Befehlsformat abgebildet. Das Register rs2 enthält dabei den Wert, der in den Datenspeicher geschrieben werden soll. Dabei wird aus dem Wert in Register rs1 und dem vorzeichenbehafteten Offset imm[11:5]+imm[4:0] die Zieladresse ermittelt. In die adressierte Speicherstelle wird je nach verwendetem Befehl entweder ein word, halfword oder Byte geschrieben.

<span id="page-25-2"></span>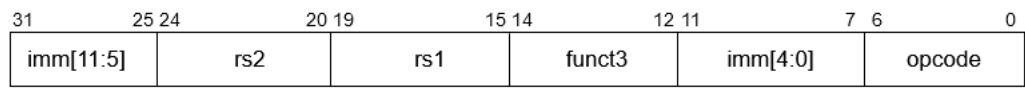

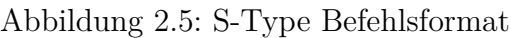

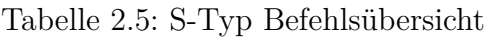

<span id="page-25-0"></span>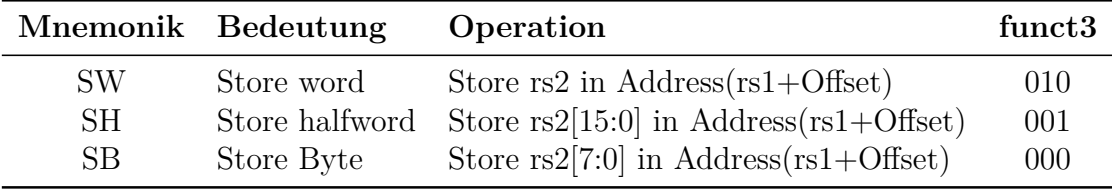

Dabei werden immer die niederwertigsten Bits des in rs2 festgelegten Registers gespeichert. In [Tabelle 2.5](#page-25-0) wird ein Überblick auf verschiedene Adressierungsbefehle und ihre Eigenschaften gegeben.

Bei den Befehlen des B-Typ handelt es sich um bedingte Sprungbefehle. In [Abbildung 2.6](#page-25-3) ist das Befehlsformat dargestellt, wobei die definierten Bitfelder, den folgenden Einfluss auf die Ausführung des Sprunges besitzen.

<span id="page-25-3"></span>

|         | 30        | 25 24 | 20 19 | 15 14  |          |                  |  |
|---------|-----------|-------|-------|--------|----------|------------------|--|
| imm[12] | imm[10:5] | rs2   | rs1   | funct3 | imm[4:1] | $imm[11]$ opcode |  |

Abbildung 2.6: B-Typ Befehlsformat für bedingte Sprungbefehle

<span id="page-25-1"></span>

|           | Mnemonik Bedeutung | Operation                                   | funct <sub>3</sub> |
|-----------|--------------------|---------------------------------------------|--------------------|
| SW        | Store word         | Store $rs2$ in Address $(rs1+Offset)$       | 010                |
| <b>SH</b> | Store halfword     | Store $rs2[15:0]$ in Address $(rs1+Offset)$ | 001                |
| SВ        | Store Byte         | Store $rs2[7:0]$ in Address $(rs1+Offset)$  | 000                |

Tabelle 2.6: B-Typ Befehlsübersicht

Der OpCode für bedingte Sprungbefehle entspricht dem Wert 1100011. Die vorzeichenbehaftete Konstante *imm* mit 12-Bit Breite wird zur aktuellen Adresse des Sprungbefehls addiert, um die Zieladresse zu erhalten. Als Bedingung für die Ausführung eines Sprungbefehls werden die in den Bitfeldern rs1 und rs2 festgelegten Register miteinander verglichen. Das Ergebnis des Vergleiches

legt fest, ob der Sprungbefehl ausgeführt wird oder nicht. Es existieren sechs verschiedene bedingte Sprungbefehle, welche in [Tabelle 2.6](#page-25-1) gelistet und beschrieben werden. Der Befehl BEQ führt einen Sprungbefehl durch, wenn rs1 und rs2 gleich sind. Bei dem Befehl BNE wird ein Sprungbefehl ausgeführt, wenn dies nicht der Fall ist. Daneben bieten die Befehle BLT bzw. BLTU noch die Möglichkeit zu prüfen, ob rs1 kleiner als rs2 ist, und zwar unter Berücksichtigung bzw. ohne Berücksichtigung des Vorzeichens. Weiterhin kann auch die gegenteilige Überprüfung durchgeführt werden. Dies geschieht unter Verwendung der BGE und BGEU Befehlen.

U-Typ Befehle werden für die Bildung von Variablen verwendet. Im Vergleich zu den anderen Typen existieren in diesem Format viel weniger Befehle. In [Abbildung 2.7](#page-26-1) ist das Befehlsformat abgebildet und in [Tabelle 2.7](#page-26-0) wird eine Übersicht über gängige U-Typ Befehle gegeben.

<span id="page-26-1"></span>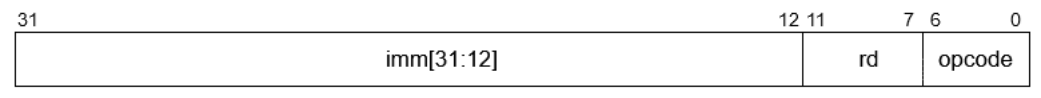

Abbildung 2.7: U-Typ Befehlsformat für das Laden von Konstanten

<span id="page-26-0"></span>

|       | Mnemonik Bedeutung        | Operation                                           | OpCode  |
|-------|---------------------------|-----------------------------------------------------|---------|
| LUI.  | Load upper immediate      | $\text{rd}:=\text{imm}[31:12]+[(11:0)=0]$           | 0110111 |
| AUIPC | Add upper immediate to pc | $\text{rd} := (imm[31:12] + [(11:0) =$<br>$0]$ + pc | 0010111 |

Tabelle 2.7: U-Typ Befehlsübersicht

Der LUI Befehl kreiert eine 32-Bit Konstante. Dabei entsprechen die 20 hochwertigsten Bits des Befehlsformats imm[31:12] Konstanten, welche mit der gleichen Wertigkeit in das Zielregister rd geschrieben werden. Die niederwertigsten 12 Bits werden mit Nullen befüllt. Der AUIPC Befehl ist für die Verarbeitung des Programmzählers verantwortlich. Analog zum LUI Befehl wird das gleiche Bitfeld des Befehlsformats als Konstante verwendet. Allerdings entspricht diese Konstante einem Offset, um den die aktuelle Adresse des Programmzählers geändert und anschließend in das Zielregister rd geschrieben wird.

Das Befehlsformat J-Typ definiert einen unbedingten Sprungbefehl JAL. Das Befehlsformat ist in [Abbildung 2.8](#page-26-2) dargestellt. Neben dem JAL Befehl gibt es auch den JALR als unbedingten Sprungbefehl, der allerdings im I-Typ Format definiert ist. Die im Befehl definierte 12 bit Konstante ist im Zweierkomplement codiert und wird auf die momentane Befehlsadresse addiert, um zur gewünschten Zieladresse zu gelangen. Gleichzeitig wird im Zielregister rd die Rücksprungadresse (pc + 4) gespeichert. In [Tabelle 2.8](#page-27-0) ist dieser Befehl noch einmal zusammengefasst.

<span id="page-26-2"></span>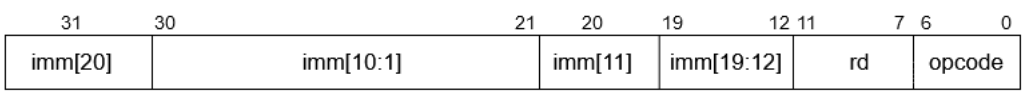

Abbildung 2.8: J-Typ Befehlsformat für unbedingte Sprungbefehl

<span id="page-27-0"></span>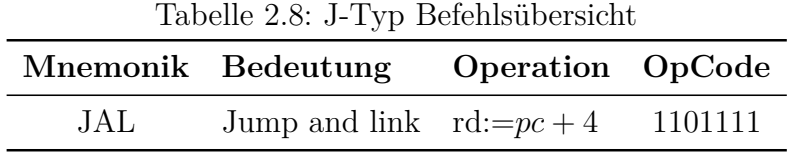

Die Systembefehle verwalten den Zugang zu Systemfunktionen und sind ebenfalls im I-Typ definiert. Dabei werden zwei verschiedene Kategorien differenziert: Zum einen die Befehle, die automatisch die Status- und Kontrollregister schreiben und alle anderen exklusiven Befehlen, wie beispielsweise ECALL und EBREAK. Die Control and Status Register [\(CSR\)](#page-8-10)-Befehle sind Teil des Zicsr Zusatzformates. Die beiden genannten Befehle sind in [Tabelle 2.9](#page-27-1) dargestellt.

<span id="page-27-1"></span>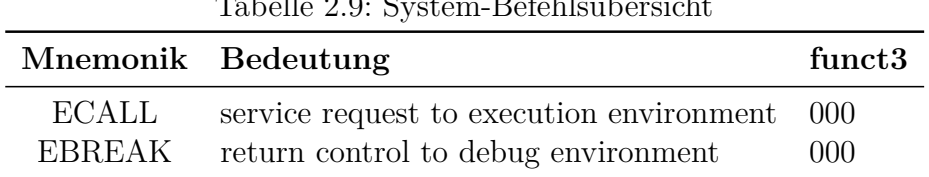

Tabelle 2.9: System-Befehlsübersicht

Der OpCode für diese Befehle besitzt den Wert 1110011. Die beiden Bitfelder rs1 und rd werden dabei mit Nullen beschrieben, genau wie das Bitfeld funct3=000. Der einzige Unterschied zwischen den beiden Befehlen liegt im Bitfeld imm[11:0], das beim ECALL Befehl den Wert 000000000000, und beim EBREAK den Wert 000000000001 annimmt. Der ECALL Befehl bewirkt einen Austausch zwischen der ausführenden Umgebung des Programms. Der EBREAK Befehl wird zu Debugging-Zwecken verwendet.

#### **Befehlssatzerweiterung M**

Die Befehlssatzerweiterung M umfasst Multiplikations- und Divisionsbefehle. Die Zielarchitektur RV32IM besteht aus dem Basisbefehlssatz und dieser Befehlserweiterung. Dabei werden zwei Register rs1 und rs2 als Operanden verwendet, während das Ergebnis in das Zielregister rd geschrieben wird. In [Abbildung 2.9](#page-27-2) ist das Befehlsformat dargestellt und in [Tabelle 2.10](#page-28-1) sind die Multiplikations- und Divisionsbefehle gelistet.

<span id="page-27-2"></span>

| 31     | 25 24       | 15 14<br>20 19 | 49.44<br>ॱ |    |        |
|--------|-------------|----------------|------------|----|--------|
| funct7 | re 2<br>15Z | rs1            | funct3     | rd | opcode |

Abbildung 2.9: M-Befehlsformat für Multiplikation und Division

Die Multiplikation von zwei 32-Bit breiten Registern führt zu einen 64-Bit breiten Datenwort. Für die Speicherung der niederwertigsten 32 bit wird der Befehl MUL verwendet. Alle weiteren Befehle Speichern die höherwertigen 32 bit in das Zielregister. Dabei wird unterschieden, ob die Datenworte in den beiden Registern vorzeichenbehaftet sind. Dies wird in [Tabelle 2.10](#page-28-1) verdeutlicht.

<span id="page-28-1"></span>

|               | Mnemonik Bedeutung                     | Operation                     | funct <sub>3</sub> |
|---------------|----------------------------------------|-------------------------------|--------------------|
| MUL           | Multiplication Low                     | $rd:=Lower32Bitsof(rs1xrs2)$  | 000                |
| <b>MULH</b>   | Multiplication High signed s           | $rd:=High32Bitsof(rs1xrs2)$   | 001                |
| <b>MULHU</b>  | Multiplication High unsigned xunsigned | $rd:=High32Bits of (rs1xrs2)$ | 011                |
| <b>MULHSU</b> | Multiplication High signed xunsigned   | $rd:=High32Bits of (rs1xrs2)$ | 010                |
| DIV           | Division signed                        | $rd:=r1/r2$                   | 100                |
| <b>DIVU</b>   | Division unsigned                      | $rd:=r1/r2$                   | 101                |
| <b>REM</b>    | Reminder signed                        | $rd:=r1/r2$                   | 110                |
| <b>REMU</b>   | Reminder unsigned                      | $rd:=r1/r2$                   | 111                |

Tabelle 2.10: M-Befehlsübersicht

Bei der Division ist das Register rs1 der Dividend und rs2 der Divisor, wobei das Ergebnis abgerundet und in das Zielregister rd geschrieben wird. Die hochwertigsten sieben Bits besitzen bei allen Befehlen den Wert funct7=0000001. Der OpCode ist ebenfalls bei allen Befehlen dieser Erweiterung identisch und besitzt den Wert 0110011. Durch die drei Bits des funct3 Bitfeldes werden die Befehle unterschieden. Bei der Division zweier Registerwerte mit Speicherung des Quotienten wird für vorzeichenbehaftete Registerwerte der Befehl DIV und für nicht vorzeichenbehaftete Registerwerte der Befehl DIVU verwendet. Die Befehle REM und REMU speichern den Divisionsrest derselben Operation. Sind beide Werte für eine Division als Ergebnis gewünscht, müssen beide Instruktionen nacheinander ausgeführt werden. Sonderfälle bei Divisionsbefehlen entstehen beispielsweise bei einer Division durch Null. Wird ein Register durch Null dividiert, entspricht der Quotient dem Wert 0xffffffff und der Rest entspricht dem Dividenden. Desweiteren kann ein Overflow auftreten, wenn bei der vorzeichenbehafteten Division die kleinst möglichste Zahl durch -1 dividiert wird. Dies entspricht bei 32-Bit Registerbreite der Operation: (−2147483648)*/*(−1). Bei dieser Division entspricht der Quotient dem Dividenden, während der Rest Null beträgt.

#### <span id="page-28-0"></span>**2.2.3 Debug Spezifikation**

Über die Debugschnittstelle können alle Register gelesen, die schreibbaren Register beschrieben und der Speicherinhalt des RISC-V Prozessors abgerufen werden. Der genaue Aufbau einer Debug Kette ist in [Abbildung 2.10](#page-29-1) dargestellt. Das Debug System besteht aus drei verschiedenen Hardware-Einheiten. Die erste Komponente ist die implementierte RISC-V Hardware. Desweiteren wird ein [JTAG](#page-9-4) Adapter als Schnittstelle zwischen dem Debug Anwender und der RISC-V Hardware eingesetzt. Der Debug Anwender nutzt eine Rechnereinheit, auf der zwei Software-Komponenten ausgeführt werden. Zum einen den Debugger, der die Debug Informationen des Nutzers auswertet, und zum anderen den Debug Übersetzer, der die Debug-Informationen an den JTAG Adapter sendet. Das Debug Transport Module [\(DTM\)](#page-9-7) Modul entspricht der [JTAG](#page-9-4) Schnittstelle und ist im folgendem Abschnitt näher beschrieben. Dieses Modul kommuniziert mit dem Debug Module Interface [\(DMI\)](#page-9-8), welches gemäß der RISC-V Spezifikation notwendige und optionale Funktionalitäten vorweisen muss und in [Abschnitt 3.1.4](#page-39-1) beschrieben ist.

<span id="page-29-1"></span>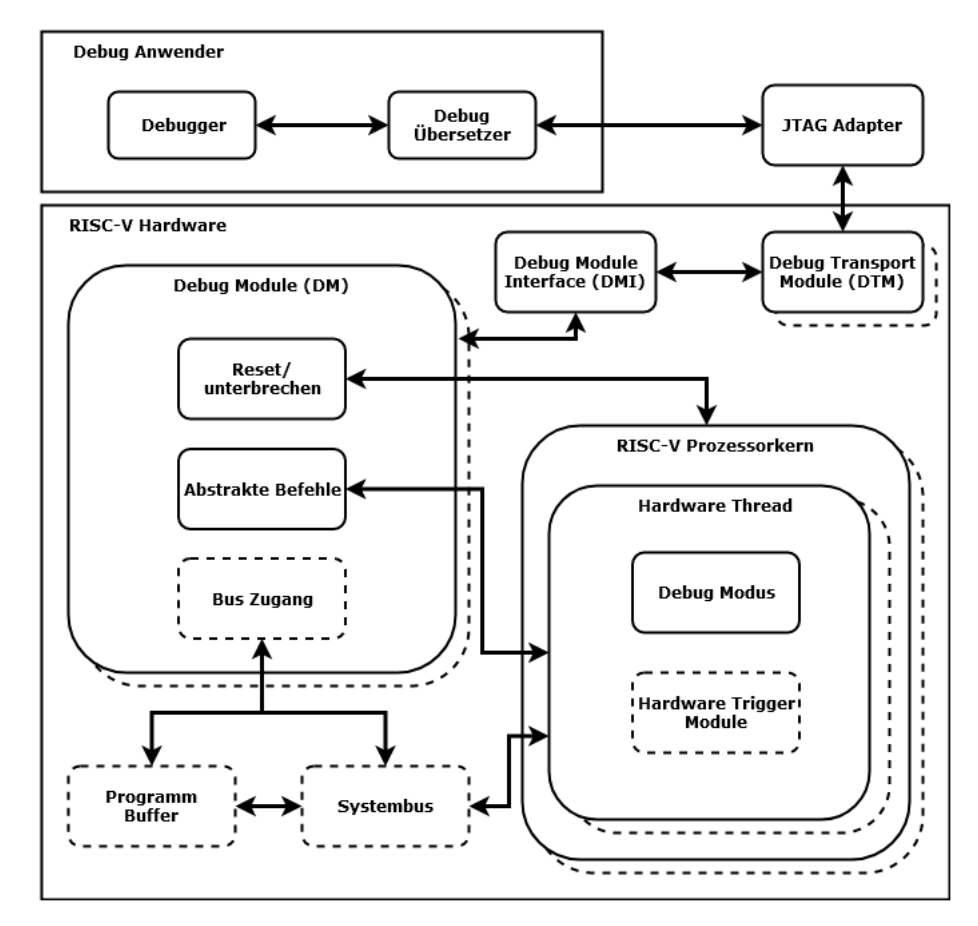

Abbildung 2.10: RISC-V Debug System Überblick [\[7\]](#page-111-4)

Im vorliegenden Design wird das [DMI](#page-9-8) und das Debug Module [\(DM\)](#page-9-9) des Prozessorkerns im raifes\_debug\_modul zusammengefasst. Das [DM](#page-9-9) verfügt über Zugriff auf alle Registers des Prozessors. Ein Zugriff auf die Busstruktur ist optional und für das vorliegende Design nicht implementiert.

#### **Debug Transport Modul**

Das [DTM](#page-9-7) Modul ist der Knotenpunkt zwischen dem externen JTAG Adapter und dem [DMI](#page-9-8) und entspricht dem in Abschnitt [2.3](#page-31-0) beschrieben [JTAG](#page-9-4) Test Access Port [\(TAP\)](#page-9-10). Pro Prozessorkern bzw. pro [DM](#page-9-9) sollte nur ein [DTM](#page-9-7) implementiert sein. Ein paralleler Betrieb von mehreren [DTMs](#page-9-7) ist nicht zulässig. Im vorliegenden Design wird bei einem Zugriff zuerst das Instruktionsregister [\(IR\)](#page-9-11) mit einer Zieladresse des zu lesenden bzw. zu schreibenden Datenregister [\(DR\)](#page-9-12) beschrieben. Dabei hat das [IR](#page-9-11) eine Breite von 5-Bits. Die aktuell implementierten [DRs](#page-9-12) und deren Eigenschaften sind in [Tabelle 2.11](#page-29-0) gelistet. Dabei wird momentan nur das Register DMI genutzt.

<span id="page-29-0"></span>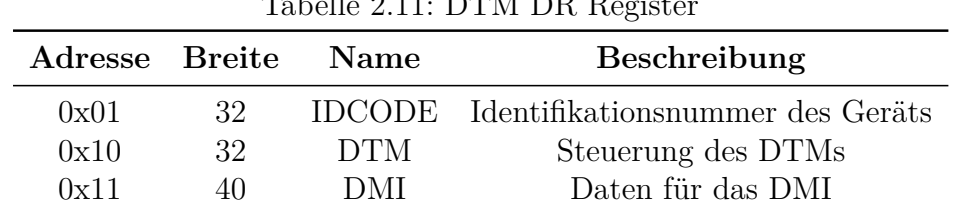

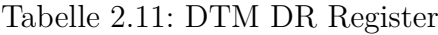

Das IDCODE Register wird gesetzt, wenn der [JTAG](#page-9-4) [TAP](#page-9-10) zurückgesetzt wird und ist ein reines Leseregister. Mit dem Register DTM wird das DTM Modul gesteuert. Eine Übersicht über dieses Register ist in [Abbildung 2.11](#page-30-0) gegeben. Die höherwertigen 14 Bits [31:18] und das Bit 15 haben den Wert Null. Das Bit 17 dmihardreset, wird auf eins gesetzt, falls das DTM hart zurückgesetzt und nachfolgende DMI Übertragungen verworfen werden sollen. Dieses Bit wird nur dann gesetzt, wenn sicher ist, dass die angesprochenen DMI Transaktionen nicht beendet werden. Das Bit 16 dmireset hebt bei einem Wert von eins einen Fehlerzustand auf und versucht die letzte Transaktion des DMIs zu wiederholen.

<span id="page-30-0"></span>

| 18 17                                                                                           | 16  | 15 14 |      | 12 11 10 9  |       |         |
|-------------------------------------------------------------------------------------------------|-----|-------|------|-------------|-------|---------|
| dmi<br>$\left  \begin{array}{c} \text{hard} \\ \text{reset} \end{array} \right $ reset<br>reset | dmi | 0     | idle | dmi<br>stat | abits | version |

Abbildung 2.11: DTM DTM Register [\[7\]](#page-111-4)

Das Bitfeld idle [14:12] gibt die minimale Anzahl an Takten an, in denen der Debugger im Zustand Run-Test/Idle des JTAG TAPs verharren soll, ohne einen Zustands-Code busy mit dem Wert eins in das Bitfeld dmistat zu schreiben. Wenn der Wert Null im Register steht, wird angezeigt, dass der Zustand Run-Test/Idle nicht angenommen werden soll. Bei einem Wert von eins wird der Zustand Run-Test/Idle für einen Takt angenommen und danach wieder verlassen. Bei einem Wert von 0x2 wird der Zustand angenommen und für einen weiteren Takt beibehalten. Eine Inkrementierung des Wertes bedeutet eine Erhöhung der Verweildauer im Run-Test/Idle Zustand. Das idle Bitfeld ist ein reines Lesebitfeld und nimmt bei einem Reset die Voreinstellung an.

Das Bitfeld dmistat ist ein Schreibregister und kann vier verschiedene Werte annehmen. Bei einem Reset nimmt es den Wert 0x0 an. Dieser Wert signalisiert den fehlerfreien Zustand des DMI. Die Werte 0x1 und 0x2 geben Fehlerzustände an, bei denen Operationen nicht erfolgreich waren. Der Wert 0x3 gibt an, das ein Versuch unternommen wurde, obwohl das DMI noch in Benutzung war. Das Bitfeld abits ist ebenfalls ein Schreibregister und gibt die Bitbreite der [DMI](#page-9-8) Adressen an, die im vorliegenden Design sieben Bit beträgt. Beim Zurücksetzen wird das Bitfeld mit dem Wert sieben beschrieben, wobei nur das Bitfeld dmistat[11:10] auf den Wert Null gesetzt werden muss. Das letzte Bitfeld version[3:0] kann drei verschiedene Werte annehmen, welche Auskunft über die Version der Implementierung des [DTMs](#page-9-7) geben. Der Wert eins steht für die Implementierung nach der RISC-V Spezifikation 0.11 und der Wert zwei für die Implementierung nach der Version 0.13, welche momentan die aktuellste ist. Bei einem Wert von 0xF entspricht die implementierte Version keiner der offiziellen Spezifikationen.

<span id="page-30-1"></span>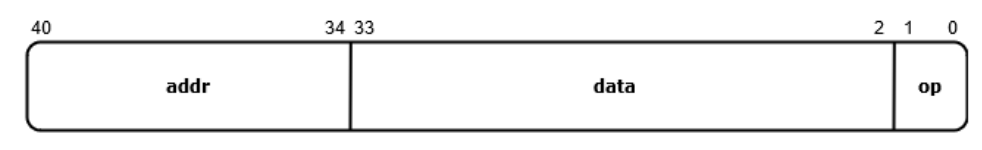

Abbildung 2.12: DTM DMI Register [\[7\]](#page-111-4)

Das Debug Module Interface Access Register DMI ermöglicht dem [DTM](#page-9-7) den Zugang zum [DMI](#page-9-8) und wird für den Test des Design verwendet. Eine Übersicht des Registers ist in [Abbildung 2.12](#page-30-1) aufgeführt. Bei einem Reset werden alle Bits auf den Wert Null gesetzt. Das Bitfeld op [1:0] gibt an, ob ein Lese- oder Schreibzugriff ausgeführt wird. Das Bitfeld data [33:2] entspricht den Daten, die an das DMI weitergeleitet bzw. von dem DMI gelesen werden sollen. Das Bitfeld address [abits+33:34] gibt die Adresse des DMI Zielregisters an und hat im vorliegenden Design eine Bitbreite von sieben Bits. Wie genau die Schaltungslogik für das vorliegende Design aufgebaut ist, wird in [Abschnitt 3.1.4](#page-38-1) beschrieben.

#### <span id="page-31-0"></span>**2.3 JTAG IEEE Standard 1149.1-2001**

Der IEEE Standard 1149.1-2001 definiert die [JTAG](#page-9-4) Funktionalität, durch deren Implementierung das Lesen und Schreiben von Daten einer zu testenden Hardware-Logik-Einheit möglich macht. Dazu werden zwei spezielle Register implementiert, die als Schnittstelle zwischen externer [JTAG](#page-9-4) Hardware und der zu untersuchenden Hardware dienen. Diese Register sind zum einen das Befehlsbzw. [IR](#page-9-11) und zum anderen das Daten- bzw. [DR](#page-9-12) Register.

<span id="page-31-1"></span>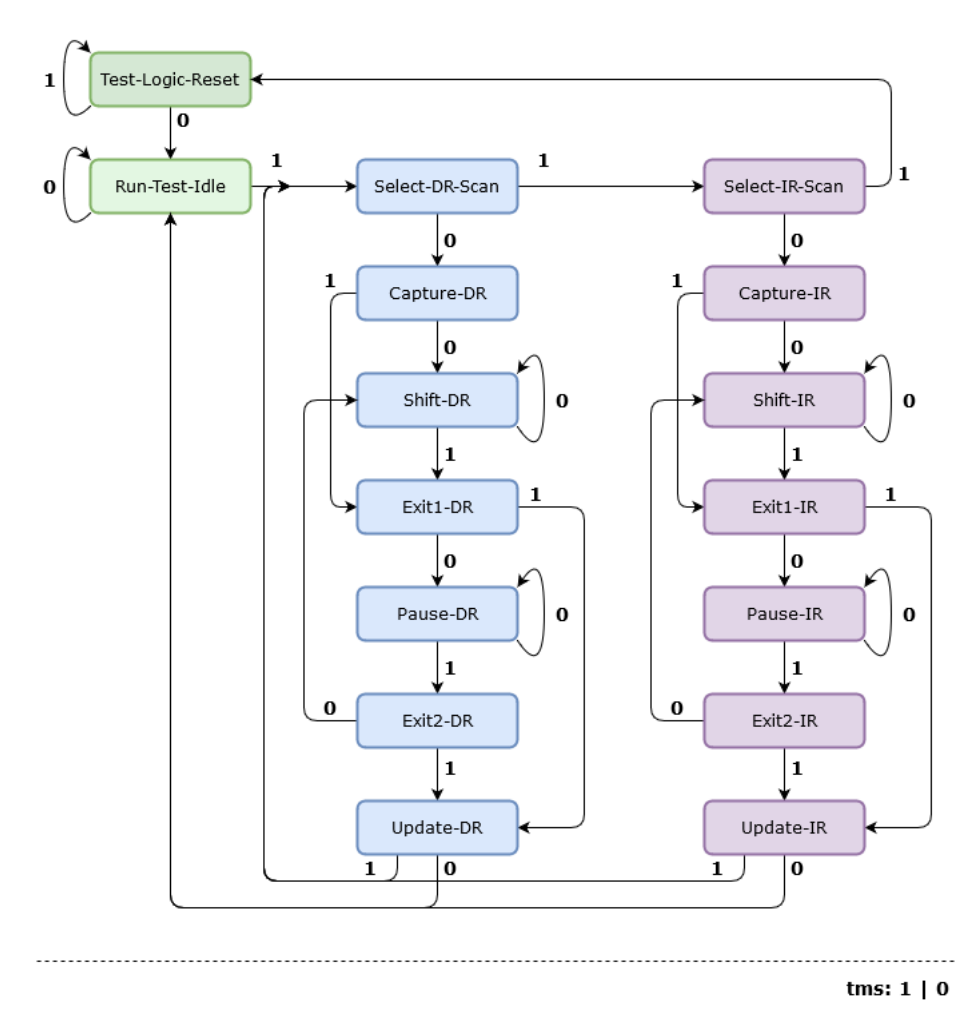

Abbildung 2.13: JTAG TAP Zustandsmaschine nach IEEE 1149.1-2001 [\[8\]](#page-111-5)

Der Zugriff auf diese Register wird durch den [TAP](#page-9-10) gesteuert. Dieser ist in [Abbildung 2.13](#page-31-1) als Zustandsmaschine dargestellt. Dabei beinhaltet das [IR](#page-9-11) Steuerinformationen für den [TAP](#page-9-10) und das [DR](#page-9-12) Lese- oder Schreibdaten von bzw. für die Test-Hardware. Der [TAP](#page-9-10) wird über die Signale tck, tms, tdi und tdo angesteuert. Hierbei entspricht das Signal tck dem Prüftakt, mit welchem die anderen Signale synchronisiert werden. Durch das Signal tms, der Testmodusauswahl, wird der [TAP](#page-9-10) gesteuert und ist in [Abbildung 2.13](#page-31-1) als Dezimalzahl dargestellt. Über das Ein- bzw Ausgangssignal, tdi bzw. tdo, werden die Daten seriell geschrieben bzw. gelesen.

Um Daten in das [IR](#page-9-11) zu schreiben, muss die Zustandsmaschine in den Zustand Shift-DR gesetzt werden. Da sich der [TAP](#page-9-10) initial im Zustand Run-Test-Idle befindet, muss pro [JTAG](#page-9-4) Takt tck das Signal tms nacheinander auf folgende Wertekombination gesetzt werden: 0,1,0. Solang das Signal tms nicht auf den Wert eins gesetzt wird, ändert sich der Zustand nicht und Daten können entweder über das Signal tdi geschrieben oder über das Signal tdo gelesen werden. Nachdem die Daten geschrieben worden sind, muss durch die Kombination 1011 das Register aktualisiert werden. Danach kann entweder wieder in den Anfangszustand oder in den Zustand Select-DR-Scan gesprungen werden [\[8\]](#page-111-5).

### <span id="page-33-0"></span>**3 RISC-V RV32IM auf RTL Ebene**

In diesem Kapitel wird der Raifes Kern und die Implementierung des Caecos auf [RTL](#page-10-0) Ebene analysiert und beschrieben. Das Verständnis der Architektur des Prozessors ist für die Implementierung notwendig, da der Caeco die eigentliche Prozessorstruktur nicht einschränken, sondern ergänzen soll. Dafür werden besondere Mechanismen, wie z.B. die Interrupt-Logik oder der Datentransport zu den Peripheriegeräten untersucht. Im Abschnitt [3.1](#page-33-1) wird die Architektur des Prozessors anhand der [HDL](#page-8-9) Dateien beschrieben. Im darauf folgenden Abschnitt [3.2](#page-52-0) wird die Implementierung des [Caecos](#page-10-1) im Detail anhand von Code-Ausschnitten erläutert.

#### <span id="page-33-1"></span>**3.1 RISC-V RV32IM Prozessorarchitektur**

Der Raifes Kern basiert auf dem vScale-Project, einem frei verfügbaren RISC-V RV32IM Prozessorkern in Verilog. Das vScale Projekt ist als Verilog-Version des in Berkeley entwickelten zScale RV32IM Prozessors mit dem Ziel entstanden, als kleiner und leistungsfähiger Prozessor dem ARM Cortex-M0 Konkurrenz zu machen. Die Bus-Architektur basiert auf der von ARM entwickelten Advanced Microcontroller Bus Architecture [\(AMBA\)](#page-8-11) und Advanced High-Performance Bus [\(AHB\)](#page-8-12)-Lite Spezifikation, die allerdings unter RISC-V als Highly Advanced System Transport Interface [\(HASTI\)](#page-9-13) bezeichnet werden [\[9\]](#page-111-9). Die Prozessor- bzw. Systemarchitektur ist in [Abbildung 3.1](#page-33-2) grafisch dargestellt.

<span id="page-33-2"></span>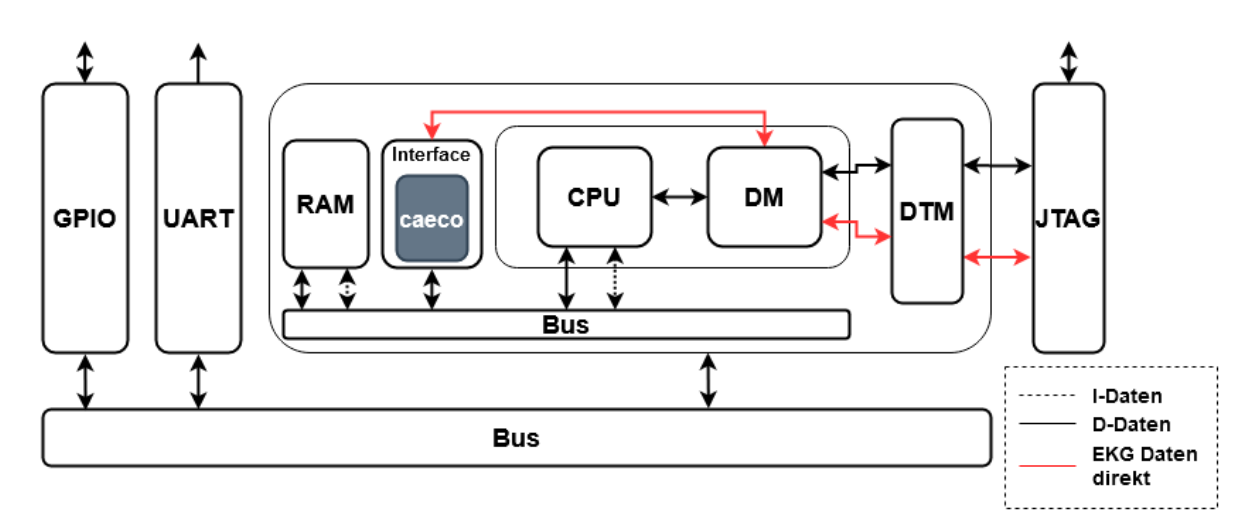

Abbildung 3.1: RV32IM Systemarchitektur

Der Prozessor verfügt über eine [JTAG-](#page-9-4) und eine [UART](#page-9-5) Schnittstelle und diverse General Purpose Input/Outputs [\(GPIOs](#page-10-5)). Die [UART](#page-9-5) Schnittstelle ist unidirektional und wird zum Senden von Daten verwendet. Die [GPIOs](#page-10-5) umfassen im Zuge dieser Arbeit nur eine Signal-LED, durch die die Aktivität des [Caecos](#page-10-1) angezeigt wird. Über die bidirektionale [JTAG](#page-9-4) Schnittstelle werden einerseits sowohl die Programmdaten des Prozessors, als auch die EKG Daten für den Caeco geschrieben, andererseits wird die Schnittstelle zum Testen and damit zum Auslesen von Registerwerten verwendet. Um die Verbindung nutzen zu können, ist das [DTM](#page-9-7) notwendig, welches den [JTAG](#page-9-4) [TAP](#page-9-10) beschreibt. Wie bereits in Abschnitt [2.2.3](#page-28-0) beschrieben, beinhaltet das [DM](#page-9-9) das RISC-V [DMI](#page-9-8) und das Debug Modul für den Prozessorkern, wodurch der Datenaustausch organisiert wird. Der Caeco wird über das Caecointerface instantiiert und als weiterer Peripheriebaustein in die Architektur hinzugefügt. Als Speicher für die Instruktionen und der Daten dient ein Xilinx [IP](#page-9-3) True Dual Port Random Access Memory [\(RAM\)](#page-9-14). Ein Überblick über alle [HDL](#page-8-9) Dateien und deren Gliederung ist in [Abbildung 3.2](#page-34-0) gegeben. Die in der Beschreibung verwendeten Signal- und Registernamen entsprechen den Bezeichnungen aus dem Verilog-Design.

<span id="page-34-0"></span>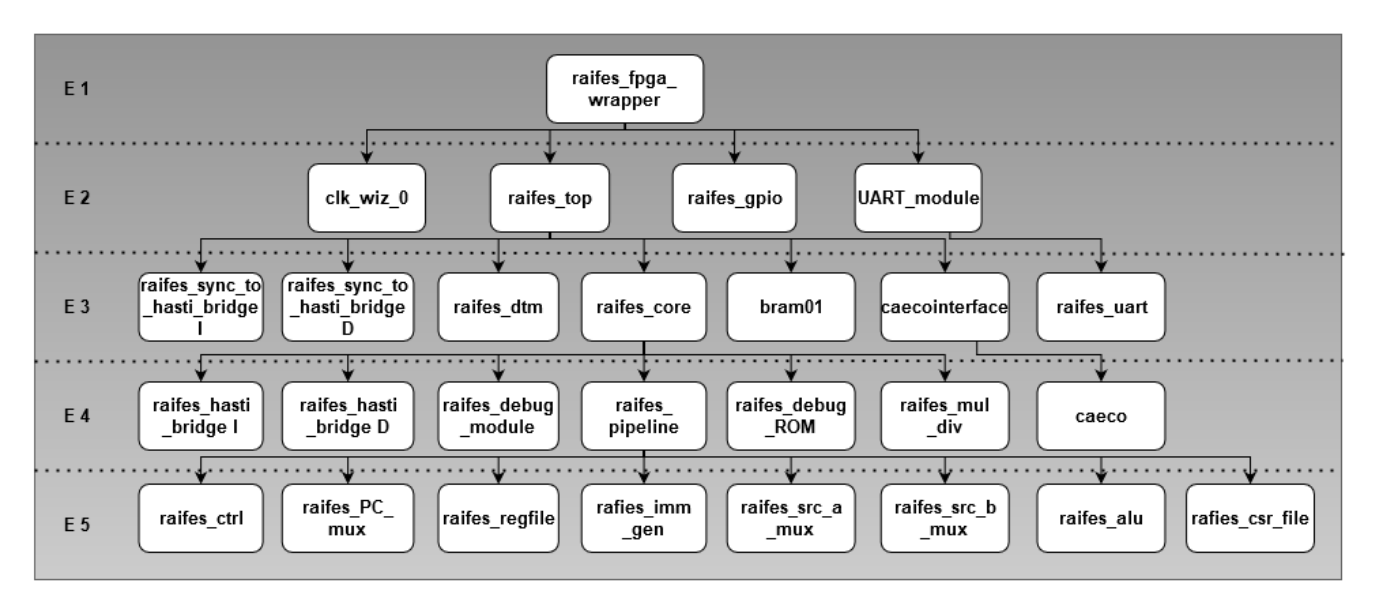

Abbildung 3.2: Gesamtprojektübersicht der Verilogmodule

Das Top-Modul raifes\_fpga\_wrapper bildet die oberste Hierarchie Ebene (E 1) und instantiiert vier Untermodule. Dabei wird der Systemtakt von 100 MHz des externen Oszillator durch den Xilinx [IP](#page-9-3) Clock Wizard auf 25 MHz geteilt. Die Module UART\_module und raifes\_uart sind für die Modellierung der UART Schnittstelle zuständig und werden in [Unterabschnitt 3.1.1](#page-35-0) detailliert beschrieben. Das Modul raifes\_top stellt den Hauptbestandteil des Entwurfs dar und instantiiert den größten Teil der restlichen Module. Auf der Ebene E 3 wird der Prozessorkern als Instanz des Moduls raifes\_core eingebunden. Auf der gleichen Ebene befindet sich noch eine Instanz des Speichers bram01, welche in [Unterabschnitt 3.1.3](#page-37-0) beschrieben wird, das [DTM](#page-9-7) als Instanz des Moduls raifes\_dtm, das in [Unterabschnitt 3.1.4](#page-38-0) beschrieben wird, ein Teil der Busstruktur in den Instanzen der Module raifes\_sync\_to hasti\_bridge\_I/D, die in [Unterabschnitt 3.1.2](#page-36-0) erläutert werden, und die Caeco-Schnittstelle als Instanz des Moduls caecointerface, welches in dieser Arbeit entwickelt wird und den Caeco instantiiert. In den Ebenen E 4 und E 5 befinden sich ausschließlich Komponenten des Prozessorkerns und dessen interner Busstruktur, was in [Unterabschnitt 3.1.5](#page-42-0) genauer beschrieben wird. Eine Übersicht über die gesamte Prozessorstruktur auf [RTL](#page-10-0) Ebene ist im [Anhang B](#page-137-0) zu finden.

#### <span id="page-35-0"></span>**3.1.1 Die UART Schnittstelle**

Die [UART](#page-9-5) Schnittstelle dient der seriellen Übertragung von Daten, die vom Prozessor an ein externes Geräten gesendet werden. Dabei beträgt die Übertragungsgeschwindigkeit bei einem Systemtakt von 25 MHz 115200 Baud. Es werden ein Startbit, acht Datenbits und zwei Stop-Bits übertragen. Die Signalübersicht bezüglich des übergeordneten Moduls UART\_module und des instantiierten Moduls raifes\_uart sind in [Abbildung 3.3](#page-35-1) gegeben.

<span id="page-35-1"></span>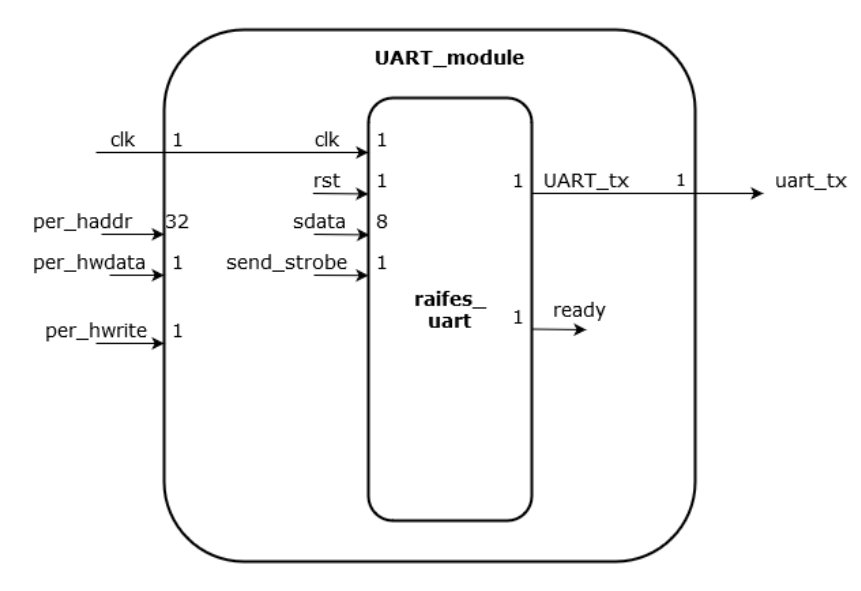

Abbildung 3.3: UART Module

Die Funktion des Moduls UART\_module besteht darin, bei Ausführung eines Schreibbefehls und bei einer anliegenden Adresse von 0xc0000000 des Signals per\_haddr und des gesetzten Signals per\_hwrite die niederwertigsten zehn Bits des per\_hwdata Signals synchron in das Register UART\_reg zu schreiben. Die eigentliche Datentransmission wird durch eine Zustandsmaschine im Untermodul raifes\_uart gesteuert und ist in [Abbildung 3.4](#page-36-1) abgebildet. Dabei sind die niederwertigsten acht Bits des Registers UART\_reg die zu sendenden Daten, welche über das Signal sdata dem Untermodul übergeben werden. Bit neun aus dem Register UART\_reg entspricht dem Signal send\_strobe. Initial befindet sich die Zustandsmaschine im Zustand ready und erwartet den Wert eins für das Signal send\_strobe, wobei das Ausgangssignal UART\_TX auf eins gehalten wird. Sobald das Signal send\_strobe gesetzt ist, werden die zu sendenden Daten in das Datenlatch txData an die Stelle neun bis zwei geschrieben. Dabei ist das MSB auf den Wert eins und die beiden niederwertigsten Bits auf null gesetzt, welche dem Startbit und den beiden Stopbits entsprechen.
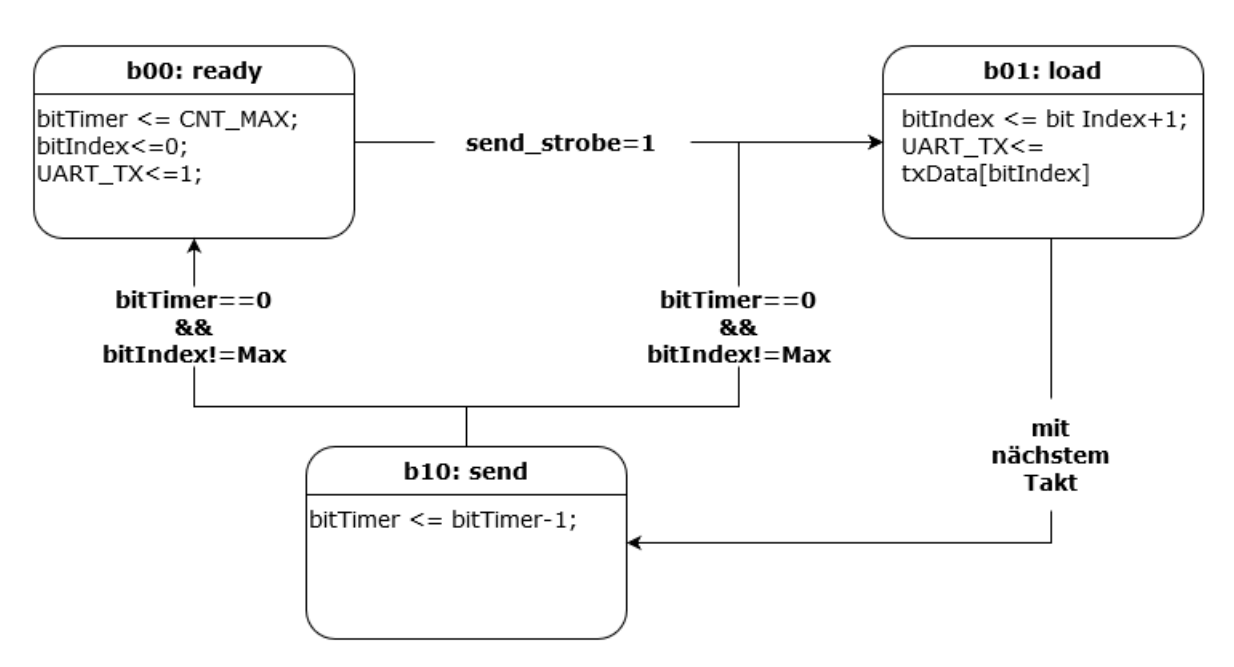

Abbildung 3.4: UART Zustandsmaschine

Außerdem springt die Zustandsmaschine für einen Takt in den Zustand load. In diesem Zustand wird dem Ausgangssignal der Wert des Bits aus dem Datenlatch zugewiesen, der durch den Wert des Registers bitIndex angegeben wird. Zusätzlich wird das Register bitIndex um den Wert eins inkrementiert und die Zustandsmaschine springt in den nächsten Zustand send. In diesem Zustand wird solang verweilt, bis ein Zähler von dem Wert 0xd8 bzw. CNT\_MAX auf den Wert null dekrementiert wurde. Ist der Wert des Registers bitIndex ungleich zehn, wird wieder in den Zustand load gesprungen, sodass das nächste Bit übertragen werden kann. Wurden alle zehn Bits übertragen, springt die Zustandsmaschine wieder in den Zustand ready und erwartet ein erneutes Startsignal durch das Signal send\_strobe.

## <span id="page-36-0"></span>**3.1.2 Bussystem**

Das [HASTI](#page-9-0) Bussystem trennt die Daten (D) und Instruktionen (I) und wird durch die Module raifes hasti bridge I/D bzw. raifes sync to hasti bridge I/D beschrieben. Dabei bestehen die ersten beiden Module aus rein kombinatorischen Signalzuweisungen, während letztere beiden Module unter anderem getaktete Speicher verwenden. Alle Ausgangssignale, bis auf core\_mem\_rdata und core\_mem\_wait, der ersten beiden Module stellen die Eingangssignale der letzten beiden Module dar. In [Abbildung D.5](#page-155-0) bis [Abbildung D.7](#page-156-0) wird eine Übersicht auf die Signale der vier Module gegeben.

Die Datenadresse wird über das Signal core\_mem\_addr transportiert und befindet sich im Datenlatch dmem\_addr\_r\_reg der Pipeline. Die Adresse wird im getakteten Register core\_haddr\_r des [HASTI](#page-9-0) D-Bus gespeichert und über das Ausgangssignal dev\_haddr an die Peripherie weitergeleitet. Dabei wird bei einem Speicherbefehl die Adresse aus dem Latch dmem\_addr\_r\_reg entnommen, andernfalls wird das Eingangssignal core\_mem\_addr weitergeleitet. Ein Speicherbefehl liegt

dann vor, wenn die Signale core\_mem\_en und core\_mem\_wen den Wert eins haben. Die zu speichernden Daten werden über die Signale core\_mem\_wdata\_delayed und dev\_hwdata von der Pipeline an die Peripherie geleitet. Ob sich der Prozessor in der Ausführung eines Schreibbefehls befindet, wird über die Signale core\_mem\_wait und dev\_hwrite signalisiert, wobei ersteres ein Steuerungssignal für den Prozessorkern ist und letzteres an die Peripherie geleitet wird. Über das Signal core\_mem\_size wird die Datenbreite für den Speicherzugriff bestimmt. Diese Information wird parallel zu der Adresse bei einem Schreibbefehl in das Register core\_hsize\_r geschrieben. Über das Signal dev\_hsize wird die Information dann an die Peripherie weitergeleitet. Über die Signale dev\_hrdata und core\_mem\_rdata wird das Datenwort aus dem Block-RAM an den Prozessorkern geleitet.

Instruktionen werden analog zu den Daten verarbeitet, da für beide Busse Instanzen der gleichen Verilogmodule verwendet werden. Allerdings ist für Instruktionen keine Schreibfunktion vorgesehen. Die Adresse der Instruktionen wird über den Programmzähler ermittelt und liegt als Signal core\_mem\_addr am Bus an. Diese wird synchron über das Signal dev\_haddr an den Block-RAM geleitet. Die Instruktionen werden aus dem Block-RAM über das Signal dev\_hrdata and den Prozessorkern weitergeleitet.

#### **3.1.3 Block RAM und Adressraum**

<span id="page-37-0"></span>Der verwendete Dual-Port Speicher ist als Xilinx [IP](#page-9-1) instantiiert und dient gleichzeitig als Daten- und Instruktionsspeicher, wobei Port A als D-Bus Schnittstelle und Port B als I-Bus Schnittstelle dient. Die Adressbreite und die Datenwortbreite betragen für beide Ports 32 bit. Der mögliche Adressraum bei einer 32 bit Architektur liegt zwischen 0x00000000 und 0xffffffff und ist in [Abbildung 3.5](#page-37-0) dargestellt.

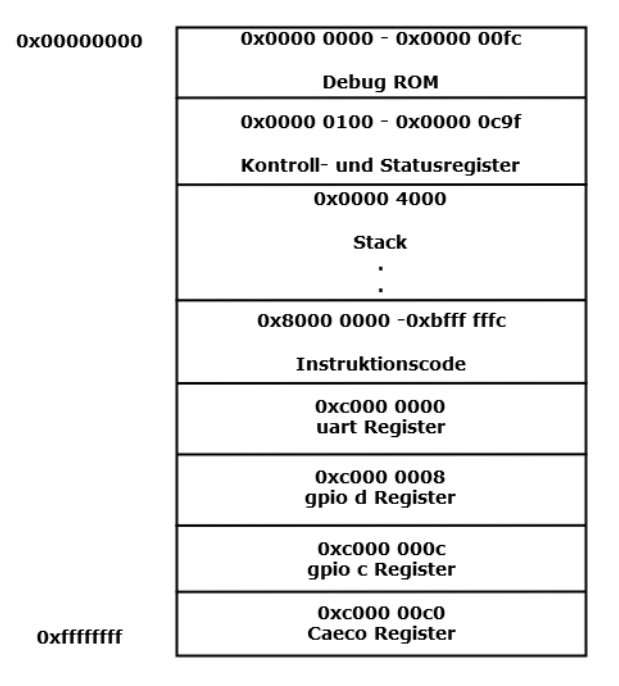

Abbildung 3.5: Adressraum

Die Größe des instantiierten Block-RAMs beträgt 262 kB. Der heap (*dynamischer Speicher*) beginnt nach der .bss Sektion und hat daher keine feste Adresse. Die zwei höherwertigen Bits der Datenwörter für die Adressen addra und addrb des Dual-Ports werden auf den Wert null gesetzt. Der Grund dafür ist, dass bei der [JTAG](#page-9-2) Kommunikation das Most Significant Bit [\(MSB\)](#page-9-3) der Adresse als Steuerungsinformation genutzt wird. Dies wird durch die Konkatenation der Adresse am Block-RAM Eingangsport, bei der die zwei höherwertigsten Bits auf den Wert null gesetzt werden, rückgängig gemacht, da ansonsten eine falsche Adresse angegeben werden würde. Über das Eingangssignal des Dual-Ports wea wird angegeben, mit welcher Datenwortbreite ein Speicherzugriff erfolgt. Besitzt das Signal wea den Wert 0xf, wird auf 32 bit, bei einem Wert von 0x3 auf 16 bit und bei einem Wert von 0x1 auf 8 bit zugegriffen.

#### **3.1.4 JTAG und Debug Schnittstelle**

Wie bereits in [Unterabschnitt 2.2.3](#page-28-0) beschrieben, folgt die im DTM implementierte Debugschnittstelle der RISC-V Hardware dem IEEE Std 1149.1-2013 Standard. Darauf wird in [Abschnitt 3.1.4](#page-38-0) noch einmal eingegangen. Danach wird die Umsetzung der RISC-V spezifischen Debug-Module genauer beschrieben, da die Debug-Spezifikation gewisse Freiheiten bei der Implementierung zulässt.

#### <span id="page-38-0"></span>**Debug Transport Module**

Das Debug-Transport-Modul raifes\_dtm ist die Schnittstelle zu der externen Debugger Hardware und umfasst ein [JTAG](#page-9-2) [TAP,](#page-9-4) über welchen die Daten des [DR](#page-9-5) DMI bidirektional mit dem Pozessorkern ausgetauscht werden. Das Modul besitzt sechs Eingänge und fünf Ausgänge, die in [Abbildung D.8](#page-157-0) gelistet sind. Die Signale tck, tdi, tms und tdo, welche zur Schnittstelle des [JTAG](#page-9-2) Debugger gehören, sind mit den Pins des FPGAs verbunden.

Durch das Signal tms wird die JTAG Zustandsmaschine (siehe [Abbildung 2.13\)](#page-31-0) gesteuert, die entweder auf das [IR](#page-9-6) IR oder auf das [DR](#page-9-5) zugreift. Üblicherweise wird erst das [IR](#page-9-6) mit der Adresse für das [DR](#page-9-5) beschrieben. Danach werden die Daten in das vorher ausgewählte [DR](#page-9-5) geschrieben. In nachfolgenden Tests bezüglich des vorliegenden Designs werden die Daten nur in das DMI Register geschrieben. Bei Erreichung des Zustands UPDATE\_DR werden die Ausgangssignale des Moduls dmi\_addr, dmi\_wdata, dmi\_wen und dmi\_en den Datenworten DMI[40:34], DMI[33:2], DMI[1] und DMI[0] des [DR](#page-9-5) zugewiesen und der Prozessor wird beschrieben. Für die Auslesung von Daten aus dem Prozessorkern wird der Zustand CAPTURE\_DR eingestellt, wodurch unter anderem das Datenwort dmi\_rdata in das [DR](#page-9-5) an die Stelle DMI[33:2] geschrieben wird. Dabei wird auch das Signal dmi\_error an die beiden niederwertigsten Bits des [DRs](#page-9-5) geschrieben. Das Signal dmi\_dm\_busy ist momentan nicht implementiert.

# <span id="page-39-1"></span>**Debug Modul Interface und Debug Modul**

Das Debug Modul Interface und das Debug Modul sind im Modul raifes\_debug\_module, innerhalb des Prozessorkerns durch zwei parallele Zustandsmaschinen zusammengefasst. Folgend wird der Begriff [DM](#page-9-7) für das gesamte Modul verwendet. Das [DM](#page-9-7) wird über das [DTM](#page-9-8) angesteuert und kann auf den Prozessorkern zugreifen. Das Modul verfügt über elf Eingänge und 14 Ausgänge, die in [Abbildung D.9](#page-158-0) gelistet sind. Die Zustandsmaschine, die das [DMI](#page-9-9) implementiert und in [Abbildung 3.6](#page-39-0) dargestellt ist, umfasst vier Zustände: Idle, Read, Write und Waitend, die im Register dmi state gespeichert werden.

<span id="page-39-0"></span>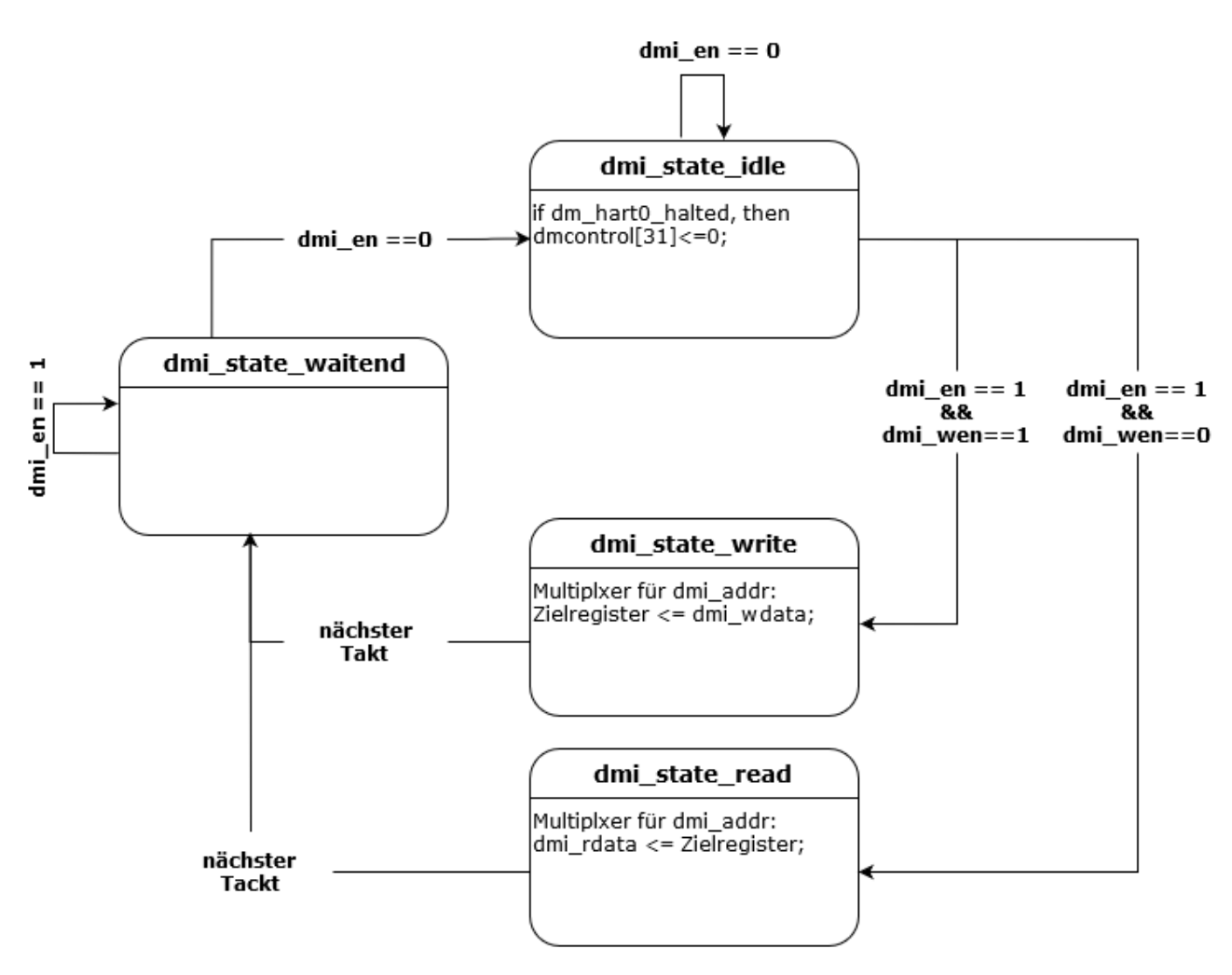

Abbildung 3.6: Debug Modul Zustandsmaschine DMI

Die Steuersignale sind hierbei dmi\_en und dmi\_wen. Da über das DMI die Daten bidirektional zwischen DTM und dem Prozessorkern ausgetauscht werden, können Daten aus bestimmten Registern entweder gelesen oder geschrieben werden. Initial befindet sich die Zustandsmaschine im Zustand idle, in dem keine weitere Aktion bezüglich des [DMIs](#page-9-9) ausgeführt wird. Liegt an dem Eingangssignal dmi\_en der Wert eins an, so wird der Zustand Read angenommen. In diesem Zustand wird, abhängig von der angegebenen Adresse im Register dmi\_addr, das Leseregister dmi\_rdata durch einen Multiplexer beschrieben, welches initial den Wert 0xdeadead besitzt. Bei

einem gesetzten dmi\_wen Eingangssignal wird der Zustand write angenommen. In diesem Zustand wird ebenfalls abhängig von der Adresse im Register dmi\_addr diverse Register des [DM](#page-9-7) mit dem Wert aus dem Register dmi\_wdata beschrieben. Sollten beide Signale nicht gesetzt sein, wird im Zustand Idle verharrt.

```
1 \text{ assign} dm command = command [31 : 24];
a assign dm size = command [22:20];
3 \text{ assign} dm size invalid = dm size [2] | dm size [0];
4 \text{ assign } dm\_postexec = command [18];5 \text{ assign } dm transfer = command [17];
6 \text{ assign } dm write = command [ 1 6 ];
7 \text{ assign} dm r e g file \text{access} = \text{command} [12];
\frac{8 \text{ assign}}{\text{am\_csr\_access}} = \text{command}[12];\alpha assign dm regno = command [1 5 : 0 ];
```
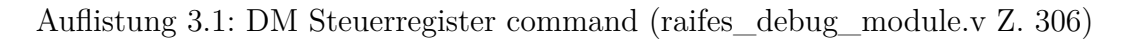

<span id="page-40-0"></span>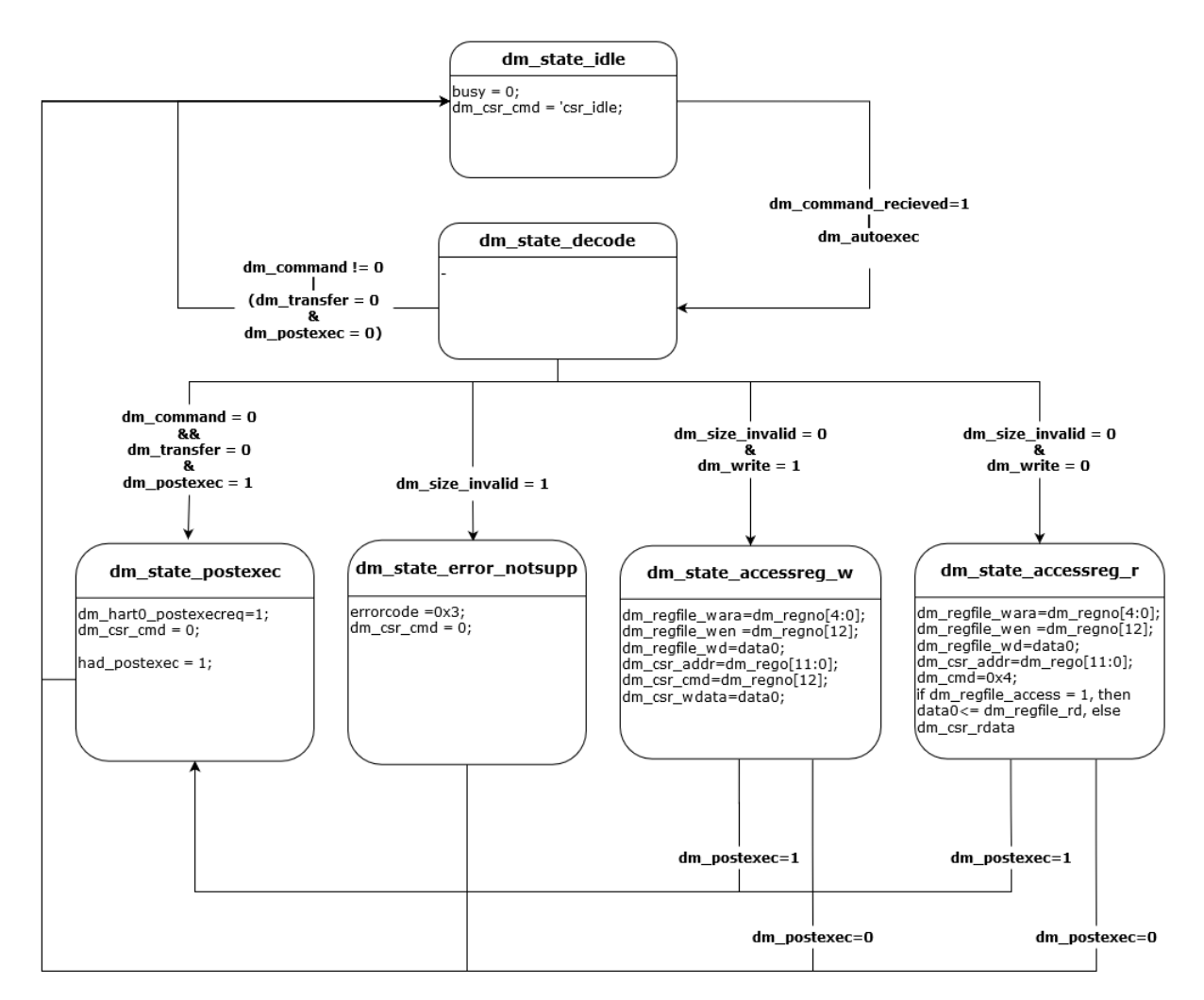

Abbildung 3.7: Debug Modul Zustandsmaschine DM

Bei beiden Zuständen Read und Write wird im nächsten Takt der Zustand Waitend angenommen, in dem solange gewartet wird, bis das Eingangssignal dmi\_en wieder den Wert null hat, woraufhin der Zustand idle erneut erreicht wird.

Die Zustände der Zustandsmaschine für die Beschreibung der Debugfunktion werden analog zu der [DMI](#page-9-9) Zustandsmaschine im Register dm\_state gespeichert. Es können zehn verschiedene Zustände angenommen werden, die durch die Header-Datei raifes\_dmi\_constants.vh definiert sind. Die DM Zustandsmaschine wird in [Abbildung 3.7](#page-40-0) beschrieben. Hierbei ist command das zentrale Steueregister, das vorher über eine [JTAG](#page-9-2) Befehl geschrieben werden kann (siehe [Auflistung 3.1\)](#page-40-1). Initial oder nach einem Reset befindet sich die Zustandsmaschine im Zustand Idle. Dieser Zustand ändert sich in den Zustand Decode, wenn das Signal dm\_command\_received oder das Signal dm\_autoexec den Wert eins haben. Dabei wird das Signal dm\_command\_received auf den Wert eins gesetzt, wenn das Register dmi\_state den Wert 0x4 und das Register dmi\_addr den Wert 0x17 hat. Dies ist der Fall, wenn das [DM](#page-9-7) von dem [DMI](#page-9-9) Daten bekommt, wobei das Register command mit dem Datenwort aus dem Register dmi\_wdata beschrieben wird. Andererseits wird das Signal dm\_autoexec durch eine zweistellige Und-Verknüpfung gesetzt (siehe [Auflistung 3.2\)](#page-41-0).

<span id="page-41-0"></span>

|                         | $\frac{1}{1}$ assign dm_autoexec = ((dmi_state = 'DML_STATE_WRITE)    (dmi_state = |
|-------------------------|------------------------------------------------------------------------------------|
|                         | 'DMI STATE READ) ) & &                                                             |
|                         | $(((\text{dmi\_addr_r = 'DMI\_ADDR\_DATA0}) \& (abstraction[0] = 1'b1))$           |
| $\overline{\mathbf{3}}$ | $((dmi\_addr_r = DMI\_ADDR\_PROGBUF0)$ & $(abstractauto[16] = 1'b1))$              |
|                         | $((dmi\_addr_r = DMI$ ADDR PROGBUF1) & (abstractauto [17] = 1'b1));                |
|                         |                                                                                    |

Auflistung 3.2: dm\_autoexec Zuweisung (raifes\_debug\_module.v Z. 197)

Dabei ist die erste Aussage in eine Oder-Verknüpfung unterteilt, die auf den Wert eins gesetzt wird, wenn das Register dmi\_state den Wert 0x2 für Read oder den Wert 0x4 für Write hat. Die zweite Aussage wird durch eine dreistellige Oder-Verknüpfung beschrieben, deren Aussagen wiederum durch jeweils zweistellige Und-Verknüpfungen beschrieben werden. Damit wird die zweite Aussage der übergeordneten Und-Verknüpfung wahr, wenn entweder das Register dmi\_addr\_r den Wert 0x4 und das niederwertigste Bit des Registers abstractauto den Wert eins hat oder wenn das Register dmi\_addr\_r den Wert 0x20 und Bit 16 des Registers abstractauto den Wert eins hat oder wenn das Register dmi\_addr\_r den Wert 0x21 und Bit 17 des Registers abstractauto den Wert eins hat.

Bezüglich der Zustandsmaschinen ist zusammenfassend festzuhalten, dass die Steuerung des [DMIs](#page-9-9) über die Signale dmi\_en und dmi\_wen erfolgt. Soll vom [DM](#page-9-7) ein Datenwort über das Register dmi\_rdata gelesen werden, muss das Signal dmi\_en auf den Wert eins gesetzt werden. Soll ein Datenwort über das Register dmi\_wdata geschrieben werden, muss das Signal dmi\_wen auf den Wert eins gesetzt sein. In beiden Fällen wird über das Adressregister dmi\_addr entschieden, welche Daten entweder gelesen oder in welches Register die Daten geschrieben werden. Neben

den Registern bezüglich der [DMI](#page-9-9) Funktion gibt es weitere Register, die mit den Modulen für die Kontroll- und Statusregister, dem Debug-ROM und den Allzweckregistern Daten austauschen.

#### **3.1.5 Prozessorkern und Pipeline**

Der Prozessor weist eine 3-stufige Pipelinearchitektur auf, welche im Modul raifes\_pipeline implementiert wird. Dabei gibt es drei Stufen: das Laden des nächsten Befehls-Code (Instruction Fetch [\(IF\)](#page-9-10)), die Dekodierung und Ausführung des Befehls (Decode and Execution [\(DX\)](#page-9-11)) und das Zurückschreiben in die Register bzw. Speicher (Write Back [\(WB\)](#page-9-12)). Die Ein- und Ausgangssignale sind in [Abbildung D.10](#page-159-0) gelistet. In der Pipeline werden hauptsächlich mehrere getaktete Speicher genutzt, um die verschiedenen Pipeline Stufen parallel abarbeiten zu können (siehe [Auflistung 3.3\)](#page-42-0).

```
_{1}always \mathcal{Q}(posedge clk) begin
      if (reset) begin
         PC WB \leq 0;
          store data WB \leq 0;
          alu out WB \leq 0;
          csr rdata WB \leq 0;
          dmem type WB \leq 0;
          pcpi rd WB \leq 0;
     end else if ({\sim}stall WB) begin
PC_WB \le PC_DX;_{11} store data WB \leq rs2 data bypassed;
_{12} alu out WB \leq alu out;
\text{13} csr rdata WB \leq csr rdata;
_{14} dmem type WB \leq dmem type;
_{15} pcpi_rd_WB \leq pcpi_rd;
16 end
17 end
```
Auflistung 3.3: Register für WB Stufe (raifes\_pipeline.v Z. 406)

Die Daten des D-Busses werden über das Signal dmem\_rdata der Pipeline zugeführt und die Adresse der Daten wird im Datenlatch dmem\_addr\_r gespeichert. Über die Funktion load\_data wird je nach Ladebefehl das Datenwort bearbeitet und um bestimmte Bits verschoben. Hat das Register wb\_src\_sel\_WB den Wert eins, so wird das geladene Datenwort in das Register wb\_data\_WB und damit in eines der Allzweckregister geschrieben (siehe [Auflistung 3.15\)](#page-56-0). Die Instruktionsdaten imem\_rdata werden synchron in das Register inst\_DX geschrieben, vorausgesetzt, dass keine Art von Störung vorliegt und die Signale stall\_DX und kill\_IF den Wert null besitzen. Zeitgleich wird das Register PC\_DX mit dem Wert aus dem Register PC\_IF beschrieben, wobei PC\_IF dem Programmzähler entspricht, der auf die nächste Instruktion zeigt. Beim Zurücksetzen oder

einem Störfall wird die Startadresse 0x80000000 in das Register PC\_DX und der Wert für eine Nulloperation in das Register inst\_DX geschrieben (dargestellt in [Auflistung 3.4\)](#page-43-0).

```
_{1}always \mathcal{Q}(posedge clk) begin
      if (reset) begin
     PC\_DX \leq 'START_ADDRESS;
      inst DX \leq 'RV NOP;
      end else if (~stall_DX) begin
      if (kill IF) begin
      inst DX \leq 'RV NOP;
      end else begin
     PC\_DX \leq PC\_IF;_{10} inst DX \leq \text{imem\_rdata};
11 end
12 end
13 end
```
Auflistung 3.4: DX PC und Instruktion (raifes\_pipeline.v Z. 305)

Die Daten aus dem Coprozessor pcpi\_rd werden im Register pcpi\_rd\_WB gespeichert und bei einem Registerwert von drei des Registers wb\_src\_sel\_WB an die Allzweckregister übergeben. Die zu schreibenden Daten sind im Register dmem\_wdata\_delayed gespeichert. Durch die Funktion store\_data wird ermittelt, welcher Schreibbefehl ausgeführt werden soll. Abhängig von der aktuellen Instruktion und das angegebene Zieldatenwort wird entweder das Datenwort aus einem angegebenen Allzweckregister, aus den [CSRs](#page-8-0) oder aus dem Coprozessor geladen (aufgezeigt in [Auflistung 3.5\)](#page-43-1).

```
1 function [YPR_LEN-1:0] store_data;
     input ['XPR_LEN-1:0] addr;
     input ['XPR_LEN-1:0] data;
     in put ['MEM_TYPE_WIDTH-1:0] mem_type;
5 begin
         case (mem_type)
             MEM_TYPE_SB : store_data = \{4\{data [7:0]\}\};'MEM_TYPE_SH : store_data = {2}{data [15:0]}};
\frac{1}{9} default : store data = data;
10 endcase
11 end
12 end function
_{13} assign dmem_wdata_delayed =
    store data ( alu out WB , store data WB , dmem type WB) ;
```
Auflistung 3.5: Speicherfunktion (raifes\_pipeline.v Z. 65)

## **3.1.6 Konstanten Generation**

Das Modul raifes\_imm\_gen generiert die in RISC-V vorgesehenen Konstanten, den sogenannten Immidiates. Es ist ein Untermodul der Pipeline auf der untersten Hierarchieebene E-5, welches innerhalb eines Prozesses rein kombinatorische Signalzuweisungen implementiert, die durch eine Case-Anweisung gesteuert werden (dargestellt in [Auflistung 3.6\)](#page-44-0). Die Ein- und Ausgangssignale des Moduls sind in [Tabelle 3.1](#page-44-1) gelistet.

<span id="page-44-1"></span>

|          |                  |    | Signalname $I/O$ Bits Beschreibung             | Verbindung       |
|----------|------------------|----|------------------------------------------------|------------------|
| inst     |                  |    | 32 Aktueller Instruktions-Code debug rom, bram |                  |
| imm_type |                  | 2  | Aktuelles Befehlsformat                        | raifes ctrl      |
| imm      | $\left( \right)$ | 32 | generierte Konstante                           | raifes src b mux |

Tabelle 3.1: Konstanten Generation Signalübersicht

Basierend auf dem Befehlsformat imm\_type des aktuellen Instruktions-Codes inst generiert das Modul durch Konkatenation einen Wert für das Register imm, welches dem Wert der Konstanten entspricht. Das Signal imm\_type ist die Bedingung für die Case-Anweisung, wobei der Wert des Signals initial bei null liegt, welcher dem I-Befehlsformat entspricht. Dabei entsprechen die höherwertigen 21 Bits des Registers imm dem Wert des MSB des Signals inst. Die restlichen Bits des Signals inst werden den Bits 30 bis 20 des Registers imm zugewiesen. Bei einem Wert inst\_type von eins, welcher dem S-Befehlsformat entspricht, werden die höherwertigen 21 Bits des Registers imm ebenfalls dem [MSB](#page-9-3) des Signals inst zugewiesen. Die folgenden sechs Bits des Registers imm stimmen mit den Bits 30 bis 25 des Signals inst überein. Die darauf folgenden fünf Bits des Registers imm werden den Bits elf bis sieben zugewiesen.

```
_{1}always @(*) begin
     case (imm type)
          'IMM_I : imm = { {21{inst} [31]}}, inst {30:25}, inst {24:21},
    inst [20] ;
\text{IMM\_S}: \text{imm} = \{ \{21\{\text{inst}[31]\}\}, \text{inst}[30:25], \text{inst}[11:8], \text{inst}[7] \}\};
          'IMM_U : imm = { inst [31], inst [30:20], inst [19:12], 12'b0 };
          'IMM_J : imm = { {12{inst} [31]}}, inst [19:12], inst [20],
    inst [30:25], inst [24:21], 1'b0 };
     endcase
8 end
```
Auflistung 3.6: Immidiates Konkatenation

Bei einem Wert von zwei des Registers imm\_type, liegt das U-Befehlsformat vor. In diesem Fall entsprechen die höherwertigen 20 Bits des Registers imm den höherwertigen 20 Bits des Signals inst. Die restlichen Bits de Registers imm werden auf null gesetzt. Das J-Befehlsformat liegt vor, wenn der Wert von imm\_type drei ist. In diesem Fall werden die höherwertigen zwölf Bits des Registers imm auf den Wert des MSB des Signals inst gesetzt. Die folgenden acht Bits des Registers imm entsprechen den Bits 19 bis 12 des Signals inst. Bit zwölf entspricht Bit 20, Bit elf bis zwei entsprechen Bit 30 bis 21 des Signals inst. Das niederwertigste Bit wird auf null gesetzt.

# **3.1.7 Allzweckregister**

Der Allzweckregistersatz wird durch das Modul raifes\_regfile implementiert. Das Modul verfügt über neun Ein- und drei Ausgänge. Eine Modulübersicht ist in [Abbildung D.11](#page-160-0) gegeben. Die Anzahl der Register wird durch die Befehlssatzarchitektur bestimmt. Bei einer Basisbefehlssatzarchitektur ohne Erweiterung liegt die Anzahl bei 32. Liegt die Befehlssatzerweiterung E vor, so beläuft sich die Anzahl der Register auf 16. Die Registerinhalte werden im Normalbetrieb über die Pipeline bestimmt, können aber auch über den Debug-Zugriff gelesen und beschrieben werden. Bei einem Lesezugriff im Normalbetrieb geben die Signale ra1 und ra2 die Adresse der Register an, aus denen die Datenwörter in die Ausgangssignale rd1 und rd2 geschrieben werden.

```
1 \text{ assign } r d1 = | r a1 | ? data [ r a1 | : 0 ;2 \text{ assign } rd2 = | ra2 |? data [ra2] : 0;3 \text{ assign dm}rd = \text{dm} wara ? data \text{dm} wara ? : 0;
4
_{5}always @( posedge clk) begin
6 if (dm wen) begin
       data [dm\_wara] \leq dm\_wd;send else if (wen) begin
\delta data [wa] \leq wd;
10 end
11 end
```
Auflistung 3.7: Registerzugriff (raifes\_regfile.v Z. 29)

Dabei entsprechen ra1 und ra2 den Bits 19 bis 15 bzw. 24 bis 20 des aktuellen Instruktions-Codes. Für einen Schreibzugriff im Normalbetrieb wird das Signal wen auf den Wert eins gesetzt, wobei das Signal wa die Adresse des Zielregisters und wd das zuschreibende Datenwort angibt. Bei einem Debug-Lesezugriff wird über das Signal dm\_wara die Registeradresse angegeben, und das Datenwort aus dem angegebenen Register wird in das Ausgangssignal dm\_rd geschrieben. Bei einem Schreibzugriff wird ebenfalls über das Signal dm\_wara die Registeradresse angegeben. Dabei muss das Signal dm\_wen auf eins gesetzt sein, damit das Datenwort aus dm\_wd in das Zielregister geschrieben wird.

#### **3.1.8 Rechenwerk**

Das Rechenwerk setzt sich aus den Modulen raifes\_src\_a\_mux, raifes\_src\_b\_mux und raifes\_alu zusammen. Der erste Operand des Rechenwerks wird durch den vorgeschalteten Multiplexer raifes\_src\_a\_mux bestimmt. Dieses Modul besitzt drei Eingänge und einen Ausgang, welche in [Tabelle 3.2](#page-46-0) beschrieben werden. Durch eine Case-Anweisung wird entsprechend des Wertes in Signal src\_a\_sel, entweder das Datenwort aus PC\_DX oder rs1\_data in das Register alu\_src\_a geschrieben. Initial liegt der Wert des Registers alu\_src\_a bei null.

<span id="page-46-0"></span>

|           |                |                | Signalname $I/O$ Bits Beschreibung        | Verbindung                                                       |
|-----------|----------------|----------------|-------------------------------------------|------------------------------------------------------------------|
| PC DX     |                |                | 32 Aktueller Programmzähler raifes PC mux |                                                                  |
| rs1 data  | $\mathbf{I}$   |                | 32 Datenwort aus Pipeline                 | raifes regfile, raifes alu, rai-<br>fes mul div, raifes csr file |
| src_a_sel | $\mathbf{1}$   | $\overline{2}$ | Adressregister                            | raifes ctrl                                                      |
| alu src a | $\overline{O}$ | 32             | ALU Eingang 1                             | raifes alu                                                       |

Tabelle 3.2: Rechenwerk Eingang A Signalübersicht

Hat das Signal src\_a\_sel den Wert null, wird das Datenwort aus Signal rs1\_data in das Register alu\_src\_a geschrieben. Bei einem Wert von eins im Register src\_a\_sel wird das Datenwort aus PC\_DX und bei einem Wert von null das Datenwort aus rs1\_data in das Zielregister geschrieben. Der zweite Operand des Rechenwerks wird durch den anderen vorgeschalteten Multiplexer raifes\_src\_b\_mux bestimmt. Dieses Modul besitzt ebenfalls drei Eingänge und einen Ausgang, welche in [Tabelle 3.3](#page-46-1) beschrieben werden. Analog zum Modul raifes\_src\_a\_mux ist die Zuweisung des Wertes für Register alu src\_b vom Wert in src\_b\_sel abhängig. Initial liegt der Wert des Registers alu\_src\_b bei null.

<span id="page-46-1"></span>

|                          |                      |    | Signalname I/O Bits Beschreibung   | Verbindung                                                       |
|--------------------------|----------------------|----|------------------------------------|------------------------------------------------------------------|
| imm                      |                      | 32 | Konstante                          | raifes_imm_gen                                                   |
| rs2 data                 |                      |    | 32 Datenwort aus Pipeline          | raifes_regfile, raifes_alu, rai-<br>fes mul div, raifes csr file |
| $src_b$ sel<br>alu src b | $1 \t 2$<br>$\Omega$ |    | Adressregister<br>32 ALU Eingang 1 | raifes_ctrl<br>raifes alu                                        |

Tabelle 3.3: Rechenwerk Eingang B Signalübersicht

Hat das src\_b\_sel den Wert null, wird das Datenwort aus rs2\_data in das Register alu\_src\_b geschrieben. Bei einem Wert von eins im src\_b\_sel wird das Datenwort aus Register imm in das Zielregister geschrieben. Liegt ein Wert von zwei vor, so wird ein Wert von 0x4 in das Zielregister geschrieben.

# **ALU**

Das Rechenwerk raifes\_alu ist zu den folgenden 14 verschiedenen arithmetisch-logischen Operationen fähig: Addition mit Vorzeichen, Bitweise Verschiebung links und rechts, Bitweise exklusiv Oder, Bitweise Oder, Bitweise Und, Vergleich gleich und ungleich, Subtraktion, vorzeichenbehaftete rechte Schiebeoperation, Vergleich größer gleich vorzeichenbehaftet und nicht vorzeichenbehaftet und Vergleich kleiner gleich vorzeichenbehaftet und nicht vorzeichenbehaftet. Das Modul besitzt drei Eingänge und einen Ausgang, welche in [Tabelle 3.4](#page-47-0) gelistet sind.

<span id="page-47-0"></span>

| TQDCHC 0.T. IRCHICHWCH |                  |    |                                             |                      |
|------------------------|------------------|----|---------------------------------------------|----------------------|
|                        |                  |    | Signalname I/O Bits Beschreibung Verbindung |                      |
| op                     |                  | 4  | Operations-Code raifes ctrl                 |                      |
| $\text{in}1$           |                  | 32 | Datenwort 1                                 | raifes src a mux     |
| in2                    |                  | 32 | Datenwort 2                                 | raifes src b mux     |
| out                    | $\left( \right)$ | 32 | Rechenergebnis                              | Multiplexer Pipeline |

Tabelle 3.4: Rechenwerk

Die Operation wird durch eine Case-Anweisung mit dem Wert aus dem Signal op bestimmt. Ziel einer jeden Operation ist die Zuweisung des Registers out. Für eine Schiebeopration wird aus den niederwertigen fünf Bits aus in2 der Wert für die Verschiebung gebildet. Wird eine Vergleichsoperation ausgeführt, wird das Least Significant Bit [\(LSB\)](#page-9-13) des Registers out bei einem wahren Ergebnis auf den Wert eins und bei einem unwahren Ergebnis auf den Wert null gesetzt, wobei in beiden Fällen die restlichen 31 Bits auf den Wert null gesetzt werden.

## **3.1.9 Steuerwerk**

Das Steuerwerk raifes\_ctrl stellt eine der komplexesten Strukturen des gesamten Prozessors dar und verfügt über zahlreiche Ein- und Ausgangssignale, die in [Abbildung D.12](#page-161-0) dargestellt sind. Die Kernaufgaben liegen in der Dekodierung des aktuellen Instruktions-Codes und in der Verarbeitung von Exceptions (*Störungen*) und Interrupts (*Unterbrechung*), wobei die Ereignisse aus allen drei Pipeline Stufen parallel gehandhabt werden.

## **IF Stufe**

Bezüglich der IF Stufe werden im Steuerwerk nur Störungsfälle und Sprungbefehle behandelt, wobei die zwei Ausgangssignale stall\_IF und kill\_IF auf den Wert eins gesetzt werden, falls die aktuelle Instruktion der IF Stufe gehalten oder zurückgesetzt werden soll. Für den Fall, dass stall\_IF den Wert eins hat, wird kill IF ebenfalls auf den Wert eins gesetzt (siehe [Auflistung 3.8\)](#page-48-0). Ein zentrales Steuersignal hierbei ist interrupt\_taken, das in [Unterabschnitt 3.1.10](#page-50-0) beschrieben werden.

```
_1 assign kill IF = stall IF || ex IF || ex DX || ex WB || redirect ||
    replay_IF | | interrupt_taken;
2 \, \text{assign stall\_IF} = stall_DX || ((imem_wait && ! redirect) && !(ex WB ||
    \text{interrupt\_taken});
```
Auflistung 3.8: Handling der IF Stufe (raifes\_ctrl.v Z. 143)

Liegt ein Interrupt vor, so ist dieses Signal gesetzt und die [IF](#page-9-10) Stufe wird unterbrochen, damit der Trap-Handler als nächstes geladen werden kann. Tritt eine Exception in einer der drei Stufen auf, wird kill IF ebenfalls gesetzt.

#### **DX Stufe**

Der Großteil der Schaltungslogik im Steuerwerk wird für die Instruktiondecodierung in der DX Stufe und die Behandlung zugehöriger Störfälle verwendet. Die Register PC\_src\_sel, imm\_type, src\_a\_sel, src\_b\_sel, alu\_op und csr\_imm\_sel und die Signale dmem\_size, dmem\_type werden direkt aus bestimmten Bitfeldern der aktuellen Instruktion inst\_DX zugewiesen (siehe raifes\_ctrl.v Z. 216 - 382). Besondere Instruktionen sind Lade- und Speicherbefehle. Wird ein Speicherbefehl ausgeführt, wird das Signal dmem\_en auf den Wert eins gesetzt. Bei einem Ladebefehl wird zusätzlich das Signal dmem\_wen auf eins gesetzt. Die Signale imem\_wait und dmem\_wait geben beide an, ob aktuell ein Speicherzugriff ausgeführt wird. Dabei ist das Signal imem\_wait hart auf den Wert null verdrahtet, da es nicht vorgesehen ist, dass Instruktionen in den Speicher geschrieben werden. Das Signal dmem\_wait nimmt immer dann den Wert null an, wenn das [MSB](#page-9-3) der Daten-Adresse den Wert null besitzt. Andernfalls entspricht der Wert von dmem\_wait dem Wert von core\_mem\_wait (siehe [Unterabschnitt 3.1.2\)](#page-36-0). Durch das Signal csr\_cmd wird angegeben, ob ein Lese- oder Schreibzugriff auf die Status- und Kontrollregister stattfindet. Das Signal cmp\_true entspricht dem Ergebnis einer Sprungbefehlbedingung. Hat das Signal den Wert eins, ist die Sprungbedingung erfüllt und das Register PC\_src\_sel wird auf den Wert eins gesetzt (siehe [Auflistung 3.9\)](#page-48-1).

```
_{1}always @(*) begin
      if ( exception || interrupt_taken) begin
      PC\_src\_sel = 'PC_HANDLER;
      end else if (replay_IF | | (stall_IF && !imem_wait)) begin
      \text{PC} src sel = 'PC REPLAY;
      end else if (eret) begin
      PC\_src\_sel = 'PC\_EPC;
      end else if (dret) begin
P_{\text{C}_{\text{src}}\_\text{sel}} = P_{\text{C}_{\text{p}}\_\text{PC}};10 end else if (branch taken) begin
```

```
11 PC src sel = 'PC BRANCH TARGET;
```

| 12         | end else if (jal) begin          |
|------------|----------------------------------|
| $1\bar{3}$ | $PC$ src sel = $PC$ JAL TARGET;  |
| $14\,$     | end else if (jalr) begin         |
| $15\,$     | $PC$ src sel = $PC$ JALR TARGET; |
| $16\,$     | end else begin                   |
| 17         | PC $src$ $sel$ = 'PC PLUS FOUR;  |
| 18         | end                              |
| 19 end     |                                  |

Auflistung 3.9: Handling des Programmzähler (raifes\_ctrl.v Z. 398)

Andernfalls wird das Register auf den Wert vier gesetzt, wodurch der aktuelle Programmzähler gehalten wird. Bei einem unbedingten Sprungbefehl wird das Signal redirect ebenfalls auf den Wert eins gesetzt. Das Signal wr\_reg\_WB wird auf den Wert eins gesetzt, wenn ein ecall oder ebreak Befehl vorliegt. Das Signal eret wird auf den Wert eins gesetzt, wenn die Instruktion mret vorliegt, aber das Previlegienlevel nicht der Maschinenebene entspricht. Analog dazu wird das Signal dret auf den Wert eins gesetzt, wenn eine dret Instruktion vorliegt. Beide Instruktion entsprechen der Behandlung von Traps. Liegt eine Trap vor, so wird die DX Stufe ebenfalls unterbrochen und das Signal kill\_DX gesetzt (siehe [Auflistung 3.10\)](#page-49-0).

<span id="page-49-0"></span>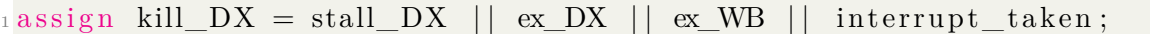

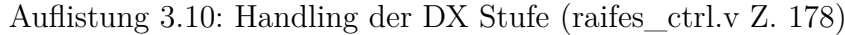

Das Signal illegal\_csr\_access gibt an, ob ein ungültiger Zugriff auf die Status- und Kontrollregister vorliegt. Bei einem Wert von eins liegt ein ungültiger Zugriff vor und das Ausgangssignal kill\_DX wird ebenfalls auf den Wert eins gesetzt. Über das Signal interrupt\_pending wird angegeben, ob im nächsten Takt ein Interrupt erfolgt oder nicht. Das Signal interrupt\_taken setzt einerseits ebenfalls die Signale kill\_IF und kill\_DX. Andererseits wird gleichzeitig das Register PC\_src\_sel auf den Wert fünf gesetzt. Dies hat zu Folge, dass der Programmzähler auf die von den Statusund Kontrollregistern vorgegebene Adresse zeigt.

Bei einer Single-Step Debug-Anfrage hat das Signal stepmode einen Wert von eins (dargestellt in [Auflistung 3.11\)](#page-49-1). Ist dies der Fall, so hat das Signal exception\_code\_WB den Wert drei, wodurch ein Breakpoint signalisiert wird und der Programmzähler an die Debugadresse null springt.

```
_{1}always @(*) begin
    ex\ code\ WB = prev\ ex\ code\ WB ;
     if (!had ex WB) b e gin
         if (dmem access exception) begin
         5 ex_code_WB = wr_reg_unkilled_WB ? 'MCAUSE_LOAD_ADDR_MISALIGNED :
   'MCAUSE_STORE_AMO_ADDR_MISALIGNED;
```

```
end else
      if (stepmode) begin
      ex\ code\ WB = 'MCAUSE\ BREAKPONT;9 end
10 end
11 end
```
Auflistung 3.11: Handling der DX Stufe Stepmode (raifes\_ctrl.v Z. 458)

Das Signal dmode\_WB gibt an, ob sich der Prozessor im Debug-Modus befindet. Weitere Steuersignale sind die Signale bypass\_rs1 bzw bypass\_rs2. Bei einem Wert von eins wird direkt auf das Datenwort des angegebenen Allzweckregister zugegriffen und der Programmzähler gesetzt.

## **WB Stufe**

Die Steuerung der letzten Pipeline Stufe umfasst die Signale bzw. Register stall\_WB, kill\_WB, reg\_to\_wr\_WB, wb\_src\_sel\_WB und exception\_WB. Die ersten beiden Signale bewirken analog zu den Signalen für die anderen beiden Pipeline Stufen den Stillstand und die Beendung der Stufe WB. Das Register reg\_to\_wr\_WB gibt die Allzweckregisteradresse an. Diese wird direkt aus der aktuellen Instruktion entnommen. Die Adresse ist zulässig, wenn in der DX Stufe keine Unterbrechung oder Ausnahme auftreten. Bei Störungen, welche die WB Stufe betreffen, wird das Signal exception\_WB auf den Wert eins gesetzt.

#### <span id="page-50-0"></span>**3.1.10 Status- und Kontrollregister**

Die [CSR](#page-8-0) (*Status- und Kontrollregister*) verarbeiten die Systembefehle und werden durch das Modul raifes\_csr\_file implementiert. Eine Signal- und Registerübersicht für dieses Modul ist in [Abbildung D.13](#page-162-0) gegeben. Der potentielle Adressraum liegt bei 0x000 bis 0xFFF und bietet somit Raum für 4096 Register. Dabei ist ein Register entweder nur lesbar oder auch schreibbar. Ein Zugriffsversuch auf nicht definierte oder nicht freigegebene Register oder ein Schreibversuch auf ein Leseregister erzeugt eine Unterbrechung, die an den Trap-Handler übergeben wird.

#### **Debugmodus und Traps**

Wie bereits erläutert, wird über das [MSB](#page-9-3) des 32-Bit Datenworts des Debuggers signalisiert, ob das Signal debug\_haltreq auf den Wert eins gesetzt und der Prozessorkern in den Debugmodus übergehen soll. Wenn sich der Prozessor nicht bereits im Debug-Modus befindet, wird das Signal dinterrupt, welches ein zentrales Steuersignal ist, auf den Wert eins gesetzt (dargestellt in [Auflis](#page-51-0)[tung 3.12\)](#page-51-0).

```
1 assign masked interrupt = ext interrupts & \{20\{\text{min}[11]\}\};2 \text{ assign} minterrupt = interrupt_pending && ie;
3 \text{ assign } \text{d}\text{interrupt} = (\text{debug\_haltreq } \&\; !\text{dmode}) || (\text{stepmode } \&\; \text{stepdone\_r});_4 assign interrupt_pending = |\text{min} || dinterrupt;
```
Auflistung 3.12: Setzen der Debug- und Interruptsignale (raifes\_csr.v Z. 207)

So wird zum einen das Ausgangssignal interrupt\_pending auf den Wert eins gesetzt, wenn ein Bit aus dem Register mip ( [\[10\]](#page-111-0), Abs. 3.1.9) oder dinterrupt den Wert eins besitzt. Der Debug-Interrupt wird auch für beide implementierten Betriebsmodi akzeptiert, sodass das Register interrupt\_taken auf den Wert eins gesetzt wird. Desweiteren wird das Register handler\_PC auf null gesetzt, wodurch auf die Debug Startadresse 0x0 des Debug-ROMs gezeigt wird. Weiterhin werden die niederwertigsten zwei Bits und die Bits sechs bis acht des Debug-Mode Registers dcsr auf den Wert des aktuellen Betriebsmodus bzw. auf den Wert drei gesetzt, wodurch angegeben wird, dass der Prozessorkern gestoppt werden soll. Das Register dmode gibt an, ob sich der Prozessorkern im Debug Modus befindet. Dieses Register wird ebenfalls auf den Wert eins gesetzt, wobei das Ausgangssignal dmode\_WB dem Wert des Registers dmode entspricht.

In gleicher Weise wird eine Ausnahme behandelt, die durch das Signal exception repräsentiert wird und ebenfalls ein zentrales Steuersignal darstellt. Dabei werden die Bits sechs bis acht des Registers dcsr auf den Wert zwei gesetzt. Dies entspricht einem Breakpoint beim Debuggen. Desweiteren wird das Datenwort aus dem Register exception\_PC in das Register mepc geschrieben ( [\[10\]](#page-111-0), Abs. 3.1.15), wobei die zwei niederwertigsten Bits auf den Wert null gesetzt werden. Auf diese Weise wird die Adresse der Instruktion, welche die Ausnahme ausgelöst hat, zwischen gespeichert. Der Wert des Registers epc entspricht aktuell noch dem Wert des Registers mepc. Über das Register exception\_code wird angegeben, um welche Unterbrechung es sich handelt. Aktuell sind allerdings nur die Ursachen für eine nicht korrekt ausgerichtete Instruktionsspeicherung (Instruction address misaligned) oder für einen Breakpoint implementiert. Die Interrupt-Handhabung wird in [Unterabschnitt 3.2.5](#page-59-0) näher analysiert.

#### **Zugriff auf CSRs**

Das Signal addr stellt die Adresse des Zielregisters dar und entspricht den Bits 31 bis 20 der aktuellen Instruktion. Dabei geben die beiden höherwertigen Bits mit einem Wert von 0x3 an, ob das Zielregister ein Nur-Leseregister ist. Das Signal cmd entspricht dem Zugriffsbefehl auf die Status- und Kontrollregister. Ist das MSB auf den Wert eins gesetzt, liegt ein Lesezugriff vor (siehe [Auflistung 3.13\)](#page-52-0). Ist einer der beiden niederwertigen Bits auf den Wert eins gesetzt, so liegt ein Schreibzugriff vor. Das Hauptdatenwort wdata entspricht den Daten, die in das durch das Signal addr adressierte Register geschrieben werden sollen. Wdata wird entweder direkt aus der aktuellen Instruktion entnommen oder entspricht dem Datenwort aus aus einem Allzweckregister.

<span id="page-52-0"></span> $1 \text{ assign system en} = \text{cmd} [ 2 ]$ ;  $2 \text{ assign system\_wen} = \text{cmd}[1] \mid \text{cmd}[0];$ 

Auflistung 3.13: CSR Zugriff (raifes\_csr.v Z. 160)

Analog dazu wird das Datenwort aus dem Zielregister in das Register rdata geschrieben. Liegt eine Ausnahme im Schritt-für-Schritt Debug Modus vor, so wird das Datenwort aus dem Register exception\_load\_addr in das register rdata geschrieben. Liegt ein Zugriff auf ein undefiniertes Register oder ein Schreibzugriff auf ein Leseregister vor, so wird das Signal illegal\_access auf den Wert eins gesetzt. Liegt ein fehlerhafter Schreibzugriff über den Debug Modus vor, wird das Signal illegal\_access\_debug auf den Wert eins gesetzt. Durch das Signal stepmode wird angegeben, ob sich der Prozessorkern im Schritt-für-Schritt Debug Modus befindet. Stepmode wird gesetzt, wenn Bit zwei aus dcsr gesetzt ist und dmode den Wert null hat.

Der aktuelle Betriebsmodus des Prozessors entspricht dem Wert des Signals prv. Initial startet der Prozessorkern im Betriebsmodus M und wird nur geändert, wenn das Signal dret den Wert eins hat. Die Interaktion mit dem Debugger wird mit Hilfe der Signale dm\_csr\_addr, dm\_csr\_cmd, dm\_csr\_wdata und dm\_csr\_rdata durchgeführt. Die Schaltlogik dieser Signale entspricht der Schaltlogik der Signale addr, cmd, wdata und rdata. Der Programmzähler für den Debug Modus wird durch den Wert in Register dpc angegeben.

# **3.2 Integration des ML IP-Kerns Caeco**

Der Caeco ist ein [ML](#page-9-14) IP-Kern, welcher einen EKG Datensatz eines Patienten entgegen nimmt und auswertet. Das Klassifikationsergebnis, welches durch das Ergebnisregister ausgegeben wird, soll darüber Auskunft geben, ob der EKG Datensatz Vorhofflimmern Symptome aufweist und damit ein Indiz für eine Herzerkrankung des Patienten darstellt. Die Beschreibung des [RTL](#page-10-0) Entwurfs des Caecos ist dabei kein Bestandteil dieser Arbeit, sondern allein die Integration des Beschleunigers in den RISC-V Kern. Das Schreiben und Lesen der Daten kann entweder über dezidierte Schreibbefehle oder über einen direkten [JTAG](#page-9-2) Zugriff stattfinden. Für die Einbindung des Caecos in das schon bestehende RISC-V Design wird in dieser Arbeit eine Schnittstelle das Caecointerface (siehe [Unterabschnitt 3.2.1\)](#page-53-0) entwickelt, welche die Ansteuerung des Caecos übernimmt. Dazu sind Erweiterungen im Prozessorkern notwendig, auf die in [3.2.2](#page-55-0) eingegangen wird. Gesondert wird in [3.2.2](#page-55-0) die [DM](#page-9-7) Erweiterung für den direkten Transport von Daten über die [JTAG](#page-9-2) Schnittstelle zum Caeco beschrieben. Der Caeco verfügt über sieben Eingangs- und drei Ausgangssignale. Die Ansteuerung der Eingangssignale für das Schreiben von Daten in den Caeco ist in [Abbildung 3.8](#page-53-1) dargestellt. Das Ziel ist es, die EKG Daten über das Signal DIN seriell in 16 Bit breiten Teilpacketen in die Kanäle null und eins des [Caecos](#page-10-1) zu schreiben. Dabei haben die EKG Datensätze immer dieselbe Größe von 246 428 Byte Vor einer neuen Datenübertragung wird das Signal CMD für einen Takt auf den Wert eins gesetzt.

<span id="page-53-1"></span>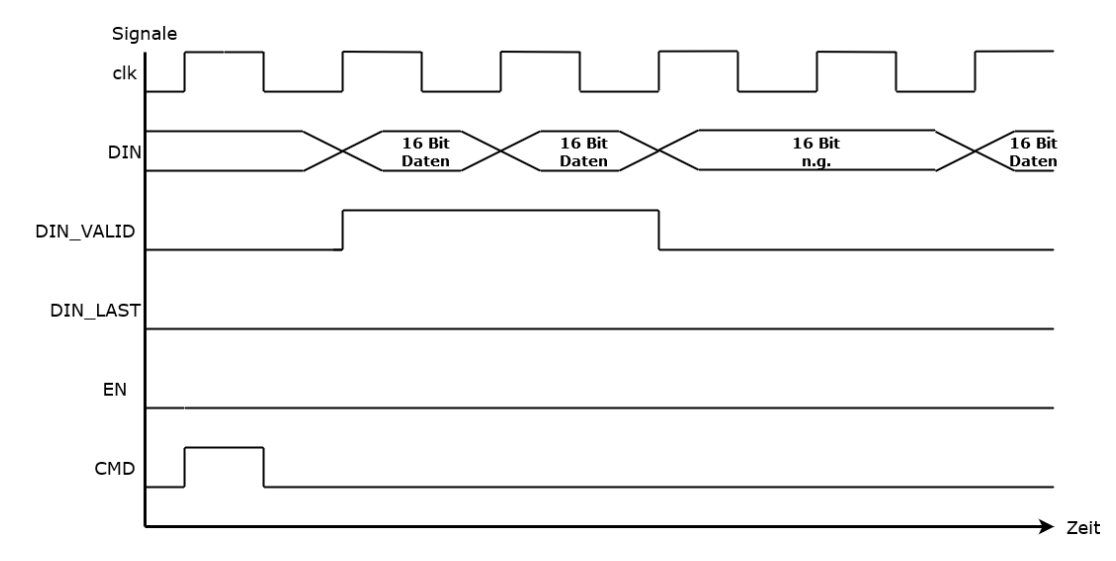

Abbildung 3.8: Caeco Schnittstelle Eingang

Danach können die Daten geschrieben werden (siehe [Unterabschnitt 3.2.3](#page-56-1) und [Unterabschnitt 3.2.4\)](#page-57-0). Pro Takt wird ein Datenwort gelesen. Dazu muss bei einem gültigen Datenwort das Signal DIN\_VALID auf den Wert eins gesetzt werden. Während der gesamten Übertragung sind die Signale EN und DIN\_LAST nicht gesetzt. Sollte ein weiterer Datensatz übertragen werden, muss zuerst das Signal CMD erneut für einen Takt auf den Wert eins gesetzt werden.

## <span id="page-53-0"></span>**3.2.1 Caecointerface: Bus- und JTAG-Anbindung des Caecos**

Das Modul caecointerface verfügt über neun Eingangs- und drei Ausgangssignale und ist in [Abbildung 3.9](#page-54-0) abgebildet. Der gesamte Verilog-Code des Moduls ist in Anhang [B.1.1](#page-137-0) und ein Blockschaltbild zur Ansteuerung und Signalübersicht in [Abbildung D.14](#page-163-0) einsehbar. Das Ausgangssignal rdata mit einer Breite von 32 Bit ist das Ergebnissregister des Caeco, das durch einen dezidierten Schreibbefehl von der Adresse 0xc00000c0 oder über einen [JTAG](#page-9-2) Befehl ausgelesen werden kann. Das Ausgangssignal res inter wird bei einem gültigen Ergebnis für einen Takt gesetzt, wodurch ein Interrupt ausgelöst wird. Über das Signal led wird signalisiert, ob sich der Caeco in einer Berechnung befindet. Aktuell wird es über das Modul fpga\_wrapper als [GPIO](#page-10-2) eingebunden.

Bei den Eingangssignalen wird neben dem Systemtakt clk und dem Resetsignal rst zwischen Signalen vom [DM](#page-9-7) Modul und Signalen vom Prozessorkern unterschieden. Bezüglich der Eingangssignalen des Caecointerfaces ist einerseits zwischen den Prozessorsteuersignalen en, wen, wdata und addr und den [DM-](#page-9-7)Steuersignalen dm\_wdata, dm\_wen und dm\_cmd zu unterscheiden. Die Steuerung bzw. das Schreiben der Daten in den Caeco können entweder über die ersten vier Signale oder über letztere drei Signale erfolgen, allerdings nie gleichzeitig. Die Steuerungslogik ist durch die Moore Zustandsmaschine in [Abbildung 3.10](#page-55-1) dargestellt [\[11\]](#page-112-0). Die Zustandsmaschine startet im Zustand Idle, in welchen alle Steuersignale auf den Wert null gesetzt werden. Außerdem wird das Eingangssignal wdata in das Register data\_r geschrieben. Ausgehend von dem Idle Zustand können drei verschiedenen Folgezustände angesteuert werden.

<span id="page-54-0"></span>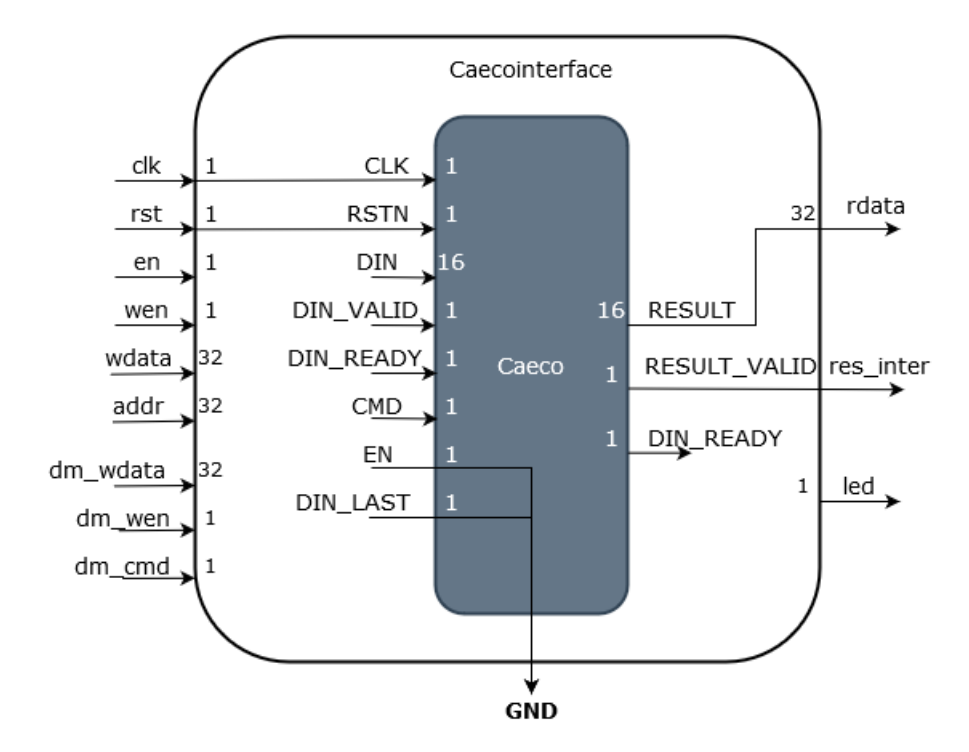

Abbildung 3.9: Caecointerface und Caeco Modulübersicht

Wird das Signal dm\_cmd auf den Wert eins gesetzt, folgt der Zustand CTRL\_DM. Dieser Zustand entspricht dem Setzen des Caeco Signals CMD über die [JTAG](#page-9-2) Schnittstelle. Im Folgetakt wird der Zustand WAIT\_DM angenommen. Dieser Zustand wird beibehalten, solange entweder das Signal dm\_cmd oder dm\_wen den Wert eins hat. Der Übergang vom Zustand CTRL\_DM zum Zustand WAIT DM nach einem Takt dient dazu, die Eingangssignale des Caecos CMD und IN\_VALID nur für jeweils einen Takt lang zu aktivieren auch wenn die anliegen Steuersignale eine längere Signaldauer besitzen. Im Zustand WAIT\_DM werden dementsprechend die Steuersignale des Caecos wieder auf den Wert null gesetzt. Außerdem wird das Datenregister data\_r aktualisiert. Der Grund hierfür ist, dass in diesem Zustand ein dezidierter Schreibbefehl erfolgen kann, sodass in den Zustand WDA0 gesprungen wird, um das Datenwort zu verarbeiten. Dies ist der Fall, wenn die Signale en und wen den Wert eins haben und die Adresse dem Wert 0xc0000010 entspricht. Allerdings ist dieser Fall für den eigentlichen Betrieb nicht vorgesehen.

Im Normalfall wird zurück in den Idle Zustand gesprungen. Wie zuvor beschrieben, haben bei einem dezidierten Schreibbefehl die Signale en und wen den Wert eins und die Adresse den Wert 0xc0000010. In diesem Fall, oder wenn das Signal dm\_wen den Wert eins hat, wird der Idle Zustand verlassen und der WDA0 Zustand wird für einen Takt angenommen.

In diesem Zustand findet die Datenverarbeitung statt. So wird zum einen das Signal invalid\_r auf den Wert eins gesetzt und das Register datahalf\_r mit den 16 Bit des Messwertes von Kanal null aus dem Datenregister data\_r beschrieben. Mit dem nächsten Takt wird in den Zustand WDA1 gesprungen, in dem die anderen 16 Bit des Kanals eins in den Caeco geschrieben werden. Das letzte 32 Bit Datenwort ist nach 61 509 Zyklen geschrieben. Danach wird wieder in den Zustand WAIT DM gesprungen.

<span id="page-55-1"></span>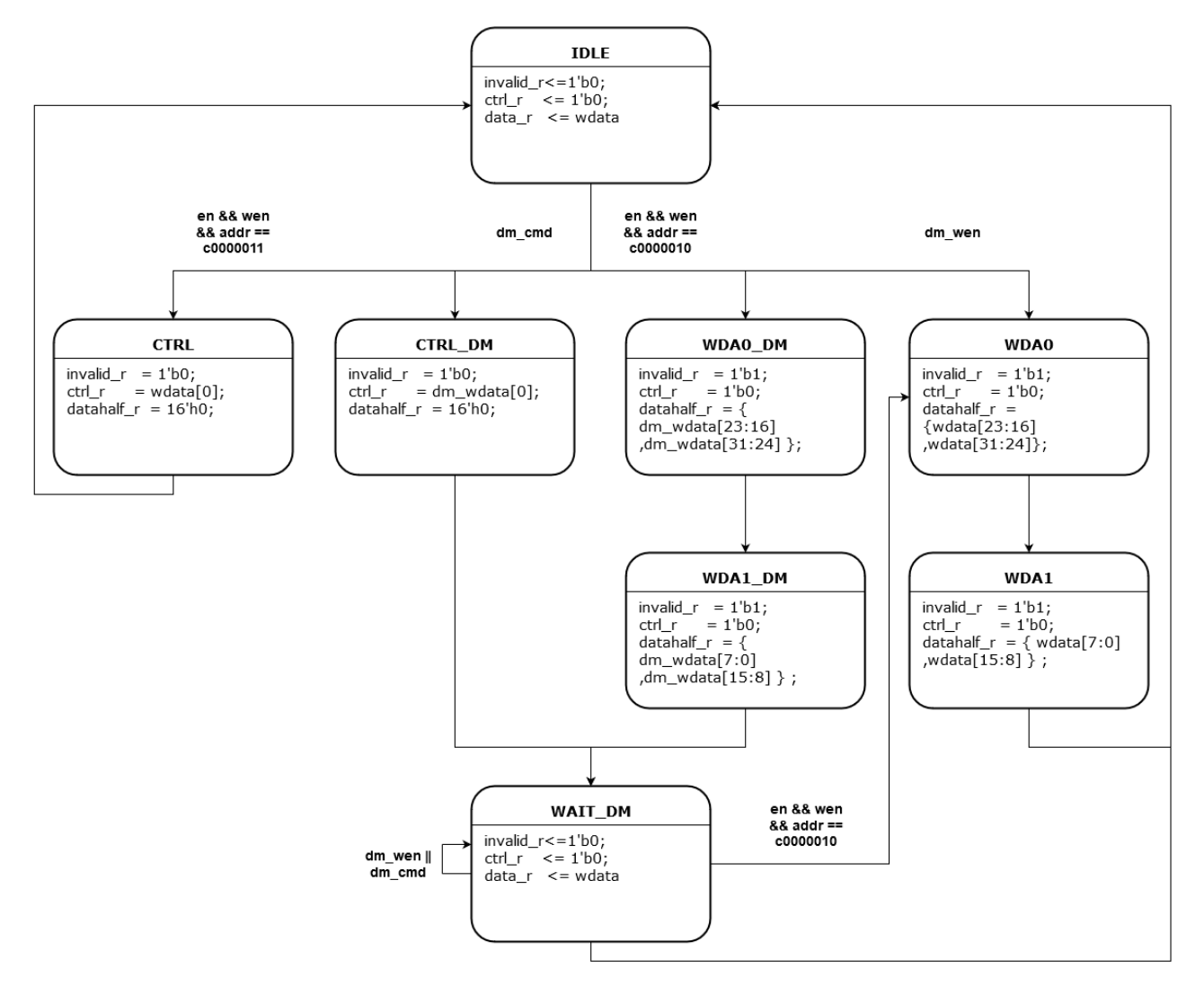

Abbildung 3.10: Caecointerface Zustandsmaschine

Wird das CMD Signal des Caecos ebenfalls durch einen dezidierten Schreibbefehl gesetzt, haben die Signale en und wen den Wert eins und die Adresse beträgt in diesem Fall 0xc0000011, sodass in den Zustand CTRL gesprungen wird. In diesem Zustand wird das Register ctrl\_r auf den Wert des [LSB](#page-9-13) des Datenwortes gesetzt. Danach wird wieder der Ausgangszustand Idle angenommen. Im folgenden Abschnitt sind die notwendigen Anpassungen innerhalb des Prozessors beschrieben, um den Caeco in das bestehende Design zu integrieren.

## <span id="page-55-0"></span>**3.2.2 Adressmultiplexer**

Zusätzlich zu dem Caecointerface sind Erweiterungen des Prozessorkern notwendig, um die Integration zu vervollständigen. So wird zum einen der Multiplexer, der die zu lesenden Peripheriedaten anhand der aktuellen Adresse auswählt, ergänzt. Dies ist in [3.14](#page-56-2) dargestellt und entspricht einem Code-Ausschnitt aus dem Modul raifes\_top.v. Anhand der aktuellen Adresse wird entweder das Datenwort aus dem Register per\_hrdata, caeco\_hrdata oder blockram\_hrdata in das Signal

<span id="page-56-2"></span>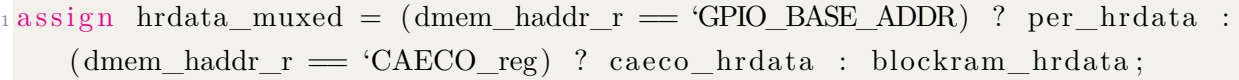

Auflistung 3.14: Multiplexer für Lesen der Daten über Datenbus (raifes\_top.v Z. 154)

hrdata\_muxed geschrieben und bei einem Lesebefehl in ein angegebenes Allzweckregister des Prozessors geschrieben. Ein solcher Multiplexer existiert nur für den Datenbus, da die Instruktionen statisch aus dem [RAM](#page-9-15) ausgelesen werden.

#### <span id="page-56-1"></span>**3.2.3 Lese- und Schreibzugriff über den Prozessor**

Der Caeco kann durch dezidierte Schreib- und Ladebefehle des Prozessors entweder beschrieben oder ausgelesen werden. Hierfür sind drei Adressen reserviert, über die entweder das Signal CMD des Caecos gesetzt werden kann, die EKG Daten geschrieben werden können oder das Ergebnissregister des Caecos gelesen werden kann. Eine Übersicht ist in [Tabelle 3.5](#page-56-3) gegeben.

<span id="page-56-3"></span>Tabelle 3.5: Adressraum des Caecos für dezidierte Schreib- und Lesebefehle

| Adresse    | Funktion            |
|------------|---------------------|
| 0xc0000010 | EKG Daten schreiben |
| 0xc0000011 | CMD Schreiben; 0x1  |
| 0xc00000c0 | Ergebnis Lesen      |

Für das Schreiben der EKG Daten kann der Caeco mit der Adresse 0xc000010 beschrieben werden. Die Daten werden unverändert als 32 Bit Datenworte geschrieben. Die korrekte Ausführung des Schreibvorgangs, also die Aufteilung der Kanäle und das Byte-Shifting, wird durch das Caecointerface durchgeführt. Auch das Signal CMD kann über einen Schreibbefehl gesetzt werden. Dazu dient die Adresse 0xc000011, wobei hier das zuschreibende 32 Bit Datenwort den Wert eins haben muss. Die Auslesung des Caecos ist über die Adresse 0xc0000c0 möglich. Diese Adresse bedarf einem besonderen Format, bei dem die beiden [LSB](#page-9-13) nicht gesetzt sind. Grund dafür ist die in [3.15](#page-56-0) dargestellte Ladefunktion load\_data im Modul raifes\_pipeline.v. Durch diese Funktion wird anhand des aktuellen Ladebefehls das Datenwort data, welches dem Wert des Registers hrdata\_muxed aus [3.14](#page-56-2) entspricht, bearbeitet und zurückgegeben.

<span id="page-56-0"></span>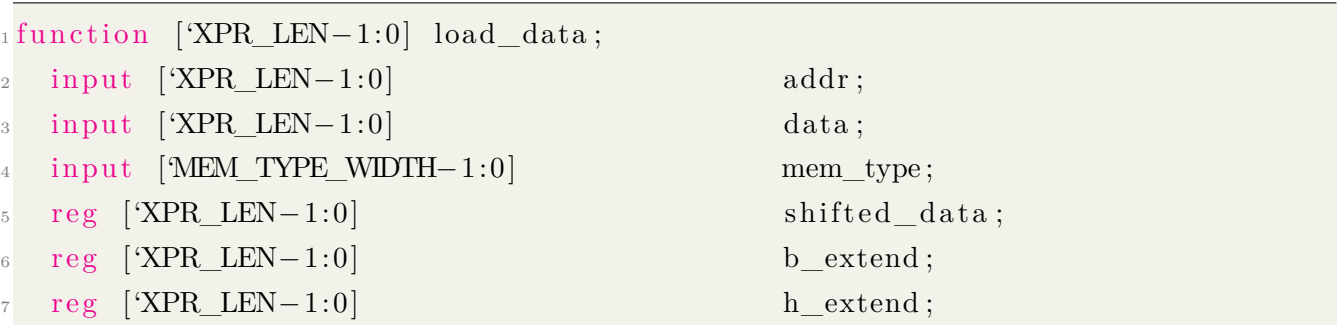

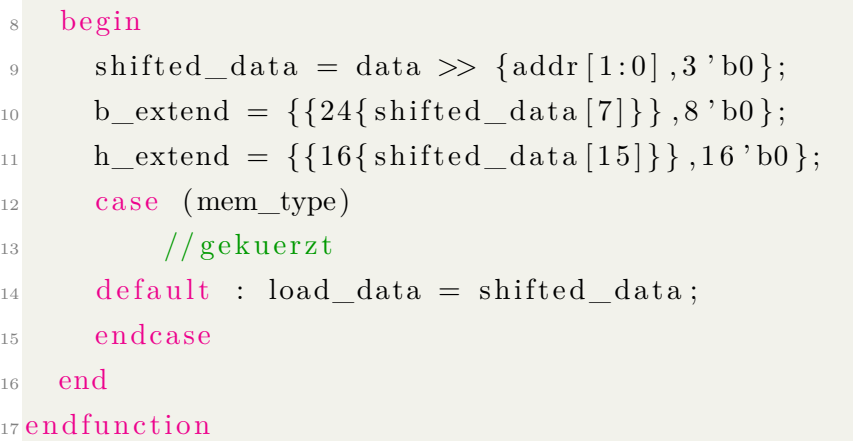

Auflistung 3.15: Ladefunktion (raifes\_pipeline.v Z. 81)

Wie in Zeile neun zu sehen ist, wird bei dem Standardladebefehl LW das Datenwort data anhand der zwei niederwärtigsten Bits verschoben. Dies würde bei einer Leseadresse des Caecos, die die zwei [LSBs](#page-9-13) gesetzt hat, zu einem falschen Ladevorgang des Datenwortes führen.

Da das Schreiben der Daten über den Prozessor zeitaufwändig, energieintensiv und nicht kompatibel mit einem parallelen Betrieb ist, wird ein direkter Zugriff des Caecos durch das [DM](#page-9-7) umgesetzt, welcher im folgenden Abschnitt beschrieben wird.

#### <span id="page-57-0"></span>**3.2.4 Direkter Lese- und Schreibzugriff über JTAG und das DM**

Wie bereits in [Abschnitt 3.1.4](#page-39-1) beschrieben, ist für die Ausführung der [JTAG](#page-9-2) Befehle das [DM](#page-9-7) zuständig, in dem sowohl die RISC-V [DMI-](#page-9-9) als auch die [DM](#page-9-7) Funktionalität abgedeckt ist. Der direkte Zugriff auf den Caeco über das [DM](#page-9-7) erfolgt über spezielle [JTAG](#page-9-2) Befehle, die allerdings nur in die [DMI](#page-9-9) Logik eingreifen, da für den Caeco keine Debug-Funktion vorgesehen ist. Dazu werden die [DMI](#page-9-9) Zustandsmaschinen mit caeco-spezifischen Zuständen erweitert, dargestellt in [Tabelle 3.6.](#page-57-1)

| Adresse | Funktion            |
|---------|---------------------|
| 0x22    | EKG Daten schreiben |
| 0x23    | CMD Schreiben       |
| 0x24    | Ergebnis Lesen      |

<span id="page-57-1"></span>Tabelle 3.6: DMI Adressen des Caecos für direkten Schreib- und Lesezugriff

Mit der [DMI](#page-9-9) Adresse 0x22 wird das 32 Bit Datenwort des [DTM](#page-9-8) DMI Registers über das Caecointerface in den Caeco geschrieben. Über die Adresse 0x23 kann das CMD Signal des Caecos gesetzt werden, wobei das eigentliche Datenwort einen beliebigen Wert haben kann. Zusätzlich kann das Ergebnissregister über die Adresse 0x24 ausgelesen werden. Die Implementierung des Schreib- und Lesezugriffs im Verilog-Code ist in [Auflistung 3.16](#page-58-0) bzw. in [Auflistung 3.17](#page-58-1) komprimiert

dargestellt. Bei einem Schreibbefehl über die [JTAG](#page-9-2) Schnittstelle mit der [DMI](#page-9-9) Adresse 0x22 wird die Zustandsmaschine in den Zustand 'DMI\_ADDR\_CAECOWDATA gesetzt. Dabei wird das zu übertragende Datenwort aus dem Register wdata\_r dem Signal caeco\_wdata\_r bzw. dm\_wdata zugewiesen.

```
_{1}always \mathcal{Q}(\text{posedge } \text{clk})2 begin
3 if (reset) begin
      // gekuerzt
    if ( dmi - state = 'DMI STATE WRTTE) begin
6 case (dmi addr r)
                    // gekuerzt
     "DMI_ADDR_CAECOWDATA : begin caeco_wdata_r \leq wdata_r; caeco_wen_r \leq1'b1; end
9 \bullet DMI_ADDR_CAECOCMD : begin caeco_wdata_r \leq wdata_r; caeco_cmd_r \leq1'b1; end
10 endcase
_{11} end
12 // gekuerzt
13 end
```
Auflistung 3.16: DMI Multiplexererweiterung für Schreiben des Caecos (raifes\_debug\_module.v Z. 413)

Außerdem wird das Signal caeco\_cmd auf den Wert eins gesetzt, welches dem Signal dm\_wen entspricht. Wird über das [DTM](#page-9-8) die Adresse 0x23, welche 'DMI\_ADDR\_CAECO-CMD entspricht, angesprochen, wird wieder das Zieldatenwort über caeco\_wdata übertragen, welches bei diesem Befehl immer den Wert eins hat. Zeitgleich wird das Signal Signal caeco\_cmd, welches dem Signal dm\_cmd entspricht, auf den Wert eins gesetzt.

Für die Ausführbarkeit eines direkten Lesebefehls über die [JTAG](#page-9-2) Schnittstelle wird die Multiplexerschaltung in [Auflistung 3.17](#page-58-1) ebenso mit den caeco-spezifischen Adressen erweitert. So wird bei einer Adressierung mit der [DMI-](#page-9-9)Adresse vom Wert 0x24, welche 'DMI\_ADDR\_CAECORDATA entspricht, das Ergebnisseregister des Caecointerface Moduls direkt ausgelesen.

```
1 always @∗
2 begin
_3 rdata r = 32 'hdeaddead;
4 \text{ case (dmi addr } r)5 . . .
6 \text{DMI} ADDR CAECOWDATA : begin \text{rdata}_{r} = \text{'XPR} LEN' hdeadbeef; end
  DMI_ADDR_CAECOCMD : begin rdata_r = 'XPR_LEN' hdeadbeef; end
```

```
"DMI_ADDR_CAECORDATA : begin rdata_r = caeco_rdata; end
9 endcase
10 end
```
Auflistung 3.17: DMI Multiplexererweiterung für Lesen des Caecos (raifes\_debug\_module.v Z. 257)

Die in diesem Abschnitt beschriebenen Anpassungen des bestehenden Designs entsprechen nicht mehr den RISC-V Spezifikationen. Für die Analyse und die Verifizierung des Prozessors ist daher in Bezug auf die Implementation des Caecos keine Verifizierung durch eine Referenzmodell möglich, sondern kann nur anhand von einer Simulation geprüft werden.

#### <span id="page-59-0"></span>**3.2.5 Trap-Auslösung durch Caeco**

Unter RISC-V werden Interrupts und Exceptions (*Ausnahmen*) gemeinsam als Traps (*Fallen*) behandelt und sind daher auch bei der Implementierung eng verknüpft. Folgend wird allerdings nur die Implementierung bzgl. der Interrupts beschrieben, da bei einem gültigen Ergebnis des Caecos ein Hardware-Interrupt ausgelöst wird.

Für externe bzw. zusätzliche Interrupt-Quellen liegt der 24 bit breiter Eingangsport ext\_interrupts am Modul raifes\_crs\_file.v vor. Dieser Port war vor der Caeco Implementierung hart auf null verdrahtet, wurde im Modul raifes\_top.v allerdings so angepasst, dass das Signal caeco\_interrupt dem [LSB](#page-9-13) des Signals ext\_interrupts entspricht (dargestellt in [Auflistung 3.18\)](#page-59-1).

```
_1 raifes core raifes (
       reset(reset),. clk (clk),4. \mathrm{ext\_interrupts} (\{23\text{ }^{\circ}\text{h0}, \text{caeco\_interrupt}\}),
```
Auflistung 3.18: Caeco Interrupt Signal (raifes\_top.v Z. 190)

Innerhalb des Moduls raifes\_csr\_file.v hat das Setzen des [LSB](#page-9-13) des Signals ext\_interrupts unterschiedliche Konsequenzen. Zum einen wird das Register mip, welches Informationen zu ausstehenden Interrupts enthält, geschrieben (siehe [Auflistung 3.19\)](#page-59-2).

<span id="page-59-2"></span> $\lim_{1 \to \infty} \frac{1}{n}$  assign  $\min = \{ | \text{ext} \text{int}$  interrupts  $, 3 \text{ 'b0}, \text{mtip} \, , 3 \text{ 'b0}, \text{msip} \, , 3 \text{ 'b0} \} ;$ 

Auflistung 3.19: Caeco Interrupt schreibt mip (raifes\_csr\_file.v Z. 319)

Desweiteren wird das Signal masked\_interrupt gesetzt, dargestellt in [Auflistung 3.12.](#page-51-0) Dieses Signal gibt an, ob es sich um einen Interrupt handelt, der bearbeitet werden kann. Ist das Signal gesetzt, so kann der vorliegende Interrupt behandelt werden. Dadurch dass eines der Bits im Register mip

gesetzt ist, wird ebenfalls das Signal interrupt\_pending gesetzt. Im Falle, dass das Signal ie für das freischalten der Interrupts gesetzt ist, wird abschließend auch das Signal minterrupt gesetzt. All diese Signale werden für die folgende Fallunterscheidung der Sprungadresse bei einem Interrupt verwendet.

#### **Ermittlung der Sprungadresse bei einer Trap**

Das Register mtvec ist ein Lese- und Schreibregister, in das die Sprungadresse zum Trap-Handler geschrieben wird. Der Trap-Handler ist ein Software-Bestandteil und enthält ebenfalls Sprungbefehle, die ausgehend von der Adresse im Register mtvec die entsprechenden Routinen aufrufen. Die Implementierung dieser Fallunterscheidung ist in im Modul raifes\_crs\_file.v beschrieben (siehe [Auflistung 3.20\)](#page-60-0).

```
always @∗
  b e gin
      if ( din terrupt || ( exception code = 'MCAUSE BREAKPOINT) ) handler PC \leq'DEBUG_ADDRESS;
      else if (minterrupt) begin
           case (masked_interrupt)
                24 'h1 : handler_PC \leq \{mtvec [31 : 2], 2 'b00 }+4;
                 \text{default}: \text{ handler\_PC} \leq \{ \text{mtvec}[31:2], 2' \text{b00} \} + 8;endcase
9 end
10 else handler PC \leq \{ \text{mtvec} [ 31 : 2 ] , 2' b00 \};11 end
```
Auflistung 3.20: Sprungadresse zum Trap-Handler (raifes\_csr\_file.v Z. 138)

Der Multiplexer unterscheidet aktuell vier Fälle einer auftretenden Trap. Bei jedem der Fälle wird die Sprungadresse für die nächste Instruktion in das Register handler\_PC geschrieben. Zeile drei und vier beschreiben einen Debug-Zugriff. Dabei wird die Adresse 0x0 in das Register handler PC geschrieben. Die Zuweisung bei einem Interrupt wird in den Zeilen vier bis neun beschrieben, wobei Interrupts des Caecos in Zeile sechs verarbeitet werden. Bei einem durch den Caeco ausgelösten Maschinen-Interrupt ist das Signal minterrupt gesetzt und das Register masked\_interrupt wird ausgewertet. Dieses Register enthält die Informationen über den Ursprung des Interrupts. Dadurch, dass das [LSB](#page-9-13) dieses Register bei einem Caeco-Interrupt gesetzt wird, erhält das Register handler\_PC die um den Wert vier inkrementierte Adresse aus dem Register mtvec. In allen anderen Fällen wird die Adresse im Register mtvec um den Wert acht inkrementiert und in das Register handler\_PC geschrieben. Bei einer Exception entspricht die Sprungadresse genau der Adresse aus dem Register mtvec, welche bei der Software-Initialisierung geschrieben werden kann

# **Ermittlung der Rücksprungadresse bei einer Trap**

Bei Auftreten einer Trap muss nicht nur die Sprungadresse, sondern auch die Rücksprungadresse ermittelt und gespeichert werden. Die Rücksprungadresse hängt vom aktuellen Befehl und der Pipeline-Stufe zusammen. Sprungbefehle stellen hier eine Besonderheit dar, da sie zwei Takte zur Bearbeitung benötigen. Fällt ein Interrupt genau zwischen die zwei Takte, kommt es darauf an, in welcher Pipeline-Stufe sich der Sprungbefehl befindet und ob der Sprung genommen werden soll. Die Ermittlung der Rücksprungadresse ist in [Auflistung 3.21](#page-61-0) dargestellt.

```
_{1}always \mathcal{Q}(posedge clk) begin
      if (reset) begin
           mepc \leq YPR_LEN' h0;
      end
      else begin
           if (interrupt_taken &\simdinterrupt) begin
            if (redirect WB) mepc \leq PC IF;
        e l s e mepc \leq (exception PC \& { { 30 { 1 ' b1 } } , 2 ' b0 } ) + 'XPR LEN' h4;
9 end
10 end
11 end
```
Auflistung 3.21: Rücksprungadresse zum Trap-Handler (raifes\_csr\_file.v Z. 331)

Bei einem Interrupt gibt es zwei Fallunterscheidungen, um die Rücksprungadresse zu speichern. Ein Interrupt liegt vor, wenn das Signal interrupt\_taken und das Signal dinterrupt nicht gesetzt ist. Hierbei wird das Signal interrupt\_taken gesetzt, wenn das Signal minterrupt gesetzt ist. Im Normalfall wird dann die Adresse aus dem Register exception\_PC, welche die Adresse der Instruktion der WB Stufe ist, um den Wert vier inkrementiert und gespeichert, sodass die Rücksprung auf die Instruktion der IF Stufe zeigt. Liegt ein auszuführender Sprungbefehl in der WB Stufe vor, entspricht die zu speichernde Adresse dem Wert in Register PC\_IF, welches die berechnete Adresse für die Instruktion der IF Stufe angibt. Hierbei wird das Signal redirect\_WB immer dann gesetzt, wenn ein gültiger Sprungbefehl vorliegt.

## **3.2.6 Manueller Interrupt zur Verifizierung auf dem FPGA**

Für die Verifizierung des Design auf dem FPGA kann der Interrupt nicht durch den Caeco ausgelöst werden, da die Datenschnittstelle aktuell nicht vorliegt. Somit wird der Interrupt des Caecos über einen Schalter auf der Entwicklungsplatine ausgelöst, bei dem das Ergibnisregister des Caecos ausgelesen wird. Hierzu sind weitere Implementierung des Design innerhalb des Moduls raifes\_fpga\_wrapper.v notwendig (dargestellt in [Auflistung 3.22\)](#page-62-0).

```
1 \cdot d e f i n e 1 \cdot d in 1 \cdot d in 1 \cdot d_2' define \text{INT ON} 4' h1
_3' define INT OFF _4' h2
4 \cdot d e f i n e \blacksquare \blacksquare 5 \text{ wire} interrupt;
6 \text{ reg} [3:0] state, next_state;
7 \text{ reg} interrupt r;
8 always @(posedge CLKout or posedge RESET)
9 b e gi n
_{10} if (RESET) begin
_{11} state <='INT_IDLE; end
12 else begin
_{13} state \le next_state; end
14 end
_{15} always @ (*)16 begin
17 \qquad \text{case} \text{ (state)}18 'INT_IDLE: begin
19 if (ext inter) begin
20 next_state = 'INT_ON; end
<sup>21</sup> else begin
22 next_state = 'INT_IDLE; end
23 end
^{24} 'INT_ON: begin next_state = 'INT_WAIT; end
<sup>25</sup> 'INT_WAIT: begin if (!ext_inter) begin next_state = 'INT_IDLE; end
<sup>26</sup> else begin next_state = 'INT_WAIT; end
27 end
28 default: next state ='INT IDLE;
29 endc a se
30 end
31 always@ (state)
32 begin
33 interrupt r = 1 'b0;
_{34} case (state)
^{35} 'INT_IDLE: interrupt_r = 1'b0;
^{36} 'INT ON: interrupt r = 1' b1;
37 'INT_WAIT: interrupt_r = 1'b0;
38 endc a se
39 end
40 assign interrupt = interrupt_r;
```
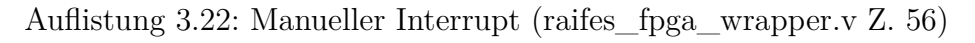

Die dargestellte Zustandsmaschine reagiert auf das Signal ext\_inter, welches dem Schalter des [FPGAs](#page-9-16) entspricht. Wird der Schalter betätigt, hat dieser den Wert eins, wodurch die Zustandsmaschine aus dem Anfangszustand INT\_IDLE in den Zustand INT\_ON springt und das Signal interrupt wird für einen Takt lang gesetzt. Dies entspricht dem Verhalten des Caecos bei einem gültigen Ergebnis. Mit dem nächsten Takt springt die Zustandsmaschine dann in den Zustand INT\_WAIT. Wird der Schalter auf den Ausgangswert gesetzt, so springt die Zustandsmaschine in den Anfangszustand INT\_IDLE und durch das erneute Betätigen des Schalters kann ein weiterer Interrupt ausgelöst werden. Für die Verifizierung auf dem [FPGA](#page-9-16) wird das Signal interrupt an das Modul raifes\_top.v weitergeleitet und ersetzt das Signal caeco\_interrupt bei den externen Interrupts (dargestellt in [Auflistung 3.23\)](#page-63-0).

```
1 raifes_core raifes(
       reset(reset),. clk(clk),
      \frac{1}{2}. ext_interrupts (\{23, b0, caeco\_{interrupt}\}),
       . \text{ext} interrupts ({23 \text{ h0}, \text{ext}} \text{inter}),
```
Auflistung 3.23: Manuelles Interrupt Signal (raifes\_top.v Z. 190)

Abschließend ist festzuhalten, dass die Implementierung des Caecos an zahlreichen Stellen Anpassungen erfordert. Die Integration in das Gesamt-Design impliziert einen Datenaustausch des Caecos mit dem Prozessor und der [JTAG](#page-9-2) Schnittstelle. Um Energie und Zeit zu sparen, wurde ein direkter Zugriff auf den Caeco über die [JTAG](#page-9-2) Schnittstelle implementiert. So können die EKG Daten direkt in den Caeco geschrieben werden. Weiterhin kann der Caeco aber auch über den Prozessor durch dezidierte Lese- und Schreibbefehle erreicht werden. Dies ist für die Auswertung eines Ergebnisses im realen Betrieb notwendig. Bezüglich der Verifizierung sind zwei separate Tests notwendig, da das Beschreiben des Caecos mit Daten über [JTAG](#page-9-2) Schnittstelle aktuell nicht auf dem [FPGA](#page-9-16) getestet werden kann. Daher wird einerseits das Verhalten des Caecos auf [RTL](#page-10-0) Ebene simuliert und verifiziert, anderseits wird das Interrupt-Verhalten des Prozessors durch einen Schalter ausgelösten Interrupt getestet. Beide Tests haben allerdings ein und denselben Programm-Code gemeinsam. Die Software-Entwicklung bzgl. des Programms ist in den folgenden Abschnitten erläutert.

# **4 Hard- und Software-Entwicklungsfluss**

In diesem Abschnitt wird der Entwicklungsfluss der Zielhard- und Software mit den eingangs erwähnten Werkzeugen beschrieben. Der Ablauf für die beiden Entwicklungszweige ist in [Abbildung 4.1](#page-64-0) dargestellt. Das Ziel auf Seite der Software-Entwicklung ist die Erstellung eines C-Programms (Quell-Code), welches Grundfunktionen des RISC-V Prozessors und des [ML-](#page-9-14)[IP-](#page-9-1)Kerns prüft. Dieses Programm wird für die Simulation in riscvOVPsim, für die RTL Simulation und im Anschluss auf der eigentlichen Ziel-Hardware genutzt, sodass die Simulationsergibnisse vergleichbar sind und Verifikationsrückschlüsse bzgl. des Hardware-Designs getroffen werden können.

<span id="page-64-0"></span>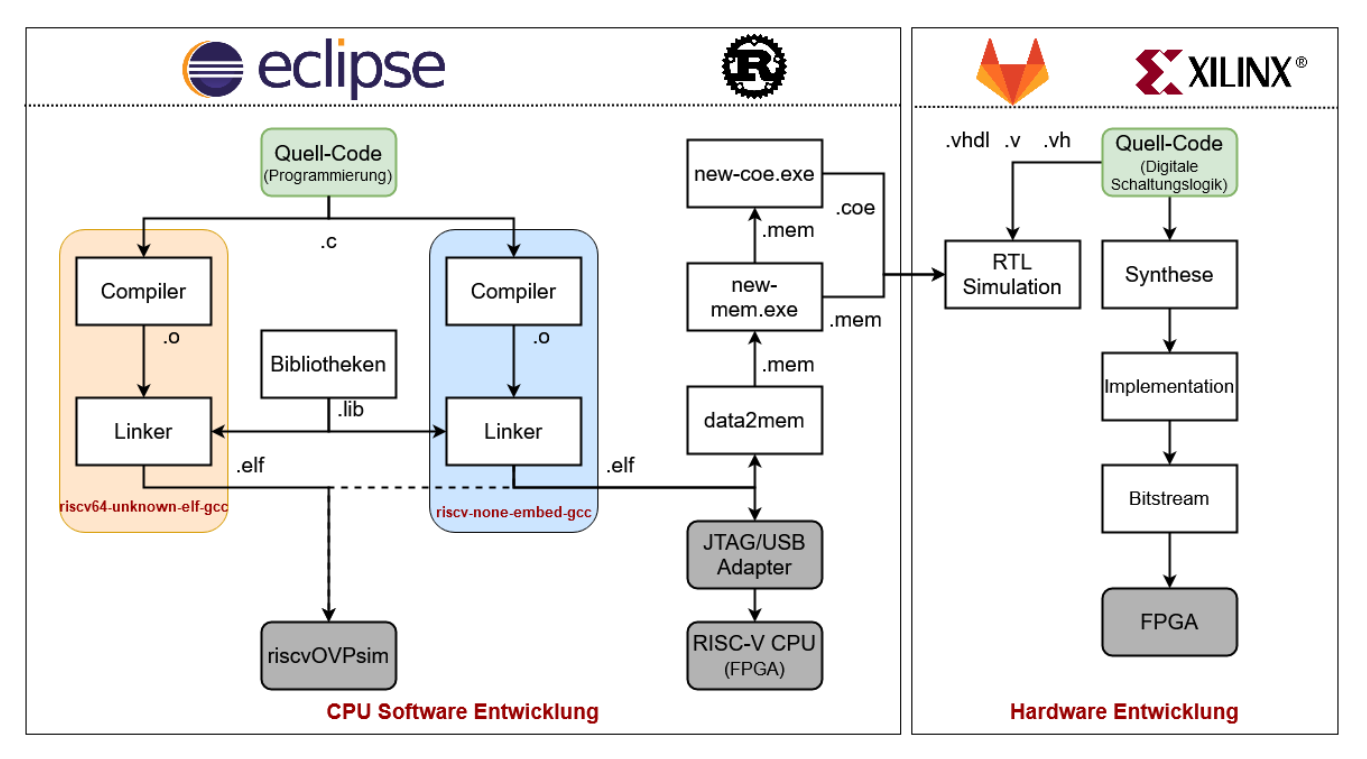

Abbildung 4.1: Zielhard- und Software-Entwicklungsablauf

Der [CPU](#page-8-1) Software-Entwicklungsfluss wird eingesetzt, um die C Quell-Code-Dateien zu kompilieren und für die Simulation bzw. Debugging vorzubereiten. Für die Erstellung von den [ELF](#page-9-17) Dateien werden zwei Toolchains genutzt, einmal die SiFive riscv64-unknown-elf-gcc 8.3.0-2019.08.0 Toolchain und der xPack riscv-none-embed-gcc v8.3.0 Toolchain. Letztere wird innerhalb der Entwicklungsumgebung Eclipse IDE verwendet. Die kompilierte [ELF](#page-9-17) Datei der SiFive Toolchain wird für die Simulation mit dem Instruktionssimulator riscvOVPsim herangezogen. Zwar kann auch die [ELF](#page-9-17) Datei der xPack Toolchain simuliert werden, allerdings werden dabei die eigens definierten system calls (*Systemaufrufe*) genutzt, die nicht das Betriebssystem, sondern die Ziel-Hardware adressieren. Dadurch werden die Ausgaben des zum Debugging genutzten *printf()* Befehls nicht ausgegeben, wodurch eine erste Verifizierung durch den Simulator erschwert wird.

Die [ELF](#page-9-17) Datei wird für das Debugging des implementierten [FPGAs](#page-9-16) und der [RTL](#page-10-0) Simulation verwendet. Für die Umwandlung in das richtige Format, das für die [RTL](#page-10-0) Simulation benötigt wird, werden die drei Programme data2mem (Xilinx), new-mem (Rust) und new-coe (Rust) genutzt. Dabei wird die [ELF](#page-9-17) Datei durch data2mem im ersten Schritt in eine Memory [\(MEM\)](#page-10-3) Datei umgewandelt. Diese Datei entspricht allerdings nicht dem von Xilinx geforderten [MEM](#page-10-3) Format, sodass im nächsten Schritt durch das selbst geschriebene Programm new-mem das Format überarbeitet wird. Zusätzlich kann diese Datei durch new-coe in eine [COE](#page-10-4) Datei umgewandelt werden, mit der die Speicherbausteine unter Vivado initialisiert werden können.

Bei der Hardware-Entwicklung werden die [HDL](#page-8-2) Dateien in einer [RTL](#page-10-0) Simulation geprüft, um anschließend synthetisiert und für die Nexys4 DDR Entwicklungsplatine implementiert zu werden. Hierfür wird das Programm Vivado 2020.1 von Xilinx genutzt. Zusätzlich ist die gesamte Entwicklung durch Gitlab [DevOps](#page-9-18) automatisiert. Dabei wird jeder in [Abbildung 4.1](#page-64-0) Schritt des Hardware-Entwicklungsflusses ausgeführt und bereits ausgewertet, wodurch eine frühzeitige Fehlererkennung möglich ist.

# **4.1 Ziel-Hardware**

In diesem Abschnitt wird das Nexys 4 DDR Board als Ziel-Hardware für den Test des entwickelten Designs und der [JTAG](#page-9-2) Adapter Olimex ARM-USB Tiny-H als Programmier- und Debugschnittstelle beschrieben. Im Unterabschnitt [4.1.1](#page-65-0) wird dabei genauer auf die Schnittstellen und die Komponenten der Entwicklungsplatine eingegangen. Im Unterabschnitt [4.1.2](#page-66-0) wird der [JTAG](#page-9-2) Adapter und die Verbindung zum DDR4 Board erläutert. Für die Programmierung des [FPGAs](#page-9-16) wird die IDE Vivado 2020.1 Entwicklungsumgebung verwendet, welche zu der Xilinx Unified Software Platform 2020.1 gehört (siehe Unterabschnitt [4.4.2\)](#page-75-0). Um das implementierte Design zu Debuggen bzw. den Prozessor zu programmieren, wird die Entwicklungsumgebung Eclipse IDE genutzt (siehe Abschnitt [4.4.1\)](#page-74-0).

## <span id="page-65-0"></span>**4.1.1 Digilent Nexys 4 DDR Entwicklungsplatine**

Die Entwicklungsplatine verfügt über eine Vielzahl von ansteuerbaren Schnittstellen und ist in [Abbildung 4.2](#page-66-1) dargestellt. Das zentrale Bauteil ist der Artix XC7A100T-CSG324 [FPGA](#page-9-16) von Xilinx. Der generierte Takt für die Platine liegt bei 100 MHz. Für die Implementierung unter Vivado wird die spezifische XDC Datei des Boards benötigt, die über das Digilent Github Repository heruntergeladen und dem lokalen Installationsordner hinzugefügt werden kann [\[12\]](#page-112-1).

Die Stromversorgung, die Programmierung des implementierten Designs über die Vivado Entwicklungsumgebung und die Abfrage des Host-PCs über die [UART](#page-9-19) Schnittstelle ist über den Micro-USB Port J6 realisiert.

<span id="page-66-1"></span>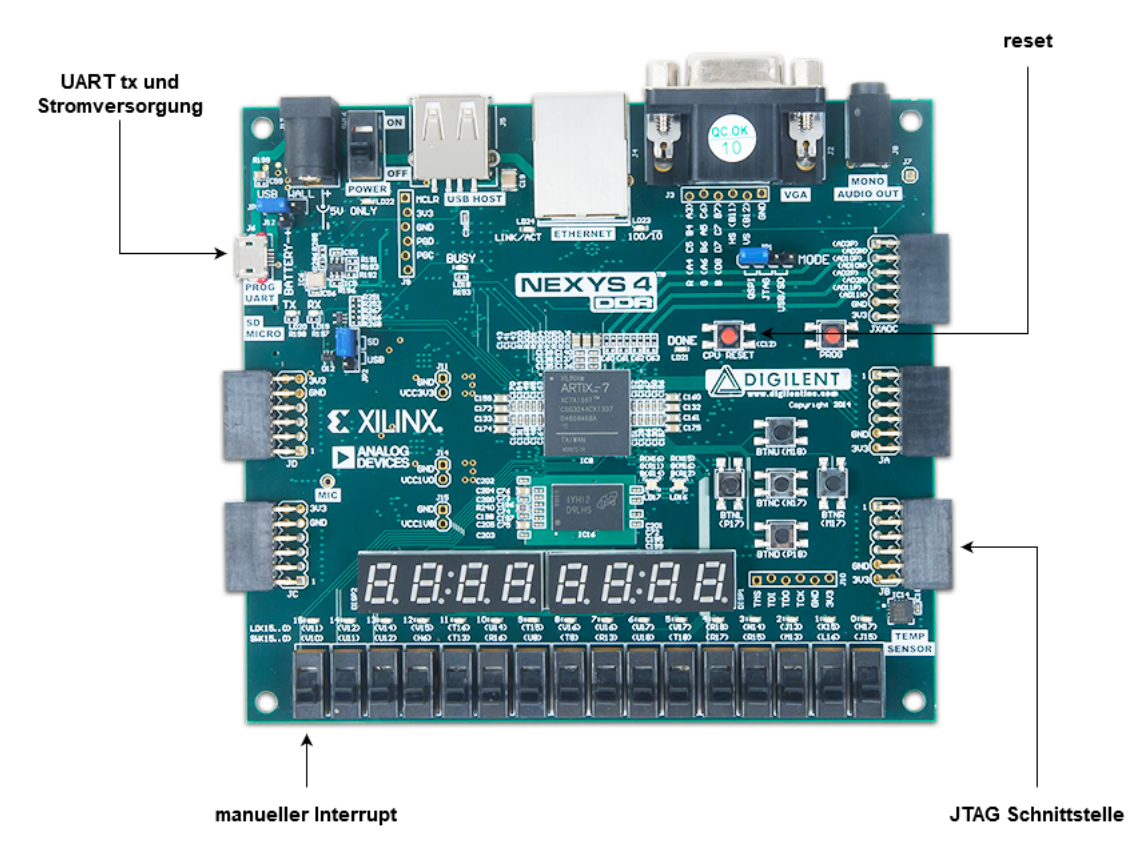

Abbildung 4.2: Digilent Nexys 4 DDR Entwicklungsplatine [\[13\]](#page-112-2)

Der [JTAG](#page-9-2) Olimex ARM-USB-Tiny-H Adapter wird über den Pmod Port JA mit dem [FPGA](#page-9-16) verbunden. Ein Zurücksetzen des Prozessors kann über den CPU Reset-Knopf erfolgen. Für die Auslösung eines Interrupts wird bei der Hardware-Verifizierung der Schiebeschalter Nummer 16 genutzt. Im folgenden Abschnitt wird näher auf den [JTAG](#page-9-2) Adapter und die Verbindung über die Pmod JA Schnittstelle eingegangen.

## <span id="page-66-0"></span>**4.1.2 Olimex ARM-USB Tiny-H JTAG Adapter**

Der Olimex ARM-USB Tiny-H [JTAG](#page-9-2) Adapter wird in Kombination mit der OpenOCD Software für das Debugging des RISC-V Prozessors verwendet. Die Taktgeschwindigkeit für die Übertragung der Daten des Adapters kann bis zu 30 MHz betragen und wird in der späteren [RTL](#page-10-0) Simulation mit 20 MHz bei einem Systemtakt von 25 MHz getestet. Damit der Adapter unter der lokalen Entwicklungsmaschine verwendet werden kann, müssen die entsprechenden Windows Treiber WinUSB(libUSB) über die Hilfs-Software Zadig installiert werden [\[14\]](#page-112-3). Die Verbindung zum Nexys4 DDR Board wird über die Pmod Schnittstelle JA aufgebaut. Die Pinbelegung ist in [Abbildung 4.3](#page-67-0) beschrieben. Bei der Steckerbeschaltung wird einer der beiden VCC Pins des Nexys4 mit dem Pin Vref des Olimex Adapters verbunden. Die Referenzspannung liegt hierbei bei 3*,*3 V. Ebenfalls wird einer der beiden GND Pins mit einem der GND des Adapters verbunden.

<span id="page-67-0"></span>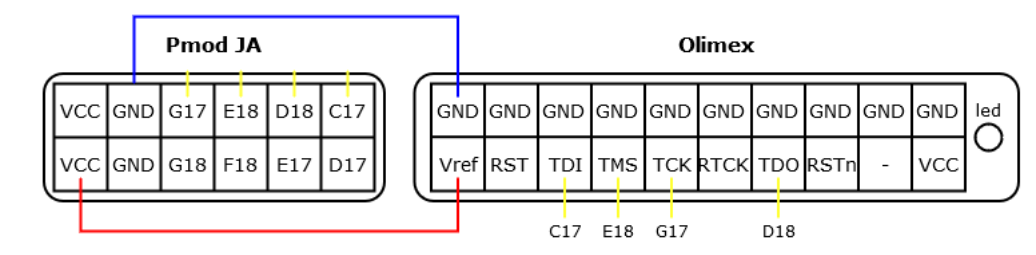

Abbildung 4.3: Hardware-Verbindung von Olimex Adapter und Nexys4 DDR

Die Signalleitung TDI wird mit dem Pin C17, TMS mit E18, TCK mit G17 und TDO mit D18 verbunden. Über USB wird der Adapter mit dem lokalen Entwicklungs-PC verbunden.

# **4.2 Automatisierungswerkzeuge**

In diesem Abschnitt wird eine Einführung und Beschreibung der Entwicklungswerkzeuge für eine effiziente und nachhaltige Automatisierung bzgl. der Hardware-Entwicklung in der Vivado 2020.1 Integrated Development Environment [\(IDE\)](#page-10-5) gegeben. Im [Unterabschnitt 4.2.1](#page-67-1) wird der Begriff [DevOps](#page-9-18) erläutert. Dabei wird ebenfalls auf Die Begriffe Continuous Integration [\(CI\)](#page-9-20) und Continuous Delivery [\(CD\)](#page-9-21) eingegangen, die einen hohen Stellenwert in den [DevOps](#page-9-18) besitzen. Im Abschnitt [4.2.2](#page-68-0) wird speziell auf die [DevOps](#page-9-18) Entwicklung in Gitlab eingegangen. Abschließend wird in [Abschnitt 4.3](#page-68-1) genau beschrieben, wie die [DevOps](#page-9-18) für diese Arbeit aufgebaut wurde. Dabei wird auch konkret auf die Auslegung der .gitlab-ci.yml Datei eingegangen (siehe [Unterabschnitt 4.3.2\)](#page-70-0).

## <span id="page-67-1"></span>**4.2.1 DevOps**

Der Begriff [DevOps](#page-9-18) entstammt der Software-Entwicklung und ist aus den Begriffen Development und IT Operations zusammengesetzt. Beim [DevOps](#page-9-18) Ansatz geht es darum, eine Projektentwicklung, welche von mehreren Parteien durchgeführt wird, weitestgehend automatisiert, standardisiert und transparent durchzuführen und damit die Effizienz des Entwicklungsprozesses zu steigern und eine nachhaltige Qualitätssicherung zu erzielen. Es gibt zahlreiche Werkzeuge, welche in unterschiedlichen Bereichen im Zusammenhang mit [DevOps](#page-9-18) verwendet werden. Darunter fallen z.B. Versionsverwaltungswerkzeuge wie Git, Testwerkzeuge wie JUnit oder auch Kontainer wie Docker. Die zentralen Elemente von [DevOps](#page-9-18) sind [CI](#page-9-20) und [CD.](#page-9-21) Dabei umfasst das Schlagwort [CI](#page-9-20) die Verwaltung des vollständigen Programm-Codes in einem Versionierungssystem. Außerdem findet bei einer Code-Aktualisierung eine automatische Integration und Verifikation statt, wobei der gesamte Prozess für jeden Anwender transparent ist. Der [CD](#page-9-21) Begriff wird anschließende die automatisierte Veröffentlichung und Bereitstellung der aktuellsten und getesteten Version [\[15,](#page-112-4)[16\]](#page-112-5).

# <span id="page-68-0"></span>**4.2.2 Projektmanagement mit Gitlab**

Für die Versionskontrolle des Quell-Codes und die Automatisierung der Verifikation der Entwürfe wird in dieser Arbeit die Plattform Gitlab genutzt. Gitlab basiert auf dem Versionsverwaltungssystem Git, bietet aber zusätzliche [DevOps](#page-9-18) Funktionen, durch die die Nutzung zusätzlicher Plattformen nicht notwendig ist. Mit Hilfe der integrierten [CI/](#page-9-20)[CD](#page-9-21) Funktionen werden in Gitlab sogenannte Pipelines verwaltet, anhand derer die Automatisierung durchgeführt wird. Die Ausführung einer Pipeline wird durch eine .gitlab-ci.yml Datei definiert, zusammen mit dem Quell-Code im gleichen Verzeichnis abgelegt wird [\[17\]](#page-112-6). Der Aufbau der in dieser Arbeit verwendeten Datei wird in Unterabschnitt [4.3.2](#page-70-0) detailliert beschrieben. Desweiteren wird die Ziel-Hardware, auf der die Pipeline ausgeführt werden soll, durch die Angabe des zu verwendeten Runners bestimmt. Ein Runner ist eine notwendige Instanz, welche auf der Ziel-Hardware installiert sein muss, um die Pipeline ausführen zu können. Es ist allerdings auch durchaus möglich, verschiedene Unterprozesse der Pipeline auf verschiedene Zielgeräte zu verteilen. Im Zuge dieser Arbeit wird eine Automatisierung auf einer lokalen Entwicklungsmaschine beschrieben. verwendet wird dabei eine 64-Bit Windows 10 Pro Maschine in der Version 1909, welche über einen Runner verfügt, der durch die Tags "local" und "windows" aktiviert wird.

# <span id="page-68-1"></span>**4.3 Hardware-Entwicklung mit DevOps**

Im Rahmen dieser Arbeit zielt die Hardware-Entwicklung auf die Implementierung des Design auf einem [FPGA](#page-9-16) ab. Dafür werden alle [HDL](#page-8-2) Quelldateien in einem Vivado 2020.1 Projekt synthetisiert, implementiert und der [FPGA](#page-9-16) konfiguriert. Zusätzlich wird eine [RTL](#page-10-0) Simulation durchgeführt. Um die Arbeit mit den [RTL](#page-10-0) Dateien und den Entwicklungsfluss unter Vivado 2020.1 zu optimieren, wird die Hardware-Entwicklung durch die Nutzung einer Gitlabpipeline automatisiert, wobei im Vivado Project Batch Flow Modus (*Projekt-Stapel Modus*) gearbeitet wird.

<span id="page-68-2"></span>Grundlage für die Durchführung einer Automatisierung in Gitlab ist ein aktives Nutzerkonto, ein Projekt, das die in [Abbildung 4.4](#page-68-2) dargestellte Projektstruktur aufweist und ein installierter bzw. zugänglicher Gitlab-Runner (siehe Abschnitt [4.3.1\)](#page-70-1).

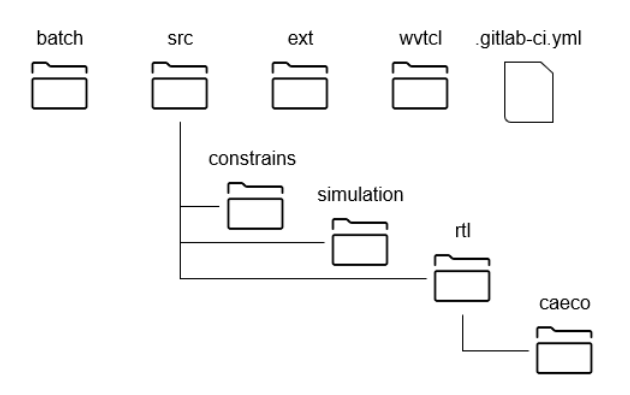

Abbildung 4.4: Gitlab Projektstruktur

Die Programmierung der Automatisierung findet sich in der .gitlab-ci.yml Datei wieder und ist in Abschnitt [4.3.2](#page-70-0) beschrieben. Im Ordner batch sind Batchskripte enthalten, die punktuell eingesetzt werden, um den Pipelinerverlauf zu verifizieren. Der Ordner src hat vier Unterordner auf die sich alle notwendigen [HDL](#page-8-2) Dateien verteilen. Im Ordner ext befinden sich die EKG Daten, sowie der Programm-Code als [MEM](#page-10-3) und [COE](#page-10-4) Datei. Die Vivado Batchskripte liegen im Ordner wvtcl. Jede Aktualisierung der Quelldateien im Gitlabverzeichnis startet die Pipeline. Eine visuelle Übersicht über die Pipeline ist in [Abbildung 4.5](#page-69-0) gegeben. Es werden fünf aufeinander aufbauende Stages (*Stufen*) durchlaufen. Stages werden seriell abgearbeitet und können mehrere parallele Jobs (*Arbeitspakete*) enthalten. Ist eine Stage fehlerhaft und wird dadurch nicht erfolgreich beendet,

kann an dieser Stelle die Pipeline bereits gestoppt und die Fehlersuche gestartet werden. In dieser Arbeit werden die Stages Prepare, Build, Synthesis, Implement und Simulate durchgeführt. Hierbei ist die Stage Build abhängig von der Stage Prepare, die Stages Synthesis und Simulate abhängig von der Stage Build und die Stage Implement abhängig von Synthesis.

<span id="page-69-0"></span>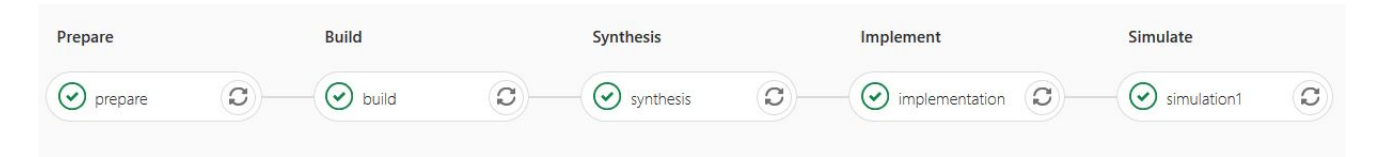

Abbildung 4.5: Gitlab Pipeline

In der Stage Prepare wird der Job prepare aufgerufen. Dieser dient der Vorbereitung des Speicherordners build für das zu erstellende Vivado Projekt und der Initialisierung der Log-Dateien. Ist dieser Schritt erfolgreich, wird in der nächsten Stage Build durch den Job build ein neues Vivado 2020.1 Projekt masterthesis erstellt. Alle neu erstellten Dateien werden als Artefakte behandelt, die für eine bestimmte Dauer auf der ausführenden Maschine unter dem Installationsverzeichnes des Gitlab-Runners und auf dem Gitlab Server gespeichert werden. Somit ändert sich lokal die Projektstruktur und wird mit den neu erstellen Dateien ergänzt, wie in [Abbildung 4.6](#page-69-1) zu sehen ist.

<span id="page-69-1"></span>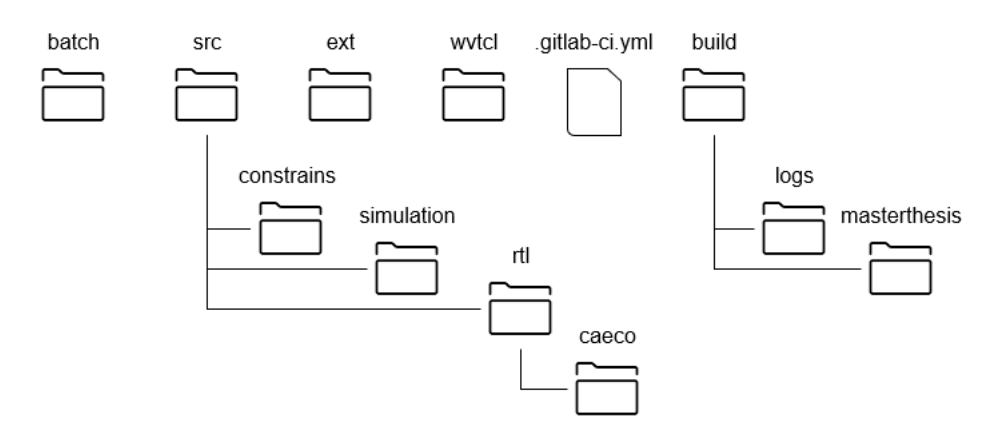

Abbildung 4.6: Gitlab Projektstruktur nach erfolgreicher Pipeline-Ausführung

Hierbei befinden sich die gespeicherten oder exportierten Log-Dateien im Ordner logs und das neu erstellte Vivadoprojekt im Ordner masterthesis. Durch die Nutzung von DevOps wird somit zum einen eine Zeitersparnis erzielt, da die Pipeline automatisiert und die aufwendigen Schritte der Projektverwaltung in Vivado automatisch abgearbeitet werden und bietet zum anderen die Möglichkeit auf Änderungen zu reagieren und Fehlerquellen frühzeitig zu erkennen. Im folgenden Abschnitt ist der Gitlab-Runner genauer beschrieben.

## <span id="page-70-1"></span>**4.3.1 Gitlab-Runner**

Der Gitlab-Runner ist ein Prozess, der den Programm-Code aus der .gitlab-ci.yml Datei auf einer Zielmaschine ausführt. Für diese Arbeit ist auf der lokalen Entwicklungsmaschine unter Windows 10 ein projektspezifischer shell Gitlab-Runner installiert [\[18\]](#page-112-7). Ob der installiert Runner aktiv ist und mit welchen tags (*Stichworte*) dieser genutzt werden kann, ist unter den Gitlab Projekteinstellungen unter CI/CD einsehbar (siehe Anhang [C.1.5,](#page-149-0) [Abbildung C.5\)](#page-149-1). Der installierte Runner wird durch die tags "local" und "windows" angesprochen. Der Grund hierfür ist, dass die Entwicklungsplatine mit der lokalen Entwicklungsmaschine verbunden ist und so die nach der Implementierung erstellte Binärdatei zur Programmierung auch lokal zugänglich sein muss. Für Prozesse, welche die Rechenleistung einer privaten Maschine übersteigen würden, bietet Gitlab die Nutzung von shared Runners an, die teilweise auf potenteren Maschinen laufen. Allerdings muss darauf geachtet werden, dass die genutzten Programme auf der Maschine des angesprochenen Runners verfügbar sind, da ansonsten die Pipeline scheitert. Im nächsten Abschnitt wird die Programmierung eines Runners durch die .gitlab-ci.yml Datei beschrieben.

## <span id="page-70-0"></span>**4.3.2 .gitlab-ci.yml Datei**

Die .gitlab-ci.yml YAML Datei definiert die Pipelinestruktur und enthält den Programm-Code, der von einem oder mehreren Gitlab-Runner ausgeführt wird. Hauptsächlich werden bestimmte Stages und Jobs definiert, die Programm-Code ausführen und je nach Ergebnis zu einem Erfolg oder Misserfolg der Pipeline führen [\[19\]](#page-112-8). In [Auflistung 4.1](#page-70-2) ist die genutzte .gitlab-ci.yml Datei dargestellt. Wie bereits erwähnt, werden die fünf Stages bzw. Jobs definiert und miteinander verknüpft. Dazu werden zuerst Job-Vorlagen programmiert und diese im Anschluss abgerufen. So bleibt der Aufruf der verschiedenen Jobs übersichtlich und kann je nach Bedarfsfall angepasst werden.

```
1 stages:
```
- <sup>3</sup> − b uil d
- <sup>4</sup> − s y n t h e s i s
- <sup>5</sup> − implement
- <sup>6</sup> − sim ul a t e

<sup>2</sup> − p r e p a r e

```
7
8. job template: &template base
9 tags:
_{10} - local, windows
11 before_script:
_{12} – dir
13 − P: \Xilinx \Vivado \2020.1\. settings64 -Vivado. bat
14
15. job_template: &template_prepare
16 <<: ∗ template_base
17 stage: prepare
18 script:
19 − dir
_{20} – mkdir build \logs
21 - New-Item -Path "build\logs\" -Name "project.log" -ItemType "file"
    −Value " "
_{22} – dir
23 artifacts:
<sup>24</sup> when: on success
25 name: "%CI_JOB_NAME%−%CI_JOB_STAGE%−%CI_COMMIT_REF_NAME%"
26 paths:
27 - \lambda \text{ build}28 expire in: 60 minutes
2930. job template: &template build
31 <<: *template base
32 stage: build
33 dependencies:
34 - prepare35 script:
36 - dir37 - vivado -mode batch -source wvtcl\create.tcl
38 artifacts:
39 when: on_success
40 name: "%CI_JOB_NAME%−%CI_JOB_STAGE%−%CI_COMMIT_REF_NAME%"
41 paths:
42 − .\ build
43 expire in: 60 minutes
44
45 . job template: \&template synthesis
46 <<: ∗ template_base
47 stage: synthesis
```
```
48 dependencies:
_{49} – build
50 script:
_{51} - vivado -mode batch -source wvtcl\synthesis.tcl
52 - batch \ check. bat53 after _script:
_{54} - copy build \ master thesis \ master thesis . runs \ synth_1 \ runme . log
    build \log s \propto t_s with \, 155 artifacts:
<sup>56</sup> when: on success
57 name: "%CI_JOB_NAME%−%CI_JOB_STAGE%−%CI_COMMIT_REF_NAME%"
58 paths:
59 − . \ build
\frac{60}{60} expire in: 1 day #5 minutes
61
62.job_template: &template_implementation
63 <<: ∗ template_base
64 stage: implement
65 dependencies:
_{66} – synthesis
67 script:
68 - vivado -mode batch -source wvtcl\implementation.tcl
_{69} – batch \ check . bat
70 after _script:
\tau - copy build \ master thesis \ master thesis . runs \ impl_1 \ runme . l og
    build \log s \project\_implementation. log72 artifacts:
<sup>73</sup> when: on success
74 name: "%CI_JOB_NAME%−%CI_JOB_STAGE%−%CI_COMMIT_REF_NAME%"
75 paths:
76 − .\ build
77 expire in: 15 minutes
78
79. job_template: &template_simulation1
80 <<: *template base
81 stage: simulate
82 dependencies:
_{83} – build
84 script:
85 - vivado -mode batch -source wvtcl\simulation.tcl
86 artifacts:
87 when: on success
```

```
88 name: "%CI_JOB_NAME%−%CI_JOB_STAGE%−%CI_COMMIT_REF_NAME%"
89 paths:
90 - \cdot \setminus \text{build}91 expire in: 15 minutes
\alpha93# Jobs
94 prepare:
95 <<: *template_prepare
96 build:
97 <<: *template_build
98 synthesis:
   <<: * template synthesis
100 implementation:
101 <<: *template_implementation
102 simulation1:
_{103} \ll: *template simulation1
```
Auflistung 4.1: .gitlab-ci.yml

In den Zeilen eins bis sechs werden die Stages definiert, welche zu einem späteren Zeitpunkt ausgewählt werden können. Danach wird eine Basisvorlage definiert, die in jedem der folgenden Jobs genutzt wird. Durch die Auswahl der tags in Zeile zehn wird der lokale Runner aufgerufen und in den Zeilen 11 bis 13 wird die Vivadokonfiguration geladen. Letzteres ist notwendig, da ansonsten der Start von Vivado durch den Gitlab-Runner nicht möglich ist. Da der Aufruf durch einen before\_script Befehl stattfindet, wird die Pipeline bei einem fehlerhaften Aufruf fehlschlagen. Von Zeile 15 bis 28 wird die Jobvorlage für den ersten Job, der dann in Zeile 94 aufgerufen wird, definiert. Die Basisvorlage wird, wie bei allen anderen Jobs auch, zuerst aufgerufen. In Zeile 17 wird die Vorlage der Stage Prepare zugeordnet. Darauf folgend werden mit dem Aufruf script die Systembefehle definiert, bei denen die beiden Zielordner logs und build angelegt werden. Außerdem wird die Datei project.log erstellt, die dazu dient, spezielle Nachrichten zu speichern. Der erstellte Ordner build wird rekursiv durch die Zeilen 23 bis 28 als Artefakt definiert, sodass die Daten für die folgenden Jobs zugänglich sind und gespeichert werden können.

Mit den Zeilen 30 bis 43 erfolgt die dritte Jobdefinition, die der vorherigen ähnelt. Hier wird in Zeile 37 allerdings das erste mal Vivado im Batchmodus aufgerufen und das Batchskript create.tcl abgearbeitet (siehe Anhang [A.2.1\)](#page-121-0). Durch diesen Job werden alle [HDL](#page-8-0) Quelldateien und die Constraints Datei dem Projekt hinzugefügt. Außerdem wird der Takt durch den Clock-Wizard und der Blockram durch den Block-RAM-Generator von Vivado generiert.

Die anderen Jobvorlagen folgen dem gleichen Format und werden demnach nicht im Einzelnen erläutert. Die Jobs werden in den Zeilen 93 bis 103 aufgerufen. Das Design wird nach dem Job build synthetisiert und danach implementiert. Am Ende erfolgt die Simulation des Designs.

# **4.4 Software-Werkzeuge**

In diesem Abschnitt werden die notwendigen Software-Werkzeuge zur Entwicklung des Programm-Codes und der [HDL](#page-8-0) Dateien beschrieben. Die Software-Entwicklung wird mit Hilfe der Entwicklungsumgebung Eclipse 2019-09 IDE durchgeführt. Die IDE benötigt allerdings für eine erfolgreiche Entwicklung angepasste RISC-V Erweiterungen, die in [Unterabschnitt 4.4.1](#page-74-0) beschrieben werden. Für die Hardware-Entwicklung werden Xilinxwerkzeuge genutzt, die gebündelt über die Xilinx Unified Software Platform 2020.1 installiert werden und in Abschnitt [4.4.2](#page-75-0) erläutert werden.

## <span id="page-74-0"></span>**4.4.1 GNU MCU Eclipse IDE v4.6.1**

Auf dem lokalen Entwicklungs-PC ist die Entwicklungsumgebung Eclipse 2019-09 IDE zusammen mit dem GNU MCU Eclipse Plug-in v4.6.1 installiert. Die Entwicklungsumgebung bietet über einen Editor die Möglichkeit zur C Programm-Code-Eingabe und nutzt die GNU-Toolchain zur Kompilierung des Quell-Codes und zur Programmierung und anschließendem Debugging der Ziel-Hardware. Die verwendete Toolchain ist das in Absatz [4.4.1](#page-74-1) beschriebene riscv-none-embed-gcc v8.3.0 Paket. Die SiFive riscv64-unknown-elf-gcc 8.3.0-2019.08.0 Toolchain wird ebenfalls installiert, da sie für die Kompilierung des Programm-Codes bei Ausführung im Simulator verwendet wird [\[20\]](#page-112-0). Die Toolchain wird allerdings nicht innerhalb der Entwicklungsumgebung genutzt, sondern durch direkte Terminalbefehle bedient, die in Abschnitt [4.6](#page-87-0) beschrieben werden.

#### <span id="page-74-1"></span>**RISC-V Toolchain riscv-none-embed-gcc v8.3.0**

Die Erweiterung GNU RISC-V Embedded GCC v8.3.0 wird über xPacks installiert und ist die genutzte Toolchain für die Kompilierung des Programm-Codes, welcher auf der Ziel-Hardware ausgeführt werden soll. Diese Toolchain leitet sich aus der SiFive riscv64-unknown-elf-gcc Toolchain ab, wobei auf die Einbindung der libgloss C Bibliothek und damit auf die ecall Instruktion verzichtet wird, da diese Instruktionen zu Problemen bei Bare-Metal Anwendung führt [\[21\]](#page-112-1). Für die Verwendung der Toolchain ist die Definitionen von eigenen System Calls (*Systemaufrufe*) notwendig, da diese in Bare-Metal Anwendung hardware-spezifisch sind.

<span id="page-74-2"></span>

| Einstellungspfad                                      | Attribut                            |  |  |  |  |  |  |  |
|-------------------------------------------------------|-------------------------------------|--|--|--|--|--|--|--|
| Target processor $\rightarrow$ Architecture           | $RV32I$ (-march= $rv32i^*$ )        |  |  |  |  |  |  |  |
| Target processor $\rightarrow$ Multiply extension     | <b>RVM</b>                          |  |  |  |  |  |  |  |
| Target processor $\rightarrow$ Integer ABI            | ILP32(-mabi= $ilp32^*$ )            |  |  |  |  |  |  |  |
| Debugging $\rightarrow$ Debug Level                   | $-g3$                               |  |  |  |  |  |  |  |
| GNU RISC-V Cross C Linker $\rightarrow$ General       | Linkerscript angeben                |  |  |  |  |  |  |  |
| GNU RISC-V Cross C Linker $\rightarrow$ Miscellaneous | Cross reference und use newlib-nano |  |  |  |  |  |  |  |
|                                                       | auswählen                           |  |  |  |  |  |  |  |
|                                                       |                                     |  |  |  |  |  |  |  |

Tabelle 4.1: Eclipse Toolchain Einstellungen

Unter Project → Properties → MCU wird die Toolchain nach der Installation ausgewählt (siehe Anhang [C.1.4\)](#page-149-0). Zusätzlich werden unter Project  $\rightarrow$  Properties  $\rightarrow$  C/C++ Build  $\rightarrow$  Settings  $\rightarrow$  Tool Settings Einstellungen aus [Tabelle 4.1](#page-74-2) vorgenommen, welche für die korrekte Kompilierung des Programm-Codes notwendig sind.

#### **GNU MCU Eclipse Windows Build Tools**

Zusätzlich zur IDE werden die xPack Erweiterung Windows Build Tools v2.12.2 installiert. Diese Erweiterung beinhaltet Werkzeuge wie z.B. make, welche die Verskriptung des Kompliervorgangs vereinfachen. Die installierten Tools werden unter Project → Properties → MCU referenziert (siehe Anhang [C.1.3\)](#page-149-1).

#### **xPack OpenOCD v0.10.0-13**

Als Debugger wird OpenOCD v0.10.0-13 verwendet. Dieses Erweiterungspaket wird ebenfalls über xPacks installiert und kann danach in der Eclipse Entwicklungsumgebung über die Debug Bedienschnittstelle genutzt werden. Unter Project  $\rightarrow$  Properties  $\rightarrow$  MCU wird der Debugger nach der Installation ausgewählt (siehe Anhang [C.1.1\)](#page-147-0). Damit der Debugger mit dem Prozessor eine Verbindung aufbauen kann, ist das Hinzufügen einer Konfigurationsdatei in den Quellordner des Debuggers notwendig. Die Datei airi5c.cfg wird dem lokalen Installationsverzeichnis unter \xPacks\xpack-dev-tools\openocd\0.10.0-13.1\.content\scripts\target hinzugefügt. In [Auflis](#page-148-0)[tung C.1](#page-148-0) ist die Konfigurationsdatei dargestellt. Zeile eins bis fünf sind für jede Konfigurationsdatei notwendig und definieren den Chip Namen, welcher in diesem Fall der Bezeichnung airi5c entspricht. In Zeile acht wird der [TAP](#page-9-0) für die [JTAG](#page-9-1) Schnittstelle definiert, welcher mit den Definitionen des [DTM](#page-9-2) übereinstimmen sollte. Zuletzt wird in Zeile neun die Ziel[-CPU](#page-8-1) definiert [\[22\]](#page-112-2). Nach der Installation und Einfügung der Konfigurationsdatei werden im letzten Schritt einige zusätzliche Einstellungen unter den Debug Configurations → GDB OpenOCD Debugging → Debugger durchgeführt (siehe Anhang [C.1.2\)](#page-148-1). Dadurch wird beim Start des Debuggers die neue Konfigurationsdatei geladen, wodurch der Prozessor über den Debugger ansprechbar ist.

#### <span id="page-75-0"></span>**4.4.2 Xilinx Unified Software Platform 2020.1**

Für die Entwicklung der Hard- und Software werden Tools der Firma Xilinx verwendet. Durch das installieren der Xilinx Unified Software Platform 2020.1 werden fast alle notwendigen Software-Entwicklungswerkzeuge installiert. Darunter ist die Vivado 2020.1 IDE, die für die Verarbeitung von [HDL](#page-8-0) Dateien genutzt wird. Desweiteren wird das Xilinx Software Command Line Tool für die Generierung von [MEM](#page-10-0) Dateien verwendet. Das Programm data2mem ist bei der neuen Version des Software-Pakets jedoch nicht mehr enthalten und muss daher separat heruntergeladen und dem Xilinx Installationsverzeichnis unter \Xilinx\Vitis\2020.1\bin\unwrapped\win64.o hinzugefügt werden [\[23\]](#page-112-3).

# **4.5 Software-Entwicklung**

Dieser Abschnitt umfasst die Software-Entwicklung in C und dem RISC-V Assembler. Ziel ist ein lauffähiger Programm-Code in Form einer [ELF](#page-9-3) Datei. Es wird auf den C Quell-Code, die C Startdatei crt0.S und das Linker-Skript eingegangen.

## <span id="page-76-1"></span>**4.5.1 Quell-Code in C**

Ein zentraler Bestandteil der Software-Entwicklung ist der Programm-Code in der Hochsprache C. In diesem Abschnitt wird die main.c Datei erläutert, die das Hauptprogramm beinhaltet. Dieses Programm unterteilt sich hauptsächlich in zwei Funktionen. Hierbei handelt es sich zum Einen um die *main()* Funktion, mit der Speicherplatz reserviert und geprüft wird, ob der Speicher geschrieben worden ist. Des weiteren ist eine Interrupt Service Routine [\(ISR\)](#page-10-1) (*Unterbrechungsroutine*) definiert worden, die ein gültiges Ergebnis des Caecos in den reservierten Speicherbereich schreibt. Der komplette Programm-Code ist in [Auflistung 4.2](#page-76-0) abgebildet.

```
1 \# \text{include} <stdio.h>
a \neqinclude \ltstdlib.h>
a \#include < stdbool .h>
_{4}\#include "syscalls.h"
5
\sin t * \text{cur} res = NULL;
\tau int *out res = NULL;
sint * storage = NULL;\alpha10 void exception_handler (void) __attribute ((interrupt));
_{11} void exception handler (void) {
12 // do nothing
13 }
14
_{15} void 1 1 caeco interrupt handler (void) attribute ((interrupt));
_{16} void 1 1 caeco interrupt handler (void) {
17 int* pointer = (int *) 0xc00000c0;
_{18} int value = *pointer;
_{19} *cur_res = value;
_{20} ++cur res;
21 }
22_{23} int main (void)
24}
```

```
\text{storage} = (\text{int} *) \text{ malloc} (1000 * \text{size} of (\text{int}));_{26} if (storage != NULL) {
27 printf ("\n ok\n");
28 \} e l s e \{29 printf ("\n fail\n");
30 }
31 cur res = storage;
32 out_res = storage;
33 printf ("\n run!\n");
_{34} while (1) {
35 if ( out_res != cur_res ) {
36 printf (\sqrt[n]{n} \text{ result}: \%p\{n^n, *out\_res\};37 ++out_res;
38 }
39 }
40 }
```
Auflistung 4.2: main.c

In Zeile eins bis vier werden drei Standardbibliotheken und die Systemaufrufe eingebunden. Die Definitionen der Systemaufrufe in syscalls.h sind für die Nutzung der newlib-nano Bibliothek notwendig und entsprechen bis auf die Funktion *outbyte()* den vorgeschlagenen Standard Funktionen (siehe [\[24\]](#page-112-4), S. 319). Danach folgen drei Definitionen von globalen Zeigern. An dieser Stelle muss den Zeigern ein initialer Wert zugewiesen werden, sodass diese nach dem Linkervorgang in der initialisierten Datensektion gespeichert werden [\[25\]](#page-112-5). Andernfalls wird der Programm-Code mit dem vorhanden Linkerskript nicht korrekt ausgeführt, da die globalen Variablen nicht geladen werden. In den Zeilen zehn bis 13 ist der Exception-Handler *exception\_handler()* definiert. Diese Funktion wird im Falle einer Exception aufgerufen, führt allerdings keinen Programm-Code aus, da das Verhalten einer Exception nicht Gegenstand dieser Arbeit ist. Durch den Zusatz in Zeile zehn wird die Funktion auch für das Linkerskript als Interrupt gekennzeichnet, wodurch keine normaler Rücksprung ret zur zuletzt gespeicherten Rücksprungadresse, sondern ein Maschinenrücksprung mret zur im Register epc gespeicherten Adresse stattfindet.

Der Interrupt-Handler *l\_1\_caeco\_interrupt\_handler()* ist von Zeile 15 bis 21 definiert und wird bei einem durch den Caeco ausgelösten Interrupt aufgerufen. Dabei wird in Zeile 17 die Adresse des Caecos in den Zeiger pointer gespeichert. Anschließend wird der Wert an der Speicheradresse, welcher dem Ergebnisregisters des Caecos entspricht, in der Variablen value gespeichert. Das Ergebnis wird danach an eine Adresse eines Speicherbereichs geschrieben, der in der *main()* zuvor reserviert wurde, woraufhin die Adresse um den Wert vier inkrementiert wird.

Die *main()* Funktion umfasst die Zeilen 23 bis 40. Hier wird in Zeile 25 zu aller erst ein Speicherbereich von 4 kB reserviert. Ob die Zuteilung erfolgreich war, wird in Zeile 26 bis 30 geprüft. Bei einer gültigen Speicherplatzreservierung besitzt die Variable storage die Startadresse des Speicherraums und wird durch das Senden der Zeichenkette "ok" quittiert. Andernfalls wird die Zeichenkette "fail" per [UART](#page-9-4) Schnittstelle gesendet. Für die Feststellung, ob zwischenzeitlich ein Interrupt aufgetreten ist und neue Daten in den Speicher geschrieben worden sind, werden initial die Zeiger cur\_res und out\_res auf die Startadresse des Speicherraums gesetzt und die Endlosschleife wird gestartet. Innerhalb der Schleife wird geprüft, ob sich cur\_res verändert hat, was auf das Erscheinen eines Interrupts hindeutet würde. Ist dies der Fall, dann wird das Ergebnis per [UART](#page-9-4) ausgegeben und out\_res angeglichen.

Für die Umwandlung des Programm-Codes in eine [ELF](#page-9-3) Datei, die letztendlich in den Programmspeicher geladen werden kann, sind weitere Dateien notwendig. Diese zusätzlichen Dateien sind im folgenden Abschnitt genauer beschrieben.

#### <span id="page-78-1"></span>**4.5.2 Generierung der ELF Datei**

Für die Generierung der notwendigen [ELF](#page-9-3) Datei ist eine RISC-V spezifische Toolchain notwendig. Im folgenden wird der Kompilliervorgang des C Quell-Codes mit der aktuellen riscv-none-embedgcc 8.3.0-1.1 Toolchain beschrieben. Diese leitet sich aus der SiFive riscv64-unknown-elf-gcc Toolchain ab, wobei allerdings die libgloss Bibliothek nicht mehr standardmäßig beim Linkprozess standardmäßig mit eingebunden wird, da es Probleme mit dem Aufruf von ecalls bei bare metal Anwendung gibt. Am Ende dieses Abschnittes wird auf die Unterschiede in den kompilierten [ELF](#page-9-3) Dateien beider Toolchains eingegangen. Die für die Kompilierung notwendigen Dateien sind in [Tabelle 4.2](#page-78-0) gelistet.

| Dateiname Funktion    |
|-----------------------|
| Enthält Programm-Code |
| C runtime Startdatei  |
| Linker Skript         |
| Systemaufrufe         |
| Systemaufrufe         |
|                       |

<span id="page-78-0"></span>Tabelle 4.2: Notwendige Dateien für Kompilierung

Die main.c Datei enthält den C-Programm-Code und und wurde in Abschnitt [4.5.1](#page-76-1) beschrieben. Bei der link.ld Datei handelt es sich um das für den Linkprozess notwendige Linker Skript, welches der AT&T's Link Editor Command Language Syntax folgt [\[26\]](#page-113-0). Die crt0.S Datei ist die C runtime Startdatei, die den Programmablauf vor der Ausführung der eigentlichen *main()* Funktion festlegt [\[27\]](#page-113-1). Dies ist In den folgenden Abschnitten werden die einzelnen Dateien genauer beschrieben. Für einen erfolgreichen Kompiliervorgang und die weitere Nutzung der [ELF](#page-9-3) Datei ist darauf zu achten, dass die Dateien untereinander stimmig sind und einem genauen Format folgen. Dabei ist entscheidend, dass der Programmeinstieg nicht bei der *main()* stattfindet, sondern bei der crt0.S Datei. Dies ist ein entscheidender Unterschied zwischen der Software-Entwicklung, bei der bereits ein Betriebssystem aktiv ist und der Bare-Metal Entwicklung.

## **Die crt0.S Datei**

Die crt0.S Datei enthält RISC-V Assembler Befehle und hat unter anderem die Aufgabe, den Programmablauf vor dem Aufruf der *main()* Funktion zu beschreiben. Die Dateien main.c, crt0.S und link.ld sind durch wechselseitige Definitionen eng miteinander verknüpft. Die komplette crt0.S Datei, die für diese Arbeit verwendet wird, ist in [4.3](#page-79-0) dargestellt.

```
1.section .text
2 \cdot \text{align} 2_3.globl _start
4. type start, @function
5 start:6 . cfi_startproc
7 .cfi_undefined ra
  .option push
9 . option norelax
_{10} la gp, _{2}global_pointer$
11 .option pop
_{12} la sp, __stack
13 .globl exception_handler
14 . type exception_handler, @function
_{15} .globl 1_1 caeco_interrupt_handler
16 .type l_1_caeco_interrupt_handler, @function
17 csrwi mstatus, 0x1F
18 la x29, trap\_handler19 csrw mtvec , x29
20 mv x1 , x0
21 mv x2 , x1
22 mv x3 , x1
23 mv x4 , x1
24 mv x5 , x1
25 mv x6 , x1
26 mv x7 , x1
27 mv x8 , x1
28 mv x9 , x1
29 mv x10 , x1
30 mv x11 , x1
31 mv x12 , x1
32 mv x13 , x1
33 mv x14 , x1
34 mv x15 , x1
35 mv x16 , x1
```
mv x17 , x1

 mv x18 , x1 mv x19 , x1 mv x20 , x1 mv x21 , x1 mv x22 , x1 mv x23 , x1 mv x24 , x1 mv x25 , x1 mv x26 , x1 mv x27 , x1 mv x28 , x1 mv x29 , x1 mv x30 , x1 mv x31 , x1  $_{51}$  la  $x26$ , bss start la  $x27$ , bss end bge x26 , x27 , zero\_loop\_end zero loop: 55 sw  $x0, 0(x26)$  addi x26 , x26 , 4 ble  $x26$ ,  $x27$ ,  $zero\_loop$  zero\_loop\_end : 59 call main . c fi \_ e n d p r o c 1 : j 1b 63 trap\_handler : j exception handler 65 j l\_1\_caeco\_interrupt\_handler mret

#### Auflistung 4.3: crt0.S

In Zeile eins wird die Sektion .text markiert und für das Linker Skript sichtbar gemacht. Diese Sektion markiert den Bereich des ausführbaren Programm-Codes und muss in der Datei crt0.S angegeben werden. Alle Befehle nach dieser Zeile gehören demnach aus Linker-Sicht zu dem ausführbaren Programm-Code. In Zeile zwei wird die Speicherausrichtung definiert. Hierbei entspricht die Anzahl der Bytes dem Potenzwert von vier, berechnet aus der Basis zwei und dem angegebenen Exponenten, in diesem Fall der Wert zwei [\[28\]](#page-113-2). In den Zeilen drei bis fünf wird der Eintrittspunkt für das Linker Skript definiert, welcher mit Zeile 13 des Linker Skriptes link.ld korreliert. In Zeile sechs und sieben werden Call Frame Information [\(CFI\)](#page-10-2) Instruktionen aufgerufen, die erweiterte Informationen zu einer Funktion generieren. Diese Informationen sind für Hochsprachen notwendig, die Exceptions oder Debug-Prozesse verarbeiten müssen. Hierbei handelt es sich um keine Prozessor Instruktionen. Die [CFI](#page-10-2) Informationen werden automatisch separat in der Sektion .eh\_frame gespeichert. Zeile sieben gibt an, dass der Inhalt, den das Registers ra vor Ausführung der \_start Funktion besessen hat, nämlich die Rücksprungadresse nicht mehr benötigt und dementsprechend auch nicht mehr wiederhergestellt werden braucht und damit gelöscht werden kann [\[29,](#page-113-3) [30\]](#page-113-4).

Die Zeilen acht bis elf können als Befehlspaket gesehen werden, die für die RISC-V Plattformen notwendig sind. Durch den Befehl können .option RISC-V spezifische Assembler Optionen angegeben werden. Mit dem Argument push bzw. pop werden aktuelle .option Konfigurationen gespeichert bzw. wiederhergestellt. Diese Methoden können z.b. dann verwendet werden, wenn eine Option nur temporär gesetzt werden soll. Dies ist in Zeile neun und zehn der Fall. Hier wird die Assmebler- bzw. Linker Option norelax in Bezug auf die Assembler Instruktion in Zeile zehn gesetzt. Dadurch soll verhindert werden, dass der Assembler die Adressenangabe im la Befehl durch eine Offsetangabe zum aktuellen globalen Zeigerwert ersetzt und in Folge verkürzt. Diese Relaxationsvorgang wird normalerweise genutzt, um eine Adresskonstante mit nur einer einziger Instruktion laden zu können, was aber bei der ersten Initialisierung des globalen Zeigerwertes noch nicht möglich ist. (siehe [\[29\]](#page-113-3), Kapitel 9.38.2 RISC-V Directives).

In Zeile zwölf befindet sich nun die erste Prozessor Instruktion, die nach der Kompilierung an der Adresse 0x80000000 steht. Hier wird die Adresse des Stacks 0x4000, der in dem Linkerskript definiert wird, in das Register sp geladen. Danach wird in Zeile 13 und 14 der Exception-Handler bzw. in Zeile 15 und 16 der Interrupt-Handler der main.c als globale Funktion deklariert und dem Linker so zugänglich gemacht. Bei diesen beiden Aufrufen handelt es sich ebenfalls nicht um Prozessor Instruktionen. Zeile 17 entspricht einem Schreibbefehl auf das [CSR](#page-8-2) mstatus, durch den die Interrupts aktiviert werden. Danach wird in Zeile 18 die Adresse der in Zeile 63 definiert Trap-Handler Funktion in das register 29 geladen, woraufhin in Zeile 17 diese Adresse in das [CSR](#page-8-2) mtvec geschrieben wird. Hierdurch wird bei einem Interrupt die Adresse der Funktion l\_0\_caeco\_interrupt\_handler geladen und diese Funktion ausgeführt.

In den Zeilen 20 bis 50 werden alle Allzweckregister auf den Wert null gesetzt. In den Zeilen 51 bis 58 wird das .bss Speichersegment, in dem statische Variablen abgelegt werden, auf den Wert 0 initialisiert. Dafür werden die Start- und Stopadresse der Sektion geladen und die Startadresse solange inkrementiert, bis diese der Stopadresse gleicht. Daraufhin wird die *main()* aus der main.c Datei aufgerufen. Sollte die Hauptfunktion verlassen werden, so wird in die Zeile 62 gesprungen, wodurch der Prozessor immer wieder auf den selben Befehl zurückspringt und nur noch durch einen Hardware-Reset zurückgesetzt werden kann.

Am Schluss der Datei, in Zeile 63 bis 66 ist der Trap-Handler definiert. Hier findet sich nun die bereits in [Auflistung 3.20](#page-60-0) beschriebene Implementierung des Hardware-Trap-Handlers wieder. Hierbei zeigt die Adresse, welche in Zeile 19 gespeichert wird, auf den Programm-Code an Zeile 63. Bei einem Caeco Interrupt wird somit die Adresse geladen, die dem Programm-Code an Zeile 65 entspricht. An dieser Stelle befindet sich ein Sprungbefehl zu der in der main.c definierten [ISR.](#page-10-1) Analog dazu wird bei einer Exception zu dem in der main.c definierten Exception-Handler

gesprungen. Da beide Funktionen mit dem Attribut eines Interrupts gekennzeichnet sind, findet nach der Ausführung ein Rücksprung zu der im Register epc gespeicherten Adresse statt.

Im folgenden Abschnitt wird auf die Struktur des Linkerskriptes eingegangen, welches mit den Angaben in der main.c und der crt0.S übereinstimmen muss, damit einer erfolgreiche Kompilierung und Ausführung des Programm-Codes möglich ist.

#### **Das Linker Skript link.ld**

Im Linker Skript werden eine Vielzahl von Direktiven definiert, welche hauptsächlich dazu dienen, den Programm-Code für die Ausführung hardware-spezifisch zu ordnen und den Speicher zu organisieren. Dabei ist der Programm-Code in Sektionen unterteilt [\[26\]](#page-113-0). Mit dem Befehl in [Auflistung 4.4](#page-82-0) kann das Standard-Linker Skript der Toolchain aus dem Verzeichnis der Toolchain zur besseren Lesbarkeit in ein Zielverzeichnis abgelegt werden (siehe [Unterabschnitt A.1.1\)](#page-114-0). Diese Standarddatei gibt eine gute Übersicht auf ein beispielhaftes komplettes Linkerskript.

```
1 "absoluter Pfad der Toolchain "\bin\riscv-none-embed-ld --verbose >
    " absoluter Pfad des Zielverzeichnis "\link.ld
```
Auflistung 4.4: Kopieren des Standardlinkerskriptes

Da es für den Raifes Core Voreinstellungen gibt, die nicht mit dem des Standardlinkerskriptes übereinstimmen, wird ein neues Linkerskript erstellt. Dieses Skript wird für die Kompilierung verwendet und ist in [4.5](#page-82-1) dargestellt.

```
1OUTPUT_FORMAT("elf32-littleriscv", "elf32-littleriscv",
         "elf32 -littleriscv")
3OUTPUT_ARCH(riscv)
4MEMORY
5 {
6 RAM (rwx) : ORIGIN = 0x80000000, LENGTH = 128K
7 }
sENTRY( start)
9SECTIONS
_{10} {
11 . text : {
_{12} . = ALIGN(4);
13 _stext = .;
14 * (.text x t)15 }
_{16} __global_pointer$ = .;
17 . data : {
```

```
= ALIGN(4);
19 * (.\mathrm{data})20 }
21 . rodata : { *( . \text{rodata}) }
22 . bss : {
23 . = ALIGN(4);
24 \quad \underline{\quad} bss\_start = .;25 * (.bss)26 *(. \, bss. *)27 * (.sbss)28 *(. \, \text{sbss}.*)29 \quad \underline{\quad}bss\underline{\quad}end = .;
30 }
31 . bss : {
32 . = ALIGN(4);
33 \quad \underline{\quad} \text{end} = .;34 }
_{35} _{\text{stack}} = \text{ALIGN}(4) + 0 \times 4000;
36 \quad \text{uart } \text{~deg} = 0 \text{~xc} 0000000 ;
37 \quad \text{gpio\_dreg} = 0 \times 00000008;38 \quad \text{gpio\_creg} = 0 \times 0000000C;
39 }
```
#### Auflistung 4.5: link.ld

In den ersten drei Zeilen wird das Ausgabeformat und die Zielarchitektur der [ELF](#page-9-3) Datei angegeben. Die Zeilen vier bis sieben geben die Speicherregion an. Der Speicher beginnt bei der Zieladresse 0x80000000 und ist 128 kB groß. Die angegebene Speicherkapazität sollte mit der in der Hardware vorhandenen Größe übereinstimmen. Andernfalls muss das Linkerskript an dieser Stelle angepasst werden. Die erste Linkerinstruktion findet sich in Zeile acht wieder. Hier wird der Start für den Linkprozess angegeben. Danach folgt die Angabe der Sektionen, also der unterschiedlichen Programmabschnitte. Diese werden dadurch für die Ausgabestruktur geordnet. Die erste Sektion wird in Zeile elf angegeben. In der .text Sektion befindet sich der eigentliche Programm-Code. In Zeile 16 wird der global pointer (*globaler Zeiger*) auf die Adresse nach der .text Sektion gesetzt. Darauf folgen die Sektionen .data und .rodata, die initialisierte Daten und nur lesbare initialisierte Daten beinhalten.

Zum Schluss wird die .bss Sektion geladen, die mit Nullwerten initialisierte Daten enthält. Nach dieser Sektion folgt der Heap, der durch die Funktion \_sbrk in den Systemaufrufen angegeben wird. Dafür existiert die Angabe in Zeile 33, da diese Variable in der genannten Funktion aufgerufen wird, um das Ende der .bss Sektion und den Start des Heaps zu markieren.

Am Ende des Skriptes wird der Beginn des Stacks auf die Adresse 0x4000 gesetzt und hardwarespezifische Adressen angegeben. Somit ergibt sich der finale Adressraum. Dabei sind einige Angaben statisch, wie z.B. die Stackadresse, andere Angaben sind dynamisch, da die Größe einiger Sektionen und somit die genauen Adressen vor der Kompilierung nicht bekannt sind [\[25,](#page-112-5) [27\]](#page-113-1).

#### **4.5.3 Generierung einer MEM Datei mit Xilinx data2mem**

Die Umwandlung der [ELF](#page-9-3) Datei in eine simulierbare [MEM](#page-10-0) Datei erfolgt in zwei Schritten. Der erste Schritt beinhaltet dabei die Verwendung des Xilinx Tools data2mem, während in einem zweiten Schritt eine Weiterverarbeitung der generierten Datei durch ein selbst geschriebenes Programm erfolgt. Für den Aufruf des Xilinx Tools data2mem muss zuerst das Xilinx Software Command Line Tool auf der Entwicklungsmaschine geöffnet werden. Außerdem wird dann über den in [Auflistung 4.6](#page-84-0) angegebenen Befehl die Umwandlung durchgeführt.

```
1 data2mem −bd "absoluter Pfad der ELF Datei" −d e −o m "absoluter
   Ausgabepfad mit Dateiname der MEM Datei"
```
#### Auflistung 4.6: Nutzung von data2mem für MEM Generierung

Dem Aufruf von data2mem folgen spezifische Parameter, welche dafür sorgen, dass die Ausgangsdatei gelesen und die Zieldatei generiert wird. Dabei wird mit -bd die [ELF](#page-9-3) Datei übergeben, die umgewandelt werden soll. Die Parameter -d e geben das Level der Depaketierung an. Durch die Parameter -o m wird der Ausgangspfad der [MEM](#page-10-0) Datei angegeben.

```
1// MEM file.
2 / /3 // Release 14.6 - Data2MEM P.20131013, build 3.0.10 Apr 3, 2013
4// Copyright (c) 1995-2020 Xilinx, Inc. All rights reserved.
5 //
6// Command: data2mem.exe -bd "absoluter Pfad der ELF Datei" -d e -o m
    " absoluter Ausgabepfad mit Dateiname der MEM Datei"
8 //
9// "absoluter Ausgabepfad mit Dateiname der MEM Datei"
10
11
12 // Program header record #0, Size = 0x1FF0, at 0x80000000 to 0x80001FEF.13
14 @80000000
15 97 01 00 00 93 81 C1 0E 17 61 00 00 13 01 01 1F 73 D0 0F 30 97 0E 00
    00 93 8E 0E 0B 73 90 5E 30
16 . . . .
```
#### Auflistung 4.7: MEM Datei data2mem

Wie genau die Umwandlung der [ELF](#page-9-3) Datei durch data2mem stattfindet, ist aufgrund fehlenden Quell-Codes des Programms nicht nachvollziehbar. Allerdings weisen die [MEM](#page-10-0) Ausgangsdateien immer dieselbe Struktur auf (siehe [Auflistung 4.7\)](#page-84-1). Diese Struktur besteht aus einem Header, der Zeile eins bis 13 umfasst. Hierbei findet sich in Zeile sechs der Aufruf von data2mem, der zuvor durchgeführt wurde, wieder. In Zeile zwölf wird die Größe des Programm-Codes angegeben. Die Startadressenangabe steht in Zeile 14, worauf ab Zeile 15 die eigentlichen Programminstruktionen folgen. Hierbei sind die Instruktionen 32 bit groß, beginnend mit dem [LSB.](#page-9-5) Diese Struktur entspricht allerdings nicht den Xilinxvorgaben für [MEM](#page-10-0) Dateien, die für das Einlesen von Programm-Code geeignet sind [\[31\]](#page-113-5). Das notwendige Format für eine [MEM](#page-10-0) Datei besteht aus einer Startadresse, so wie sie in Zeile 14 gekennzeichnet wird, gefolgt von Instruktionen als Hexadezimalzahlen mit der Bitwertigkeit [LSB](#page-9-5) 0. Hierzu sind in den folgenden Abschnitten Hilfsprogramme beschrieben, welche die Umwandlung zur simulierbaren [MEM](#page-10-0) und [COE](#page-10-3) Dateien durchführen.

#### <span id="page-85-2"></span>**4.5.4 Anpassung der MEM Datei für RTL Simulation**

Der folgende Abschnitt beschreibt die Anpassung der durch data2mem generierten [MEM](#page-10-0) Datei mit Hilfe eines selbst geschriebenen Hilfsprogramms in der Programmiersprache Rust. Dieser Schritt ist auch im [CPU](#page-8-1) Software Entwicklungsablauf dargestellt und entspricht dem Schritt new-mem.exe in [Abbildung 4.1.](#page-64-0) Für die Verwendung des \$readmem Befehls innerhalb der verilog Testbench (*Prüfstand*) muss die [MEM](#page-10-0) Datei immer das am Ende dieses Abschnittes dargestellte Format aufweisen. Der vollständige Programm-Code von new-mem.exe ist in Anhang [A.6](#page-126-0) beschrieben. Das Programm wird unter der Windows Eingabeaufforderung cmd.exe durch den Befehl in [Auflistung 4.8](#page-85-0) genutzt.

<span id="page-85-0"></span>1 " absoluter Pfad der .exe Datei " \new-mem.exe " absoluter Pfad der Ausgangs-MEM Datei" "absoluter Pfad der finalen MEM Datei"

Auflistung 4.8: Generierung der finalen MEM Datei

Das Programm nimmt zwei Argumente entgegen. Durch das erste Argument wird die umzuwandelnde [MEM](#page-10-0) Datei übergeben, die vorher aus data2mem generiert wurde. Das zweite Argument gibt den Speicherpfad und den Dateinamen der Zieldatei an, welche für die [RTL](#page-10-4) Simulation genutzt wird.

```
1@00000000
```
- <sup>2</sup> 00000197
- 30EC18193
- <sup>4</sup> 00006117
- <sup>5</sup> 1F010113

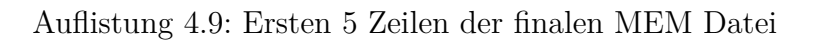

Die ersten fünf Zeilen der finalen [MEM](#page-10-0) Datei sind in [Auflistung 4.9](#page-85-1) dargestellt. Das Programm wandelt die [MEM](#page-10-0) Datei in das korrekte Format um, sodass die Zieldatei in der Verilog Testbench.

#### **4.5.5 Generierung einer COE Initialisierungsdatei für Block-RAM**

Die generierte [MEM](#page-10-0) Datei wird vor allem für die Simulation und die Verifizierung des Ladevorgangs der Programmdaten in den Block[-RAM](#page-9-6) über die [JTAG](#page-9-1) Schnittstelle genutzt. Da dies nicht für Simulationen mit einem anderen Schwerpunkt benötigt wird, kann der Block[-RAM](#page-9-6) über die [IP](#page-9-7) Einstellungen direkt mit dem Programm-Code initialisiert werden. Dies erspart die zeitaufwändige Simulation bei Programm-Code mit größerem Umfang. Hierfür findet new-coe.exe als zweites selbst geschriebenes Hilfsprogramm Anwendung. Dieses Programm wandelt die durch das in Abschnitt [4.5.4](#page-85-2) beschriebene Hilfsprogramm new-mem.exe generierte [MEM](#page-10-0) Datei in eine lauffähige [COE](#page-10-3) Datei um. Der Aufruf von new-coe.exe ist in [Auflistung 4.10](#page-86-0) dargestellt. Der gesamte Code ist in Anhang [A.7](#page-128-0) einsehbar.

<span id="page-86-0"></span>1 " absoluter Pfad der .exe Datei " \new-coe.exe " absoluter Pfad der Ausgangs-COE Datei" "absoluter Pfad der finalen COE Datei"

Auflistung 4.10: Generierung der finalen COE Datei

Das new-coe.exe Programm nimmt zwei Argumente entgegen. Dabei entspricht das erste Argument dem absoluten Dateipfad der [MEM](#page-10-0) Datei und das zweite Argument dem Speicherort der neu genierten [COE](#page-10-3) Datei als absoluten Dateipfad. Die [COE](#page-10-3) Datei besitzt ein ähnliches Format, wie die [MEM](#page-10-0) Dateien [\[32\]](#page-113-6). Die ersten fünf Zeilen und die letzten beiden Zeilen der [COE](#page-10-3) Datei werden in [Auflistung 4.11](#page-86-1) gezeigt. In Zeile eins und zwei befinden sich notwendige Angaben de [COE](#page-10-3) Dateiformats wie radix und vector. Der radix Faktor, der in der ersten Zeile definiert ist, gibt an, um welches Datenformat es sich bei den zu ladenden Instruktionen handelt. In diesem Fall liegen die Instruktionen als Hexadezimalzahlen vor, somit hat der memory\_initialization\_radix den Wert 16. In Zeile zwei ist ein Vektor angegeben, der die durch Kommata getrennten Instruktionen enthält. Zeile sechs steht für den ausgeschnitten Programm-Code zwischen Zeile fünf und sieben.

```
1 memory initialization radix =16;
```

```
2 memory initialization vector=
```

```
3 0 0 0 0 0 1 9 7,
```

```
4 0 ec18193 ,
```

```
500006117,
```
<sup>6</sup> . . .

```
7 00000000
```
8 ;

Auflistung 4.11: Ersten 5 und letzten 2 Zeilen der finalen COE Datei

Eine Besonderheit liegt am Ende des Vektors vor, da auf die letzte Instruktion ein Semikolon folgen muss. Auf diese Datei kann wie bereits gesagt unter den [IP](#page-9-7) Einstellungen des [RAM](#page-9-6) Blocks verwiesen werden, sodass die Datei zur Initialisierung des Speichers genutzt wird (siehe [C.6\)](#page-150-0). Sollte die Datei fehlerhaft sein, wird dies augenblicklich markiert, indem sich der angegebene Pfad der Datei rot färbt.

# <span id="page-87-0"></span>**4.6 Inbetriebnahme riscvOVPsim**

Der RISC-V Instruktionssimulator riscvOVPsim der Firma Imperas ist frei verfügbar und wird in dieser Arbeit beschrieben und in Betrieb genommen. Ziel der riscvOVPsim Simulation ist eine erste Verifizierung des Programm-Codes, durch die ermittelt wird, ob das kompilierte Programm lauffähig ist. Dieser Ansatz bietet eine Früherkennung potentieller Fehler und stellt eine Optimierung des Software-Entwicklungsvorgangs dar. Der Simulator bietet zahlreiche Einstellungsmöglichkeiten, wie z.B. die Simulationsdauer gemessen in Instruktionen oder in Zeit, oder Tracings (*Rückverfolgung*) ausgeführter Instruktionen oder Registerwerten. Der Simulator unterstützt alle Prozessormodelle der aktuellen RISC-V Spezifikation [\[33\]](#page-113-7), wobei individuelle Prozessorarchitekturen bzw. Simulationsmodelle bei Imperas angefragt werden können. Als Simulationsgrundlage wird der kompilierte Programm-Code in Form von einer [ELF](#page-9-3) Datei verwendet. Da die riscv-none-embed-gcc v8.3.0 Toolchain die Definition von eigenen system calls voraussetzt, wird der Programm-Code für die Nutzung des Simulators parallel mit der riscv64-unknown-elf-gcc Toolchain kompiliert. Dadurch wird bei einem *printf()* Aufruf nicht die [UART](#page-9-4) Schnittstelle des Prozessors, sondern das Betriebssystem adressiert, wodurch ein erstes Debugging erleichtert wird. Ist die Simulation erfolgreich, kann das mit der riscv-none-embed-gcc Toolchain kompilierte Programm ebenfalls getestet werden.

Nach der Installation von riscvOVPsim wird im Ordner riscv-ovpsim\examples ein weiterer Ordner erstellt, der die Dateien aus [Tabelle 4.3](#page-87-1) enthält. Die ersten drei Dateien sind identisch mit denen aus Unterabschnitt [4.5.2,](#page-78-1) wobei die Zeile vier in der main.c auskommentiert sein muss, damit die angepassten system calls nicht verwendet werden. Die Datei masterthesis.elf entspricht dem mit der riscv64-unknown-elf-gcc 8.3.0-2019.08.0 Toolchain kompilierten Programm-Code und die mastersim.bat Datei enthält die Steuerungsbefehle für den Simulatoraufruf.

| Dateiname        | Funktion                        |
|------------------|---------------------------------|
| main.c           | Enthält Programm-Code           |
| $\text{crt0.S}$  | C runtime Startdatei            |
| link.ld          | Linker Skript                   |
| masterthesis.elf | Kompilierter Programm-Code      |
| mastersim.bat    | riscvOVPsim Konfigurationsdatei |

<span id="page-87-1"></span>Tabelle 4.3: Notwendige Dateien für riscvOVPsim Test

Die Kompilierung des Programm-Codes aus der main.c Datei erfolgt über den Windows Subsystem for Linux [\(WSL\)](#page-9-8) Terminalaufruf aus [Auflistung 4.12.](#page-88-0) Bei dem Toolchainaufruf werden zuerst zwei Argumente bzgl. der Zielarchitektur übergeben. Desweiteren wird mit dem dritten Aufruf das Laden der Standardstartdateien verhindert, sodass die Datei crt0.S für die Kompilierung verwendet wird. Das vierte Argument entspricht der Verwendung der newlib-nano Bibliothek. Das letzte übergebene Argument Xlinker ist notwendig, damit die Standardbibliotheken ebenfalls beim Linkerprozess genutzt werden.

<span id="page-88-0"></span>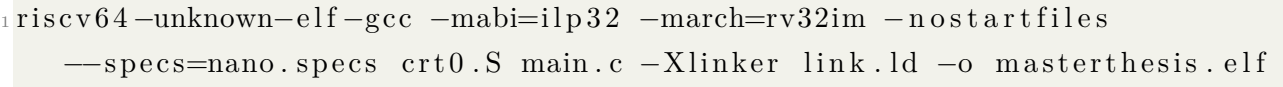

Auflistung 4.12: riscv64-unknown-elf-gcc 8.3.0-2019.08.0 Aufruf

Der mit dieser Toolchain kompilierte Programm-Code entspricht nicht genau dem kompilierten Programm-Code der GNU Embedded Toolchain, weshalb an dieser Stelle keine komplett vergleichbare Verifizierung möglich ist. Die Simulation dient dazu, den Programm-Code einem ersten Test zu unterziehen, um so frühzeitig Fehler zu erkennen und den Code gegebenenfalls zu korrigieren. Die Durchführung des Tests ist im folgenden Unterabschnitt erklärt.

#### **4.6.1 Konfigurationsdatei**

Das Batchskript masterthesis.bat enthält diverse Basiskonfigurationen bzgl. des simulierten Prozessors und ist in [Auflistung 4.13](#page-88-1) dargestellt. Eine Übersicht über alle Konfigurationsoptionen sind im mitinstallierten Nutzerhandbuch unter riscv-ovpsim\doc einzusehen. Die Einstellung des Prozessors erfolgt in den Zeilen 7 bis 15, in denen angegeben wird, mit welchen Argumenten die riscvOVPsim.exe aufgerufen wird.

```
1@echo off
2
3; rem move into the Example Directory
4 \text{ set } BATCHDIR=\%~dp0\%5 cd /d %BATCHDIR%
6
7 \ldots \ldots \ \ \text{bin} \ \text{Windows64} \ \ \text{riscvOVPsim.} exe \hat{\ }-variant RVB32I ^
9 - -override riscvOVPsim/cpu/add Extensions=M ^
10 −finishafter 1000000
_{11} --program masterthesis.elf \hat{ }12 -tracefile trace-masterthesis.txt \hat{ }13 −−t \sim
```

```
_{14} -traceregsafter \hat{ }_{15} --logfile masterthesis sig.run.log \hat{ }\frac{16}{16} %∗
17
18 if not defined called script (pause)
```
#### Auflistung 4.13: riscvOVPsim Konfiguration

Die ersten beiden Parameter legen eine RISC-V RV32IM Prozessorarchitektur fest, wie sie dem entwickelten RISC-V Kern entspricht. Danach wird eine optionale Grenze von 1 Mio. Instruktionen definiert, nach der die Simulation stoppen soll. In Zeile 11 wird angegeben, dass der zuvor kompilierte Programm-Code masterthesis.elf simuliert werden soll. In den Zeilen zwölf bis 14 wird das Tracing eingestellt und definiert, dass die ausgeführten Instruktionen und die durch eine Instruktion geänderten Registerinhalte in die Datei trace-masterthesis.txt geschrieben werden sollen. Alle weiteren Informationen über den Ausgang der Simulation werden in die Logdatei masterthesis.sig.run.log geschrieben. Um die Simulation zu starten, ruft man das Batchskript durch einen Terminalaufruf auf.

# **5 Simualtionsergebnisse und Debugging**

Dieses Kapitel ist in drei Abschnitte unterteilt, in denen die Simulations- und Debugergebnisse beschrieben werden. In Abschnitt [5.1](#page-90-0) werden die Ergebnisse der riscvOVPsim Simulation vorgestellt. Dabei geht es hauptsächlich, um eine fehlerfreie Ausführung des Programmcodes und eine Analyse, wie der Simulator für zukünftige Verifikationsarbeiten genutzt werden kann.

Im Abschnitt [5.2](#page-93-0) werden die [RTL](#page-10-4) Simulationsergebnisse vorgestellt. Dabei geht es zum einen um die Simulations des Ziel-Design, in dem der Caeco als Interrupt-Quelle implementiert ist, zum anderen wird aber auch eine Hardware-Version getestet, bei der der Interrupt durch einen Schalter auf der Entwicklungsplatine ausgelöst wird.

Im letzten Abschnitt wird über die Eclipse IDE das auf dem [FPGA](#page-9-9) implementierte Design gedebbugt. An dieser Stelle kann die Verifizierung des Programmcodes erneut nur bis Ausführung der Endlosschleife stattfinden, da im Debugmodus des Prozessors keine Interrupts ausgelöst werden können.

## <span id="page-90-0"></span>**5.1 Simulationsergebnisse riscvOVPsim**

Mit dem Instruktionssimulator riscvOVPsim ist eine Simulation über 1 Mio. Instruktionen erfolgreich durchgeführt worden. Ein Ausschnitt aus diesen Simulationsergebnissen ist in [Auflistung 5.1](#page-90-1) dargestellt. Für die Auswertung entscheidend sind allerdings nur die Informationen der Zeilen 28 bis 52 der Originaldatei, die hier den Zeilen 1 bis 25 entsprechen. Dabei geben die Zeilen eins bis vier Auskunft über das simulierte Programm bzgl. der Startadresse und der Größe, die in diesem Fall der Adresse 0x7ffff000 und ca. 366 kB entsprechen.

```
<sup>1</sup>Info (OR OF) Target 'riscvOVPsim/cpu' has object file read from
    ' master-unknown. elf'
_2Info (OR_PH) Program Headers:
3 Info (OR_PH) Type Offset VirtAddr PhysAddr FileSiz
   MemSiz Flags Align
4 \text{Info} (OR PD) LOAD 0x00000000 0x7ffff000 0x7ffff000 0x00016608
    0x00016654 RWE 1000
5
6 ok
7
 8 run !
```

```
9 Info
10 I n f o −−−−−−−−−−−−−−−−−−−−−−−−−−−−−−−−−−−−−−−−−−−−−−−−−−−
11 Info CPU 'riscvOVPsim/cpu' STATISTICS
_{12} Info Type : riscy (RVB32I+M)
13 \text{Info} Nominal MIPS : 100
14 Info Final program counter : 0 \times 800001d815 Info Simulated instructions: 1,000,000_{16} Info Simulated MIPS : 0.1
17 I n f o −−−−−−−−−−−−−−−−−−−−−−−−−−−−−−−−−−−−−−−−−−−−−−−−−−−
18 Info
19 I n f o −−−−−−−−−−−−−−−−−−−−−−−−−−−−−−−−−−−−−−−−−−−−−−−−−−−
20 Info SIMULATION TIME STATISTICS
_{21}Info Simulated time : 0.01 seconds
_{22}Info User time : 8.06 seconds
_{23}Info System time : 0.77 seconds
_{24}Info Elapsed time : 8.94 seconds
25 I n f o −−−−−−−−−−−−−−−−−−−−−−−−−−−−−−−−−−−−−−−−−−−−−−−−−−−
```
Auflistung 5.1: Simulationslog riscvOVPsim riscv64-unknown-elf-gcc Toolchain

In Zeile sechs und acht sind die Ausgabewerte der genutzten *printf()* Funktion der main.c gezeigt. Damit ist erkennbar, dass der Programm-Code korrekt ausgeführt wird und die Reservierung des nötigen Speicherplatzes für dieses Prozessormodel erfolgreich ist. Hierbei muss allerdings darauf geachtet werden, dass der angegebene Speicher des Modells mit der Speichergröße des später genutzten Speichers übereinstimmen. Bei Beendigung der Simulation hat der Programmzähler den Wert 0x800001d8, welches einer Instruktion der Endlosschleife innerhalb der *main()* Funktion entspricht. Zeile 15 gibt die Anzahl der durchgeführten Instruktionen an, die der Vorgabe aus der Konfigurationsdatei entspricht.

In [Auflistung 5.2](#page-91-0) ist der Anfang des Tracelogs dargestellt. Durch den Log können die ausgeführten Instruktionen ausgewertet werden. In diesem Fall sind die ersten fünf Instruktionen aus der crt0.S einsehbar. Durch diesen erweiterten Log kann im Falle einer fehlerhaften Simulation nach der Ursache geforscht werden, indem die gescheiterte Instruktion zurückverfolgt und analysiert werden.

```
1 \text{ n}fo 1: 'riscvOVPsim/cpu', 0x0000000000000000(_start): Machine 00015197
    auipc gp, 0x15_2Info gp 00000000 -> 80015000
3 \ln f_0 2: 'riscvOVPsim/cpu', 0x0000000000000004( start+4): Machine 44018193
    addi gp, gp, 1088
4 \ln fo gp 80015000 -> 80015440
5Info 3: 'riscvOVPsim/cpu', 0x0000000000000008(_start+8): Machine 80004117
    auipc sp, 0x800046 \ln f sp 00000000 -> 00004008
```
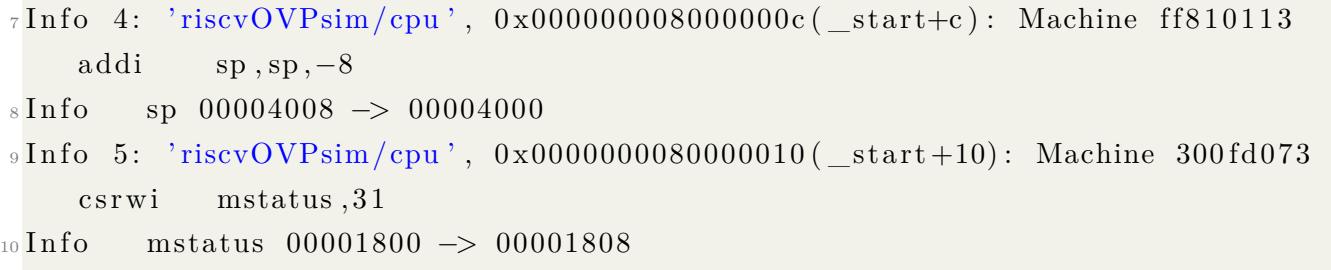

Auflistung 5.2: Tracelog riscvOVPsim riscv64-unknown-elf-gcc Toolchain Toolchain

Vergleicht man die Simulation ELF-Datei, die mit der riscv64-unknown-elf-gcc Toolchain generiert wurde, mit der Simulation der ELF-Datei die mit der riscv-none-embed-gcc Toolchain kompiliert wurde und in [Auflistung 5.3](#page-92-0) dargestellt ist, ist zu erkennen, dass zum einen die Startadresse der gewünschten Adresse von 0x80000000 entspricht. Außerdem ist der Programm-Code mit ca. 34 kB deutlich kleiner als ersterer. Insgesamt verläuft die Simulation ebenfalls fehlerfrei, allerdings werden die *printf()* Befehle nicht ausgegeben, was eine schnelle Verifikation des Codes erschwert.

```
1 Info (OR_OF) Target 'riscvOVPsim/cpu' has object file read from
    ' master-embed. elf'
_2Info (OR PH) Program Headers :
3 Info (OR PH) Type Offset VirtAddr PhysAddr FileSiz
    MemSiz Flags Align
4 \text{Info} (OR PD) LOAD 0 x00001000 0 x80000000 0 x80000000 0 x000021e0
    0 \times 000021 fc RWE 1000
5 Info
6 I n f o −−−−−−−−−−−−−−−−−−−−−−−−−−−−−−−−−−−−−−−−−−−−−−−−−−−
7 Info CPU 'riscvOVPsim/cpu' STATISTICS
\overline{\text{s}}Info Type : riscy (RVB32I+M)
9 \text{Info} Nominal MIPS : 10010 Info Final program counter : 0 \times 8000043c11 Info Simulated instructions: 1,000,000_{12}Info Simulated MIPS : 0.1
13 I n f o −−−−−−−−−−−−−−−−−−−−−−−−−−−−−−−−−−−−−−−−−−−−−−−−−−−
14 Info
15 I n f o −−−−−−−−−−−−−−−−−−−−−−−−−−−−−−−−−−−−−−−−−−−−−−−−−−−
16 Info SIMULATION TIME STATISTICS
17 Info Simulated time : 0.01 seconds
\frac{18}{18} Info User time : 7.95 seconds
19 Info System time : 1.09 seconds
_{20}Info Elapsed time : 9.17 seconds
21 I n f o −−−−−−−−−−−−−−−−−−−−−−−−−−−−−−−−−−−−−−−−−−−−−−−−−−−
```
Auflistung 5.3: Simulationslog riscvOVPsim riscv-none-embed-gcc Toolchain

Nach 1 Mio. Instruktionen befindet sich der Programmzähler an der Adresse 0x8000043c, welche sich innerhalb der Endlosschleife der *main()* Funktion befindet. Abschließend kann festgehalten werden, dass beide Programm-Codes auf einem spezifikationsgerechtem RV32IM Prozessor lauffähig sind. Allerdings wurde bei beiden nicht die [ISR](#page-10-1) getestet, wodurch keine vollwertige Verifizierung des Programm-Codes erreicht wird. Die Nutzung des Simulators im Zuge dieser Arbeit dient zum einen als Einarbeitung in die Handhabung des Simulators und anderseits zur ersten Überprüfung des Programms innerhalb des Software-Entwicklungsfluss. Bei einer fehlerhaften Simulation kann das Programm untersucht und verbessert werden, sodass die Software-Entwicklung effizienter gestalten wird. In Bezug auf den Code, der mit der riscv-none-embed-gcc Toolchain kompiliert wird, ist eine erste Verifizierung nicht möglich, da die Ausgabe der *printf()* Funktion an die [UART](#page-9-4) Schnittstelle gesendet wird.

## <span id="page-93-0"></span>**5.2 RTL Simulation in Vivado**

Für die Verifizierung des Designs auf [RTL](#page-10-4) Ebene wird das Schreiben der EKG Daten über [JTAG](#page-9-1) in Vivado simuliert und das Interrupt-Verhalten ausgewertet. Hierbei wird der Blockram bereits mit dem Programm-Code initialisiert (siehe [C](#page-147-1) [Abbildung C.6\)](#page-150-0). Die EKG Daten eines kranken Patienten liegen als .ecg Datei vor und werden über die in [Auflistung 5.4](#page-93-1) dargestellte Testbench zwei mal hintereinander in den Caeco geschrieben.

```
1'timescale 1ns / 1ns
2' include "raifes_hasti_constants.vh"
3
_4 module master thesis tb();
5 //−−−−−−−−−−−−−−−−−−−−−−−−−−−−−−−−−−−−−−−−− s i g n a l s , r e g i s t e r s
6 // mandatory :
7 \text{reg} CLK, RESET, tck, tms, tdi, ext_inter;
s \, \text{reg} [31:0] \text{result};
\sin \text{teger} testcase, i;
10 wire nRESET, caeco_led;
11 // optional
12// writing .ecg data through dmi
13 \text{ reg} [ 63:0] memimg caeco dmi [ 3 0 8 0 5 − 1: 0];
_{14} reg [ 63:0] buff \_\text{caeco\_dmi};
15 \text{ reg} [31:0] \text{sample\_ceco\_dmi};16 in t e g e r mcd_caeco_dmi;
17
18 //−−−−−−−−−−−−−−−−−−−−−−−−−−−−−−−−−−−−−−−−− DUT
19 raifes_fpga_wrapper DUT(
20 \qquad \qquad . \text{clk\_raw (CLK)},
```

```
nRESET(nRESET),
22 .TCK(tck),
\text{23} . TDI(tdi),
24 .TDO(tdo),
25 . TMS(\tan 5),
26 . caeco_led ( caeco_led ),
27 \quad \text{.} \quad \text{.} \28 . led (ledout),
29 . \text{sw}(8 \text{ 'b}00000000),
30 \t\t \text{btnu} (1 \text{ 'b0}),31 . btnd (1 'b0),
32 \t\t \text{btnl}(1' b0),33 \t\t \text{btnr}(1' b0),34 . btnc (1 'b0)35 ) ;
36 //−−−−−−−−−−−−−−−−−−−−−−−−−−−−−−−−−−−−−−−−− mandatory
37 assign nRESET = ~RESET;
38 // clock setting on 100 MHz for board clock -> 25 MHz mcu clock
39 always
40 b e gi n
41 CLK = 1 'b1;
42 + 5;
43 CLK = \simCLK;
44 + 5;
45 end
46
47 // 'define CLK_PERIOD 50
48 // speed up JTAG \rightarrow 20 MHz
49 'define CLK PERIOD 10
50 'include "jtag_tasks.vh"
51 //−−−−−−−−−−−−−−−−−−−−−−−−−−−−−−−−−−−−−−−−− c a e c o dmi
52 task caeco_write_dmi;
\frac{1}{53} input reg [7:0] testnum;
_{54} input reg [255*8:1] filename;
_{55} input reg [15:0] length;
_{56} output reg [31:0] result;
57 \text{begin}58 $write ("JTAG Task Start: write Caeco through dmi! \langle n" \rangle;
\frac{59}{23} // set cmd signal directly with dmi address of 23
60 \text{write}('Set the caemo signal cmd \n',');
_{61} jtag_write_caeco (6 'h23, 32 'h00000001, r e sult );
\frac{62}{10} // write the data
```

```
63 $write ("Read ecg file for real testcase \langle n" \rangle;
\begin{array}{lll} 64 \text{ } & \text{mod} \text{ caeco } \text{dmi} = \$ \text{fopen} \text{ ( filename , "rb" )}; \end{array}65 $fread (memimg caeco dmi, mcd caeco dmi);
\frac{66}{100} // write the data via jtag directly through the dm
67 i = 0;
68 for (i = 49; i < length; i = i + 1 begin
\frac{69}{64} // 64 – Bit = 2 Datasamples
\frac{70}{70} // get Sample 1 = 32 MSB
71 buff \text{caseco\_dmi} = \text{memimg\_ceco\_dmi} [i];
\sum_{72} sample caeco dmi = buff caeco dmi [ 6 3 : 3 2 ];
\frac{73}{12} // check if value is not zero (for last sample)
\gamma<sup>4</sup> if (sample caeco dmi != 32 \text{ h0}) begin
55 $write("writing sample:" ); \text{\$write} (\text{sample} \text{ caeco} \text{ dmi} ); \text{\$write} (\text{"} \n \backslash n") ;\frac{1}{76} jtag_write_caeco (6 \text{ 'h22 , sample\_caeco\_dmi}, \text{result});
77 end
\frac{78}{78} // get Sample 1 = 32 MSB
\sigma_{79} sample caeco dmi = buff caeco dmi [ 3 1 : 0 ];
\delta if (sample caeco dmi != 32' h0) begin
81 $write ("writing sample 2:
      " ); \sqrt{s} write (sample caeco dmi); \sqrt{s} write (\sqrt{s}");
\begin{array}{lll} \text{82} & \text{if } \text{tag\_write\_ceco (6'h22, sample\_ceco\_dmi, result)}; \end{array}83 end
84 end
\frac{85}{100} $write ("JTAG Task End: write Caeco through dmi! \n");
86 end
87 endtask
88 //−−−−−−−−−−−−−−−−−−−−−−−−−−−−−−−−−−−−−−−−− Testbench s t a r t !
89 initial begin
90 \text{write}(\text{''Testbench is starting!}\mid \text{n''});91 RESET \leq 1 'b1; tms \leq 1 'b0; tdi \leq 1 'b0; tck \leq 1 'b0; i \leq 32 'h0;
\frac{92}{2} // reset the design for 2 ms to wait for the xilinx ip bram
93 $write("Wait for BRAM \n'':\frac{94}{4} \frac{42000000}{4};
95 RESET \leq 1 'b0;
96 $write("JTAG TAP: reset.. \n});
97 j t a g_t a p_reset ;
\mathcal{G}_98 $write ("Initializing finished! Now starting with the testcases \n");
99
100 // if COE file is used, let the CPU run for initialization!
\frac{101}{4200000};
```
102

```
103 caeco_write_dmi (1, "00019 fb0 – 6b6a – 4cc f – b818 – b52221ec 524c . ecg ", 1116,
      result);104 + 105000000;105
106 caeco write dmi (1 , " 00019 fb0 −6b6a −4c c f −b818 −b 52221ec 524c . ec g " , 1116 ,
      result);107 + 105000000;108
109 $ \, \text{finish} \, () ;110 end
111 endmodule
```
Auflistung 5.4: Testbench für Caeco Interrupt

Die Zeilen 1 bis 35 entsprechen den Standardangaben einer Verilog Testbench, bei der zuerst die Zeitskalierung angegeben wird (Z. 1), benötigte Header-Dateien referenziert werden (Z. 2), notwendige Signaldeklaration stattfinden (Z. 7 - 16) und das Device Under Test [\(DUT\)](#page-9-10) (*Testmodul*) instantiiert wird. Die Taktfrequenz wird in Zeile 39 bis 45 auf 100 MHz gesetzt. Dies entspricht dem Takt der Entwicklungsplatine und wird innerhalb des Moduls raifes\_fpga\_wrapper auf 25 MHz reduziert. Die [JTAG](#page-9-1) Frequenz wird in Zeile 49 auf 20 MHz gesetzt.

Der zentrale [JTAG](#page-9-1) Task caeco\_write\_dmi, durch den die EKG Daten eingelesen und an das [DTM](#page-9-2) gesendet werden, ist in den Zeilen 53 bis 87 beschrieben. Dieser Task nimmt die drei Funktionsargumente testnum, filename und length entgegen und gibt result zurück, wobei das Argument testnum nur für Debug-Zwecke verwendet wird. Durch die Variable filename wird die EKG Datei referenziert. Diese kann entweder mit einem absoluten Systempfad angegeben werden, oder dem Vivado Projekt unter Simulationsdateien hinzugefügt und daraufhin allein mit dem Dateinamen referenziert werden. Über die Variable length wird angegeben, wie viele Zeilen der EKG Datei, bestehend aus 128 bit, eingelesen und geschrieben werden sollen. Der erste Schreibbefehl an den Caeco erfolgt in Zeile 61. Hier wird das Signal CMD des Caecos gesetzt und somit der Start des Datenschreibprozesses markiert. Mit dem Task jtag\_write\_caeco, welcher in der Datei jtag\_tasks.vh definiert und in [Auflistung 5.5](#page-96-0) dargestellt ist, wird an die [DMI](#page-9-11) Adresse 0x23 der Wert 1 gesendet.

```
_1task jtag write caeco;
2 input [5:0] dmiaddr;
\text{2} input [31:0] wdata;
_4 output reg [31:0] result;
5 \text{begin}\frac{1}{6} jtag_dmi_write (dmiaddr, wdata, 2'h2, r e sult);
7 end
8 end t a sk
```
Auflistung 5.5: JTAG Task jtag\_write\_caeco

Der aufgerufene Task jtag\_dmi\_write steuert direkt den [JTAG](#page-9-1) [TAP](#page-9-0) durch den das DMI Register beschrieben wird und die Daten an das DTM gesendet werden (siehe [Anhang B,](#page-137-0) [Auflistung B.3\)](#page-143-0). Danach wird die EKG Datei eingelesen. Die notwendigen Befehle finden sich in Zeile 64 und 65 wieder. Dabei wird die Datei zuerst mit dem Befehl \$fopen als lesbare Binärdatei ("rb") in der Variable mcd\_caeco\_dmi gespeichert und danach in den 64 bit breiten Buffer memimg\_caeco\_dmi geschrieben. Durch die For-Schleife in den Zeilen 68 bis 86 werden nun die Daten als 32 bit Datenworte in den Caeco geschrieben. Dazu werden zuerst die höherwertigsten 32 bit des Buffers zwischengespeichert und mit dem Task jtag\_write\_caeco and die [DMI](#page-9-11) Adresse 0x22 gesendet (Z. 76). Gleiches wird mit den niederwärtigsten 32 bit des Buffers durchgeführt (Z. 82). Die For-Schleife endet mit der Erreichung des übergebenen Wertes aus length.

Die Zeilen 89 bis 110 beschreiben den eigentlichen Testablauf. Dabei werden zu Anfang alle Steuersignale, bis auf das Signal RESET, auf den Wert null gesetzt (Z. 91). Daraufhin wird für 2 ms gewartet. Diese Zeit benötigt der Blockram für die Initialisierung. In Zeile 95 wird das Signal RESET ebenfalls auf den Wert null gesetzt und der Prozessor beginnt mit der Arbeit. Danach wird der [JTAG](#page-9-1) [TAP](#page-9-0) zurückgesetzt und der Prozessor für 200 µs ausgeführt, damit die Initialisierung beendet werden kann. Zum Abschluss wird zweimal der Task caeco\_write\_dmi aufgerufen, um die EKG Daten in den Caeco zu schreiben.

## **5.2.1 Programmzähler bei Initialisierung nach Reset**

Durch die Testbench wird anfangs das Reset-Signal für 2 ms auf den Wert null gesetzt, danach beginnt der Prozessor mit der Abarbeitung der Instruktionen. Durch den Initialisierung-Code der crt0.S Datei und der main.c werden wichtige Größen wie der global pointer, stack pointer und der Speicherplatz für die Caecoergebnisse geladen und reserviert. Dieses Verhalten des Prozessors ist nach einem Zurücksetzen zu beobachten.

<span id="page-97-0"></span>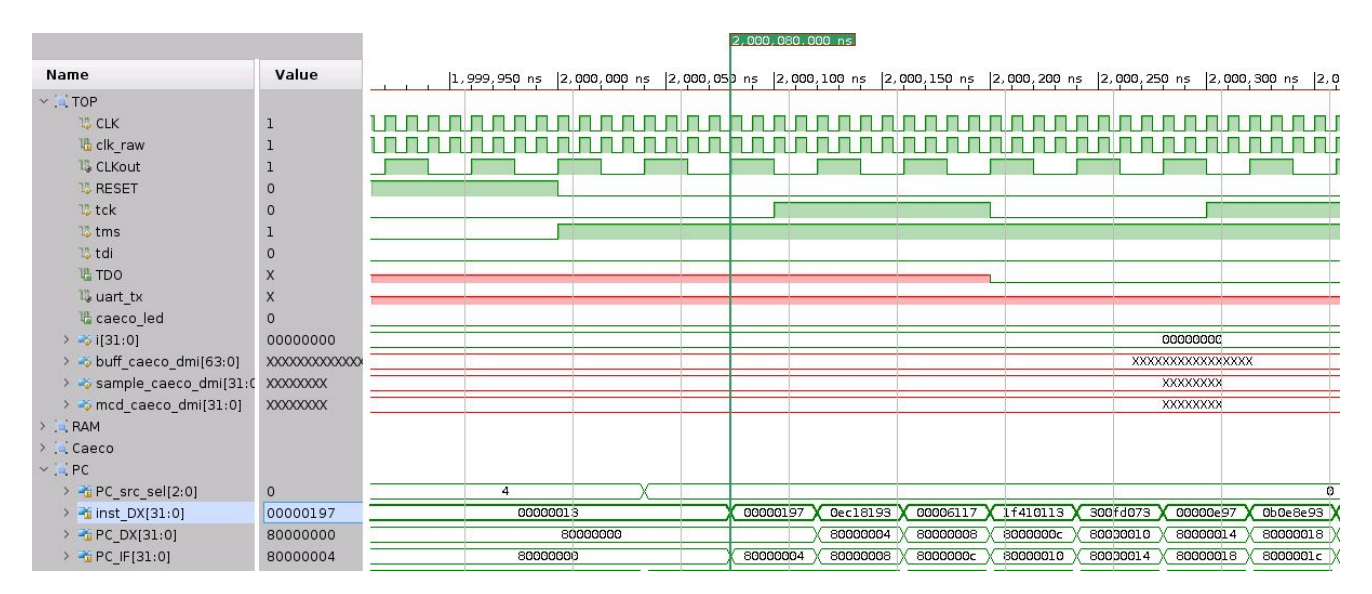

Abbildung 5.1: Simulationsüberblick und FPGA Ports

Dabei ist darauf zu achten, welche Instruktionen als erstes geladen und ausgeführt werden. In [Abbildung 5.1](#page-97-0) ist der Zeitpunkt nach dem Zurücksetzen des Prozessors abgebildet. Bei der markierten Zeit von 2 000 080 000 ns hat der aktuelle Programmzähler PC\_DX den Wert 0x80000000 und lädt die Instruktion 00000197. Die nächste zu ladende Instruktion wird durch das Signal PC\_IF angegeben und zeigt auf die Adresse 0x80000004, welche auf die Instruktion 0ec18193 zeigt. Vergleicht man diese Instruktionen mit denen aus dem kompilierten Programm-Code (vgl. [Auflistung A.8](#page-130-0) Z. 8 und 9), ist festzustellen, dass die erste Instruktion des Programmcodes korrekt geladen wird. Gleiches gilt für die folgenden Instruktionen.

#### **5.2.2 Abgeschlossene Initialisierung "run!"**

Die Initialisierung des Programm-Codes ist ab dem Zeitpunkt abgeschlossen, an dem innerhalb des C Programms die Endlosschleife aufgerufen wird (siehe [Auflistung 4.2](#page-76-0) Z. 34). Davor wird allerdings die Zeichenkette "run!" per [UART](#page-9-4) ausgegeben, wodurch das Ende der Initialisierung auch in der Simulation erkennbar gemacht wird. Das Zeichen "r" wird ab der 30 237*,*48 µs übertragen, dargestellt in [Abbildung 5.2.](#page-98-0)

<span id="page-98-0"></span>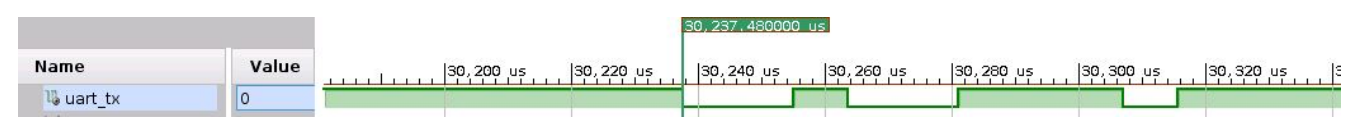

Abbildung 5.2: Übertragung des Zeichens r per UART

Zuerst wird das Startbit übertragen, indem das Signal uart\_tx auf den Wert null gesetzt wird. Folgend werden acht Datenbits gesendet, wobei mit dem [LSB](#page-9-5) begonnen wird. Daraus resultiert das Byte mit dem Wert 01110010. Dies entspricht dem Dezimalwert von 114 und somit dem Buchstaben r des UCS Transformation Format [\(UTF\)](#page-10-5)-8 Standard. Das Senden der gesamten Zeichenkette und damit der Abschluss der Initialisierung ist bzgl. einer erfolgreichen Speicherplatzreservierung bei 105 419*,*92 µs erreicht.

#### **5.2.3 Schreiben der EKG Daten über das DMI**

Nach der Initialisierung wartet der Prozessor auf einen durch den Caeco ausgelösten Interrupt. Wie bereits erläutert, resultiert der Interrupt aus einer abgeschlossenen Berechnung des Caecos. Dafür wird während der Initialisierung der Task caeco write dmi aufgerufen, sodass die EKG Daten in den Caecos geschrieben werden. Vor dem Schreiben der Daten erfolgt allerdings der Startbefehl, indem das Signal cmd des Caecos auf eins gesetzt wird. Dies beginnt ab 2207*,*35 µs abgebildet in [Abbildung 5.3.](#page-99-0) Es ist zu erkennen, dass die Eingangssignale dmi\_addr und dmi\_wdata die Steuerwerte 0x23 und 0x1 haben. Damit wird auch das Ausgangssignal caeco\_cmd im nächsten Takt auf den Wert eins gesetzt. Somit wird die Ansteuerung des [DM](#page-9-12) über die [JTAG](#page-9-1) Schnittstelle korrekt umgesetzt. Das caeco\_cmd Signal wird an das Caecointerface weitergeleitet (siehe [Abbildung 5.4\)](#page-99-1). Durch das Setzen des Eingangssignals dm\_cmd des Caecointerfaces springt die Zustandsmaschine in den Zustand CTRL\_DM und das Eingangssignal cmd des Caecos wird für einen Takt gesetzt.

<span id="page-99-0"></span>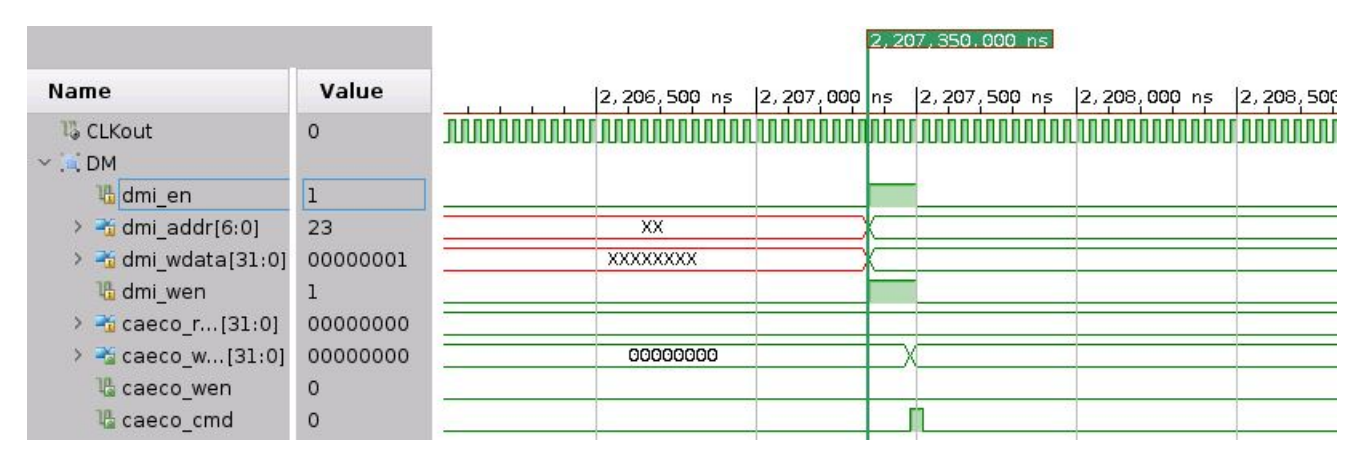

Abbildung 5.3: DMI Signale bei Schreiben des Caecos cmd

Einen Takt später wird der Beginn des Datenschreibens durch das Setzen des Signals led signalisiert. Nachdem das Startsignal erfolgreich an den Caeco gesendet wurde, kann mit dem Schreiben der Daten begonnen werden.

<span id="page-99-1"></span>

|                      |             |      |                 |                |                |                                                 | 2, 207, 480, 000 ns |                   |                  |
|----------------------|-------------|------|-----------------|----------------|----------------|-------------------------------------------------|---------------------|-------------------|------------------|
| Name                 | Value       |      | $ 2,207,350$ ns |                |                | $[2, 207, 400 \text{ ns} \quad [2, 207, 45]$ ns | $[2, 207, 500$ ns   | $[2, 207, 550$ ns | $ 2, 207, 600$ r |
| <b>L</b> CLKout      | 1           |      |                 |                |                |                                                 |                     |                   |                  |
| vid Caeco            |             |      |                 |                |                |                                                 |                     |                   |                  |
| <b>唱</b> rst         | $\circ$     |      |                 |                |                |                                                 |                     |                   |                  |
| 唱 en                 | 0           |      |                 |                |                |                                                 |                     |                   |                  |
| <b>La</b> wen        | 1           |      |                 |                |                |                                                 |                     |                   |                  |
| > addr[31:0]         | ffffff3c    |      |                 |                |                |                                                 |                     |                   |                  |
| > - wdata[31:0]      | 00000044    | 000. | 00000001        |                | f8f8f8f8       |                                                 | 00000044            | 00000001          | 00000000         |
| > = dm_wdata[31:0]   | 00000001    |      |                 | 00000000       |                |                                                 |                     |                   |                  |
| dm_wen               | $\circ$     |      |                 |                |                |                                                 |                     |                   |                  |
| <b>唱 dm_cmd</b>      | 1           |      |                 |                |                |                                                 |                     |                   |                  |
| > * rdata[31:0]      | 00000000    |      |                 |                |                |                                                 |                     |                   |                  |
| la res_inter         | $\circ$     |      |                 |                |                |                                                 |                     |                   |                  |
| <b>ILled</b>         | $\circ$     |      |                 |                |                |                                                 |                     |                   |                  |
| > -6 din[15:0]       | 0000        |      |                 |                |                |                                                 |                     |                   |                  |
| > - result[31:0]     | 00000000    |      |                 |                |                |                                                 |                     |                   |                  |
| <b>1% invalid</b>    | $\Omega$    |      |                 |                |                |                                                 |                     |                   |                  |
| <b>13</b> inready    | $\circ$     |      |                 |                |                |                                                 |                     |                   |                  |
| <b>1</b> resultvalid | 0           |      |                 |                |                |                                                 |                     |                   |                  |
| To cmd               | $\circ$     |      |                 |                |                |                                                 |                     |                   |                  |
| > > datahalf r[15:0] | 0000        |      |                 |                |                |                                                 |                     |                   |                  |
| > * state[3:0]       | $\circ$     |      |                 |                | $\overline{O}$ |                                                 | 5                   | 6                 |                  |
| > > next_state[3:0]  | 5           |      |                 | $\overline{0}$ |                |                                                 | 5<br>6              |                   |                  |
| <b>B</b> invalid r   | $\mathbf 0$ |      |                 |                |                |                                                 |                     |                   |                  |
| <b>C</b> ctrl_r      | 0           |      |                 |                |                |                                                 |                     |                   |                  |
| <b>Wed</b> r         | $\Omega$    |      | $\circ$         |                |                |                                                 |                     |                   |                  |

Abbildung 5.4: Caecointerface Signale bei Schreiben des Caecos cmd

Dabei bleibt das Signal led solange auf den Wert eins, bis der Caeco seine Berechnung abgeschlossen hat und somit das Signal resultvalid des Caecos gesetzt wird. In [Abbildung 5.5](#page-100-0) ist der Zeitpunkt vom Schreiben der ersten Daten bei 2213*,*4 µs abgebildet.

Zum markierten Zeitpunkt wird das [DM](#page-9-12) Signal caeco\_wen gesetzt, da die [DMI](#page-9-11) Adresse dmi\_addr den Wert 0x22 hat und damit Daten in den caeco geschrieben werden sollen. Die zu schreibenden Daten dmi\_wdata haben den Wert 0xef08f307. Hierbei sind die höherwertigen 16 bits die Daten des ersten Kanals und die niederwertigsten 16 bits die Daten des zweiten Kanals. Die Reihenfolge der Bytes beider Datenwörter ist vertauscht, sodass sich die folgenden zuschreibenden Datenworte ergeben:

- Kanal 0: 0x08ef
- Kanal 1: 0x07f3

Durch das Setzen des Signals caeco\_wen bzw. dm\_wen springt die Zustandsmaschine des Caecointerfaces in den Zustand WDA0\_DM, um die Daten des ersten Kanals zu schreiben. Dafür wird der Wert 0x08ef in das Register datahalf r und geschrieben. Dadurch liegen die Daten am Eingangssignal din des Caecos an. Außerdem wird das Signal invalid gesetzt, um die Daten am Eingang des Caecos tatsächlich zu schreiben. Im nächsten Takt springt die Zustandsmaschine in den Zustand WDA1\_DM und das zweite Datenwort 0x07f3 wird geschrieben.

<span id="page-100-0"></span>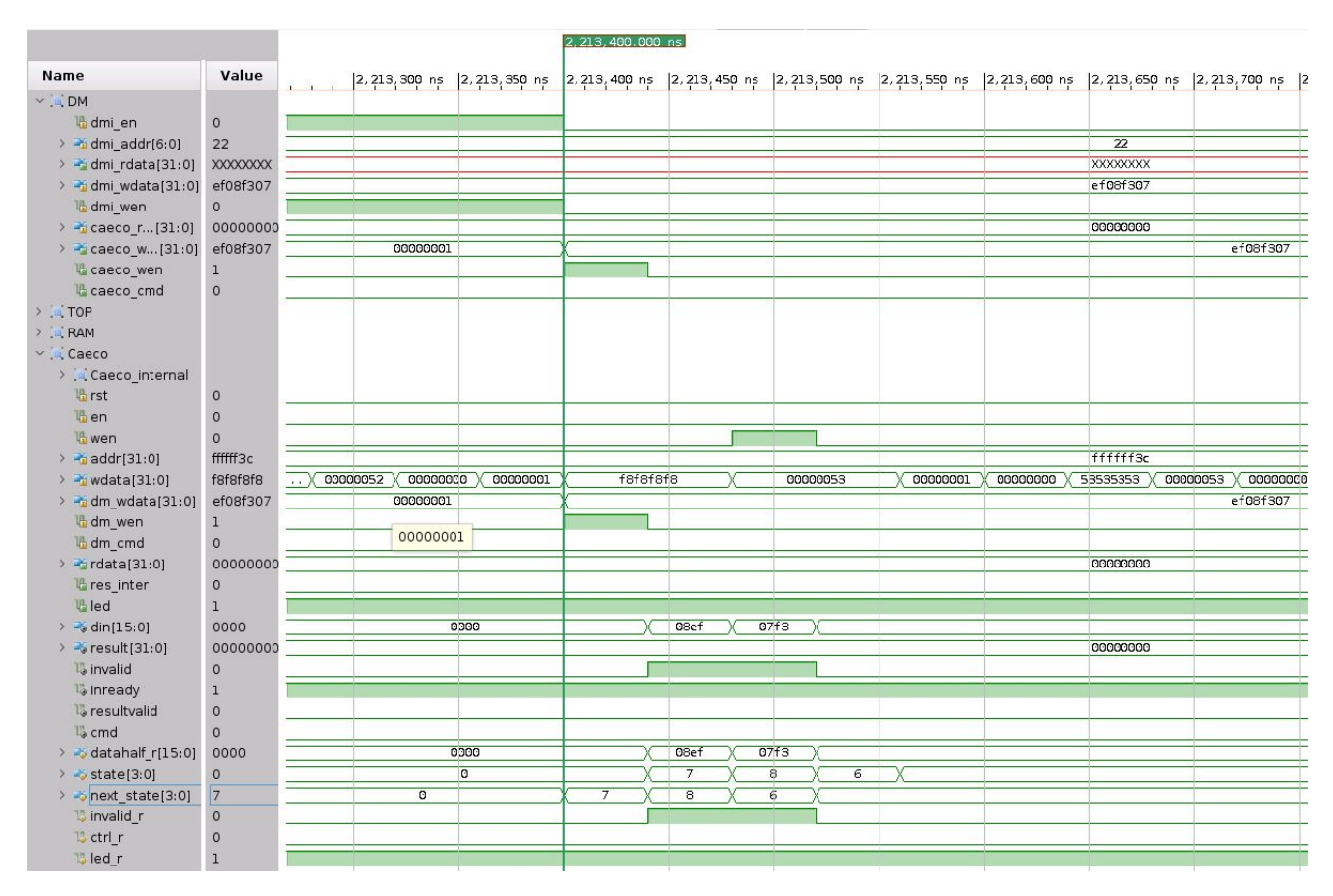

Abbildung 5.5: DMI und Caecointerface Signale bei Schreiben der Daten

Danach wird das Signal invalid auf den Wert null gesetzt. Damit ist der Schreibvorgang des ersten Datenwortes abgeschlossen. Durch eine Optimierung innerhalb des Caecos benötigt dieser aktuell nicht den kompletten Datensatz, um eine Berechnung durchzuführen. So werden für die vorliegende Testbench 68 288 bits geschrieben. Dies ist nach 14*,*7981 ms abgeschlossen.

#### **5.2.4 Interrupt-Verhalten bei gültigem Ergebnis des Caecos**

Solange der Caeco kein gültiges Ergebnis vorliegen hat, arbeitet der Prozessor im Stromsparmodus und überprüft, ob der Ergebnisspeicher beschrieben wurde. Bei einem gültigen Ergebnis setzt der Caeco das Signal resultvalid und ein Interrupt wird ausgelöst. Dadurch wird die [ISR](#page-10-1) *l\_1\_caeco\_interrupt\_handler()* abgearbeitet und das Ergebnis in den reservierter Speicher geschrieben. Der Zeitpunkt des Interrupts ist demnach genauer zu untersuchen. Dabei ist entscheidend, ob die Sprungadresse korrekt gewählt, die Rücksprungadresse korrekt gespeichert und das Ergebnis per [UART](#page-9-4) ausgegeben wird. In [Abbildung 5.6](#page-101-0) ist der Zeitpunkt der Ergebnisausgabe bzw. des Interrupt bei 53*,*245 32 ms mit den Signalen des Caecointerfaces abgebildet.

<span id="page-101-0"></span>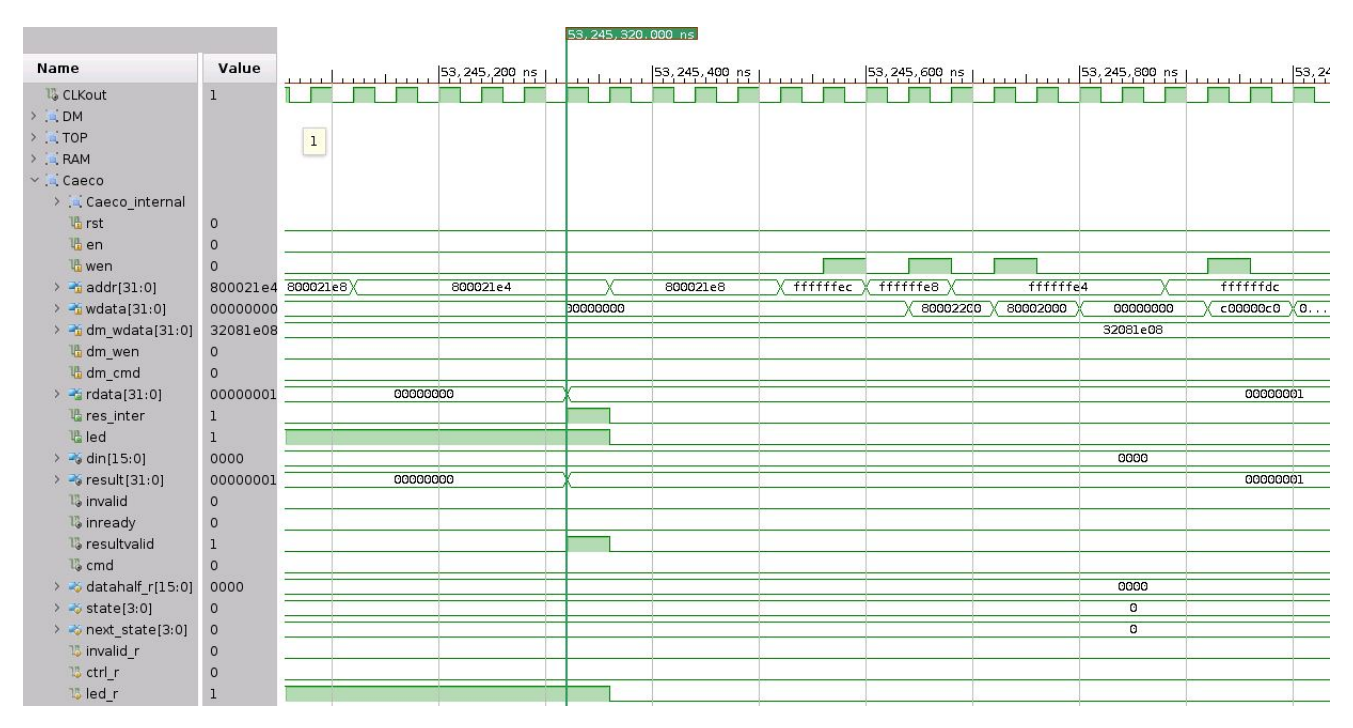

Abbildung 5.6: Caecointerfacesignale bei Ergebnis

Nach Abschluss der Berechnung wird das Ausgangssignal resultvalid auf den Wert eins gesetzt und das Ergebnis in das Register rdata geschrieben. Mit dem nächsten Takt wird das Signal led auf den Wert null gesetzt, um das Ende der Rechnung zu signalisieren. Um den Interrupt auszulösen, wird das Signal resultvalid über das Signal res\_inter an den Prozessor weitergeleitet. Die Signale des Prozessors zum selben Zeitpunkt sind in [Abbildung 5.7](#page-102-0) dargestellt.

Der Interrupt des Caecos ist an den Signalen ext\_interrupts, interrupt\_pending und inter-rupt taken zu erkennen. Durch den Interrupt wird das [LSB](#page-9-5) des Signals ext interrupts gesetzt. Dadurch wird der Interrupt ausgelöst und die Signale interrupt\_pending und interrupt\_taken werden ebenfalls gesetzt. Der Prozessor ermittelt daraufhin die Sprung- und Rücksprungadresse. Für die Ermittlung der Sprungadresse wird die bereits in [Auflistung 3.20](#page-60-0) erläuterte Fallunterscheidung vollzogen. Die Adresse des Trap-Handler wurde vorher in das Register mtvec geschrieben und hat den Wert 0x800000c4 (siehe Anhang [A.3.3,](#page-130-1) [Auflistung A.8](#page-130-0) Z. 62). Für den vorliegenden Interrupt ist die Zieladresse zum *l\_1\_caeco\_interrupt\_handler()* somit 0x800000c. Diese wird einen Takt später korrekt als neuer Programmzähler für die nächste Instruktion gesetzt. Wiederum einen Takt später liegt die Adresse im aktuellen Programmzähler an und der Sprungbefehl 0x27c0006f zum *l\_1\_caeco\_interrupt\_handler()* wird ausgeführt. Dadurch wird als nächstes die Instruktion an der Adresse 0x80000344 geladen, welche den Beginn des *l\_1\_caeco\_interrupt\_handler()* markiert (siehe Anhang [A.3.3,](#page-130-1) [Auflistung A.8](#page-130-0) Z. 69).

<span id="page-102-0"></span>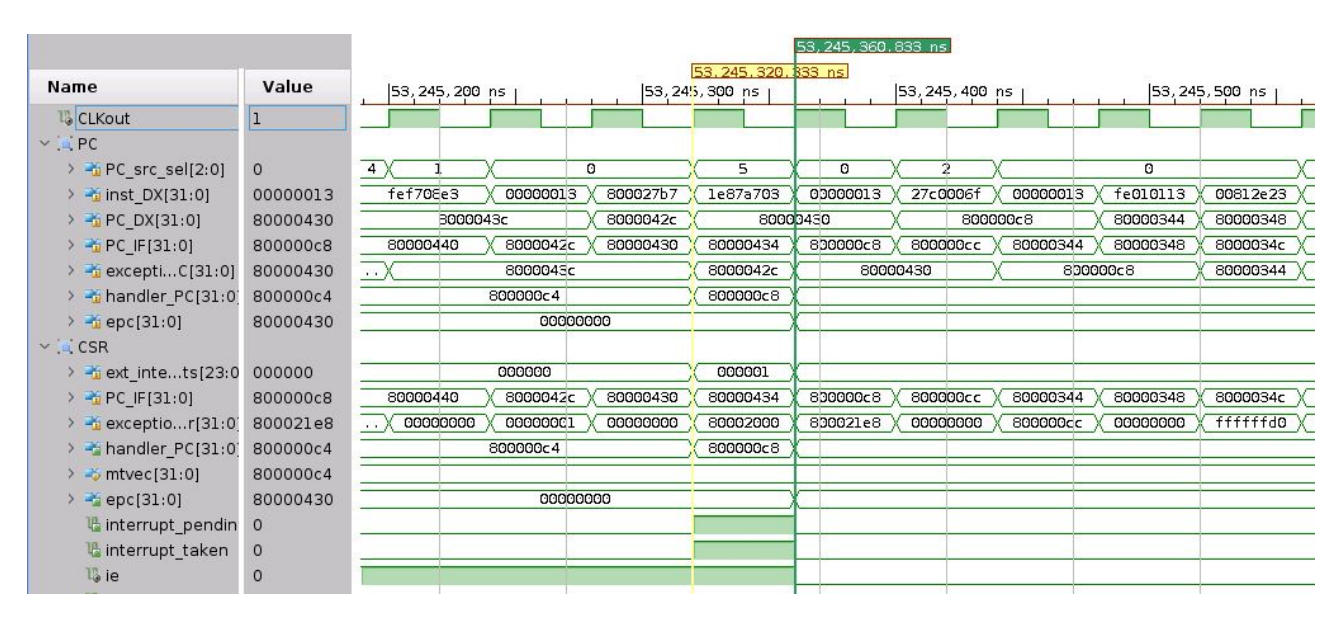

Abbildung 5.7: Prozessorsignale bei Ergebnis

Die Rücksprungadresse, zu der nach dem Ende des Interrupts gesprungen wird, wird im Register epc gespeichert und hat den Wert 0x80000430. Zum Zeitpunkt des Interrupts ist dies die Adresse, bei der Instruktion 0x1e87a703. Diese Instruktion wird allerdings nicht ausgeführt, sodass nach dem Interrupt der Programm-Code an dieser Stelle weitergeführt werden muss. Damit wird auch die Rücksprungadresse korrekt gespeichert.

Der Rücksprung zu der *main()* Funktion erfolgt nach 1680 ns. Da nun ein Ergebnis in den Speicher geschrieben worden ist, wird die If-Bedingung der *main()* erfüllt und das Ergebnis wird über die [UART](#page-9-4) Schnittstelle ausgegeben (siehe [Auflistung 4.2,](#page-76-0) Z. 35). In [Abbildung 5.8](#page-103-0) ist erkennbar, dass das Signal uart\_tx kurz nach dem Interrupt anfängt zu arbeiten und insgesamt 14 Zeichen ausgibt. Diese Zeichen entsprechen der Zeichenkette der  $main()$  Funktion "\n result: 1\n".

<span id="page-103-0"></span>

|                                |              |                            |  |                     |  |         |  | 53.245320000 ms |                  |          |  |                                                              |  |          |  |
|--------------------------------|--------------|----------------------------|--|---------------------|--|---------|--|-----------------|------------------|----------|--|--------------------------------------------------------------|--|----------|--|
| Name                           | Value        | $\boxed{0}$ ms $\boxed{1}$ |  | $20 \text{ ms}$ $1$ |  | $40$ ms |  |                 | $60$ ms          |          |  | $\left  \begin{matrix} 80 \\ \text{ms} \end{matrix} \right $ |  | $100$ ms |  |
| <b>I</b> <sup>o</sup> CLKout   |              |                            |  |                     |  |         |  |                 |                  |          |  |                                                              |  |          |  |
| $\rightarrow$ $\sqrt{PC}$      |              |                            |  |                     |  |         |  |                 |                  |          |  |                                                              |  |          |  |
| $\rightarrow$ $\angle$ CSR     |              |                            |  |                     |  |         |  |                 |                  |          |  |                                                              |  |          |  |
| $\rightarrow$ $\rightarrow$ DM |              |                            |  |                     |  |         |  |                 |                  |          |  |                                                              |  |          |  |
| $\vee$ . TOP                   |              |                            |  |                     |  |         |  |                 |                  |          |  |                                                              |  |          |  |
| <b>IS CLK</b>                  | $\mathbf{1}$ |                            |  |                     |  |         |  |                 |                  |          |  |                                                              |  |          |  |
| <b>临</b> clk_raw               | $\mathbf 1$  |                            |  |                     |  |         |  |                 |                  |          |  |                                                              |  |          |  |
| <b>15 RESET</b>                | $\circ$      |                            |  |                     |  |         |  |                 |                  |          |  |                                                              |  |          |  |
| <b>15</b> tck                  | $\circ$      |                            |  |                     |  |         |  |                 |                  |          |  |                                                              |  |          |  |
| <b>15</b> tms                  | $\circ$      |                            |  |                     |  |         |  |                 |                  |          |  |                                                              |  |          |  |
| 15 tdi                         | $\circ$      |                            |  |                     |  |         |  |                 |                  |          |  |                                                              |  |          |  |
| <b>唱 TDO</b>                   | $\circ$      |                            |  |                     |  |         |  |                 |                  |          |  |                                                              |  |          |  |
| lo uart_tx                     |              |                            |  |                     |  |         |  |                 |                  |          |  |                                                              |  |          |  |
| <b>L</b> caeco_led             | $\mathbf{1}$ |                            |  |                     |  |         |  |                 |                  |          |  |                                                              |  |          |  |
| > 131:0                        | 0000045c     |                            |  |                     |  |         |  |                 |                  | 0000045c |  |                                                              |  |          |  |
| > > buff cai[63:0]             | 33081d08     |                            |  |                     |  |         |  |                 | 33081d0832081e08 |          |  |                                                              |  |          |  |
| > -> sample  i[31:0]           | 32081e08     |                            |  |                     |  |         |  |                 |                  | 32081e08 |  |                                                              |  |          |  |
| > > mcd_cae[31:0] ffffble0     |              |                            |  |                     |  |         |  |                 | ffffble0         |          |  |                                                              |  |          |  |

Abbildung 5.8: UART Verhalten bei Ergebnis

Dadurch ist ebenfalls verifiziert, dass die [ISR](#page-10-1) korrekt ausgeführt und das Ergebnis über die [UART](#page-9-4) Schnittstelle übertragen wird. Dies kann unter anderem dazu genutzt werden, um die Ergebnisse des Caecos außerhalb des Prozessors zu speichern oder weiter zu verarbeiten. Abschließend ist festzuhalten das sowohl der Caeco als auch der Prozessor das erwartete Verhalten aufzeigen und dadurch das Zusammenspiel von Hard- und Software gegeben ist. Die Ansteuerung und das Beschreiben des Caecos mit Daten über die [JTAG](#page-9-1) Schnittstelle ist erfolgreich implementiert. Bei Fertigstellung eines Rechenergebnis durch den Caeco wird wie gewünscht ein Hardware-Interrupt ausgelöst, wodurch in erster Instanz der Trap-Handler aufgerufen wird, der wiederum die [ISR](#page-10-1) aufruft. Hierbei wird die korrekte Rücksprungadresse gespeichert und der Prozessor arbeitet nach dem Interrupt in der *main()* weiter. Die Ausgabe des Ergebnisses über die [UART](#page-9-4) Schnittstelle funktioniert ebenfalls für zwei simulierte Interrupts.

Im folgenden Abschnitt wird das implementierte Design auf dem FPGA geprüft. Hierbei wird der Interrupt allerdings nicht durch den Caeco, sondern durch einen Schalter auf der Entwicklungsplatine ausgelöst, damit das Interrupt-Verhalten verifiziert werden kann.

## **5.3 Hardware-Verifizierung FPGA Design**

Zusätzlich zu der [RTL](#page-10-4) Simulation wird das Design auf dem [FPGA](#page-9-9) implementiert und getestet. Hierbei werden vor der Implementierung die Änderungen aus Abschnitt [3.2.6](#page-61-0) eingefügt, sodass ein manueller Interrupt durch den Schalter 16 ausgelöst werden kann.

Im ersten Schritt wird das Design durch eine [RTL](#page-10-4) Simulation geprüft. Hierbei entspricht die Testbench in großen Teilen der Testbench aus [Auflistung 5.4.](#page-93-1) Allerdings werden die beiden Tasks zum Schreiben des Caecos durch eine For-Schleife ersetzt, durch die das Signal ext\_inter gesetzt wird und so ein manueller Interrupt mehrfach simuliert wird. Die Änderungen der Testbench sind

in [Auflistung 5.6](#page-104-0) dargestellt. Zusätzlich wird dem [DUT](#page-9-10) der zusätzliche Port ext\_inter hinzugefügt. Nach der Zurücksetzung des Prozessors für 2 ms wird für 105 ms gewartet, damit die Initialisierung abgeschlossen werden kann. Danach erfolgt die Simulation des manuellen Interrupts durch die For-Schleife.

```
1 //−−−−−−−−−−−−−−−−−−−−−−−−−−−−−−−−−−−−−−−−− Testbench s t a r t !
2 initial begin
      $write("Testbench is starting! \n');
      RESET \langle 1' b1; \text{tms} \rangle = 1' b0; \text{tdi} \rangle = 1' b0; \text{tck} \rangle = 1' b0; \text{i} \rangle = 32' b0;// reset the design for 2 ms to wait for the xilinx ip bram
\delta $write ("Wait for BRAM \n");
      #2000000;RESET \leq 1 'b0;
9 $write('JTAG TAP: reset..\n');
10 j t a g_t a p_reset ;
\mathfrak{g}_{\mathrm{write}}(\mathsf{``Initializing\_finshed!}\ \mathsf{Now\ starting\ with\ the\ testcases\ \mathsf{``r''$})};\frac{12}{12} #60000000;
13
14 for (i = 0 ; i < 5 ; i = i +1) begin
_{15} ext inter \lt=1'bl ;
16 \#500;_{17} ext_inter <=1'b0;
\frac{18}{18} \frac{\#60000000}{18};
19 end
20 $finish();
21 end
22 endmodule
```
Auflistung 5.6: Testbench für manuellen Interrupt

Das Ergebnis der Simulation ist in [Abbildung 5.9](#page-105-0) dargestellt. Hierbei wird das genaue Verhalten des Prozessors nicht erneut analysiert, da sich weder etwas an dem Programm-Code noch an der Implementierung bzgl. des Interrupts geändert hat. Hauptsächlich wird geprüft, ob der manuelle Interrupt durch die Betätigung des Schalters ausgelöst wird. Gleich zu Beginn werden analog zu der Simulation aus dem vorherigen Abschnitt Daten über die [UART](#page-9-4) Schnittstelle gesendet. Dies entspricht dem Initialisierungsvorgang und ist nach ca. 46 ms abgeschlossen. Danach wird das Signal ext\_inter gesetzt, die [ISR](#page-10-1) wird aufgerufen und über die [UART](#page-9-4) Schnittstelle wird das Ergebnis ausgegeben. Da der Caeco nicht arbeitet, entspricht das Ergebnis in dieser Simulation immer dem Wert null, da dies der Wert ist, mit dem das Register des Caecos initialisiert wird. Nach der Simulation wird das Design unter Vivado synthetisiert und für die Entwicklungsplatine Nexys4 DDR implementiert.

<span id="page-105-0"></span>

|                            |                |                            |                 |                  |          | 62.001600000 ms                                                                                                    |  |                    |            |
|----------------------------|----------------|----------------------------|-----------------|------------------|----------|----------------------------------------------------------------------------------------------------|--|--------------------|------------|
| Name                       | Value          | $\boxed{0}$ ms $\boxed{1}$ | $20 \text{ ms}$ | $ 40 \text{ ms}$ |          | $\begin{bmatrix} 60 & m5 & \cdot & \cdot & \cdot \\ \cdot & \cdot & \cdot & \cdot & \cdot \\ \cdot & \cdot & \cdot & \cdot & \cdot \end{bmatrix}$ |  | $100 \, \text{ms}$ | $120$ ms   |
| <b>13 CLKout</b>           | 1              |                            |                 |                  |          |                                                                                                    |  |                    |            |
| $\sum_{i=1}^{n} PC$        |                |                            |                 |                  |          |                                                                                                    |  |                    |            |
| $\rightarrow$ $\angle$ CSR |                |                            |                 |                  |          |                                                                                                    |  |                    |            |
| > a DM                     |                |                            |                 |                  |          |                                                                                                    |  |                    |            |
| $\vee$ . TOP               |                |                            |                 |                  |          |                                                                                                    |  |                    |            |
| <b>15 CLK</b>              | $\mathbf{1}$   |                            |                 |                  |          |                                                                                                    |  |                    |            |
| <b>墙</b> clk_raw           | $\mathbf{1}$   |                            |                 |                  |          |                                                                                                    |  |                    |            |
| <b>15 RESET</b>            | $\circ$        |                            |                 |                  |          |                                                                                                    |  |                    |            |
| 15 tck                     | $\circ$        |                            |                 |                  |          |                                                                                                    |  |                    |            |
| <b>15 tms</b>              | $\bf 1$        |                            |                 |                  |          |                                                                                                    |  |                    |            |
| 15 tdi                     | $\circ$        |                            |                 |                  |          |                                                                                                    |  |                    |            |
| <b>唱TDO</b>                | $\mathsf X$    |                            |                 |                  |          |                                                                                                    |  |                    |            |
| 1% uart_tx                 | $\mathbf{1}$   |                            |                 |                  |          |                                                                                                    |  |                    |            |
| <b>L</b> caeco_led         | $\circ$        |                            |                 |                  |          |                                                                                                    |  |                    |            |
| <b>M</b> ext_inter         | $\overline{1}$ |                            |                 |                  |          |                                                                                                    |  |                    |            |
| $\rightarrow$ -5 i[31:0]   | 00000000       |                            |                 |                  | 00000000 |                                                                                                    |  |                    | $\sqrt{0}$ |

Abbildung 5.9: Signale FPGA bei manuellem Interrupt

Damit kann der [FPGA](#page-9-9) programmiert und auf das Design auf der Hardware getestet werden. Für den Empfang der Daten per [UART](#page-9-4) wird das Programm HTerm 0.8.5 verwendet. In [Abbildung 5.10](#page-105-1) ist der Empfang der Daten über HTerm abgebildet. Hierbei ist der [UART](#page-9-4) Port der Entwicklungsplatine bei der lokalen Entwicklungsmaschine als COM5 Port angeschlossen. Die Baudrate beträgt 115200 baud und es werden achten Daten- und zwei Stopbits gesendet.

<span id="page-105-1"></span>

| $H$ HTerm 0.8.5                                                                                                    |
|----------------------------------------------------------------------------------------------------|
| File Options View Help                                                                                                    |
| Port COM5<br><b>Baud</b> 115200<br>$\vee$ R<br>Data $8 \vee$<br>Stop $2 \sqrt{}$<br>Parity None $\vee$<br>$\checkmark$<br>□ CTS Flow control<br><b>Disconnect</b>                                                                                                    |
| Show newline<br>$\frac{1}{\sqrt{2}}$<br>$\boxdot$<br>$\overline{0}$<br>Reset   Count 0<br>Rx<br>72 Reset<br>$\circ$<br>Newline at LF<br>$\overline{\mathbf{k}}$<br>Reset<br>$\checkmark$<br>characters                                                                 |
| Newline every $\boxed{0}$<br>$\therefore$ characters<br>Newline after  ms<br>Autoscroll Show errors<br>$\frac{1}{2}$ Save output<br>$\div$<br>$\frac{\bullet}{\bullet}$<br>$\overline{0}$<br>$\Box$ Clear at 0<br>Dec DBin<br>Clear received<br>receive pause (0= off) |
| Sequence Overview<br>$\times$<br><b>Received Data</b>                                                                                                    |
| $1\quad 2\quad 3\quad 4$<br>$-5$<br>6<br>7 8 9 10 11 12 13 14 15 16 17 18 19 20 21 22 23 24 25 26 27 28 29 30 31 3<br>010                                                                                                    |
| $0$ $k_{w}$<br>032 111 107 010                                                                                                    |
| $v_0$<br>010                                                                                                    |
| run! w<br>032 114 117 110 033 010                                                                                                    |
| 010                                                                                                    |
| $r = s u 1 t : 0 w$<br>032 114 101 115 117 108 116 058 032 048 010                                                                                                    |
| w<br>010                                                                                                    |
| $r = s u 1 t$ :<br>$\circ$<br>032 114 101 115 117 108 116 058 032 048 010                                                                                                    |
| $\sqrt{2}$<br>010                                                                                                    |
| $s$ ullt :<br>0 <sub>w</sub><br>e<br>r<br>032 114 101 115 117 108 116 058 032 048 010                                                                                                    |
| $v_0$<br>010                                                                                                    |
| $0 \leq w$<br>$^{\circ}$<br>u<br>1 t<br>$\mathsf{e}$<br>r<br>032 114 101 115 117 108 116 058 032 048 010                                                                                                    |
| 010                                                                                                    |
| $s \quad u \quad 1 \quad t \quad :$<br>$0 \leq w$<br>$-e$<br>r<br>032 114 101 115 117 108 116 058 032 048 010                                                                                                    |
| Selection (-)                                                                                                    |

Abbildung 5.10: Empfang der Daten beim Hardwaretest

Nach einem Zurücksetzen des Prozessors werden die Zeichenketten " $\neq$  ok $\n\cdot$ " und " $\cdot$ n run! $\cdot\cdot$ " direkt übertragen (siehe dazu [Auflistung 4.2](#page-76-0) Z. 27 und Z. 33). Nach jeder Auslösung des Schalters wird die [ISR](#page-10-1) aufgerufen, durch die das Ergebnisregister des Caecos ausgelesen und und die Zeichenkette  $\sqrt{n}$  result:  $0\ln^n$  über die [UART](#page-9-4) Schnittstelle gesendet wird.

Zusammenfassend ist festzustellen, dass das Interrupt-Verhalten des Prozessors erfolgreich geprüft worden ist. Bei der Initialisierung werden die erwarteten Zeichenketten gesendet. Ein Interrupt lässt sich durch die Betätigung des Schalters mehrfach hintereinander erzeugen und führt immer zum selben Ergebnis. Auch nach der erneuten Zurücksetzung des Prozessors läuft der Betrieb weiterhin stabil. In den folgendem Abschnitt wird auf das Debugging des Prozessors unter Eclipse als zusätzlicher Verifizierungsschritt eingegangen.

# **5.4 Debugging unter Eclipse**

Das Debugging unter Eclipse erlaubt zum einen die Nutzung genereller Debug-Möglichkeiten des Prozessors bzgl. des stepmode (*Schritt-für-Schritt*) Debugging und das Setzen von breakpoints (*Haltepunkte*). Zusätzlich dazu kann die Initialisierung genauer beobachtet werden. Die Möglichkeit den Prozessor während eines Interrupts zu beobachten ist nicht gegeben, da im Debug-Modus keine Interrupts abgearbeitet werden. Dazu wird der [FPGA](#page-9-9) unter Vivado 2020.1 zuerst mit dem implementierten Zieldesign programmiert. Für das Debugging ist die Entwicklungsplatine zum einen durch die [UART](#page-9-4) Schnittstelle, zum anderen durch den [JTAG](#page-9-1) Adapter mit der lokalen Entwicklungsmaschine verbunden. Während des Debuggings ist das Programm HTerm aktiv, um die per [UART](#page-9-4) Schnittstelle übertragenen Daten zu empfangen. Sind alle Bedingungen erfüllt, wird in Eclipse IDE das Debugging gestartet. Der erste breakpoint wird in Zeile 45 der main.c gesetzt, da in dieser Zeile der erste *printf()* Befehl aufgerufen wird, der bei einer erfolgreichen Speicherplatzreservierung ausgeführt wird (siehe [Abbildung 5.11\)](#page-107-0). Die linke Spalte zeigt den Programm-Code in C, die rechte Spalte die aktuellen Instruktionen. Dadurch dass die Speichereservierung erfolgreich war, wird der *printf()* Aufruf in Zeile 45 ausgeführt. Aufgrund des gesetzten breakpoints stoppt die Programmausführung in Zeile 45. Bis zu diesem Zeitpunkt sind keine Daten per [UART](#page-9-4) Schnittstelle geschickt bzw. empfangen worden. Lässt man dann den Programm-Code weiterlaufen, wird die Zeichenkette ausgegeben. Neben der resume (*fortsetzen*) Funktion für das Debugging, durch die der Programm-Code bis zum nächsten breakpoint ausgeführt wird, existiert noch die step-into (*Schritt-für-Schritt*) Funktion. Dadurch kann von Instruktion zu Instruktion gesprungen werden, was ein genaues Debbuging ermöglicht. Ist der Befehl in Gänze abgearbeitet worden, so wird auch die Zeichenkette übertragen und unter HTerm empfangen (siehe [Abbildung 5.12\)](#page-107-1).

Damit ist nachgewiesen, dass das Debugging des Prozessors möglich ist. Die Grenze des Debugging liegt allerdings darin, dass der Aufruf und die Ausführung der [ISR](#page-10-1) nicht beobachtet werden kann, ähnlich wie bei der Simulation durch den riscvOVPsim Instruktionssimulator.

<span id="page-107-0"></span>

| Emain.c <sup>22</sup> Secrt0.5 Bairi5c_sysc Lomakefile E0x80000434   | $\qquad \qquad \Box$ |            |           | <sup>(x)</sup> Variables <sup>®</sup> Breakpoints <sup>%</sup> Expressions ■ Modules   E Disassembly <sup>%</sup> B Peripher |
|----------------------------------------------------------------------|----------------------|------------|-----------|----------------------------------------------------------------------------------------------------|
| 6 Copyright<br>- 11                                                  | $\wedge$             | 800003ac:  | addi      | $sp, sp, -16$                                                                                                    |
| 7 Description : POMAA Final Code. Reading caeco information          |                      | 800003b0:  | <b>SW</b> | ra, 12(sp)                                                                                                    |
|                                                                      |                      | 800003b4:  | <b>SW</b> | $s\theta, 8(sp)$                                                                                                    |
| $*$ /<br>9                                                           |                      | 800003b8:  | addi      | $s\theta$ , $sp$ , 16                                                                                                    |
| 10                                                                   | 42                   |            |           | storage = $(int * )$ malloc(1000 * sizeof(int));                                                                             |
| 11 #include <stdio.h></stdio.h>                                      |                      | 800003bc:  | lui       | a5,0x1                                                                                                    |
| 12 #include <stdlib.h></stdlib.h>                                    |                      | 800003c0:  | addi      | a0, a5, -96 # 0xfa0                                                                                                    |
| 13 #include <stdbool.h></stdbool.h>                                  |                      | 800003c4:  | $j$ al    | $ra, 0x80000474 \times malloc>$                                                                                              |
| 14 #include "airi5c_syscalls.h"                                      |                      | 800003c8:  | mv        | a5, a0                                                                                                    |
| 15 $//$ globals                                                      |                      | 800003cc:  | mv        | a4, a5                                                                                                    |
| // saves the current result = pointer<br>16 int $*cur_{res}$ = NULL; |                      | 800003d0:  | lui       | a5,0x80002                                                                                                    |
| 17 int *out res = $NULL;$                                            |                      | 800003d4:  |           |                                                                                                    |
| 18 int *storage = $NULL;$                                            | 44                   |            | <b>SW</b> | a4,492(a5) # 0x800021ec<br>$if(\n    stronger != NULL) { }$                                                                  |
| 19                                                                   |                      |            |           |                                                                                                    |
| 20                                                                   |                      | 800003d8:  | lui       | a5,0x80002                                                                                                    |
| 21                                                                   |                      | 800003dc:  | 1w        | a5,492(a5) # 0x800021ec                                                                                                    |
| 22 void exception_handler(void) __attribute((interrupt));            |                      | 800003e0:  | begz      | a5,0x800003f4 <main+72></main+72>                                                                                            |
| 23 <sup>e</sup> void exception handler(void){                        | 945                  |            |           | $print(f("n ok\nu$                                                                                                    |
| // do nothing<br>24                                                  |                      | *800003e4: | lui       | a5,0x80002                                                                                                    |
|                                                                      |                      | 800003e8:  | addi      | a0, a5, 280 # 0x80002118                                                                                                    |
| 25 <sub>1</sub><br>26                                                |                      | 800003ec:  | jal       | ra, 0x800008cc <puts></puts>                                                                                                 |
|                                                                      |                      | 800003f0:  | J.        | 0x80000400 <main+84></main+84>                                                                                               |
| 27 void 1_1_caeco_interrupt_handler(void) __attribute((interrupt));  | 47                   |            |           | $print(f("n fail\nu")$ ;                                                                                                    |
| 28% void 1_1_caeco_interrupt_handler(void){                          |                      | 800003f4:  | lui       | a5,0x80002                                                                                                    |
| 29<br>// getting the caeco address                                   |                      | 800003f8:  | addi      | a0, a5, 288 # 0x80002120                                                                                                    |
| 30<br>$int* pointer = (int *) 0xc00000c0;$                           |                      | 800003fc:  | 1a1       | ra, 0x800008cc <puts></puts>                                                                                                 |
| // read from the caeco address<br>31                                 | 250                  |            |           | $cur_{res}$ = storage;                                                                                                    |
| $int value = *pointer;$<br>32                                        |                      | 80000400:  | lui       | a5,0x80002                                                                                                    |
| 33<br>// write the result to the first pointer                       |                      | 80000404:  | 1w        | a4,492(a5) # 0x800021ec                                                                                                    |
| 34<br>*cur_res = $value$ ;                                           |                      | 80000408:  | lui       | a5,0x80002                                                                                                    |
| 35<br>// increment the address of the storage                        |                      | 8000040c:  | <b>SW</b> | a4,484(a5) # 0x800021e4                                                                                                    |
| 36<br>++cur_res;                                                     | 51                   |            |           | $out\_res = storage;$                                                                                                    |
| 37 <sub>3</sub>                                                      |                      | 80000410:  | lui       | a5,0x80002                                                                                                    |
| 38                                                                   |                      | 80000414:  | 1w        | $a4,492(a5)$ # 0x800021ec                                                                                                    |
| 39% int main (void)                                                  |                      | 80000418:  | lui       | a5,0x80002                                                                                                    |
| 40f                                                                  |                      | 8000041c:  | <b>SW</b> | a4,488(a5) # 0x800021e8                                                                                                    |
| 41<br>// allocate storage                                            | 952                  |            |           | $printf("n run! \n'\$                                                                                                    |
| 42<br>storage = $(int * )$ malloc(1000 * sizeof(int));               |                      | 80000420:  | lui       | a5,0x80002                                                                                                    |
| 43<br>// check if the storage is available                           |                      | 80000424:  | addi      | $a\theta$ , $a5$ , 296 $\#$ $\theta \times$ 80002128                                                                         |
| 44<br>$if(\n    \text{storage} != \text{NULL})$ {                    |                      | 80000428:  | jal       | ra, 0x800008cc <puts></puts>                                                                                                 |
| 245<br>$printf("n ok\nu$ ");                                         | 54                   |            |           | if (out_res $!=$ cur_res){                                                                                                   |
| 46<br>$}$ else {                                                     |                      | 8000042c:  | lui       | a5,0x80002                                                                                                    |
| 47<br>$printf("n fail\n'$ );                                         |                      | 80000430:  | 1w        | a4,488(a5) # 0x800021e8                                                                                                    |
| 48<br><b>F</b>                                                       |                      | 80000434:  | lui       | a5,0x80002                                                                                                    |
| 249<br>// set pointers to start address                              |                      | 80000438:  | 1w        | a5,484(a5) # 0x800021e4                                                                                                    |
| 250<br>$cur$ res = storage;                                          |                      | 8000043c:  | beg       | a4, a5, 0x8000042c <main+128></main+128>                                                                                     |
| 51<br>$out\_res = storage;$                                          | $\blacksquare$<br>55 |            |           | $print(f("n result: %p\n", *out_res);$                                                                                       |
| 252<br>$printf("n run! \n^n);$                                       | $\blacksquare$       | 80000440:  | lui       | a5,0x80002                                                                                                    |
| 53<br>while $(1)$ {                                                  |                      | 80000444:  | 1w        | a5,488(a5) # 0x800021e8                                                                                                    |
| 54<br>if $(out\_res != cur\_res)$                                    |                      | 80000448:  | 1w        | a5,0(a5)                                                                                                    |
| 55<br>$printf("n result: %p\n", *out_res);$                          |                      | 8000044c:  | mv        | a1, a5                                                                                                    |
| 56<br>++out_res;                                                     |                      | 80000450:  | lui       | a5,0x80002                                                                                                    |
| 57<br>}                                                              |                      | 80000454:  | addi      | a0, a5, 304 # 0x80002130                                                                                                    |
| 058<br>3                                                             |                      | 80000458:  | 1a1       | $ra, 0x800006f0$ <printf></printf>                                                                                           |
| $59$ }                                                               |                      | 56         |           | $+$ out res:                                                                                                    |

Abbildung 5.11: Breakpoint nach Speicherplatzreservierung

<span id="page-107-1"></span>

| HTerm 0.8.5          |                |                      |                                                   |             |                       |              |                                                    |                       |              |               |     |                               |    |           |                                                                                                    |    |    |                                                                                              |                  |              |             |                            |    |    |    |                   |    |                       |                     |                                                                  |
|----------------------|----------------|----------------------|---------------------------------------------------|-------------|-----------------------|--------------|----------------------------------------------------|-----------------------|--------------|---------------|-----|-------------------------------|----|-----------|----------------------------------------------------------------------------------------------------|----|----|----------------------------------------------------------------------------------------------|------------------|--------------|-------------|----------------------------|----|----|----|-------------------|----|-----------------------|---------------------|------------------------------------------------------------------|
| Options View<br>File | Help           |                      |                                                   |             |                       |              |                                                    |                       |              |               |     |                               |    |           |                                                                                                    |    |    |                                                                                              |                  |              |             |                            |    |    |    |                   |    |                       |                     |                                                                  |
| <b>Disconnect</b>    | Port COM5      |                      |                                                   | R<br>$\vee$ |                       |              | <b>Baud</b> 115200                                 |                       | $\checkmark$ | Data $8 \sim$ |     | Stop 2 $\vee$                 |    |           | Parity None $\vee$                                                                                                    |    |    |                                                                                              | CTS Flow control |              |             |                            |    |    |    |                   |    |                       |                     |                                                                  |
| Rx                   | 29             | Reset                | $\mathop{\rm Tx}$                                 |             |                       | $\mathbf{0}$ | Reset                                              | $\frac{1}{2}$ Count 0 |              | $\div$        |     |                               |    | $\bullet$ | Reset                                                                                                    |    |    | Newline at LF                                                                                |                  | $\checkmark$ | $\boxtimes$ | Show newline<br>characters |    |    |    |                   |    |                       |                     |                                                                  |
| Clear received       |                |                      | <b>EXAscii</b> Hex <b>ZDec</b> Bin                |             | $\ddot{\ddot{\cdot}}$ |              | Save output $\ \bullet\ $ $\vdots$ $\Box$ Clear at |                       |              |               | 0   | $\stackrel{\bullet}{\bullet}$ |    |           | Newline every 0<br>$\left\  \cdot \right\ $ Newman Newman Newman Newman Newman Newman Newman Newman Newman Newman Newman Newman Newman Newman Newman Newman Newman Newman Newman Newman Newman Newman Newman Newman Newman Newman Newman Newman Newman Newma |    |    | $\left  \frac{1}{r} \right $ $\left  \right $ $\Box$ Autoscroll $\left  \right $ Show errors |                  |              |             |                            |    |    |    | Newline after  ms |    | receive pause (0=off) | $\mathsf{O}\xspace$ | $\left  \begin{array}{c} \bullet \\ \bullet \end{array} \right $ |
| Sequence Overview    | $\pmb{\times}$ | <b>Received Data</b> |                                                   |             |                       |              |                                                    |                       |              |               |     |                               |    |           |                                                                                                    |    |    |                                                                                              |                  |              |             |                            |    |    |    |                   |    |                       |                     |                                                                  |
|                      |                | 010                  | $\overline{2}$<br>3<br>$\circ$<br>032 111 107 010 |             | 5                     |              |                                                    | e                     | 10<br>9      |               | 12. | 13                            | 14 | 15        | 16                                                                                                    | 17 | 18 | 19                                                                                           | 20               | 21           | 22          | 23                         | 24 | 25 | 26 | 27                | 28 | 29                    | 30                  | $31 \quad 3$                                                     |

Abbildung 5.12: HTerm Ausgabe der ersten Zeichenkette

Dies liegt daran, dass ein Debug-Zugriff immer eine höhere Priorität als ein Interrupt besitzt und damit nicht auf Interrupts reagiert. Im Zuge dieser Arbeit wurde dies dadurch getestet, dass das
Design aus Abschnitt [5.3](#page-103-0) implementiert worden ist, und während des Debbuging eine manueller Interrupt ausgelöst wurde. Die [ISR](#page-10-0) wurde dadurch allerdings nicht ausgelöst. Trotzdem ist die Debug-Funktion für die Verifizierung des Prozessors ein notwendiges Werkzeug und kann für die punktuelle Verifizierung der Funktionalität und des Programm-Codes genutzt werden.

# **6 Zusammenfassung und zukünftige Arbeiten**

Abschließend kann festgehalten werden, dass die Integration des Caecos in den Raifes RV32IM erfolgreich simuliert und auf der Hardware verifiziert wurde. Dazu wurde das Design mit dem implementierten Caeco inklusive der Übertragung von Daten über die [JTAG](#page-9-0) Schnittstelle auf [RTL](#page-10-1) Ebene simuliert. Die Ergebnisse zeigen, dass das Schreiben der EKG Daten parallel zum eigentlichen Prozessorbetrieb durchgeführt werden kann. Bei einem gültigen Ergebnis des Caecos wird der Trap-Handler aufgerufen und damit auch die [ISR.](#page-10-0) Danach setzt der Prozessor seine Arbeit an gewünschter Stelle fort. Für die Verifizierung des Design auf dem [FPGA](#page-9-1) wurde der Caeco Interrupt durch einen manuellen Schalter der Entwicklungsplatine ersetzt und mehrmals hintereinander ausgelöst. Wie gewünscht ist das der Simulation beobachtete Verhalten zu erkennen gewesen. Die gesamte Hardware-Entwicklung wurde durch die Gitlab [DevOps](#page-9-2) automatisiert. Dabei sind die fünf Pipeline Stages erfolgreich durchlaufen worden, bei denen die [HDL](#page-8-0) Dateien durch Vivado 2020.1 im Batch Project Flow Modus zu einem Projekt erstellt, synthetisiert, implementiert und anschließend simuliert wurden. Dadurch wird der Entwicklungsprozess optimiert und kann für spätere Projekte ausgebaut und verfeinert werden. Das gesamte Design umfasst 5015 LTUs, von denen 1052 zum Caeco gehören.

Ein lauffähiger Programm-Code, der in C und im RISC-V Assembler entwickelt wurde, ist durch den Instruktionssimulator riscvOVPsim getestet und daraufhin in der [RTL](#page-10-1) Simulation verwendet worden. Das Programm erwartet einen 256 kB großen Speicher, der durch das Linkerskript angepasst werden kann. Es werden bei der Initialisierung 4 kB für die Ergebnisse des Caecos reserviert. Für die Kompilierung des Programms in der Eclipse IDE wird die xPack riscv-none-embed-gcc v8.3.0 Toolchain verwendet. Um die [ELF](#page-9-3) Datei für die Xilinx Speicher nutzbar zu machen, wurden zwei Rust Programme entwickelt, durch die der Code in eine [MEM](#page-10-2) bzw [COE](#page-10-3) Datei umgewandelt werden kann. Auch das Debugging wurde unter Eclipse erfolgreich durchgeführt, wobei das Setzen von breakpoints und der step-into Modus ebenfalls getestet wurde.

Für zukünftige Arbeiten der Test der EKG Datenübertragung über die [JTAG](#page-9-0) Schnittstelle und das dazugehörige Verhalten des Caecos notwendig. Dies wurde in dieser Arbeit auf der [FPGA](#page-9-1) Ebene nicht verifiziert. Außerdem wird das Debugging dadurch erschwert, dass während eines Debugzugriffs externe Interrupts, wie die des Caecos, nicht berücksichtigt werden und dadurch das Verhalten bei einer Trap nicht untersucht werden kann. Hier muss einerseits natürlich an die RISC-V Spezifikation berücksichtigt werden, allerdings wäre eine Debug-Möglichkeit für Interrupts eine hilfreiche Erweiterung für spätere Implementierungen, da einen wesentlicher Bestandteil von Software-Lösungen in eingebetteten Systemen darstellen. Ein weiterer Punkt ist die Verbesserung der Gitlab [CI/](#page-9-4)[CD](#page-9-5) Struktur. Hier können zusätzliche Möglichkeiten der Verifizierung implementiert

#### Zusammenfassung und zukünftige Arbeiten

werden, z.B. eine automatisierte Auswertung der Simulationsergebnisse. Parallel dazu kann die Testbench so erweitert werden, das vor allem die Werte der Allzweckregister bei jeder Instruktion geloggt werden, sodass eine Vergleichsgrundlage zu anderen Simulationsmodellen geschaffen wird. Abschließend besteht die Möglichkeit am Simulationsansatz über riscvOVPsim anzuknüpfen und die Verifizierung weiter auszubauen, indem z.B. vorhandene Debug-Funktionen genutzt werden. Es wäre auch möglich, die Prozessorarchitektur des Raifes RV32IM in den Simulator einzubinden, sodass genauere Untersuchungen stattfinden können. Im Vergleich dazu könnte man andere Simulatoren wie z.B. QEMO testen und Unterschiede in der Performance oder in den vorhandenen Möglichkeiten aufzeigen.

# **Literaturverzeichnis**

- [1] Kirchner, Dr. F.: *POMAA: Pareto-Optimaler MAchine Learning ASIC*. [https://robotik.](https://robotik.dfki-bremen.de/de/forschung/projekte/pomaa/) [dfki-bremen.de/de/forschung/projekte/pomaa/](https://robotik.dfki-bremen.de/de/forschung/projekte/pomaa/). – Letzter Zugriff: 21.07.2020
- [2] Brinkschulte, Uwe ; Ungerer, Theo: *Mikrocontroller und Mikroprozessoren*. Berlin, Heidelberg : Springer Berlin Heidelberg, 2010. <http://dx.doi.org/10.1007/978-3-642-05398-6>. <http://dx.doi.org/10.1007/978-3-642-05398-6>
- [3] Wüst, Klaus (Hrsg.): *Mikroprozessortechnik: Grundlagen, Architekturen, Schaltungstechnik und Betrieb von Mikroprozessoren und Mikrocontrollern*. 4., aktualisierte und erweiterte Auflage. Wiesbaden : Vieweg Teubner Verlag / Springer Fachmedien Wiesbaden GmbH Wiesbaden, 2011 (Studium). <http://dx.doi.org/10.1007/978-3-8348-9881-4>. [http://](http://dx.doi.org/10.1007/978-3-8348-9881-4) [dx.doi.org/10.1007/978-3-8348-9881-4](http://dx.doi.org/10.1007/978-3-8348-9881-4). – ISBN 978–3–8348–0906–3
- [4] Bähring, Helmut (Hrsg.): *Anwendungsorientierte Mikroprozessoren: Mikrocontroller und Digitale Signalprozessoren*. 4., vollst. überarb. Aufl. Berlin : Springer, 2010 (EXamen.press). – ISBN 978–3–642–12291–0
- [5] BÖTTCHER, Axel (Hrsg.): *Rechneraufbau und Rechnerarchitektur*. Berlin, Heidelberg : Springer-Verlag Berlin Heidelberg, 2006 (EXamen.press). – ISBN 10 3–540–20979–4
- [6] Andrew Waterman ; Krste Asanovic ; SiFi Inc. (Hrsg.): *The RISC-V Instruction Set Manual: Volume I: Unprivileged ISA*. Berkely, 2019 (20190608). [http://www-inst.eecs.](http://www-inst.eecs.berkeley.edu/~cs152/sp19/handouts/sp19/riscv-spec-rvv-v0p4.pdf) [berkeley.edu/~cs152/sp19/handouts/sp19/riscv-spec-rvv-v0p4.pdf](http://www-inst.eecs.berkeley.edu/~cs152/sp19/handouts/sp19/riscv-spec-rvv-v0p4.pdf)
- [7] Tim Newsome ; Megan Wachs ; SiFive Inc. (Hrsg.): *RISC-V External Debug Support Version 0.13.2*. Berkely : RISC-V, 2019 [https://riscv.org/specifications/](https://riscv.org/specifications/debug-specification/) [debug-specification/](https://riscv.org/specifications/debug-specification/). – Letzter Zugriff: 13.01.2020
- [8] IEEE Standard Test Access Port and Boundary Scan Architecture. In: *IEEE Std 1149.1-2001* (2001), S. 1–212
- [9] Yunsup, Lee ; Albert, Ou ; Albert, Magyar ; EECS Barkeley (Hrsg.): *Z-scale: Tiny 32-bit RISC-V Systems: With Updates to the Rocket Chip Generator*. California, 2015
- [10] Andrew Waterman ; Krste Asanovic ; SiFi Inc. (Hrsg.): *The RISC-V Instruction Set Manual: Volume II: Privileged Architecture*. Berkely, 2019 (2019060). [https://riscv.org/](https://riscv.org/specifications/privileged-isa/) [specifications/privileged-isa/](https://riscv.org/specifications/privileged-isa/)
- [11] Engineering, UC Berkeley C.: *EECS150: Finite State Machines in Verilog*. [https://inst.](https://inst.eecs.berkeley.edu/~cs150/sp12/resources/FSM.pdf) [eecs.berkeley.edu/~cs150/sp12/resources/FSM.pdf](https://inst.eecs.berkeley.edu/~cs150/sp12/resources/FSM.pdf)
- [12] Digilent: *Nexys 4 DDR XDC*. <https://github.com/Digilent/digilent-xdc/>. Letzter Zugriff: 23.07.2020
- [13] Digilent: *Nexys 4 DDR*. [https://reference.digilentinc.com/reference/](https://reference.digilentinc.com/reference/programmable-logic/nexys-4-ddr/start) [programmable-logic/nexys-4-ddr/start](https://reference.digilentinc.com/reference/programmable-logic/nexys-4-ddr/start). – Letzter Zugriff: 23.07.2020
- [14] Batard, Pete: *Zadig*. <https://zadig.akeo.ie/>. Letzter Zugriff: 20.07.2020
- [15] VADAPALLI, Sricharan: *DevOps: Continuous Delivery, Integration, and Deployment with DevOps : Dive Into the Core DevOps Strategies.* "Packt Publishing", 2018. – ISBN 9781789131253
- [16] Soni, Mitesh: *DevOps Bootcamp.* Packt Publishing, 2017 [https://widgets.](https://widgets.ebscohost.com/prod/customerspecific/s9218820/vpn/vpn_fhdo.php?url=http://search.ebscohost.com/login.aspx?direct=true&db=nlebk&AN=1528138&lang=de&site=eds-live&scope=site) [ebscohost.com/prod/customerspecific/s9218820/vpn/vpn\\_fhdo.php?url=http:](https://widgets.ebscohost.com/prod/customerspecific/s9218820/vpn/vpn_fhdo.php?url=http://search.ebscohost.com/login.aspx?direct=true&db=nlebk&AN=1528138&lang=de&site=eds-live&scope=site) [//search.ebscohost.com/login.aspx?direct=true&db=nlebk&AN=1528138&lang=de&](https://widgets.ebscohost.com/prod/customerspecific/s9218820/vpn/vpn_fhdo.php?url=http://search.ebscohost.com/login.aspx?direct=true&db=nlebk&AN=1528138&lang=de&site=eds-live&scope=site) [site=eds-live&scope=site](https://widgets.ebscohost.com/prod/customerspecific/s9218820/vpn/vpn_fhdo.php?url=http://search.ebscohost.com/login.aspx?direct=true&db=nlebk&AN=1528138&lang=de&site=eds-live&scope=site). – ISBN 9781787285965
- [17] Gitlab: *GitLab CI/CD Pipeline Configuration Reference*. [https://docs.gitlab.com/](https://docs.gitlab.com/ee/ci/yaml/) [ee/ci/yaml/](https://docs.gitlab.com/ee/ci/yaml/). <https://docs.gitlab.com/ee/ci/yaml/>. Version: 2020. – Letzter Zugriff: 05.05.2020
- [18] Gitlab: *Configuring GitLab Runners*. <https://gitlab.com/help/ci/runners/README>. Letzter Zugriff: 21.07.2020
- [19] Gitlab: *GitLab CI/CD pipeline configuration reference*. [https://docs.gitlab.com/ee/ci/](https://docs.gitlab.com/ee/ci/yaml/) [yaml/](https://docs.gitlab.com/ee/ci/yaml/). – Letzter Zugriff: 21.07.2020
- [20] SiFive: *GNU Embedded Toolchain v2019.08.0*. <https://www.sifive.com/boards>. Letzter Zugriff: 25.07.2020
- [21] Ionescu, Liviu: *data2mem download*. [https://xpack.github.io/riscv-none-embed-gcc/](https://xpack.github.io/riscv-none-embed-gcc/#install) [#install](https://xpack.github.io/riscv-none-embed-gcc/#install). – Letzter Zugriff: 16.07.2020
- [22] Project, The O. ; The OpenOCD Project (Hrsg.): *Open On-Chip Debugger: OpenOCD User's Guide*. 2019
- [23] Inc., Xilinx®: *data2mem download*. [https://www.pconlife.com/viewfileinfo/](https://www.pconlife.com/viewfileinfo/data2mem-exe/) [data2mem-exe/](https://www.pconlife.com/viewfileinfo/data2mem-exe/). – Letzter Zugriff: 20.07.2020
- [24] Chamberlain, Steve ; Pesch, Roland ; Johnston, Jeff: *The Red Hat newlib C Library - Full Configuration*. <ftp://sources.redhat.com/pub/newlib/libc.pdf>. Version: 2016
- [25] Chamberlain, Steve ; Taylor, Ian L.: *The GNU linker*, 2010. Version 2.19.51
- [26] Chamberlain, Steve: *Using ld*. [https://ftp.gnu.org/old-gnu/Manuals/ld-2.9.1/html\\_](https://ftp.gnu.org/old-gnu/Manuals/ld-2.9.1/html_node/ld_toc.html) [node/ld\\_toc.html](https://ftp.gnu.org/old-gnu/Manuals/ld-2.9.1/html_node/ld_toc.html). Version: Nov 1998
- [27] Gu, Changyi: *Building Embedded Systems Programmable Hardware*. [https://www.apress.](https://www.apress.com/gp/book/9781484219188) [com/gp/book/9781484219188](https://www.apress.com/gp/book/9781484219188)
- [28] Free Software Foundation, Inc.: *GNU Free Documentation License Version 1.3*. [https:](https://sourceware.org/binutils/docs-2.31/as/index.html#Top) [//sourceware.org/binutils/docs-2.31/as/index.html#Top](https://sourceware.org/binutils/docs-2.31/as/index.html#Top), 2008
- [29] Foundation, Free S.: *GNU assembler as (GNU Binutils) version 2.34 -CFI directives*. <https://sourceware.org/binutils/docs/as/CFI-directives.html>. Version: Nov 2008
- [30] Darwin, Ian F. ; Vixie, Paul: *Chapter 8. Exception Frames*. [https://refspecs.](https://refspecs.linuxfoundation.org/LSB_3.0.0/LSB-PDA/LSB-PDA/ehframechpt.html) [linuxfoundation.org/LSB\\_3.0.0/LSB-PDA/LSB-PDA/ehframechpt.html](https://refspecs.linuxfoundation.org/LSB_3.0.0/LSB-PDA/LSB-PDA/ehframechpt.html). Version: 2004
- [31] Inc., Xilinx®: *UG898: Vivado Design Suite User Guide: Embedded Processor Hardware Design*. v2019.1. https://www.xilinx.com/support/documentation/sw\_manuals/xilinx2017\_3/ug898 vivado-embedded-design.pdf, Juny 2019. – Letzter Zugriff: 19.07.2020
- [32] Inc., Xilinx®: *COE File Syntax*. [https://www.xilinx.com/support/documentation/sw\\_](https://www.xilinx.com/support/documentation/sw_manuals/xilinx11/cgn_r_coe_file_syntax.htm) [manuals/xilinx11/cgn\\_r\\_coe\\_file\\_syntax.htm](https://www.xilinx.com/support/documentation/sw_manuals/xilinx11/cgn_r_coe_file_syntax.htm). – Letzter Zugriff: 20.07.2020
- [33] Impreas: *riscvOVPsim*. <https://github.com/riscv/riscv-ovpsim>. Letzter Zugriff: 23.07.2020

# **A Dateien**

# **A.1 Linker-Skripte**

### **A.1.1 Standard Linker Skript der riscv-none-embed-gcc 8.3.0-1.1 Toolchain**

```
1GNU ld (xPack GNU RISC–V Embedded GCC, 64 - bit) 2.32
   Supported emulations:
     3 e l f 3 2 l r i s c v
     e l f 6 4 l r i s c v
5 using internal linker script:
 6==================================================
7/* Script for -z combreloc: combine and sort reloc sections */
s /* Copyright (C) 2014−2019 Free Software Foundation, Inc.
9 Copying and distribution of this script, with or without modification,
10 are permitted in any medium without royalty provided the copyright
11 notice and this notice are preserved. */12OUTPUT_FORMAT("elf32-littleriscv", "elf32-littleriscv",
^{\frac{13}{13}} " elf32 -littleriscy")
_{14}OUTPUT ARCH(_{\text{r}}is c v )
_{15}ENTRY(_{\text{start}})
_{16}SEARCH_DIR( "=/Host/home/ilg /Work/ risc v −none-embed–gcc -8.3.0 -1.1/1inux-x64/\frac{1}{\text{install}} / \text{riscv}-\text{none}-\text{embed}-\text{gcc}/\text{riscv}-\text{none}-\text{embed}/\text{lib}");
     SEARCH_DIR("=\sqrt{\arctan(10\cosh(11b''))}; SEARCH_DIR("=\sqrt{\arctan(1000')'};
     SEARCH_DIR("=\sqrt{\text{usr}/\text{lib}}");
17SECTIONS
18 {
19 \frac{\times \text{Read-only sections}}{\text{median}}, merged into text segment: */
20 PROVIDE (\_\_executable_start = SEGMENT_START(" text-segment", 0x10000) ); .
     = SEGMENT_START( "text -segment", 0x10000) + SIZEOF_HEADERS;
21 . interp : \{*(\text{.interp})\}22 . note . gnu . build -id : { *( . note . gnu . build -id ) }
23 . hash : { *( . hash ) }
24 .gnu .hash : { *( . \text{gnu} \cdot \text{hash}) }
25 \ldots dynsym : { *( . \text{dynsym}) }
26 . dynstr : { *(. dynstr) }
27 .gnu . version : { *( .gnu . version } }
```

```
28 .gnu.version_d : { *(.gnu.version_d} }
29 .gnu . v ersion r : {\mathcal{F} \ast} ( . gnu . version r )30 . rela.dvn
31 \qquad \qquad\ast (. rela. in it)
33 * (. rela. text . rela. text .* . rela. gnu. linkonce . t .*)
^{34} * (. rela. fini)
35 * (. rela. rodata . rela. rodata .* . rela. gnu. linkonce. r. *)
36 * (. rela. data . rela. data .* . rela. gnu. linkonce. d. *)
\ast (. rela. tdata. rela. tdata. * . rela. gnu. linkonce. td. *)
38 * (. rela. tbss . rela. tbss .* . rela. gnu. linkonce. tb. *)
^{39} * (. rela. ctors)
40 \times (.rela. dtors)41 * (.rela . got)42 ∗ ( . r e l a . sd a t a . r e l a . sd a t a . ∗ . r e l a . gnu . li n k o n c e . s . ∗ )
* (. rela. sbss. rela. sbss. * . rela. gnu. linkonce. sb. *)
* (. rela. sdata2. rela. sdata2. ∗ . rela. gnu. linkonce. s2. *)
* (. rela. sbss2 . rela. sbss2. * . rela. gnu. linkonce. sb2. *)* (rela.bss. rela.bss.*.rela.gnu.linkonce.b.*)
_{47} PROVIDE_HIDDEN (__rela_iplt_start = .);
48 \times (.rela . i plt )_{49} PROVIDE_HIDDEN (__rela_iplt_end = .);
50 }
51 . rela. plt :
52 \qquad \qquad\ast (. rela. plt)
54 }
55 . in it \qquad \qquad :
56 {
57 KEEP (* (SORT-NOTE(.init)))58 }
59 . p l t : { *(. \text{plt}) }
60 . ip lt : { *( . jp 1t )}
61 . text
62 \left( \begin{array}{c} 62 \end{array} \right)63 ∗ (. text. unlikely . text. ∗ _unlikely . text. unlikely. ∗)
\ast (. text. exit. text. exit. *)
\text{K}(t) * (. text . startup . text . startup . *)
66 * (. text . hot . text . hot . *)
\begin{array}{r}\n\text{67} \\
\text{*} \text{(.text -} \text{.style } \cdot \text{.style } \cdot \text{.style } \cdot \text{.style} \cdot \text{.style} \cdot \text\frac{68}{1000} /* .gnu warning sections are handled specially by elf32.em. */
^{69} * (.gnu. warning)
```

```
70 }
71 . fini :
72 \frac{1}{2}73 KEEP (* (SORT-NONE( . fin i ) ))74 }
75 PROVIDE ( etext = .);
76 PROVIDE ( etext = .);
77 PROVIDE ( et ext = .) ;
78 . rodata : { *(. rodata . rodata . * .gnu . linkonce . r . *) }
\begin{array}{ccc} 79 & \cdot \text{rodata1} \\ \end{array} : { \ast (\text{.rodata1}) }
\sin \theta \sinh 2 :
81 \frac{1}{2}82 * (.sdata2 .sdata2.* .gnu.linkonce.s2.*)
83 }
84 . sbss2 : { *(. sbss2 . sbss2. * . gnu. linkonce . sb2. *) }
85 . eh frame hdr : { *( . eh frame hdr ) *( . eh frame entry
     \text{eh} frame entry . \text{*}) }
86 . eh_frame : ONLY_IF_RO { KEEP ( ∗ ( . eh_frame ) ) ∗ ( . eh_frame . ∗ ) }
87 . gcc except table : ONLY IF RO { *( . gcc except table
    {\tt c.gcc\_except\_table.*)}88 . gnu extab : ONLY IF RO { *( . gnu extab * ) }
\frac{89}{100} /* These sections are generated by the Sun/Oracle C++ compiler. */
90 . exception ranges : ONLY IF RO { *( exception ranges *) }
91 /* Adjust the address for the data segment. We want to adjust up to
92 the same address within the page on the next page up. */93 . = DATA_SEGMENT_ALIGN (CONSTANT (MAXPAGESIZE), CONSTANT
     (COMMONPAGESIZE) ) ;
94 / * Exception handling */95 . eh_frame : ONLY_IF_RW { KEEP (*(. eh_frame)) *(. eh_frame. *) }
96 .gnu extab : ONLY IF RW { *( . \text{gnu}- \text{extab} ) }
97 .gcc_except_table : ONLY_IF_RW { *(.gcc_except_table
    . gcc except table \ast) }
98 . exception ranges : ONLY_IF_RW \{ * (. exception ranges *) }
99 /* Thread Local Storage sections */
_{100} . tdata :
101 \frac{1}{101}_{102} PROVIDE_HIDDEN ( __tdata_start = .);
103 * (. t data . t data . * . gnu . link once . t d . *)
104 }
105 . tbss : { *(. tbss . tbss * . gnu. linkonce . tb . *) *(. tcommon) }
106 . preinit_array
107 {
```

```
PROVIDE_HIDDEN ( __preinit_array_start = .);
_{109} KEEP (* ( . preinit array ) )110 PROVIDE HIDDEN ( preinit array end = .);
111 }
_{112} . init array :
113 {
_{114} PROVIDE_HIDDEN (__init_array_start = .);
115 KEEP (* (SORT_BY_N)NT_PRIORITY ( . init_array . *)SORT\_BY\_NIT\_PRIORITY( . \text{ctors.} *) )116 KEEP (*(.init array EXCLUDE FILE (*crtbegin .o *crtbegin ? . o *crtend . o
     *<i>ctens</i> ?... ) . ctors )
_{117} PROVIDE HIDDEN ( init array end = .);
118 }
_{119} . fini \arctan x :
120 \frac{120}{5}_{121} PROVIDE HIDDEN ( fini array start = .);
\text{NEEP } (* (\text{SORT BY INT PRIORITY} ( . \text{ fini array .*) )SORT_BY_INIT_PRIORITY ( . \, \text{dtors .} *) ) )123 KEEP (* (. fini array EXCLUDE FILE (* crtbegin . o * crtbegin ? . o * crtend . o
     *<i>ctend?</i>.<i>o</i>) . d<i>tors</i>)_{124} PROVIDE HIDDEN ( fini array end = .);
125 }
126 ctors :
127 {
128 /* gcc uses crtbegin o to find the start of
129 the constructors, so we make sure it is
130 first. Because this is a wildcard, it
131 doesn't matter if the user does not
132 actually link against crtbegin.o; the
133 linker won't look for a file to match a
134 wildcard. The wildcard also means that it
135 doesn't matter which directory crtbegin.o
136 is in . \ast/137 KEEP (*\operatorname{crtbegin}.o(. \operatorname{ctors}))138 KEEP (*\operatorname{crthegin} ? \cdot o( . \operatorname{ctors} ))139 /* We don't want to include the .ctor section from
_{140} the crtend o file until after the sorted ctors.
141 The . ctor section from the crtend file contains the
_{142} end of ctors marker and it must be last */143 KEEP (* (EXCLUDE FILE (* crtend . o * crtend ? . o ) . ctors ) )
\text{KEEP } (* \text{(SORT}(\text{.ctors.*)}))145 KEEP (*(.ctors))
```

```
146 }
147 . dtors :
148 \frac{1}{2}149 KEEP (*\operatorname{crtbegin}.o(. \, \text{dtors}))150 KEEP (*\operatorname{crthegin} ? \cdot o( .\operatorname{dtors}))151 KEEP (*(EXCLUDE_FILE (* crtend.o * crtend?.o).dtors))
\text{KEEP } (* \text{(SORT}(\text{. dtors.*)}))\text{KEEP } (*(. \text{dtors}))154 }
155 \cdot j c r \{ \text{KEEP } (* (. \, \text{j} \, \text{c} \, \text{r} \,)) \}156 . data . r el . r o : { * (. data . r el . r o . l o c a l * . gnu . link once . d . r el . r o . l o c a l . *)
      * (. data . r e l . r o . data . r e l . r o . * .gnu . link once . d . r e l . r o . * ) }
157 . dynamic : { *(. dynamic) }
_{158} \qquad = DATA_SEGMENT_RELRO_END (0, .);
159 . data :
160 {
_{161} DATA BEGIN = .;
162 * (. data . data . * .gnu. linkonce . d. *)
163 SORT (CONSTRUCTORS)
164 }
165 . data1 : { *( . data1 ) }
166 .got : { *(.got.plt) *(.igot.plt) *(.got) *(.igot) }
167 /* We want the small data sections together, so single -i nstruction
      o f f s e t s
<sup>168</sup> can access them all, and initialized data all before uninitialized, so
169 we can shorten the on-disk segment size. */170 . sdata :
171 \frac{171}{2}172 __SDATA_BEGIN__ = . ;
173 * (. srodata.cst16) * (. srodata.cst8) * (. srodata.cst4) * (. srodata.cst2)
      *(. s <i>rod</i> at a . <i>st</i> o <i>data</i> . * )174 * (.sdata .sdata .* .gnu.linkonce.s.*)
175 }
_{176} _edata = .; PROVIDE (edata = .);
177 . = .;
178 __bss_start = .;
179 . s b s s \qquad :
180 \frac{1}{2}181 * (. dynsbss)
182 * (. sbss . sbss . * .gnu. linkonce . sb . *)
* (. scommon)
184 }
```

```
_{\rm bss}\vdots185
    \{186*(. dynbss)
185*(.bss.bss.* .gnu.linkonce.b.*)188
      *(COMMON)180/* Align here to ensure that the .bss section occupies space up to
190
         end. Align after . bss to ensure correct alignment even if the
101bss section disappears because there are no input sections.
19<sup>o</sup>FIXME: Why do we need it? When there is no .bss section, we do not
109pad the .data section. */104= ALIGN( .  != 0 ? 32 / 8 : 1);105\mathcal{L}196= ALIGN(32 / 8);197
     = SEGMENT START("data-segment", .);
10s= ALIGN(32 / 8);199
      BSS END = .;200global pointer \$\ =\ MIN( SDATA BEGIN +0x800,
201MAX(\underline{\hspace{0.5cm}}\text{DATA\_BEGIN}\underline{\hspace{0.5cm}} + 0x800, \underline{\hspace{0.5cm}}\text{BSS\_END}\underline{\hspace{0.5cm}} - 0x800));200end = .; PROVIDE (end = .);
20.3\Delta = DATA_SEGMENT_END (.);
204
    /* Stabs debugging sections. */2050: \{*(.\text{stab})\}.stab
2060: \{ *(.stabstr) \}.stabstr
2070: \{*(.stab.excl) \}.stab.excl
20s0: \{*(.stab.exclstr) \}.stab.exclstr
200.stab.index
                      0: \{*(.stab.index) \}210.stab.indexstr 0: \{*(.stab.indexstr) \}211
    .comment
                      0 : \{ *(\text{.comment}) \}212
    .gnu.build.attributes: { * (.gnu.build.attributes
213
     .gnu.build.attributes.*) \}/* DWARF debug sections.
214
        Symbols in the DWARF debugging sections are relative to the beginning
215of the section so we begin them at 0. */216/* DWARF 1 */217
                       0 : \{ *(.debug) \}. debug
2180: \{\ast(\text{line})\}.line
219
    /* GNU DWARF 1 extensions */220. debug srcinfo 0: { *(. debug srcinfo) }
22. debug_sfnames 0 : \{ *(. debug_sfnames) }
222
    /* DWARF 1.1 and DWARF 2 */223
    \cdot debug_aranges 0 : \{ *(\cdot \text{debug\_aranges}) \}224
    \cdot debug_pubnames 0 : \{ *(\cdot \text{debug\_pubnames}) \}225
```

```
226 /∗ DWARF 2 ∗/
227 . debug info 0 : { * ( . \text{ debug info .} gnu . \text{linkonce .} wi . * ) }228 . debug_abbrev 0 : { *(. debug_abbrev) }
229 . debug line 0 : {*(.\text{debug line . debug line. * . debug line end)} }230 . debug_frame 0 : \{ * ( .\text{ debug\_frame} ) \}231 . debug_str 0 : \{ * ( .\text{ debug\_str }) \}232 . debug_loc 0 : { * (. debug_loc ) }
233 . debug_macinfo 0 : { ∗ ( . debug_macinfo ) }
234 /* SGI/MIPS DWARF 2 extensions */
235 . debug_weaknames 0 : { ∗ ( . debug_weaknames ) }
236 . debug_funcnames 0 : { ∗ ( . debug_funcnames ) }
237 . debug_typenames 0 : { * (. debug_typenames) }
238 . debug_varnames 0 : { * (. debug_varnames) }
239 /∗ DWARF 3 ∗/
240 . debug_pubtypes 0 : { *(.debug_pubtypes) }
241 . debug_ranges 0 : { ∗ ( . debug_ranges ) }
242 /* DWARF Extension. */
243 . debug macro 0 : \{ * ( .\text{ debug macro}) \}244 . debug addr 0 : \{ * ( .\text{ debug addr } ) \}245 .gnu. attributes 0 : \{ \text{KEEP } (* (. \text{gnu} . \text{ attributes})) \}246 /DISCARD/ : { *(.note.GNU–stack) *(.gnu debuglink) *(.gnu.lto *) }
247 }
248
249
250==================================================
```
Auflistung A.1: Standard Linker Skript der riscv-none-embed-gcc Toolchain link.ld

# **A.2 Batchskripte**

### **A.2.1 create.tcl**

```
1# This is the first vivado tcl script. It is creating a project for
    further usage with all the source files for the bram project and the
    board nexys video.
2 set outputDir build
3 set log build/logs/project.log
4 file mkdir $ outputDir
5# Project create with FPGA from Nyxes Video
6 create_project masterthesis build/masterthesis -part xc7a100tcsg324-1
    −f o rce
7
s# set board properties
\frac{1}{9} set property board part digilentinc.com:nexys4 ddr:part0:1.1
    \lceil current project \rceil10
_{11}\# Set Verliog as preferred language
12 set_property target_language Verilog [current_project]
13
_{14}\# Adding the required files
_{15} add files –no recurse –scan for includes [ glob src/rtl/* ]
16 update_compile_order -fileset sources_1
17
18# creating clock
19 create ip −name clk wiz −vendor xilinx.com −library ip −version 6.0
    −module_name clk_wiz_0
20 set property −dict [ list CONFIG.USE PHASE ALIGNMENT { false }
    CONFIG.CLKOUT1_REQUESTED_OUT_FREQ {25.000 } CONFIG.USE_LOCKED { f a l s e }
    CONFIG.SECONDARY_SOURCE { Single_ended_clock_capable_pin }
    CONFIG.CLKOUT1_DRIVES {BUFG} CONFIG.CLKOUT2_DRIVES {BUFG}
    CONFIG.CLKOUT3_DRIVES {BUFG} CONFIG.CLKOUT4_DRIVES {BUFG}
    CONFIG.CLKOUT5_DRIVES {BUFG} CONFIG.CLKOUT6_DRIVES {BUFG}
    CONFIG.CLKOUT7_DRIVES {BUFG} CONFIG.MMCM_CLKFBOUT_MULT_F {9.125}
    CONFIG.MMCM_CLKOUT0_DIVIDE_F {36.500} CONFIG.CLKOUT1_JITTER {181.828}
    CONFIG.CLKOUT1\_PHASE\_ERROR {104.359}] [get\_ips \nclk\_wiz_0]21 generate_target {instantiation_template} [get_files
    b uild / m a ster thesis / m a ster thesis. srcs / sources 1/ip/clk_{wiz} 0/clk_wiz_0
    .x c i \vert_{22}update compile order − fileset sources 1
```

```
23 generate_target all [get_files
    build/masterthesis/masterthesis.srcs/sources 1/ip/clk wiz 0/clk wiz 0
    .xci_{24} catch { config ip cache -export [get ips -all clk wiz 0] }
25 export_ip_user_files -of_objects [get_files
    build/masterthesis/masterthesis.srcs/sources_1/ip/clk_wiz_0/clk_wiz_0
    .xci -no_script -sync -force -quiet
_{26} create_ip_run [get_files -of_objects [get_fileset sources_1]
    build/masterthesis/masterthesis.srcs/sources_1/ip/clk_wiz_0/clk_wiz_0
    .xci27launch_runs clk_wiz_0_synth_1 -jobs 8
28 export simulation -of objects [get files
    build/masterthesis/masterthesis.srcs/sources_1/ip/clk_wiz_0/clk_wiz_0
    .xci -directory
    build/masterthesis/masterthesis.ip_user_files/sim_scripts
    -ip_user_files_dir build/masterthesis/masterthesis.ip_user_files
    -ipstatic source dir
    build/masterthesis/masterthesis.ip_user_files/ipstatic -lib_map_path
    \lceil list
    {modelsim = build/masterthesis/masterthesis.cache/compile\_simlib/modelsim}{questa=build/masterthesis/masterthesis.cache/compile-simlib/questa}\{ies=build/masterthesis/masterthesis.cache/compile_simlib/ies}
    \{xcelium=build/masterthesis/masterthesis.cache/compile simlib/xcelium}
    \{vcs = \text{build/masterthesis/masterthesis.cache/compile\_simlib/vcs}\}\{riviera = build/masterthesis/masterthesis.cache/compile sinh/riviera\}\-use_ip_compiled_libs -force -quiet
29
30#creating bram
31 create_ip -name blk_mem_gen -vendor xilinx.com -library ip -version 8.4
    -module name blk mem gen 0
```

```
32 set_property -dict [list CONFIG.Memory_Type {True_Dual_Port_RAM}
    CONFIG.Enable 32bit Address {true} CONFIG.Use Byte Write Enable {true}
     CONFIG.Byte_Size {8} CONFIG.Assume_Synchronous_Clk {true}
    CONFIG.Write_Width_A {32} CONFIG.Write_Depth_A {65536}
    CONFIG.Read_Width_A {32} CONFIG.Enable_A {Always_Enabled}
    CONFIG.Write_Width_B {32} CONFIG.Read_Width_B {32} CONFIG.Enable_B
    {Always_Enabled} CONFIG.Register_PortA_Output_of_Memory_Primitives
    {false} CONFIG. Register PortB Output of Memory Primitives {false}
    CONFIG.Load_Init_File {true} CONFIG.Coe_File
    \{ \ldots / \ldots / \ldots / \ldots / \ldots / \text{ext}/\text{riscv}-\text{caeco}-\text{master.coe}\}CONFIG.Fill_Remaining_Memory_Locations {true} CONFIG.Use_RSTA_Pin
     {false} CONFIG.Use_RSTB_Pin {false} CONFIG.Port_B_Clock {100}
```

```
CONFIG.Port_B_Write_Rate {50} CONFIG.Port_B_Enable_Rate {100}
    CONFIG.EN_SAFETY_CKT { false } ] [ g et_i p s blk_mem_gen_0 ]
33 generate_target {instantiation_template} [get_files
     build/masterthesis/masterthesis.srcs/sources 1/ip/blk mem gen0/blk mem gen 0.xci ]
34 update_compile_order -fileset sources_1
35 generate_target all [get_files
     build / m a ster thesis / m a ster thesis. srcs / sources 1 / ip / blk_mem_gen_0/
     blk_mem_gen_0.xci ]
36 \text{ catch } \{ \text{config\_ip\_cache } -\text{export } [\text{get\_ips } -\text{all } \text{blk\_mem\_gen\_0}] \}37 export_ip_user_files -of_objects [get_files
     build / m a ster thesis / m a ster thesis. srcs / sources 1 / ip /blk mem gen 0/blk_mem_gen_0.xci | −no_script −sync −force −quiet
38 create_ip_run [get_files -of_objects [get_fileset sources_1]
     build/masterthesis/masterthesis.srcs/sources_1/ip/blk_mem_gen_0/
     blk mem gen 0.xci ]
39 launch runs blk mem gen 0 synth 1 −jobs 8
40 export simulation -of objects [get files
     build / m a ster thesis / m a ster thesis. srcs / sources 1 / ip /blk mem gen 0/blk_mem_gen_0.xci | -directory
     build/masterthesis/masterthesis.ip_user_files/sim_scripts
     -ip_user_files_dir build/masterthesis/masterthesis.ip_user_files
     −ipstatic source dir
     build / masterthesis / masterthesis.ip_user_files / ipstatic -lib_map_path
     [ l i s t
     {modelsim=build/masterthesis/masterthesis.cache/compile\_simlib/modelsim}{ \{questa = build/masterthesis/masterthesis.cache/compile\_simlib/questa \} }\{ \mathrm{ies}\text{=build/masterthesis/masterthesis.cache/compile\_simlib/ies} \}\{xcelium=build/m a ster thesis/m a ster thesis.cache/compile_simlib/xcelium}
     \{vcs = \text{build/masterthesis/masterthesis.cache/compile-simlib/vcs} \}\{riviera=build/masterthesis/masterthesis.cache/compile_simlib/riviera}}
     −use_ip_compiled_libs −f o rce −quiet
41
42\# constrains:
_{43} add files -file set constrs 1 -norecursesrc/constrains/Nexys-4-DDR-Master.xdc
44
45 set_property SOURCE_SET sources_1 [get_filesets sim_1]
_{46} add files -file set sim 1 -n orecurse -scan for includes [glob
     src / simulation / masterthesis tb.v
47 update_compile_order -fileset sim_1
48
```
<sup>49</sup> close\_project

Auflistung A.2: create.tcl

## **A.2.2 synthesis.tcl**

```
1# This is the second TCL script for opening the project, adding the
      simulation files and performing a simulation
2 set outputDir build
3 set log build/logs/project.log
4 file mkdir $ outputDir
 5
\epsilon open project build/masterthesis/masterthesis.xpr
7\# Run Synthesis. Final Step for this Job
slaunch runs synth 1 −jobs 8
9 wait_on_run synth_1
10# Writes in log, when Synthesis is successfull.
\inf \{ [\text{get\_property} \text{ STATUS } [\text{get\_runs} \text{ synth\_1}] \} = \{ \text{synth\_design} \text{ Complete!} \} \}then {set fp [open \log a]; puts \hat{s}fp "Synth. Successful: 1"; close \hat{s}fp}
      else { set fp [ open \frac{1}{2} | sputs \frac{1}{2} | synth. Successful: 0" ; close \frac{1}{2} | close \frac{1}{2} | close \frac{1}{2} | close \frac{1}{2} | close \frac{1}{2} | close \frac{1}{2} | close \frac{1}{2} | close \frac{1}{2} | cl
12
13 close_project
```
Auflistung A.3: synthesis.tcl

## **A.2.3 implementation.tcl**

```
1# This is the second TCL script for opening the project, adding the
      simulation files and performing a simulation
2 set outputDir build
3 \text{ set } log build/logs/project.log
4 file mkdir $ output Dir
5#6 open_project build/masterthesis/masterthesis.xpr
7#
\frac{1}{8} launch implementation and writing the bitstream
9 launch_runs impl_1 −jobs 8
10 wait on run impl 1
11 if \{ [get property STATUS [get runs impl 1] ] = { route design Complete!}}
      then {set fp [open $log a]; puts $fp "Impl. Successful: 1"; close $fp}
      else { set fp [ open \frac{1}{2} | open \frac{1}{2} | \frac{1}{2} | \frac{1}{2} | \frac{1}{2} | \frac{1}{2} | \frac{1}{2} | \frac{1}{2} | \frac{1}{2} | \frac{1}{2} | \frac{1}{2} | \frac{1}{2} | \frac{1}{2} | \frac{1}{2} | \frac{1}{2} | \frac{1}{2} | \frac_{12}\# Write Bitstream
```

```
13#
14 launch_runs impl_1 -to_step write_bitstream -jobs 8
15 wait_on_run impl_1
16#
17 close _ project
```
Auflistung A.4: implementation.tcl

### **A.2.4 simulation.tcl**

```
1# This is the second TCL script for opening the project, adding the
    simulation files and performing a simulation
2 open_project build/masterthesis/masterthesis.xpr
3#Simulation Start
4#5 launch_simulation
6# open_wave_config src/simulation/pomaa.wcfg
7 s o u r c e
    build / master thesis / master thesis.sim / sim_1/behav / xsim / master thesis_tb.tcl
8 log_wave / masterthesis_tb/DUT/*
9#10 run 1 us
11
12 close_project
```
Auflistung A.5: simulation.tcl

# A.3 Programm-Codes

### A.3.1 new-mem.exe Rust Hilfsprogramm

```
1 use std: env;
2use std::io::Read;
s use std::io::Write;4use std::str:\overline{5}6 \text{fn } \text{main}()// getting input argument, which is the path to the selected mem file
      let args: Vec\leString> = env::args().collect();let path = \&args [1]. to string ();
      let path_{exp} = \&args[2].to_{string}();10// opens the file
\overline{1}let mut file = std::fs::File::open(path) .unwrap();
12
      let mut contents = String :: new ();
13
      file.read_to_string(\&mut contents).unwrap();
14
15
      let b = contents . as _bytes ();
16println!("\{:\}", b);
12// get the @ Adress, since header can variate
18let pos = b. iter() position(|\&x| x = 64). unwrap();19println!("\{:\}", pos);
\overline{20}// iterate through the vector
21
      let filter : Vec<u>8</u> > = b22
                                                     \int, iter ()23
                                                     clone()24.skip(pos + 10)25. filter (|x| \leq261/0-92^{\circ}*** = 48|
28**x = 49|
2S*** = 50 ||
20^{\circ}*** = 51 ||
31
                                                          *** = 52 ||
39*** = 53 ||
33
                                                          *** = 54 ||
34
                                                          *** = 55 ||
35*** = 56 ||
36*** = 57 ||
37
                                                          // a-f38
```

```
39 ∗∗x = 65 ||
40 ∗*x = 66 ||
**x = 67 ||
42 ∗* x = 68 | |
43 ** x = 69 | |
\ast\ast\mathbf{x} = 70} )
\mathbb{L}_{45} . map (\;|\; \mathrm{x} \;|\; * \mathrm{x})\begin{array}{c} 46 \end{array} . \text{collect}() ;
47
\frac{48}{16} // creates a new file
\frac{49}{49} let mut file_create = std:: fs:: File:: create (path_exp). expect ("create
    <math>failed" ;
50 // w ri t e s t a r t a d d r e s s @00000000
_{51} file_create.write_all("@00000000".as_bytes()).expect("write failed");
\frac{52}{2} // getting all instructions
\frac{53}{10} // for i in 0.. instructions num {
_{54} for i in (0., filter.len()).step by (8) {
155 let mut empty: \text{Vec} < u8 = \text{vec} ! [0; 8];
\frac{56}{16} // creating the vector new for every instruction
57 for j in 0..8 {
\text{58} empty[7-j] = filter [j+_i];
59 }
\frac{60}{7} // swaping bytes
61 let mut instruction : Vec\langle u8 \rangle = \text{vec} ! [0;8];
\sum_{62} instruction [0] = \text{empty }[1];63 instruction [1] = \text{empty } [0];\begin{array}{c} \text{64} \\ \text{64} \end{array} instruction [2] = empty [3];
65 instruction [3] = \text{empty } [2];66 instruction [4] = \text{empty } [5];\delta<sup>67</sup> instruction [5] = empty [4];
68 instruction [6] = \text{empty } [7];69 instruction [7] = \text{empty } [6];70
\alpha file_create.write_all("\n".as_bytes()).expect("write failed");
\begin{array}{ll} \text{file\_create.write\_all}(\&\text{instruction})\text{. expect("write failed");} \end{array}73 }
74 }
```
Auflistung A.6: Programm-Code für new-mem.exe

### A.3.2 new-coe.exe Rust Hilfsprogramm

```
1use std: env;
2 use std:: io:: Read;
suse std :: io :: Write:4use std::str;
\overline{5}6 \text{fn } \text{main}()// getting input argument, which is the path to the selected mem file
      let args: Vec\leqString> = env::args().collect();// input file
-9
      let path = &args[1].to\_string();
10// output file
11let path \exp = \&\arg s [2]. to string();
12
      // opens the file
13
      let mut file = std::fs::File::open(path) .unwrap();
14let mut contents = String :: new ();
15
      file.read_to_string(\&mut contents).unwrap();
16
12let b = contents as_bytes();181<sup>c</sup>// write the header for new file
20let mut file create = std::fs::File::create(path exp).expect("create\overline{2}failed");
      file create.write all ("memory initialization radix=16;\n".as bytes()).
22
     expect ("write failed");
      file_create.write_all("memory_initialization_vector=\langle n^{\dagger} \cdot as_{b} \rangle).
23
     expect ("write failed");
^{2}25// iterate through the vector
\overline{2}let mut filter : Vec<u>8</u> > = b2<sup>7</sup>.into iter()28\ldots clone ()
2<sup>c</sup>.skip(10)30^{\circ}. map (\vert mut x \vert {
\overline{3}if *x = 65 {x = \&97}
3<sup>2</sup>else if *x = 66 {x = \&98}
33
                                                             else if *x = 67 {x = \&99}
34
                                                             else if *x = 68 {x = \&100}
35else if *x = 69 \{x = \&101\}36
                                                             else if *x = 70 {x = \&102}
37
                                                             else if *x = 10 \{x = \&44\}38
```

```
e \, 1 \, se \, 3940 * X
\{ 41 \} )
\frac{42}{42} . collect ();
\frac{43}{4} // push a last sign for iterating
_{44} filter.push (59);
45 println!("Number of instructions \{:\}?}", (filter.len() / 9));
46
47 // getting all instructions
\frac{48}{48} for i in (0.. filter . len ()). step_by (9) {
\frac{49}{49} // create the new instruction with colon
10^{50} let mut instruction: Vec\langle u8 \rangle = vec \cdot [0;9];\text{51} instruction [0] = \text{filter } [\text{i} + \text{0}];\begin{align} \n\begin{aligned}\n\text{is} \quad \text{in} \quad \text{for} \quad \text{[1]} = \text{filter} \quad \text{[i+1]};\n\end{aligned}\n\end{align}\text{53} instruction [2] = filter [i+2];
\text{54} instruction [3] = filter [i+3];
\text{55} instruction [4] = filter [i+4];
\text{56} instruction [5] = \text{filter} [i+5];\text{57} instruction [6] = filter [i+6];
58 instruction [7] = filter [i+7];
\begin{align} \n\text{59} \quad \text{instruction} \, [8] \, = \, \text{filter} \, [i + 8]; \n\end{align}60
\begin{array}{lll} \text{61} & \text{file\_create} \cdot \text{write\_all}(\& \text{instruction}) \cdot \text{expect}(\texttt{"write\_failed"}) \, ; \end{array}\begin{array}{ll}\n\text{62} & \text{file\_create} \cdot \text{write\_all}(\sqrt[m]{n} \cdot \text{as\_bytes}() \cdot \text{expect}(\sqrt[m]{n} \cdot \text{circle } \text{ failed}^*)\n\end{array};63 }
64 }
```
Auflistung A.7: Programm-Code für new-coe.exe

### **A.3.3 Kompilierter C Programm-Code Initialisierung**

```
1
2C: \ Users \ FabianBruenger \ Documents \ Masterthesis \ Zieldateien \ Test3. elf:
    file format elf32-littleriscv
3
4
5 Disassembly of section . text:
6
780000000 < \text{start} >:880000000: 00000197 auipc gp, 0x0
980000004: 0 ec 18193 addi gp, gp, 236 # 800000 ec < __global_pointer$>
10 80000008: 00006117 auipc sp, 0x6
118000000c: 1f410113 addi sp, sp, 500 # 800061 fc < stack>
12 80000010: 300 fd 0 73 c s r wi mstatus , 31
13\,800000014: 00000e97 auipc t4,0x0
14 80000018: 0b0e8e93 addi t4, t4, 176 # 800000c4 <trap handler>
15 8000001 c: 305 e9073 csrw mtvec, t4
16 80000020: 00000093 li ra, 0
17 8 0 0 0 0 0 2 4: 00008113 mv sp , r a
18 8 0 0 0 0 0 2 8: 0 0 0 0 8 1 9 3 mv gp, ra
19 8000002 c : 00008213 mv tp , r a
20 8 0 0 0 0 0 3 0: 00008293 mv t0 , r a
21 8 0 0 0 0 0 3 4: 00008313 mv t1 , r a
22 8 0 0 0 0 0 3 8: 00008393 mv t2 , r a
23\,8000003c: 00008413 mv s0, ra
24 8 0 0 0 0 0 4 0: 00008493 mv s1 , r a
25 8 0 0 0 0 0 4 4: 00008513 mv a0 , r a
26 8 0 0 0 0 0 4 8: 00008593 mv a1 , r a
27 8000004 c : 00008613 mv a2 , r a
28 8 0 0 0 0 0 5 0: 00008693 mv a3 , r a
29 8 0 0 0 0 0 5 4: 00008713 mv a4 , r a
30 8 0 0 0 0 0 5 8: 00008793 mv a5 , r a
31 8000005 c : 00008813 mv a6 , r a
32 8 0 0 0 0 0 6 0: 00008893 mv a7 , r a
33 8 0 0 0 0 0 6 4: 00008913 mv s2 , r a
34 8 0 0 0 0 0 6 8: 00008993 mv s3 , r a
35 8000006 c : 00008 a13 mv s4 , r a
36 8 0 0 0 0 0 7 0: 00008 a93 mv s5 , r a
37 8 0 0 0 0 0 7 4: 00008 b13 mv s6 , r a
38 8 0 0 0 0 0 7 8: 00008 b93 mv s7 , r a
39 8000007 c : 00008 c13 mv s8 , r a
40 8 0 0 0 0 0 8 0: 00008 c93 mv s9 , r a
```

```
41 8 0 0 0 0 0 8 4: 00008 d13 mv s10 , r a
42 8 0 0 0 0 0 8 8: 00008 d93 mv s11 , r a
43 8000008 c : 00008 e13 mv t3 , r a
44 8 0 0 0 0 0 9 0: 00008 e93 mv t4 , r a
45 8 0 0 0 0 0 9 4: 00008 f 1 3 mv t5 , r a
46 8 0 0 0 0 0 9 8: 00008 f 9 3 mv t6 , r a
478000009c: 00002d17 auipc s10,0x2
48800000a0: 144d0d13 addi s10, s10, 324 \# 800021e0 < bss_start>
49800000a4:00002d97 auipc s11,0x2
_{50}800000a8: 154d8d93 addi s11, s11, 340 \# 800021f8 <errno>
51 800000 ac : 01 bd5863 bge s10 , s11 , 8 0 0 0 0 0 bc <zero_loop_end>
52
53 800000 b0 <zero_loop >:
54\,800000000: 000d2023 sw zero, 0(s10)55 800000 b4 : 004 d0d13 addi s10 , s10 , 4
56 800000b8: ffaddce3 bge s11, s10, 800000b0 <zero_loop>
57
58800000bc \langlezero_loop_end \rangle:
_{59}800000 \text{bc}: 2f0000ef jal ra,800003ac <main>
60 800000 c0 : 0000006 f j 800000 c0 <zero_loop_end+0x4>
61
62800000c4 < \langle \text{trap\_handler} \rangle:
63 800000 c4: 2640006 f j 80000328 <exception handler>
64800000c8: 27c0006f i 80000344 <l 1 caeco interrupt handler>
65 800000 cc : 30200073 mret
66
67 \ldots68
6980000344 <l_1_caeco_interrupt_handler >:
70 8 0 0 0 0 3 4 4: f e 0 1 0 1 1 3 addi sp , sp ,−32
71 8 0 0 0 0 3 4 8: 00812 e23 sw s0 , 2 8 ( sp )
728000034c: 00e12c23 sw a4, 24(sp)73 8 0 0 0 0 3 5 0 : 0 0 f 1 2 a 2 3 sw a 5 , 2 0 ( sp )
74 8 0 0 0 0 3 5 4: 02010413 addi s0 , sp , 3 2
75 8 0 0 0 0 3 5 8: c00007b7 l u i a5 , 0 xc0000
76 8000035 c : 0 c078793 addi a5 , a5 , 1 9 2 # c 0 0 0 0 0c 0 <_gpio_creg+0xb4>
77 . . . .
```
Auflistung A.8: Kompilierter C Programm-Code Initialisierung

```
1 /∗
2 * a iri5c_syscalls.h
  3 ∗
   4 ∗ Created on : 1 1. 1 1. 2 0 1 9
  * Author: stanitzk
6 ∗/
 7
*#ifndef AIRI5C SYSCALLS H
<sup>9#</sup>define AIRI5C_SYSCALLS_H_
10
_{11}\#include <sys/stat.h>
12\text{\#include} \langle sys/types.h>
_{13}\#include \langlesys/fcntl.h>
_{14}\#include \langlesys/times.h>
15\text{\#include } <sys/errno.h>
_{16}\#include \langlesys/time.h>
17\#include \ltstdio.h>
18
19
_{20} void _{exit} ( );
_{21} int close (int file);
22 int execve ( char *name, char **argy, char **env);
_{23} int fork ();
_{24} int fstat (int file, struct stat *st);
25 int getpid ();
26 int is atty (int file);
27 \text{ int } kill (int pid, int sig);
28 \text{ int } \text{link} (\text{char} * \text{old}, \text{char} * \text{new});_{29} int lseek (int file, int ptr, int dir);
30 \text{ int } open (const char *name, int flags, ...);
31 int read (int file, char *ptr, int len);
32 \text{c} \cdot \text{addr}\_\text{t} \text{shrk}(\text{int}\ \text{incr});33 int stat ( const char *file, struct stat *st);
_{34} clock_t times (struct tms *buf);
35 \text{ int } unlink (char *name);
36 \text{ int } \text{wait} (\text{int } * \text{status});
37 \text{ int} write (int file, char *ptr, int len);
38
39#endif /* AIRI5C_SYSCALLS_H_ */
```
Auflistung A.9: syscalls.h

```
1 /∗
2 * a iri5c syscalls.c
3 ∗
4 * Created on: 11.11.2019
5 ∗ Author : s t a n i t z k
6 ∗
7 * This is a non-reentrant implementation of the 13 syscalls required by
8 ∗ newlib .
9 ∗/
10
_{11}\#include <sys/stat.h>
_{12}\#include \langleerrno.h>
_{13}\#include "airi5c _syscalls.h"
14
15#undef errno
16 extern int errno; // linker script defines address for this
17
18
_{19} char *___env [1] = \{ 0 \};
20 \text{ char} ** environ = ______ env;
21
_{22} void _exit (int i) {
23 while (1); // park loop
24 }
25
_{26} int _close (int file) {
27 return (-1); // the only file is stdout, which cannot be closed
28 }
29
30 int _execve ( char *name, char ** argv, char ** env) {
31 errno = ENOMEM;
32 return -1;
33 }
34
35
36 int _fork () {
37 errno = EAGAIN;
38 \text{ return } (-1);39 }
40
_{41} int _fstat (int file, struct stat *st) {
42 \text{ st} -gt; st\_mode = S\_IFCHR;
```

```
43 return 0;
44 }
45
46 int getpid (void) {
47 return 1;
48 }
49
_{50} int _isatty (int file) {
51 return 1;
52 }
53
_{54} int _kill (int pid, int sig) {
55 errno = EINVAL;
56 return -1;
57 }
58
_{59} int _link ( char *old, char *new) {
60 errno = EMLINK;
61 return -1;
62 }
63
_{64} int _lseek(int file, int ptr, int dir) {
65 return 0;
66 }
67
\delta s int _open ( const char *name, int flags, ...) {
69 return -1;
70 }
71
\tau_2 int _read(int file, char *ptr, int len) {
73 return 0;
74 }
75
76 \text{c} \cdot \text{addr}\_\text{t} \_\text{sbrk(int incr) {
77 extern int _end;
78 static void *heap_end;
79 v oid ∗prev_heap_end ;
80
81 register void* stack_ptr asm("sp");
s_2 if (heap_end = NULL)
\Box heap_end = (void *)&_end;
_{84} prev_heap_end = heap_end;
```

```
\frac{1}{85} if ((\text{void}*) (\text{heap\_end} + \text{incr}) > \text{stack\_ptr}) {
86 write (1, "Heap and stack collision\n', 25);
87 while (1);
88 }
_{89} heap_end += incr;
90 return (caddr_t) prev_heap_end;
91 }
92
93 \text{ int } _stat (const char *file, struct stat *st) {
_{94} st \rightarrowst mode = S IFCHR;
95 return 0;
96 }
97
98 clock _t times (struct tms *buf) {
99 \text{errno} = \text{EACCES};_{100} return -1;
101 }
_{102} int _unlink (char *name) {
_{103} errno = ENOENT:
_{104} return -1;105 }
106
107 \text{ int} _wait (int *status) {
108 errno = ECHILD;
_{109} return -1;
110 }
111
_{112} void outbyte (char payload)
113 {
114 int i;
115 volatile extern int _uart_dreg;
_{116} _uart_dreg = 0x100 | payload;
_{117} _uart_dreg = 0x000;
118 for (i = 0; i < 10000; i++);
119 }
120
_{121} int _write (int file, char *ptr, int len) {
_{122} int i;
123 for (i = 0; i < len; i++)124 \quad \{_{125} outbyte (ptr[i]);
126 }
```
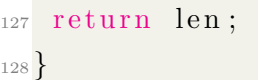

Auflistung A.10: syscalls.c

# **B HDL Code**

## **B.1 Verilog**

## **B.1.1 Caecointerface**

```
1<sup>'</sup>timescale 1ns / 1ps
2'include "POMAA_constants.vh"
3//- States
    −−−−−−−−−−−−−−−−−−−−−−−−−−−−−−−−−−−−−−−−−−−−−−−−−−−//
4
5 module caecointerface (
6 input clk,
<sup>7</sup> input rst,
8 //−−−−−−−−−−−−−−−−−−−−−−−−−−−−−−− S i g n a l s from p r o c e s s o r
                                        −−−−−−−−−−−−−−−−−−−−−−−−−−−−−−−−−−−−−−//
9 // enable signal for perepherie
10 input en,
11 // write signal
\lim_{12} in put wen,
\frac{13}{7} // adresse
_{14} input [31:0] addr,
15 // data
_{16} input [31:0] wdata,
17 //−−−−−−−−−−−−−−−−−−−−−−−−−−−−−−− S i g n a l s from dmi module d i r e c t
                         −−−−−−−−−−−−−−−−−−−−−−−−−−−−−//
18 // data from debug module direct. Should be 0x00000001, if cmd is 1
_{19} input [31:0] dm wdata,
20 // write enable from dm
21 in put dm wen,
\frac{2}{2} // command set from dm
<sup>23</sup> input dm cmd,
24 //−−−−−−−−−−−−−−−−−−−−−−−−−−−−−−− SOut always through the p r o c e s s o r
           −−−−−−−−−−−−−−−−−−−−−−−−−//
\frac{25}{25} // final data out
26 output [31:0] rdata,
\frac{27}{7} // interrupt
```

```
28 output res_inter,
\frac{29}{7} // led for debugging
30 output led
31 ) ;
32 // Signale
    −−−−−−−−−−−−−−−−−−−−−−−−−−−−−−−−−−−−−−−−−−−−−−−−−−−//
_{33} wire [15:0] din;
34 \text{ wire} [31:0] result;
35 wire invalid, inready, result valid, cmd;
36 \text{ reg} [15:0] datahalf r;
37 \text{ reg} [3:0] state, next_state;
\frac{38 \text{ reg}}{38 \text{ reg}} invalid r, ctrl r, led r;
39
40 //−−−−−−−−−−−−−−−−−−−−−−−−−−−−−−−−−−− I n s t a n t i i e r u n g Caemo
    −−−−−−−−−−−−−−−−−−−−−−−−−−−−−−−−−−−−−−//
41 caeco caeco inst (
_{42} // data: in 16-Bit
^{43} . DIN(din),
44 // control signal to valid dai: in 1-Bit
^{45} . DIN_VALID(\text{invality}),
\frac{46}{46} // if true, data can be written: out 1–Bit
47 . DIN_READY(inready),
48 // has to be set, if last data is written: in 1-Bit
49 .DIN_LAST(1 ' b0 ),
50 //−−−−−
51 // result register: out
52 . RESULT(result),
53 // valid result : out 1–Bit
54 .RESULT_VALID(result valid),
55 // cmd: in 1–Bit
56 . CMD(cmd),
57 // en: in 1–Bit
58 . EN(1'b0),
59 //————
60 RSTN(\sim r \, \text{st}),
_{61} . CLK(c1k)62 ) ;
63 //−−−−−−−−−−−−−−−−−−−−−−−−−−−−−−−−−−− FSM s i g n a l p r o c e s s i n g
    Inpu ts−−−−−−−−−−−−−−−−−−−−−−−−−−−−−−−−−−−−−−−−−//
64 //−−−−−−−−−−−−−−−−−−−−−−−−−−−−−−−−−−−−−−−−−−−−−−−− LED
65 always@ (posedge clk or posedge rst)
66 begin
```

```
if (rst) begin
67
       led r \leq 1'b0;
68
       end
60else begin
70
            if (cmd) begin
71led_r \leftarrow 1'b1;72
            end
73else if (resultvalid) begin
74
            led_r \leq 1'b0;75end
76
       end
77
78end
79 / / —
                                                                -1soalways @(posedge clk or posedge rst)
81 begin
       if (rst) begin
82state \leq^{\mathcal{L}} IDLE;
83
       end
84else begin
85
            \mathtt{state} \ \mathrel{{\mathop{\ll}\!=} \ \texttt{next\_state}};86end
8788 end
89 / /-
                                                                -290 always @(*)91 begin
            case (state)
92'IDLE: begin
93
                                                            States for the direct
                 //-94
      signals from cpu
                 // If adress is c0..10 \rightarrow write process start
95
                      if (en & wen & addr = = 32'hc0000010) begin
96
                           next\_state = 'WDA0;97
                      end
98
                 // If address is c0 .. 11 \rightarrow control signal is set for one
QQclockelse if (en && wen && addr==32'hc0000011) begin
100next\_state = 'CTRL;101end
102
                 //-- States for the direct
103signals from dm
                      else if (dm_cmd) begin
104
                           next state = 'CTRL DM;
105
```

```
106 end
107 else if (dm wen) b e gin
108 n ext state = 'WDA0 DM;
109 end
110 else begin
next\_state = 'IDLE;112 end
113 end
114 'WDA0: begin
n_{115} next state = 'WDA1;
116 end
117 'WDA1: begin
next{\_state} = 'IDLE;119 end
<sup>120</sup> 'WDA0_DM: begin
n \cdot n \cdot n \cdot t_{\text{stat}} = \text{WDA1\_DM};122 end
123 WDA1_DM: begin
_{124} next state = 'WAIT DM;
125 end
126 'CTRL: begin
{\rm next\_state} = {\rm 'IDLE};
128 end
<sup>129</sup> 'CTRL_DM: begin
130 n ext_state = 'WAIT_DM;
131 end
132 WAIT_DM: begin
_{133} next_state = (dm_cmd || dm_wen) ? 'WAIT_DM :
^{134} (en && wen && addr==32'hc0000010) ? 'WDA0 :
135 'IDLE ;
136 end
137
_{138} default: next_state = 'IDLE;
139 endcase
140 end
141 //−−−−−−−−−−−−−−−−−−−−−−−−−−−−−−−−−−−−−−−−−−−−−−−− 3
142 always@ ( ∗ )
143 begin
_{144} invalid _r = 1'b0;
_{145} ctrl r = 1'b0;
_{146} datahalf<sub>r</sub> = 16'h0;
147 \qquad \text{case} \left( \text{state} \right)
```

```
<sup>148</sup> 'IDLE : begin
_{149} invalid r = 1' b0;
_{150} ctrl r = 1'b0;
_{151} databalf r = 16 ' h0 ;152 end
<sup>153</sup> 'WDA0: begin
_{154} invalid r = 1' b1;
_{155} ctrl r = 1'b0;
_{156} datahalf<sub>r</sub> = { wdata [23:16] , wdata [31:24] };
157 end
158 'WDA1: begin
_{159} invalid r = 1' b1;
_{160} ctrl_r = 1'b0;
_{161} datahalf<sub>r</sub> = { wdata [7:0], wdata [15:8] } ;
162 end
163 WDA0_DM: begin
_{164} invalid r = 1' b1;
_{165} ctrl_r = 1'b0;
_{166} datahalf_r = { dm_wdata [23:16] ,dm_wdata [31:24] };
167 end
<sup>168</sup> 'WDA1 DM: begin
_{169} invalid _r = 1'b1;
_{170} ctrl r = 1'b0;
171 data h al f_r = { dm_wdata [ 7 : 0 ] ,dm_wdata [ 1 5 : 8 ] } ;
172 end
<sup>173</sup> 'CTRL: begin
_{174} invalid _{r} = 1'b0;
_{175} ctrl_r = wdata [0];
_{176} databalf_r = 16'h0;
177 end
<sup>178</sup> 'CTRL DM: begin
_{179} invalid r = 1 'b0;
_{180} c t r l _ r = d m_wdata [0];
_{181} datahalf r = 16 ' h0 ;182 end
183 'WAIT_DM: begin
_{184} invalid _{r} = 1'b0;
_{185} ctrl r = 1'b0;
_{186} datahalf r = 16 ' h0 ;187 end
188 endcase
189 end
```
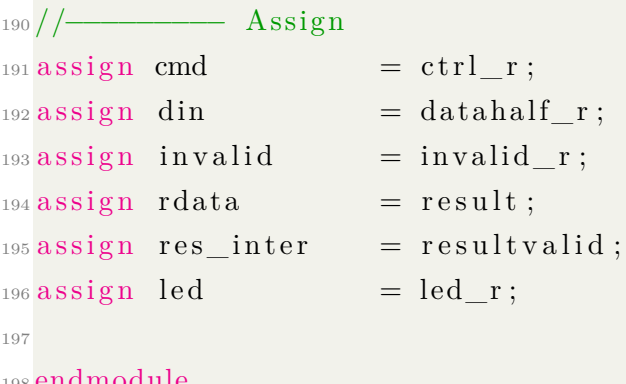

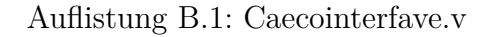

#### **B.1.2 POMAA\_constants.vh**

```
1// POMAA constant definitions
\frac{1}{3} // 1: states for FSM which handles the data from core
4 define FSM STATE WIDTH 5
6'define IDLE
                    'FSM_STATE_WIDTH' h0
<sup>7</sup>'define WDA0
                    'FSM_STATE_WIDTH' h1
<sup>8</sup>'define WDA1
                    'FSM_STATE_WIDTH' h2
<sup>9</sup>'define CTRL
                    'FSM_STATE_WIDTH' h3
10 'define READ
                    'FSM STATE WIDTH' h4
11_{12}//2. States for data from dm directly
13 'define CTRL_DM 'FSM_STATE_WIDTH' h5
14 'define WAIT_DM 'FSM_STATE_WIDTH' h6
15 'define WDAO DM 'FSM_STATE_WIDTH' h7
16 'define WDAL_DM 'FSM_STATE_WIDTH' h8
```
Auflistung B.2: POMAA\_constants.vh

### B.1.3 JTAG Task jtag\_dmi\_write

```
itask jtag dmi write;
_{2}input [5:0] addr;
sinput [31:0] data;
4 input [1:0] command;
\delta output reg [31:0] result;
8 \text{begin}\frac{1}{2} // DEBUG if (command = 2'h2) $display ("dmi: write to %h : %h", addr, data);
10 // goto Shift-IR state
_{11} tdi \leq 1 b0;
_{12} tms \leq 1 b0; \#(5*CLK PERIOD) tck \leq 1 b1; \#(5*CLK PERIOD) tck \leq 1 b0;
<sup>13</sup> tms \leq 1'b1; \#(5*CLK PERIOD) tck \leq 1'b1; \#(5*CLK PERIOD) tck \leq 1'b0;
_{14} tms \leq 1'b1; \#(5*CLK PERIOD) tck \leq 1'b1; \#(5*CLK PERIOD) tck \leq 1'b0;
_{15} tms \leq 1'b0; \#(5*CLK PERIOD) tck \leq 1'b1; \#(5*CLK PERIOD) tck \leq 1'b0;
_{16} tms \leq 1 b0; \#(5*CLK_PERIOD) tck \leq 1 b1; \#(5*CLK_PERIOD) tck \leq 1 b0;
  // Shift in address of DMI register (LSB to MSB)
17\text{tms} \leq 1 \text{ 'b0};
18tdi <= 1'b1; #(5*CLK_PERIOD) tck <= 1'b1; #(5*CLK_PERIOD) tck <= 1'b0;
1920 tdi \leq 1'b0; \#(5*\text{CLK PERIOD}) tck \leq 1'b1; \#(5*\text{CLK PERIOD}) tck \leq 1'b0;
  tdi <= 1'b0; #(5*CLK PERIOD) tck <= 1'b1; #(5*CLK PERIOD) tck <= 1'b0;
21_{22} tdi \leq 1'b0; \#(5*CLK PERIOD) tck \leq 1'b1; \#(5*CLK PERIOD) tck \leq 1'b0;
_{23} tms \leq 1 b1;
_{24} tdi \leq 1'b1; \#(5*\text{CLK\_PERIOD}) tck \leq 1'b1; \#(5*\text{CLK\_PERIOD}) tck \leq 1'b0;
\frac{25}{7} // goto Update-IR state
_{26} tdi \leq 1 b0;
_{27} tms \leq 1'b1; \#(5*CLK PERIOD) tck \leq 1'b1; \#(5*CLK PERIOD) tck \leq 1'b0;
\frac{28}{7} / goto Shift-DR state
_{29} tdi \leq 1 b0:
30 tms \leq 1 b1; \#(5*\text{CLK\_PERIOD}) tck \leq 1 b1; \#(5*\text{CLK\_PERIOD}) tck \leq 1 b0;
  tms \langle 1 \rangleb0; #(5*CLK PERIOD) tck \langle 1 \rangle +(5*CLK PERIOD) tck \langle 1 \rangleb0;
31
  tms <= 1'b0; #(5*CLK_PERIOD) tck <= 1'b1; #(5*CLK_PERIOD) tck <= 1'b0;
32
  // shift in DMI address (0x10), data (0x80000000) and write command (0x2)33
_{34} tms \leq 1 b0;
  tdi \leq command [0]; \#(5*CLK PERIOD) tck \leq 1'b1; \#(5*CLK PERIOD) tck \leq1<sup>1</sup>b0:
36 tdi \leq command [1]; \#(5*CLK PERIOD) tck \leq 1'b1; \#(5*CLK PERIOD) tck \leq1<sup>1</sup> b0:
3<sup>′</sup>38 tdi \leq data [0]; \#(5*CLK PERIOD) result [0] \leq tdo; tck \leq 1'b1;
     \#(5*CLK PERIOD) tck \leq 1'b0;
```
```
39 tdi \leq data [1]; \#(5*CLK_PERIOD) result [1] \leq tdo; tck \leq 1'b1;
     \#(5*CLK PERIOD) tck \leq 1 'b0;
40 tdi \leq data [2]; \#(5*CLK_PERIOD) result [2] \leq tdo; tck \leq 1'b1;
     \#(5*CLK PERIOD) tck \leq 1 'b0;
41 tdi \leq data [3]; \#(5*CLK_PERIOD) result [3] \leq tdo; tck \leq 1'b1;
     \#(5*CLK_PERIOD) tck \leq 1'b0;
42
43 t di \leq data [4]; \#(5*CLK_PERIOD) result [4] \leq t do; tck \leq 1'b1;
    \#(5*CLK_PERIOD) tck \leq 1'b0;
_{44} tdi \leq data [5]; \#(5*CLK_PERIOD) result [5] \leq tdo; tck \leq 1'b1;
     \#(5*CLK_PERIOD) tck \lt= 1'b0;
_{45} tdi \leq data [6]; \#(5*CLK_PERIOD) result [6] \leq tdo; tck \leq 1'b1;
     \#(5*CLK_PERIOD) tck \lt= 1'b0;
_{46} tdi \leq data [7]; \#(5*CLK_PERIOD) result [7] \leq tdo; tck \leq 1'b1;
    \#(5*CLK_PERIOD) tck \lt = 1'b0;
47
\frac{48}{48} tdi \leq data [8]; \#(5*CLK_PERIOD) result [8] \leq tdo; tck \leq 1'b1;
    \#(5*CLK PERIOD) tck \leq 1 'b0;
49 t di \leq data [9]; \#(5*CLK PERIOD) r e sult [9] \leq t do; tck \leq 1'b1;
     \#(5*CLK_PERIOD) tck \leq 1'b0;
50 t di \leq d ata [10]; \#(5*CLK PERIOD) r e sult [10] \leq t do; tck \leq 1'b1;
     \#(5*CLK_PERIOD) tck \leq 1'b0;
_{51} tdi \leq data [11]; \#(5*CLK_PERIOD) result [11] \leq tdo; tck \leq 1'b1;
     \#(5*CLK_PERIOD) tck \leq 1'b0;
52
53 t di \leq data [12]; \#(5*CLK_PERIOD) result [12] \leq t do; tck \leq 1'b1;
    \#(5*CLK_PERIOD) tck \leq 1'b0;
_{54} tdi \leq data [13]; \#(5*CLK_PERIOD) result [13] \leq tdo; tck \leq 1'b1;
     \#(5*CLK_PERIOD) tck \leq 1'b0;
55 t di \leq data [14]; \#(5*CLK PERIOD) r e sult [14] \leq t do; tck \leq 1'b1;
     \#(5*CLK_PERIOD) tck \leq 1'b0;
56 tdi \leq data [15]; \#(5*CLK PERIOD) result [15] \leq tdo; tck \leq 1'b1;
    \#(5*CLK_PERIOD) tck \leq 1'b0;
57
58 tdi <= data [16]; \#(5*CLK_PERIOD) result [16] <= tdo; tck <= 1'b1;
     \#(5*CLK_PERIOD) tck \leq 1'b0;
59 t di \leq data [17]; \#(5*CLK_PERIOD) result [17] \leq t do; tck \leq 1'b1;
     \#(5*CLK PERIOD) tck \leq 1 'b0;
60 tdi <= data [18]; \#(5*CLK_PERIOD) result [18] <= tdo; tck <= 1'b1;
     \#(5*CLK PERIOD) tck \leq 1 'b0;
61 tdi \leq data [19]; \#(5*CLK_PERIOD) result [19] \leq tdo; tck \leq 1'b1;
     \#(5*CLK PERIOD) tck \leq 1 'b0;
```
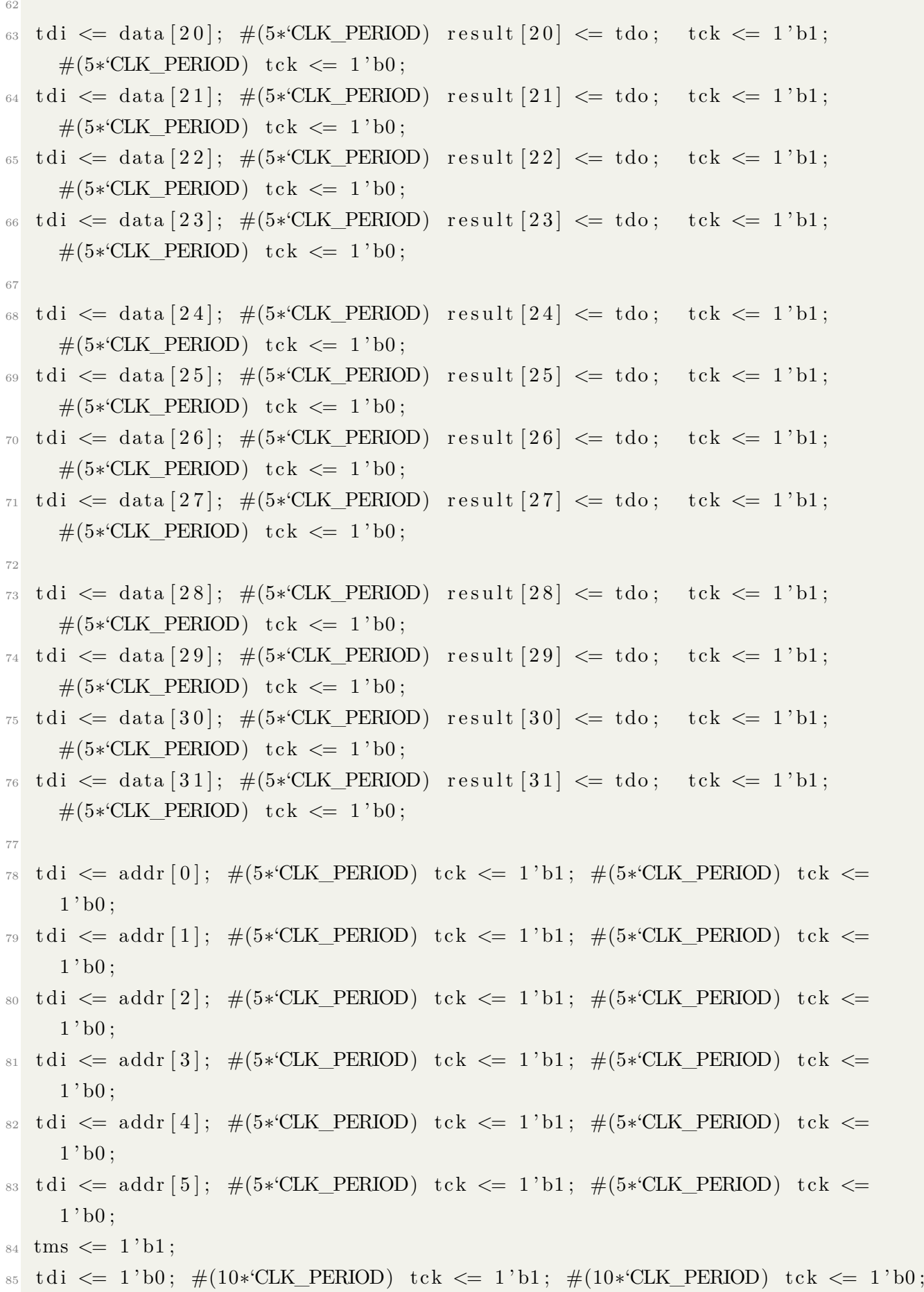

```
86 // goto Update–DR state
^{87} tdi \leq 1'b0;
88 tms <= 1'b1; \#(5*CLK_PERIOD) tck <= 1'b1; \#(10*CLK_PERIOD) tck <= 1'b0;
89 // goto RUN_TEST_IDLE state
90 tms <= 1'b0; \#(5*CLK_PERIOD) tck <= 1'b1; \#(10*CLK_PERIOD) tck <= 1'b0;
91 end
92 endtask
```
Auflistung B.3: jtag\_dmi\_write.vh

# **C Software-Bedienung**

### **C.1 Eclipse**

#### **C.1.1 OpenOCD Pfadeinstellung**

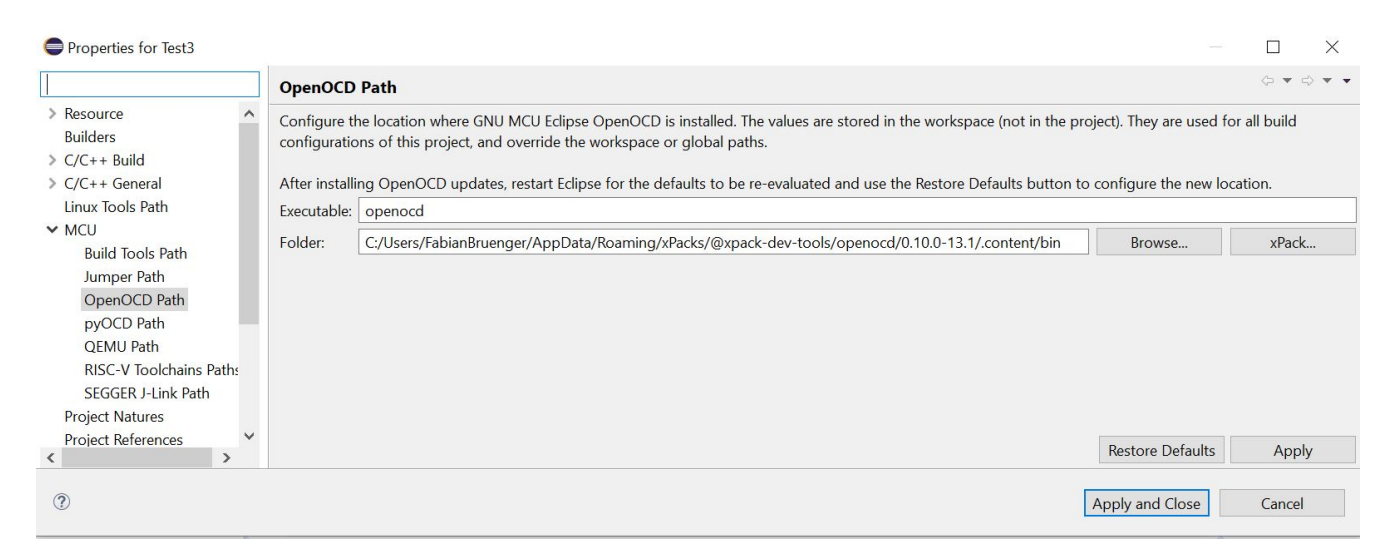

Abbildung C.1: Einstellungen für OpenOCD Pfad

#### **C.1.2 Debugger Einstellung**

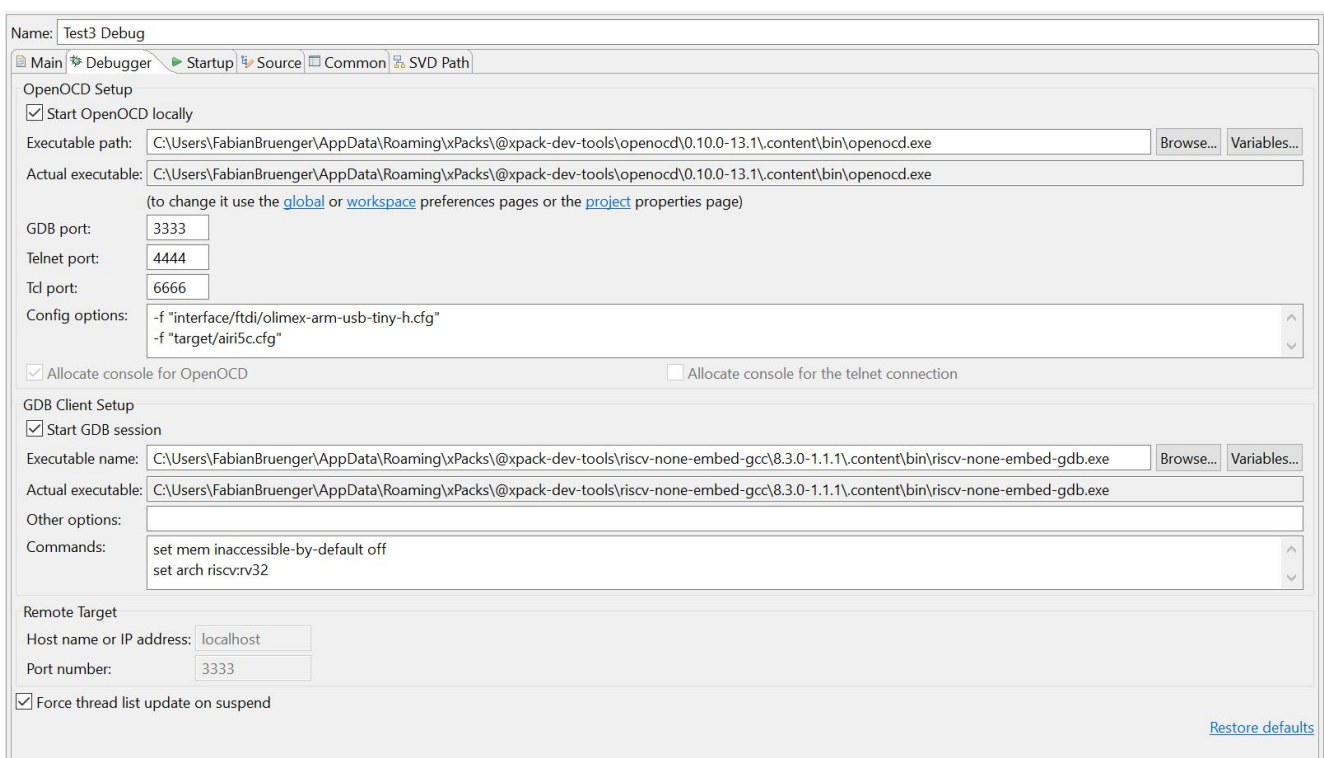

Abbildung C.2: Einstellungen für Debugging

```
1 if { [info exists CHIPNAME]} { }_2 set _CHIPNAME \Lambda SCHIPNAME
_3\} else {
4 set _CHHPNAME airi5c
5 }
6 reset_config none
7 adapter_khz 1000
8 jtag newtap $_CHIPNAME tap −irlen 5 −ircapture 0x01 −expected-id 0x10001001
9 target create airi5ctarget riscv -chain-position airi5c.tap
```
Auflistung C.1: airi5c.cfg

#### **C.1.3 Building Tools Pfadeinstellung**

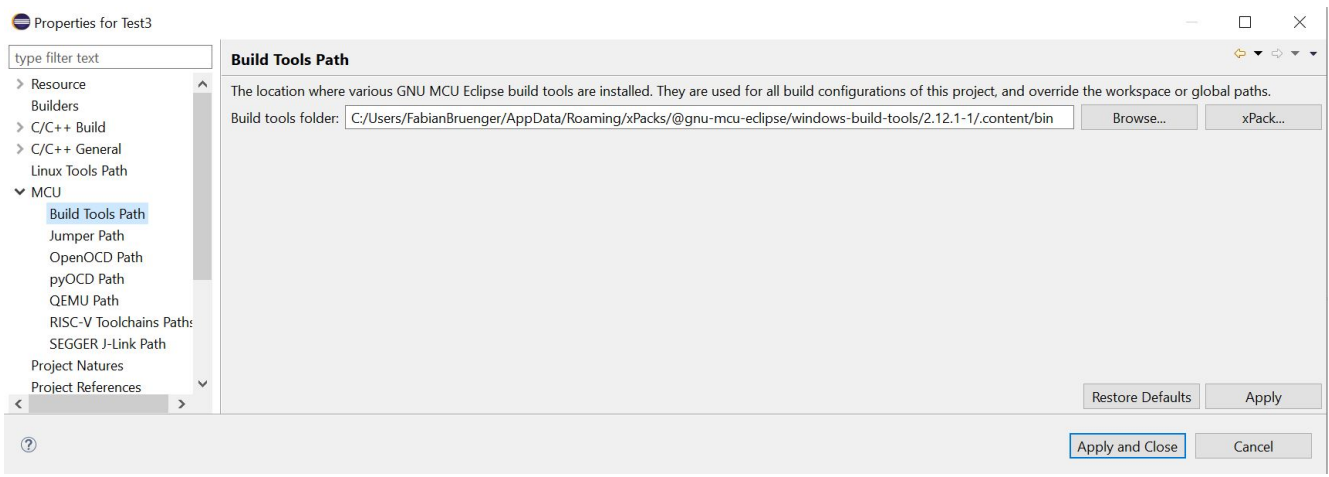

Abbildung C.3: Einstellungen für Building Tools

#### **C.1.4 Toolchain Pfadeinstellung**

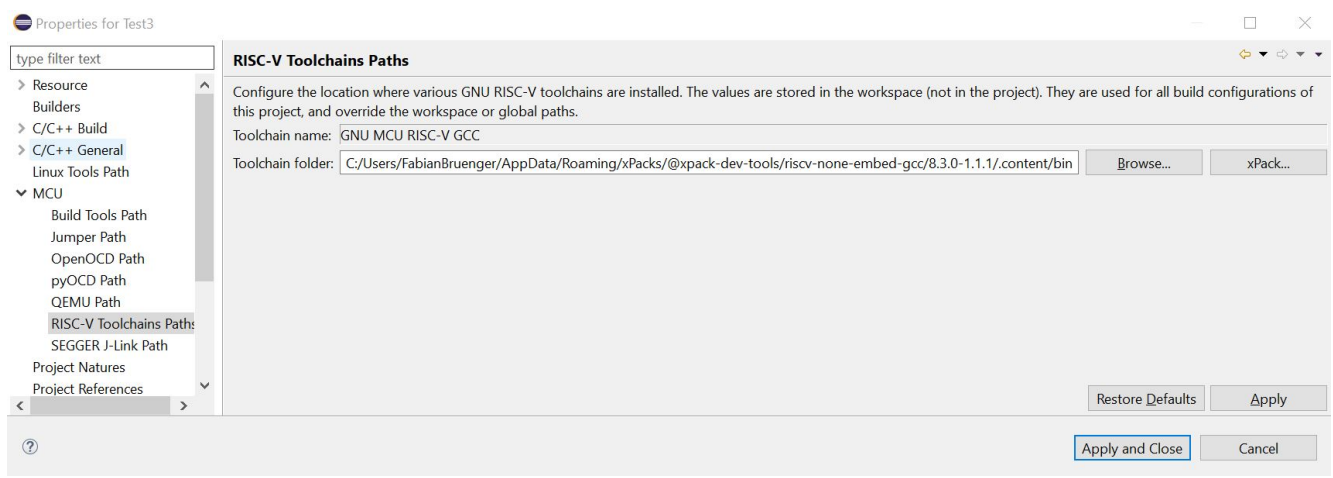

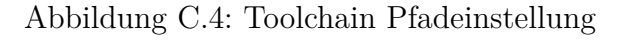

#### **C.1.5 Gitlab**

## Runners activated for this project

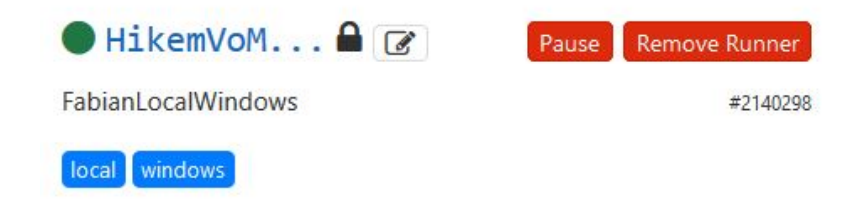

Abbildung C.5: Gitlab-Runner

## **C.2 Vivado**

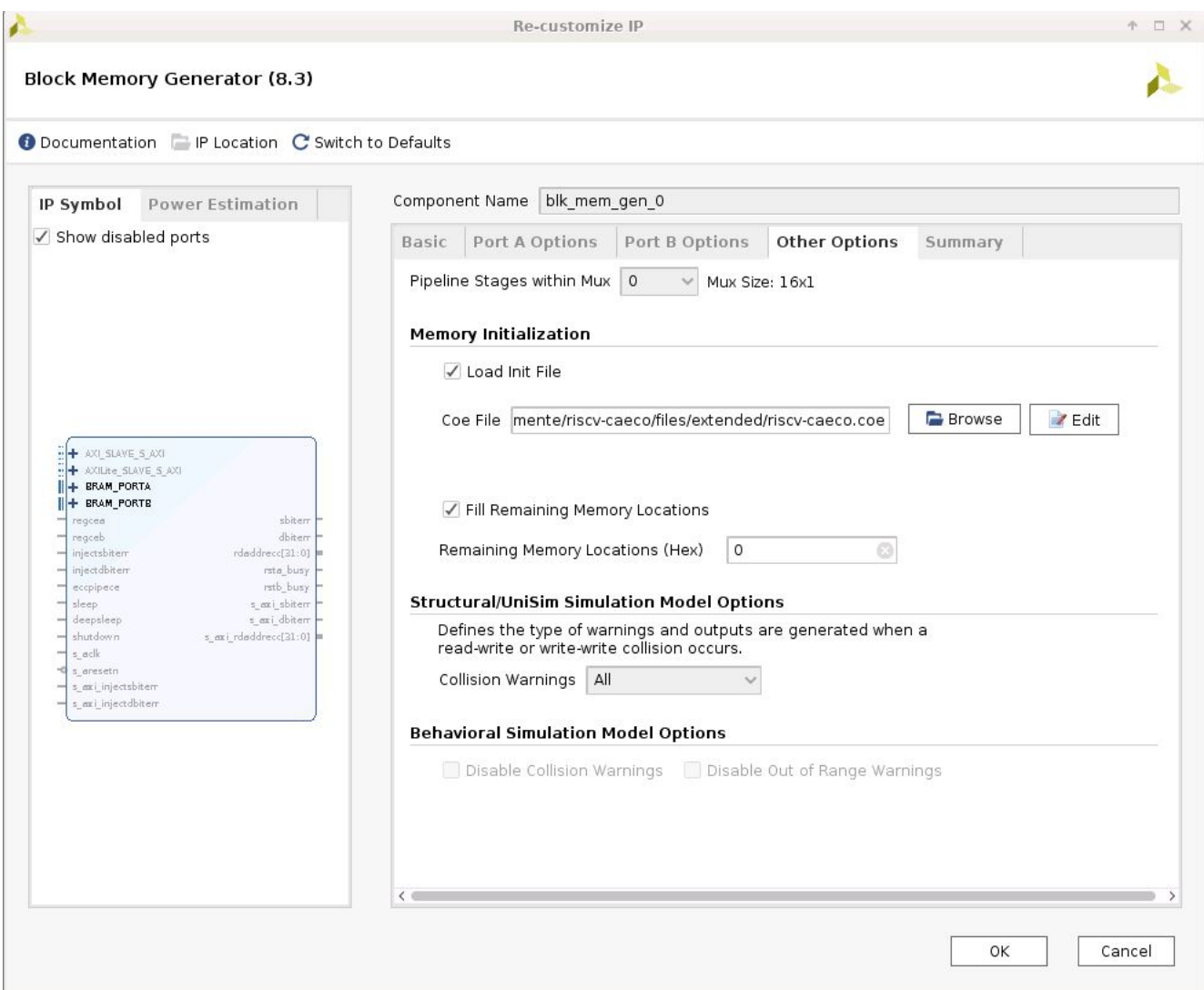

Abbildung C.6: Einstellungen zum Laden des COE Files für BRAM

# **D Verilog Module und Blockschaltbilder**

## **D.1 Verilogmodule**

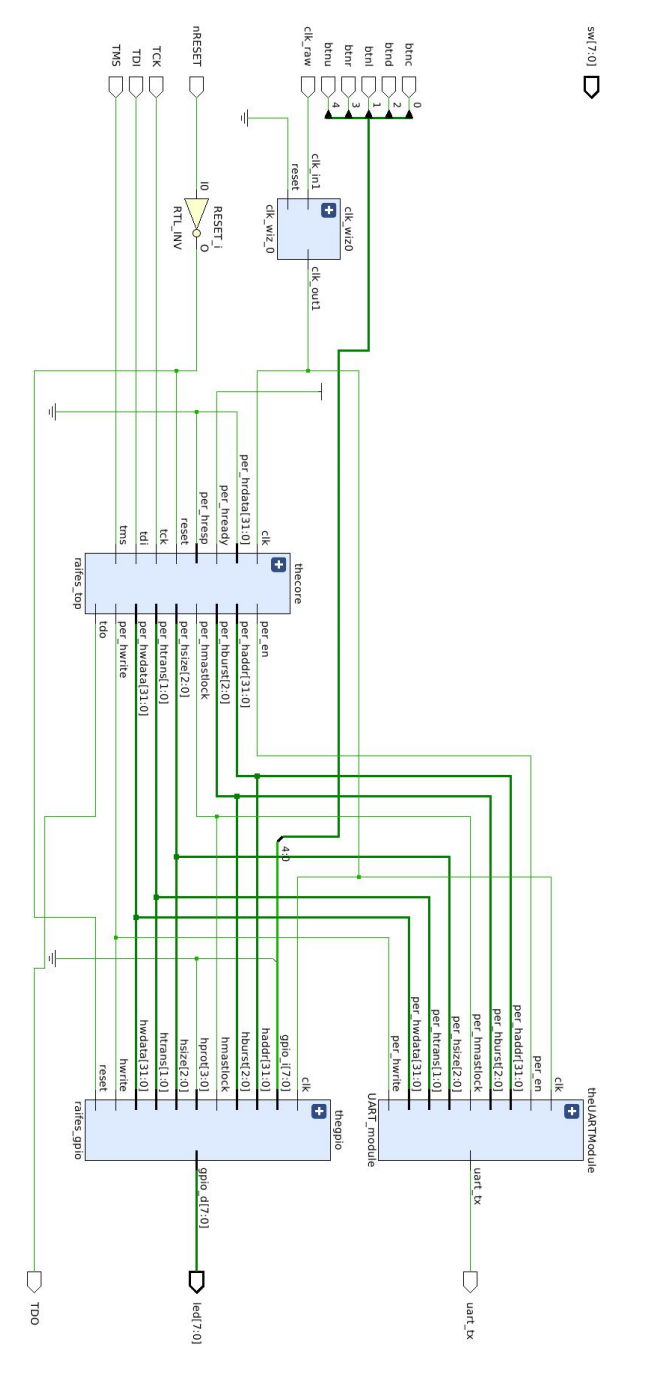

Abbildung D.1: FPGA Wrapper Modul

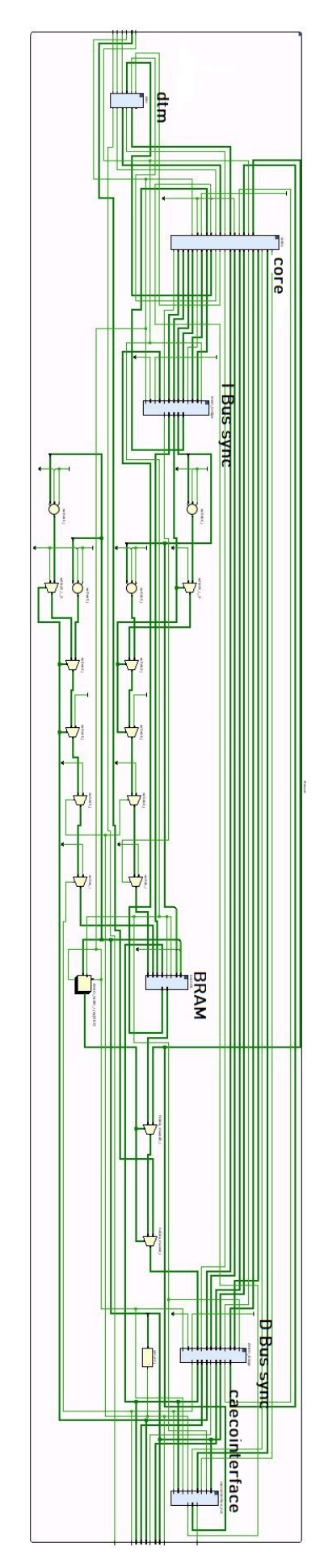

Abbildung D.2: Raifes Top Modul

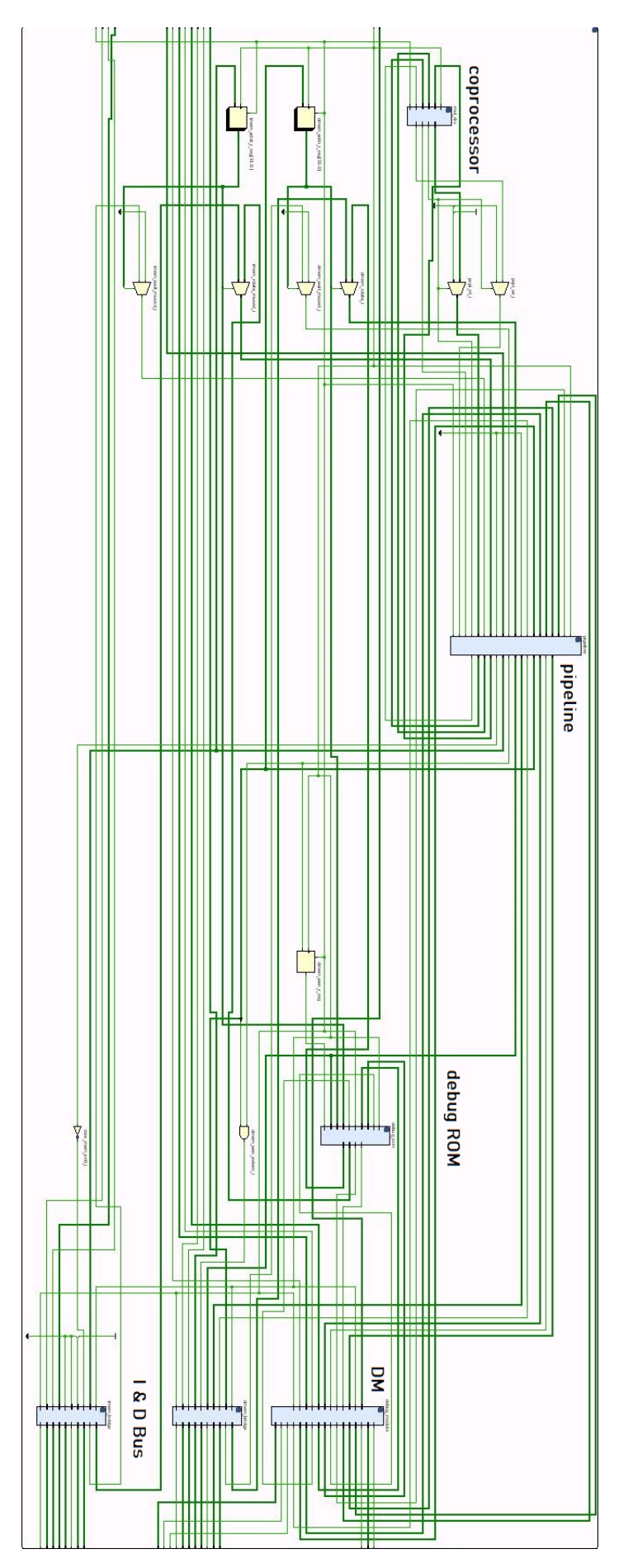

Abbildung D.3: Raifes Core Modul

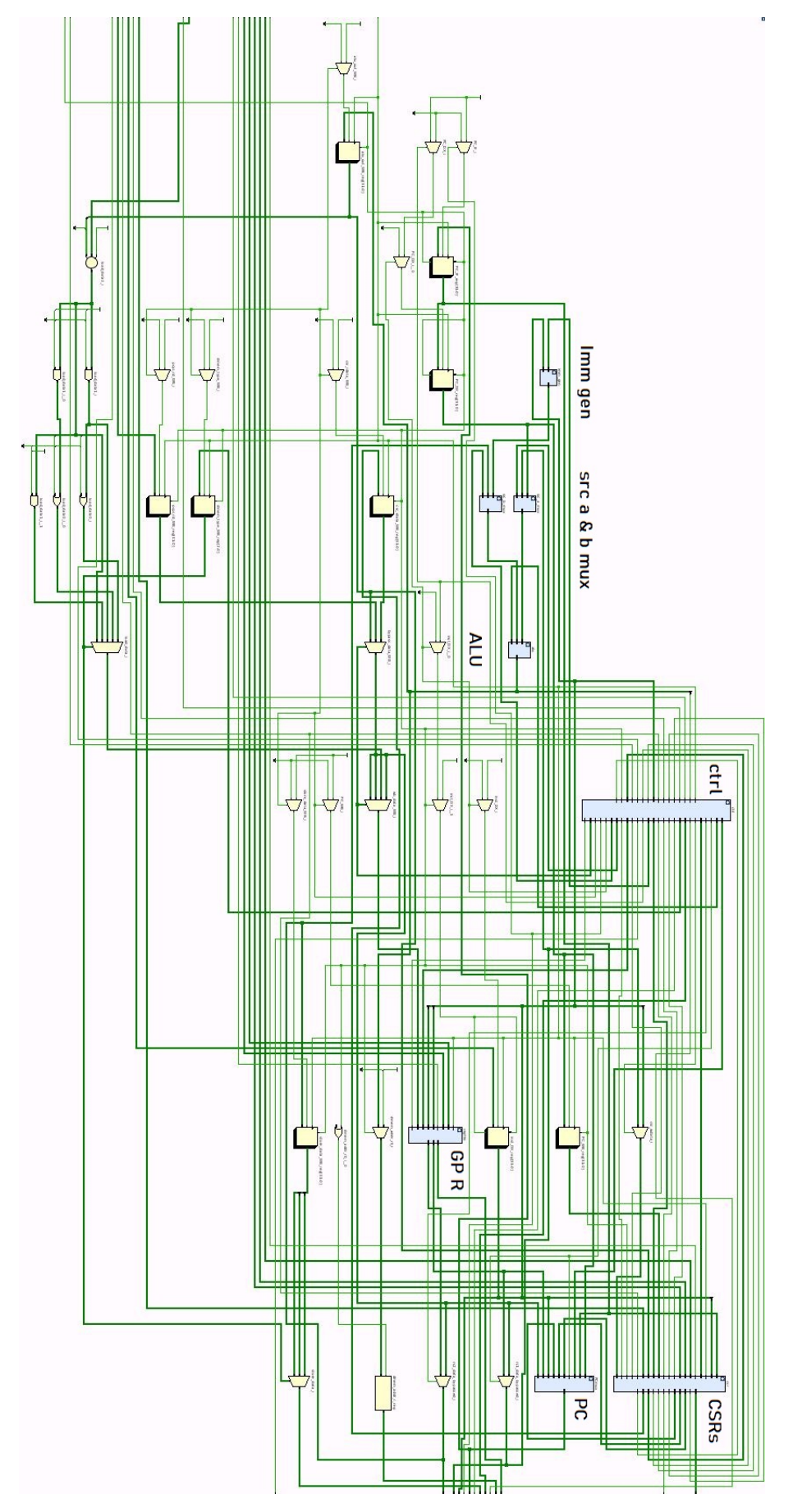

Abbildung D.4: Pipeline Modul

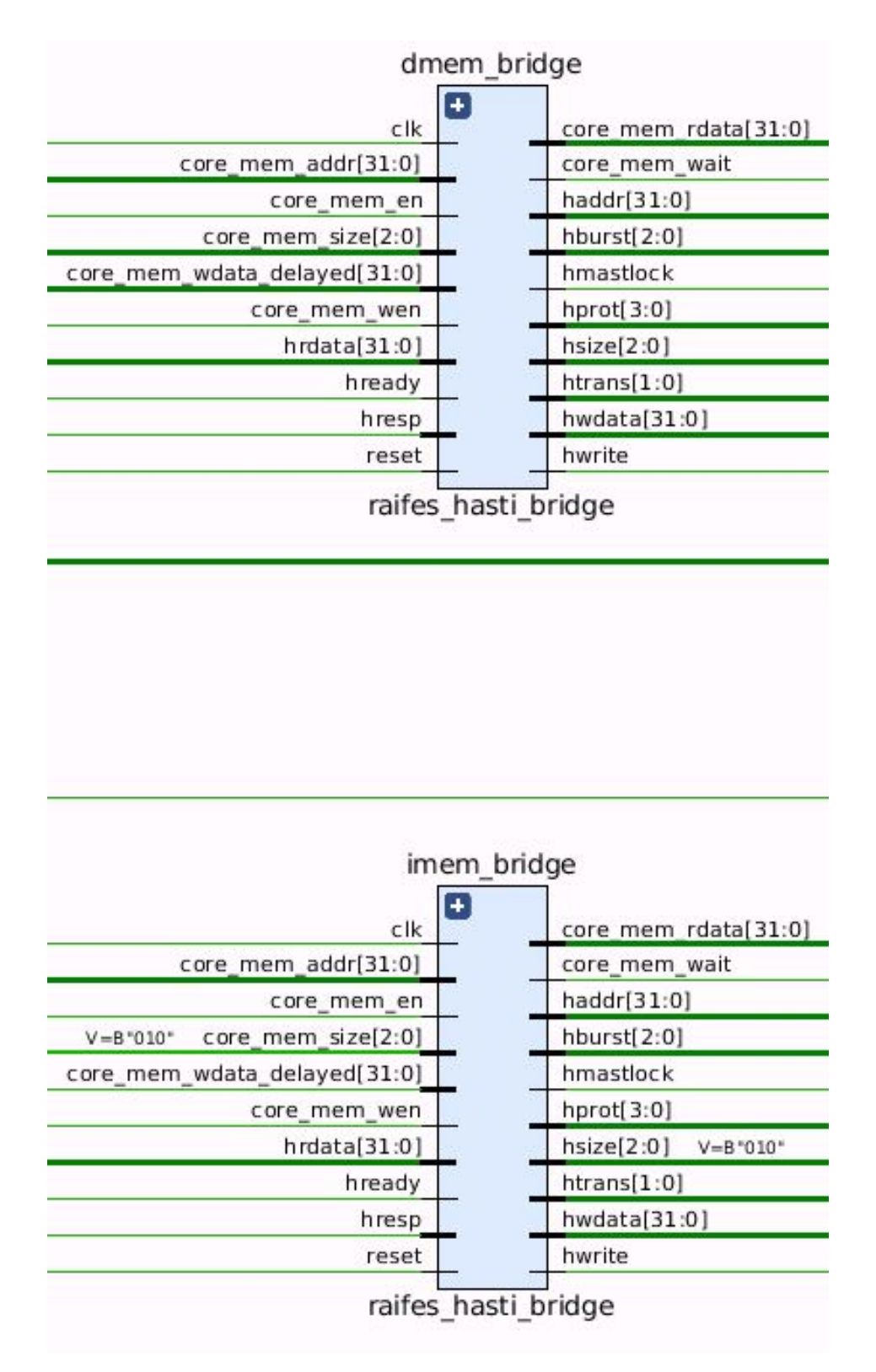

Abbildung D.5: I und D Bus

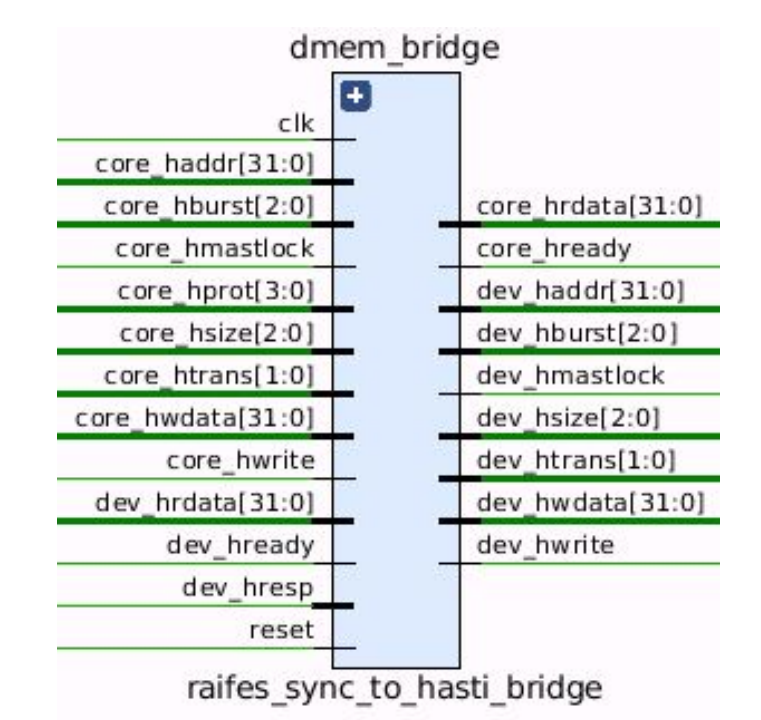

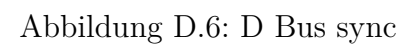

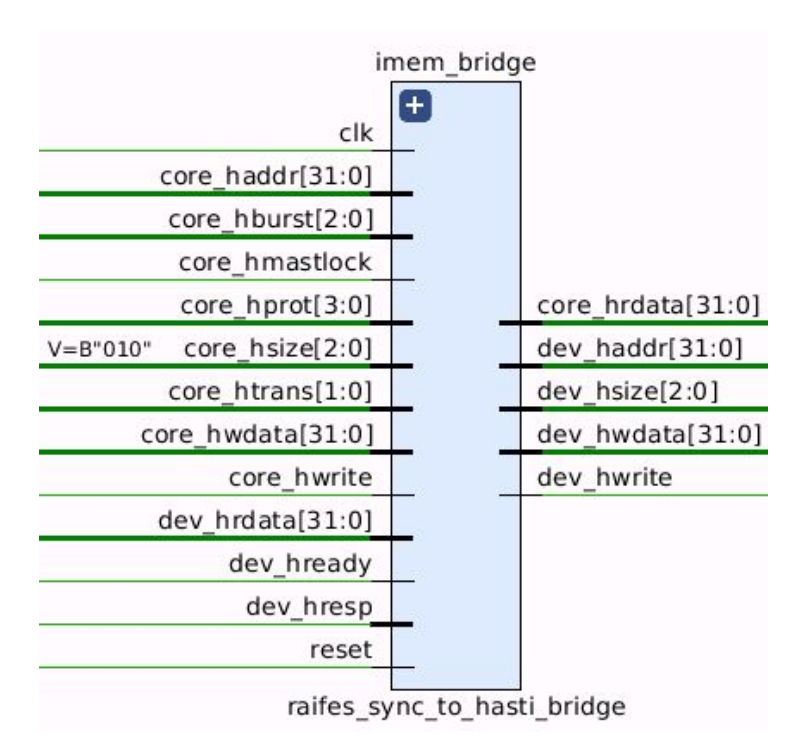

Abbildung D.7: I Bus sync

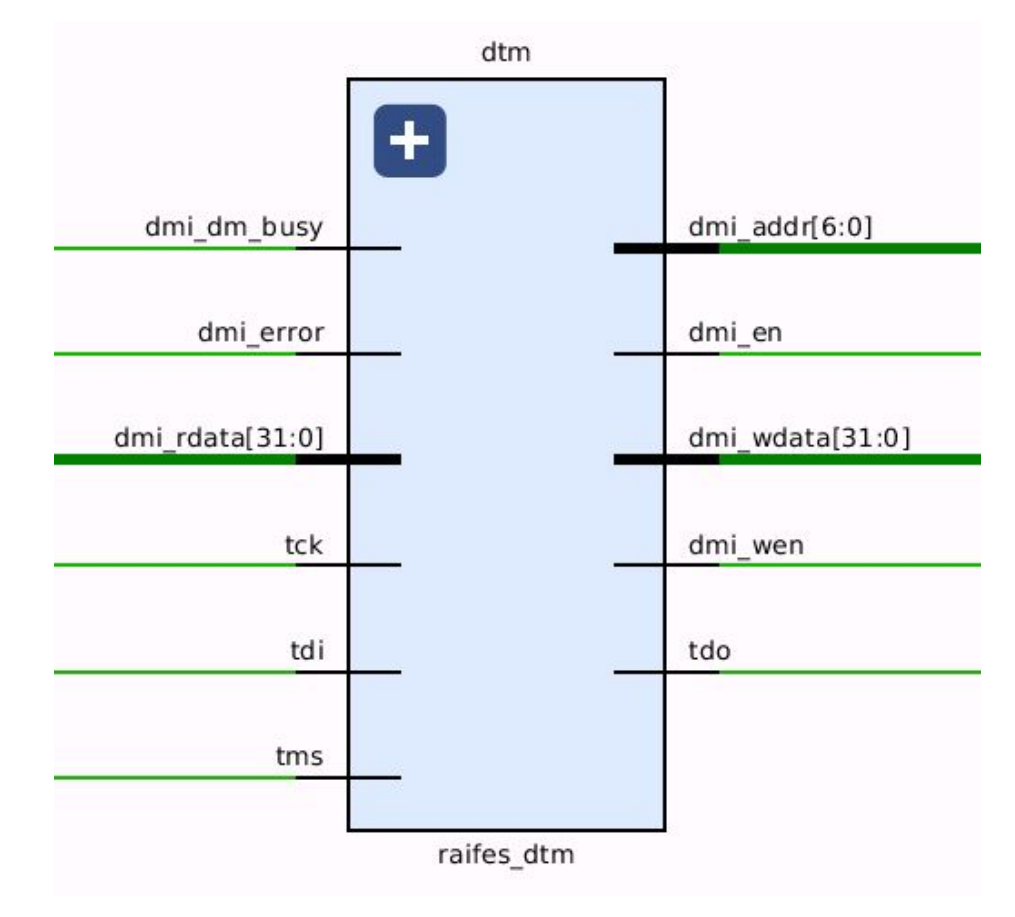

Abbildung D.8: DTM

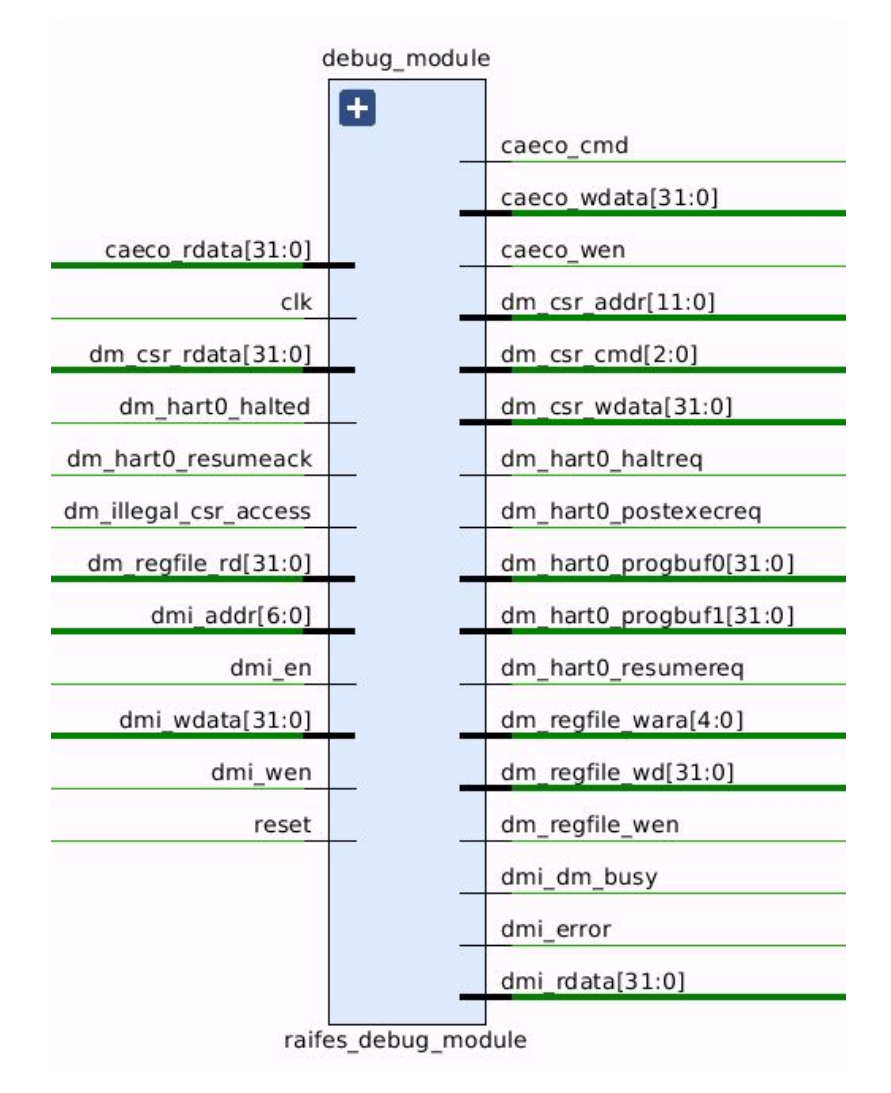

Abbildung D.9: DM

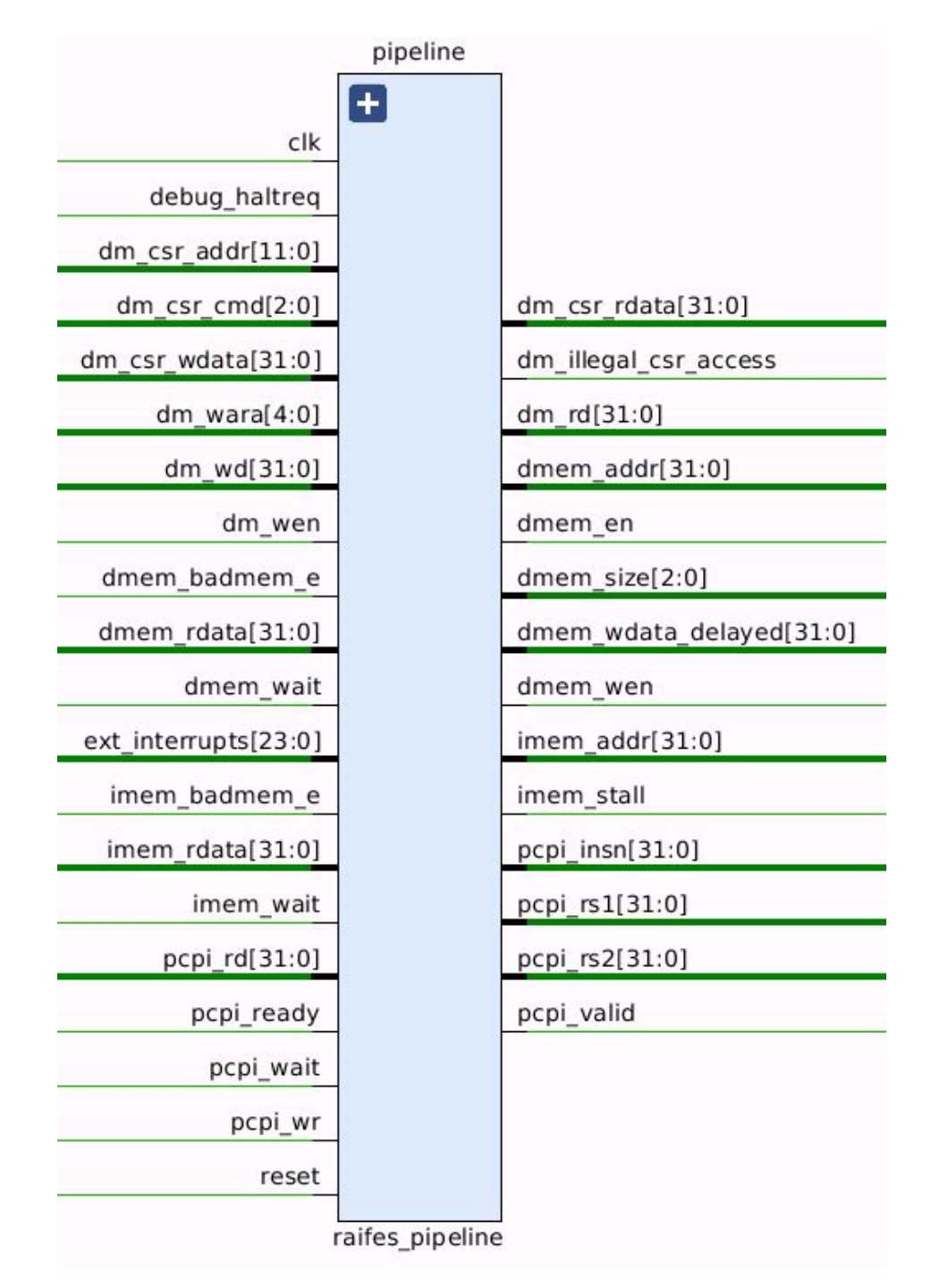

Abbildung D.10: Pipeline

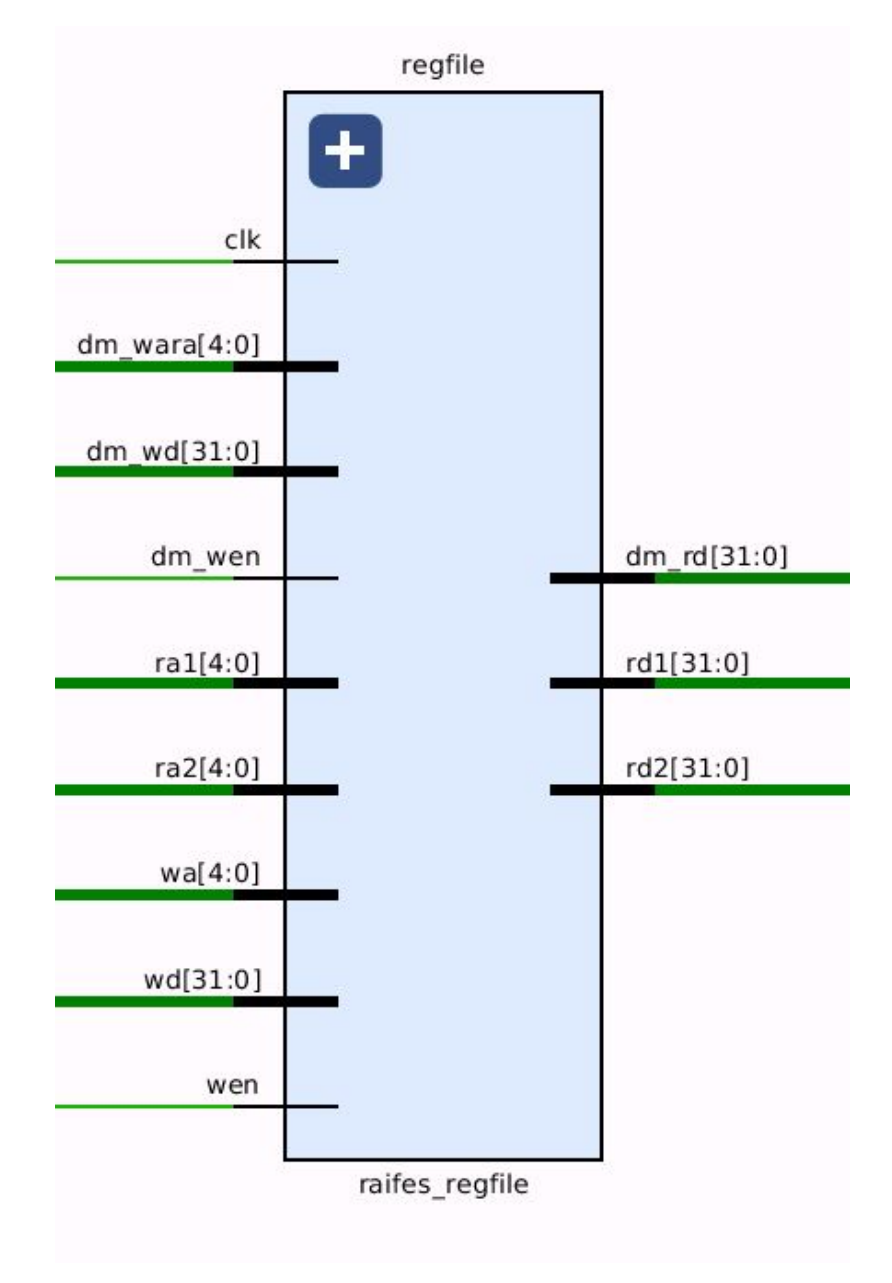

Abbildung D.11: Regfile

|                    | ctrl        |                        |
|--------------------|-------------|------------------------|
|                    | $+$         | PC_src_sel[2:0]        |
|                    |             | alu_op[3:0]            |
|                    |             | bypass_rs1             |
|                    |             | bypass_rs2             |
|                    |             | csr_cmd[2:0]           |
| clk                |             | csr_imm_sel            |
| cmp_true           |             | dmem_en                |
| dmem_badmem_e      |             | dmem_size[2:0]         |
| dmem_wait          |             | dmem_type[2:0]         |
| dmode_WB           |             | dmem_wen               |
| illegal_csr_access |             | dret                   |
| imem_badmem_e      |             | eret                   |
| imem_wait          |             | exception_WB           |
| inst_DX[31:0]      |             | exception_code_WB[3:0] |
| interrupt_pending  |             | imm_type[1:0]          |
| interrupt_taken    |             | kill IF                |
| pcpi_ready         |             | pcpi_valid             |
| pcpi_wait          |             | redirect               |
| prv[1:0]           |             | reg_to_wr_WB[4:0]      |
| reset              |             | retire_WB              |
| stepmode           |             | src_a_sel[1:0]         |
|                    |             | src_b_sel[1:0]         |
|                    |             | stall_DX               |
|                    |             | stall_IF               |
|                    |             | stall WB               |
|                    |             | wb_src_sel_WB[1:0]     |
|                    |             | wr_reg_WB              |
|                    | raifes_ctrl |                        |

Abbildung D.12: Steuerwerk

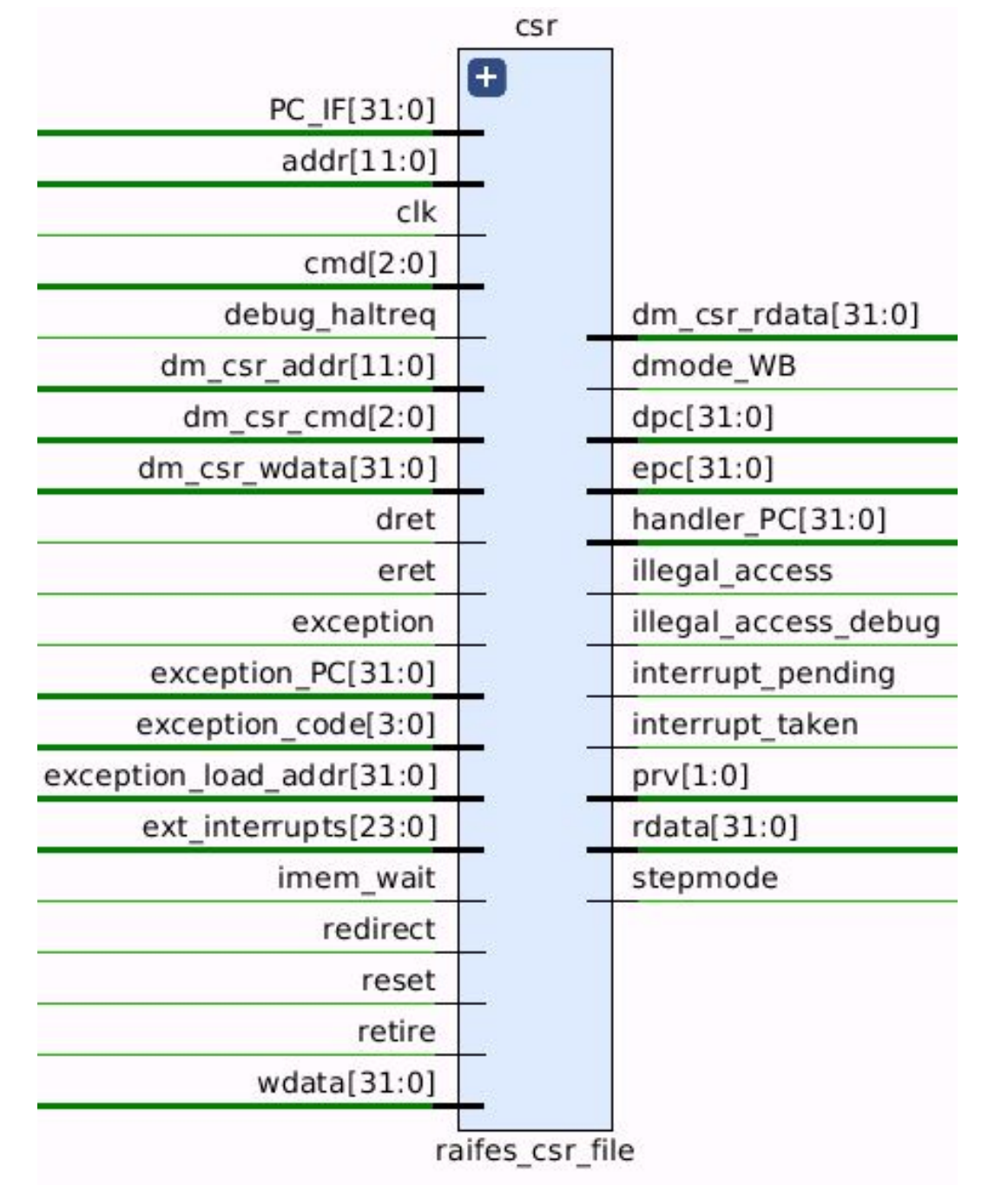

Abbildung D.13: CSRs

### **D.2 Blockschaltbilder**

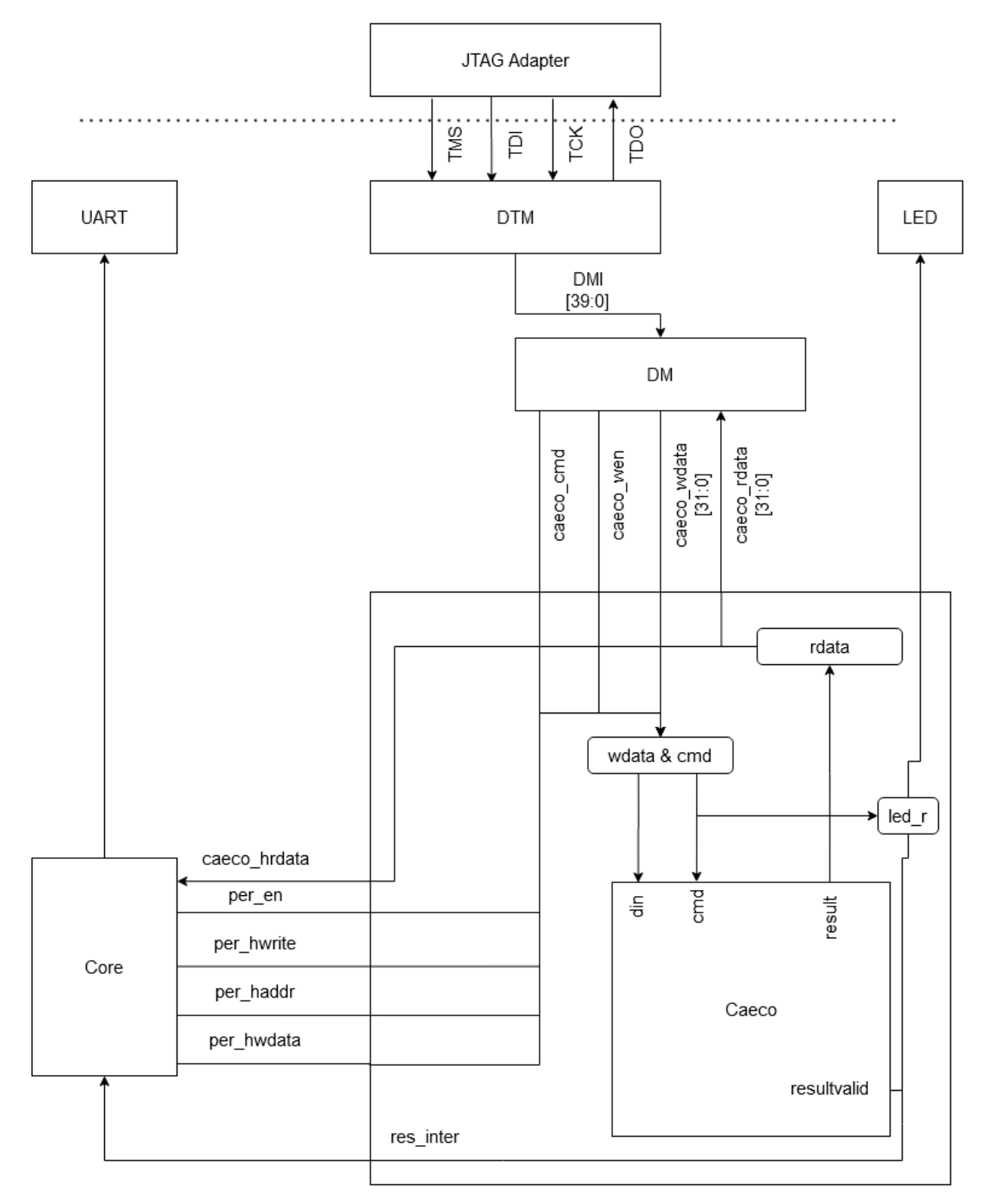

Abbildung D.14: Caecointerface BSB